71583267 2022-08-01

# Información técnica Proline Promass X 500

Caudalímetro Coriolis

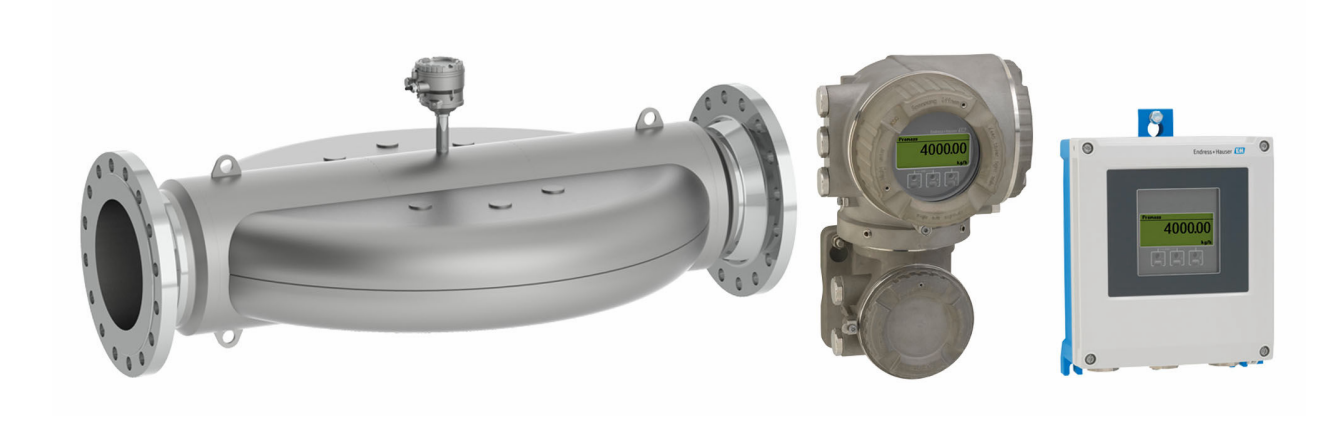

## Flujómetro de cuatro tubos de máxima capacidad, en versión remota con hasta 4 E/S

#### Aplicación

- El principio de medición funciona con independencia de las propiedades físicas del fluido tales como la viscosidad o la densidad
- Para los mayores caudales y un rendimiento excepcional en aplicaciones terrestres y marítimas de petróleo y gas

#### *Propiedades del equipo*

- Diámetro nominal: DN de 300 a 400 (de 12 a 16")
- Sistema de cuatro tubos con poca pérdida de carga
- Diseño exterior completamente de material 1.4435 (316L)
- Versión remota con hasta 4 E/S
- Indicador retroiluminado con control táctil y acceso WLAN
- Cable estándar entre el sensor y el transmisor

#### Ventajas

- Aumento de ganancias punto de instalación único que proporciona la mayor precisión para cantidades grandes
- Menor cantidad de puntos de medición Medición multivariable (caudal, densidad, temperatura)
- Instalación de tamaño reducido: no se necesitan tramos rectos de entrada/salida
- Acceso completo a la información de proceso y de diagnóstico: numerosas E/S libremente combinables y Ethernet
- Reducción de la complejidad y variedad: funcionalidad de E/S configurable a voluntad
- Verificación integrada: Heartbeat Technology

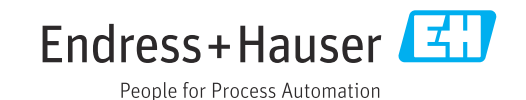

# Índice de contenidos

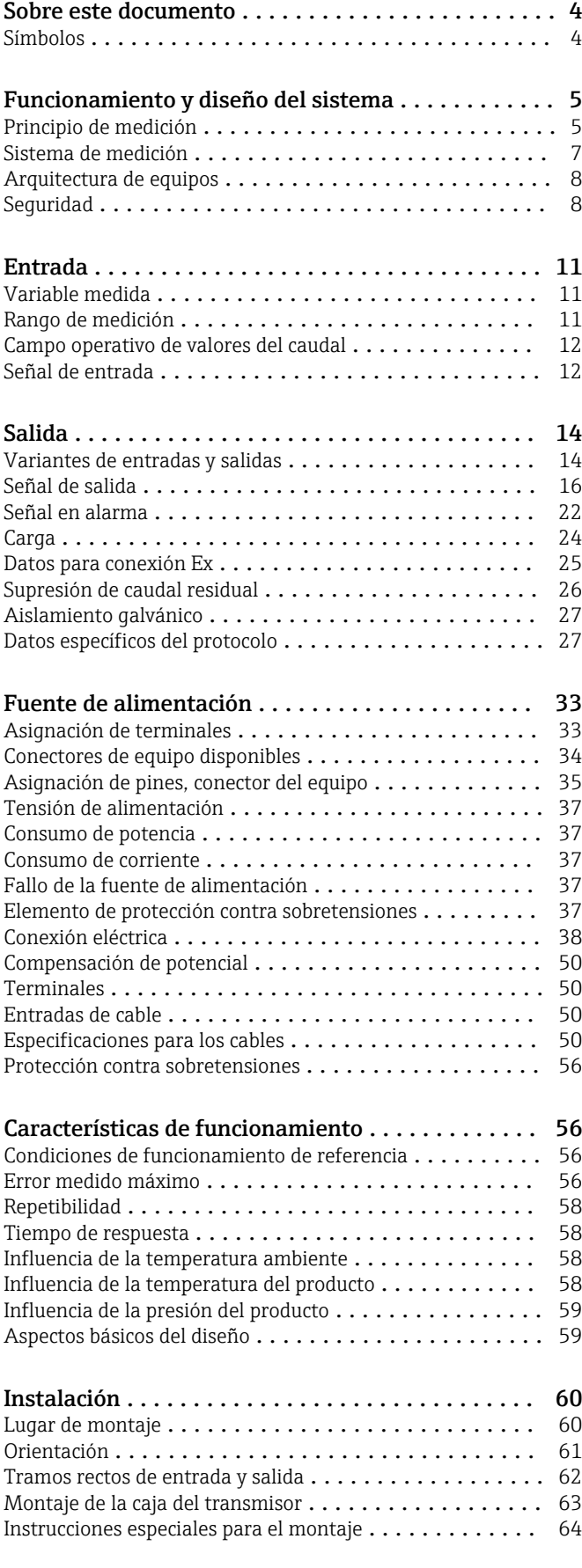

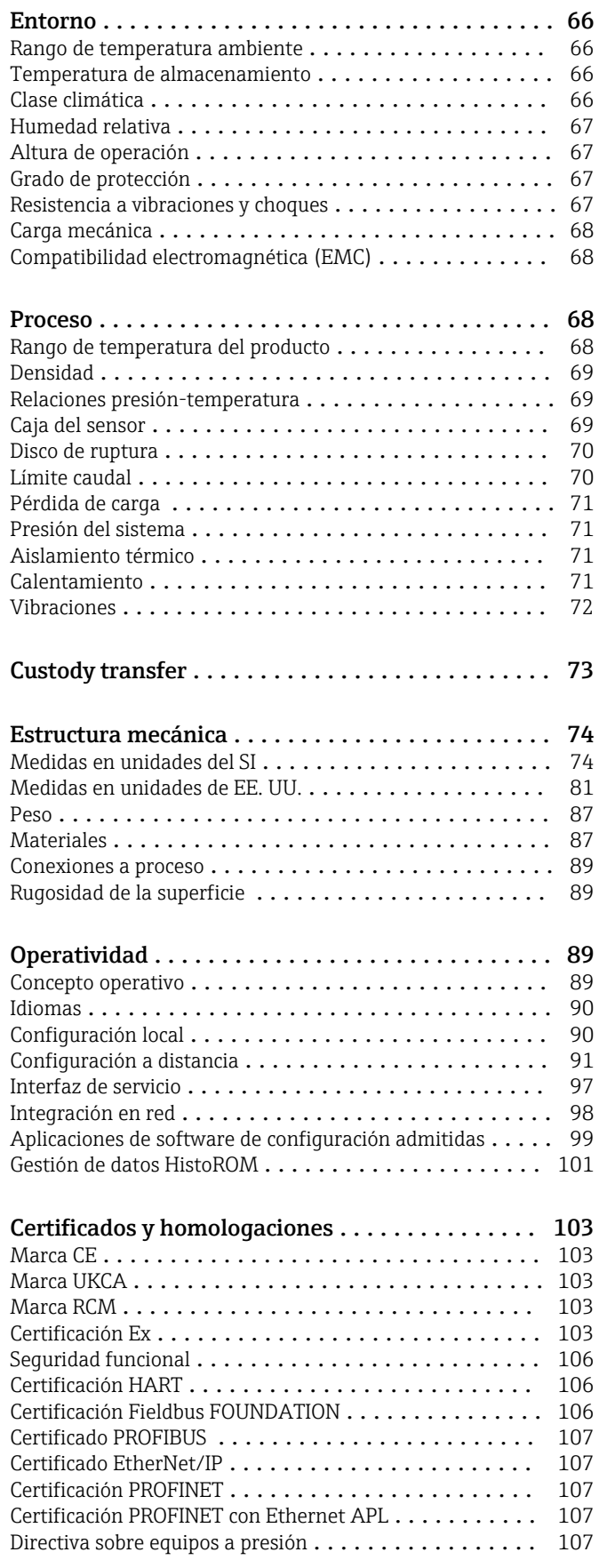

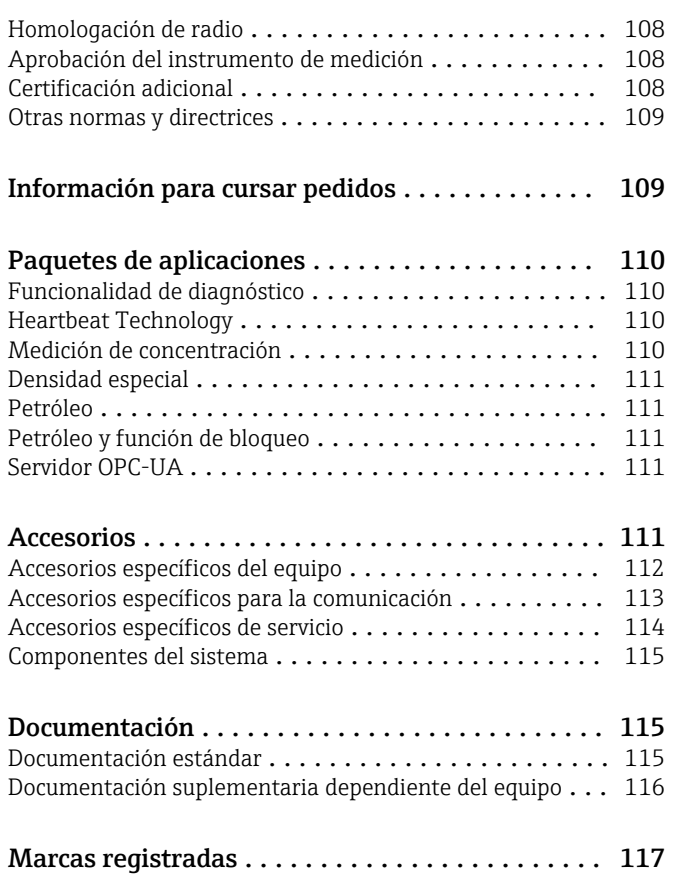

## Sobre este documento

#### <span id="page-3-0"></span>Símbolos Símbolos eléctricos

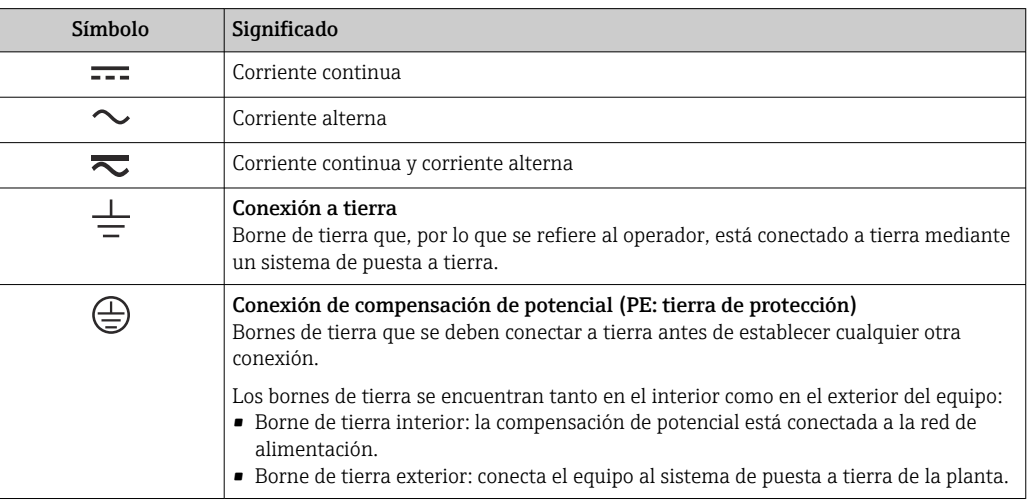

### Símbolos específicos de comunicación

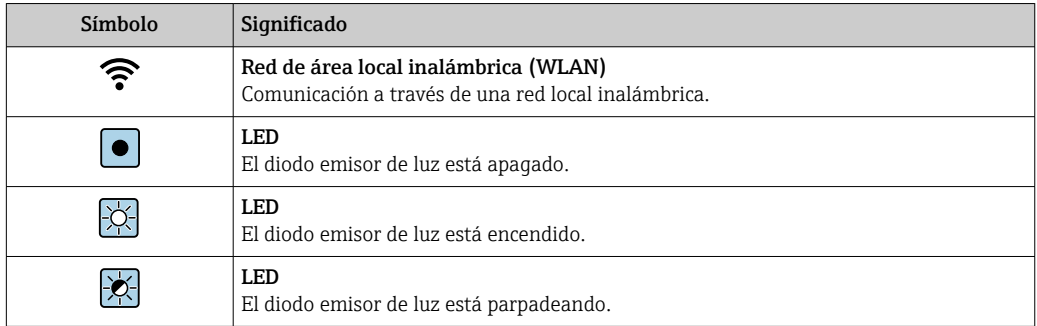

### Símbolos para determinados tipos de información

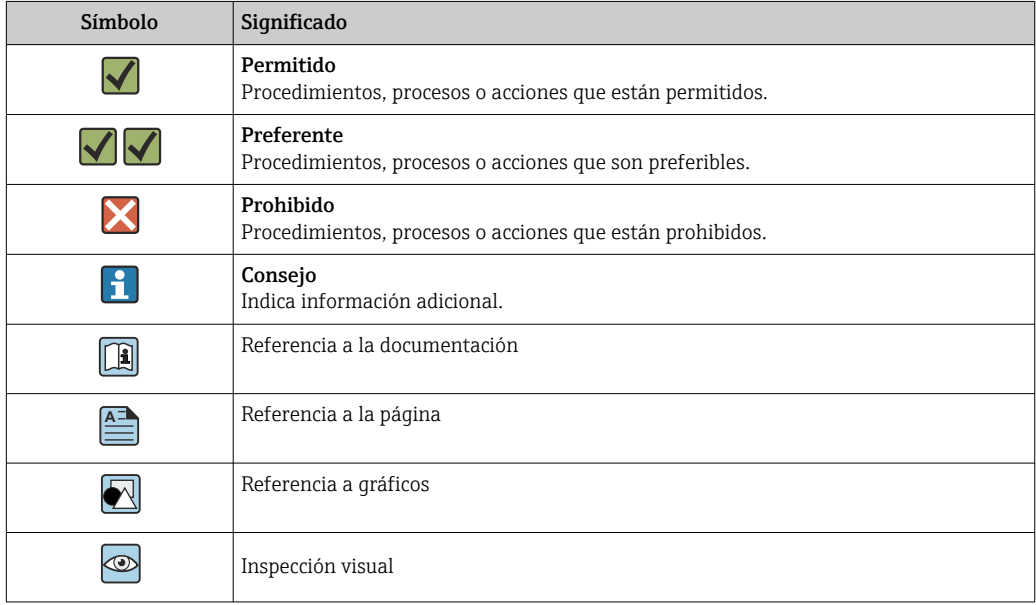

#### <span id="page-4-0"></span>Símbolos en gráficos

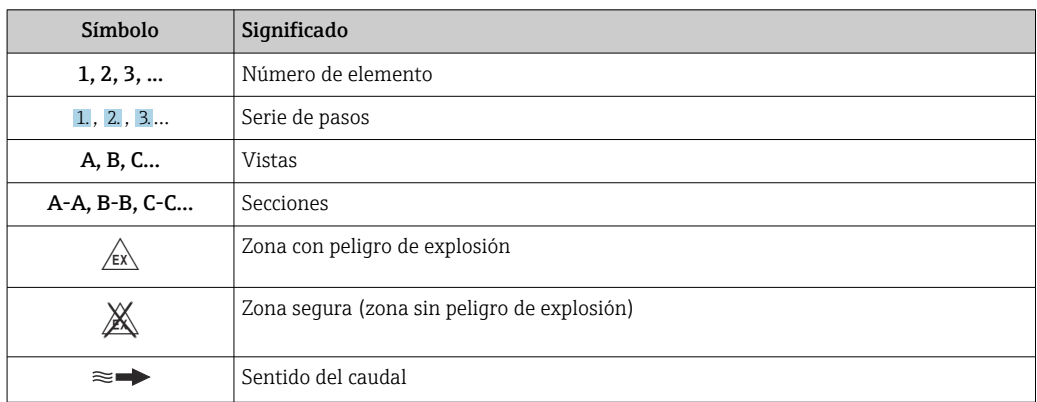

## Funcionamiento y diseño del sistema

Principio de medición El principio de medición se basa en la generación controlada de fuerzas de Coriolis. Estas fuerzas existen siempre en un sistema en el que se superpone un movimiento de translación a uno de rotación.

- $F_c = 2 \cdot \Delta m (v \cdot \omega)$
- $F_c$  = Fuerza de Coriolis
- ∆m = masa en movimiento
- $\omega$  = velocidad angular
- ν = velocidad radial en sistema giratorio u oscilante

La intensidad de la fuerza de Coriolis depende de la masa en movimiento ∆m y de su velocidad v en el sistema, es decir, de su caudal. En lugar de una velocidad angular constante, el sensor se sirve de oscilaciones.

En el sensor, dos conjuntos de dos tubos de medición paralelos por los que fluye el fluido oscilan en contrafase, actuando como un diapasón. Las fuerzas de Coriolis que se generan en los tubos de medición provocan desfases en las oscilaciones de los tubos (véase la ilustración):

- A caudal cero, (cuando el fluido no circula) los dos tubos oscilan en fase (1).
- El caudal másico produce una desaceleración de la oscilación a la entrada de los tubos (2) y una aceleración de la oscilación a su salida (3).

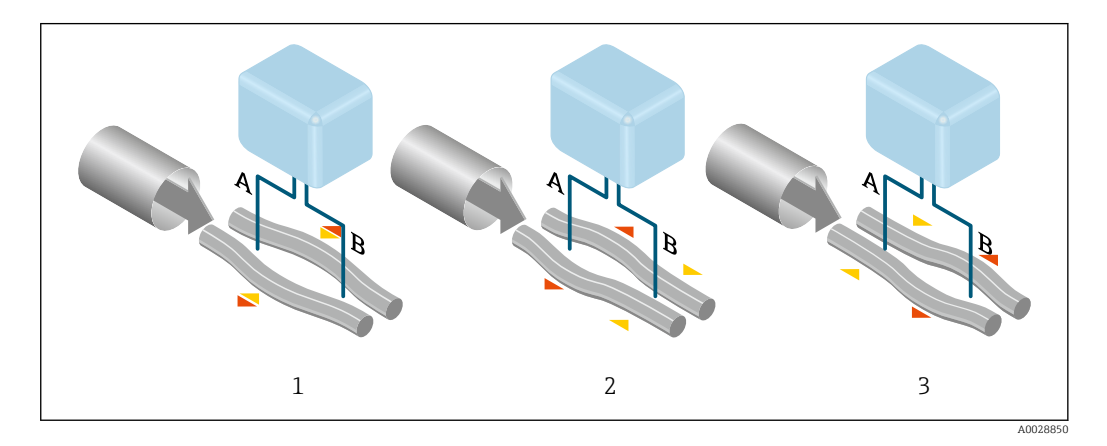

El desfase (A-B) aumenta con el caudal másico. Unos sensores electrodinámicos registran las oscilaciones del tubo a la entrada y a la salida. La contrafase de las oscilaciones de los dos tubos de medición garantiza el equilibrio del sistema. Este principio de medición no depende de la temperatura, la presión, la viscosidad, la conductividad ni del perfil de flujo del fluido.

#### Medición de densidad

Los tubos de medición oscilan continuamente a su frecuencia de resonancia. Un cambio en la masa, y por lo tanto en la densidad, del sistema oscilante (que comprende tanto los tubos de medición como el fluido) se corresponde automáticamente con una pequeña variación de la frecuencia de oscilación. Por lo tanto, la frecuencia de resonancia es una función de la densidad del producto. El microprocesador utiliza dicha relación para obtener el valor de la densidad del fluido.

#### Medición del volumen

Junto con el caudal másico medido, esto se utiliza para calcular el caudal volumétrico.

#### Medición de temperatura

La temperatura de los tubos de medición se determina para estimar el factor de compensación, que refleja los efectos debidos a la temperatura. Esta señal corresponde a la temperatura de proceso, que el equipo proporciona también en forma de una señal de salida.

#### Gestor de la fracción de gas (GFH)

El gestor de la fracción de gas es una función del software Promass que mejora la estabilidad y la repetibilidad de la medición. Esta función comprueba constantemente la presencia de perturbaciones en el flujo de una fase, p. ej., por la presencia de burbujas de gas en líquidos o de gotas en un gas. En presencia de la segunda fase, el flujo y la densidad se vuelven cada vez más inestables. La función del gestor de la fracción de gas mejora la estabilidad con respecto a la intensidad de las perturbaciones y no tiene ningún efecto en condiciones de flujo de una fase.

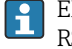

El gestor de la fracción de gas solo está disponible para versiones del equipo con HART, Modbus RS485, PROFINET y PROFINET con Ethernet-APL.

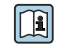

Para obtener información detallada sobre el gestor de la fracción de gas, véase la documentación especial "Gestor de la fracción de qas"  $\rightarrow \blacksquare$  116

<span id="page-6-0"></span>Sistema de medición El sistema de medición consta de un transmisor y un sensor. El transmisor y el sensor se montan en lugares físicamente distintos. Estos están interconectados mediante un cable de conexión.

#### **Transmisor**

Están disponibles dos versiones del transmisor.

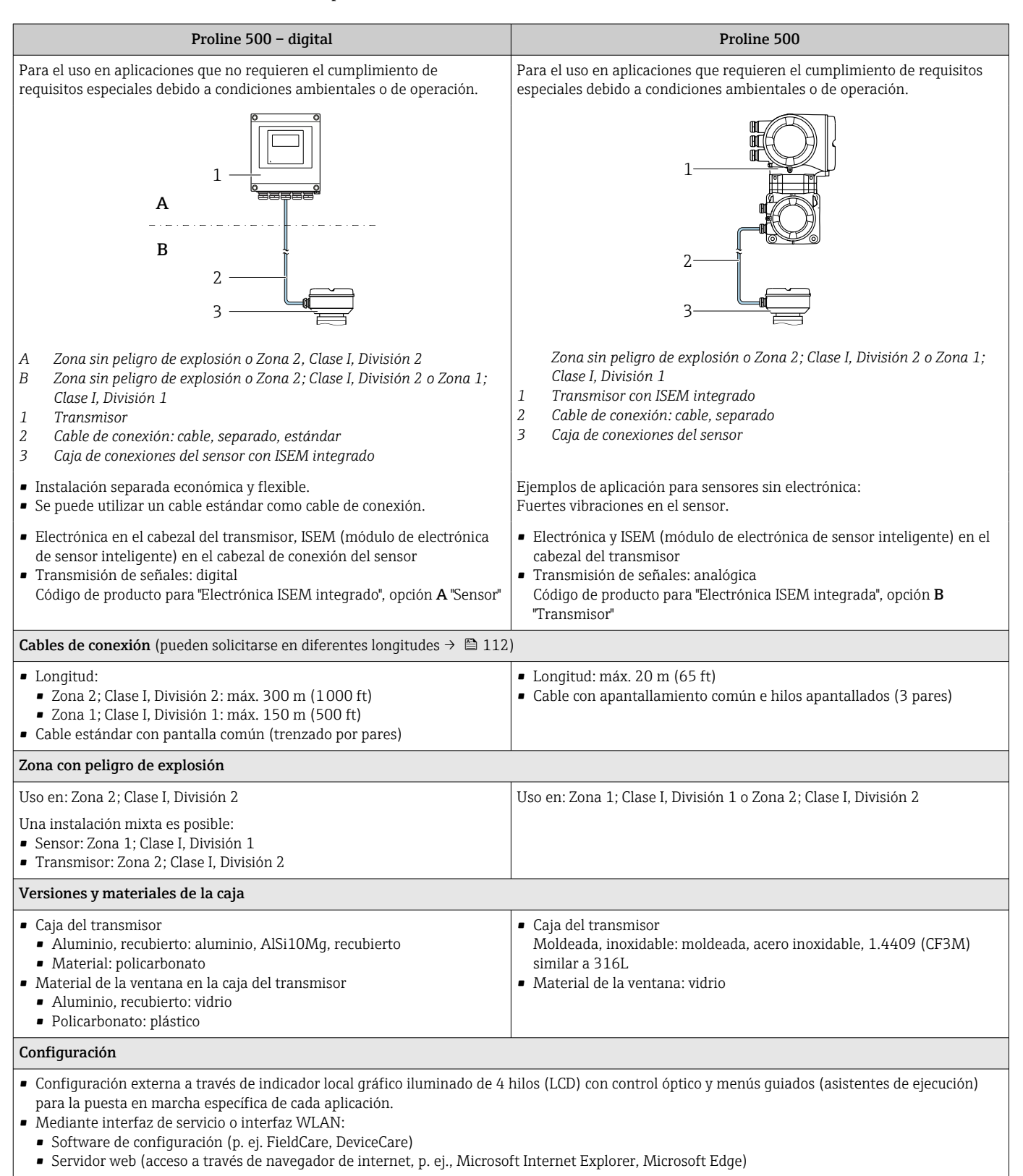

#### <span id="page-7-0"></span>Caja de conexiones del sensor

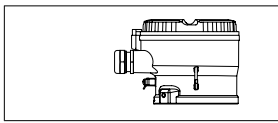

Código de producto para "caja de conexiones del sensor", opción L: "colado, inoxidable"): 1.4409 (CF3M) similar a 316L

#### Sensor

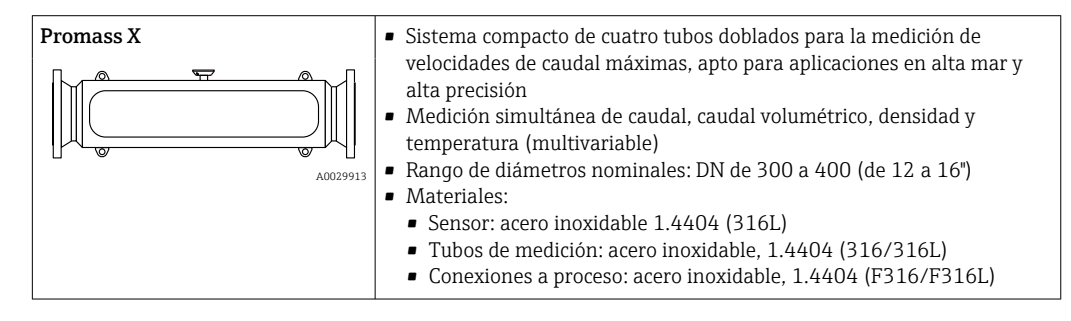

#### Arquitectura de equipos

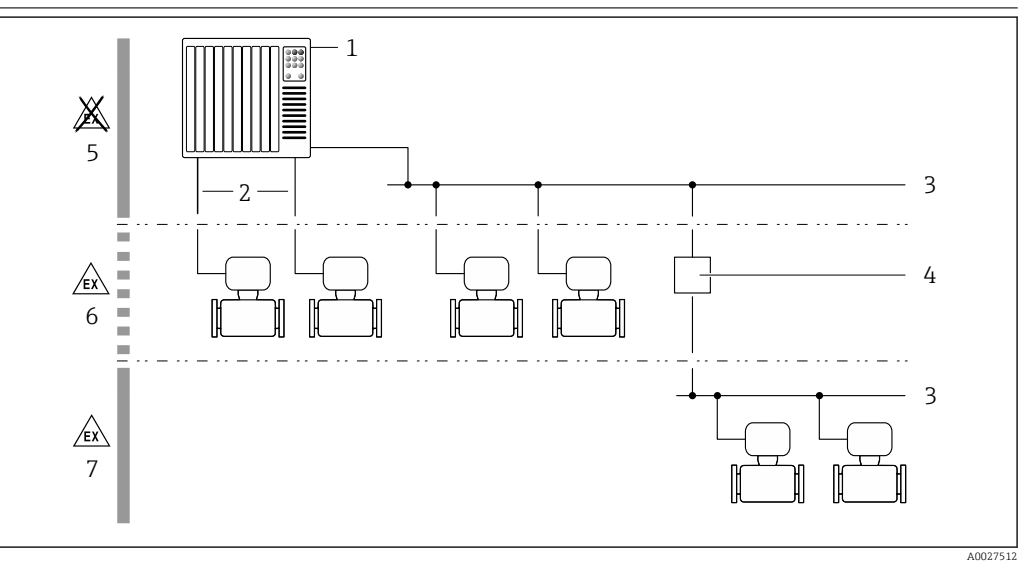

 *1 Posibilidades para integrar dispositivos de medición en un sistema*

- *1 Sistema de control (p. ej., PLC)*
- *2 Cable de conexión (0/4 a 20 mA HART, etc.)*
- *3 Bus de campo*
- *4 Acoplador*
- *5 Zona no peligrosa*
- *6 Zona con peligro de explosión; Zona 2; Clase I, División 2*
- *7 Zona con peligro de explosión; Zona 1; Clase I, División 1*

#### Seguridad Seguridad informática

Nuestra garantía solo es válida si el producto se instala y se usa tal como se describe en el manual de instrucciones. El producto está dotado de mecanismos de seguridad que lo protegen contra modificaciones involuntarias en los ajustes.

El explotador, de conformidad con sus normas de seguridad, debe implementar medidas de seguridad informática que proporcionen protección adicional tanto al producto como a la transmisión de datos asociada.

#### Seguridad informática específica del equipo

El equipo proporciona una gama de funciones específicas de asistencia para que se puedan tomar medidas de protección en el lado del operario. El usuario puede configurar estas funciones de modo que garanticen un nivel de seguridad mayor durante el funcionamiento, si se usan correctamente. En el apartado siguiente se proporciona una visión general de las funciones más importantes:

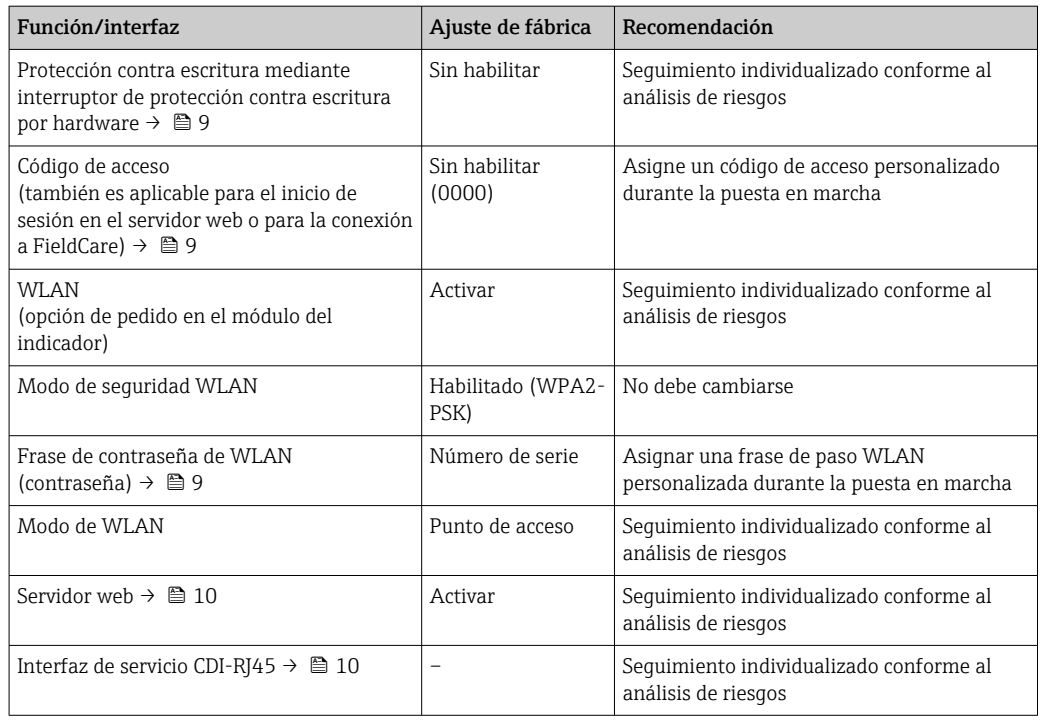

*Protección del acceso mediante protección contra escritura por hardware*

El acceso de escritura a los parámetros del equipo a través del indicador local, el navegador de internet o el software de configuración (p. ej., FieldCare o DeviceCare) se puede deshabilitar mediante un interruptor de protección contra escritura (microinterruptor en el módulo del sistema electrónico principal). Cuando la protección contra escritura por hardware está habilitada, el único acceso posible a los parámetros es el de lectura.

La protección contra escritura por hardware está deshabilitada en el estado de suministro del equipo.

*Protección del acceso mediante una contraseña*

Están disponibles contraseñas diferentes para proteger el acceso de escritura a los parámetros del equipo o acceso al equipo mediante la interfaz WLAN.

• Código de acceso específico de usuario

Proteja el acceso de escritura a los parámetros del equipo a través del indicador local, el navegador de internet o el software de configuración (p. ej., FieldCare o DeviceCare). La autorización de acceso se regula claramente mediante el uso de un código de acceso específico de usuario.

- Frase de acceso WLAN La clave de red protege la conexión entre una unidad de configuración (p. ej., un portátil o tableta) y el equipo a través de la interfaz WLAN que se puede pedir como opción.
- Modo de infraestructura Cuando se hace funcionar el equipo en modo de infraestructura, la frase de contraseña de WLAN se corresponde con la configurada en el lado del operador.

#### *Código de acceso específico para el usuario*

El acceso de escritura a los parámetros del equipo mediante indicador local, navegador de Internet o software de configuración (por ejemplo FieldCare, DeviceCare) puede protegerse mediante el código de acceso modificable específico para el usuario.

#### *WLAN passphrase: Operación como punto de acceso a WLAN*

La conexión entre una unidad operativa (por ejemplo ordenador portátil o tableta) y el equipo mediante la interfaz WLAN, que puede solicitarse como opción extra, está protegida mediante una clave de red. La autentificación de la clave de red cumple con el estándar IEEE 802.11.

En la entrega del equipo, la clave de red está predefinida según el equipo. Esta puede cambiarse mediante el Submenú WLAN settings en el Parámetro WLAN passphrase.

#### <span id="page-9-0"></span>*Modo de infraestructura*

La conexión entre el equipo y el punto de acceso a la WLAN está protegida mediante un SSID y una frase de contraseña en el lado del sistema. Póngase en contacto con el administrador del sistema pertinente para acceder.

*Observaciones generales sobre el uso de contraseñas*

- El código de acceso y la clave de red proporcionados con el equipo se deben cambiar durante la puesta en marcha.
- Para definir y gestionar el código de acceso o clave de red, siga las normas habituales para la generación de una contraseña segura.
- El usuario es el responsable de gestionar y manejar con cuidado el código de acceso y la clave de red.

#### *Acceso mediante servidor web*

Se puede operar y configurar el equipo mediante un navegador de Internet con el servidor web. La conexión se lleva a cabo mediante la interfaz de servicio (CDI-RJ45) o la interfaz WLAN. Para las versiones del equipo con los protocolos de comunicación EtherNet/IP y PROFINET, la conexión también se puede establecer a través de la conexión de terminales para la transmisión de señales con EtherNet/IP, PROFINET (conector RJ45) o PROFINET con Ethernet-APL (a dos hilos).

El servidor Web está desactivado cuando se entrega el equipo. El servidor web se puede deshabilitar, si es necesario (p. ej., tras la puesta en marcha), a través del Parámetro Funcionalidad del servidor web.

La información sobre el equipo y el estado puede ocultarse en la página de inicio de sesión. Ello impide el acceso no autorizado a la información.

Para más información detallada sobre los parámetros del equipo, véase: El documento "Descripción de los parámetros del equipo"  $\rightarrow \Box$  116

#### *Acceso mediante OPC-UA*

El paquete de la aplicación "Servidor OPC UA" está disponible en la versión del equipo que H cuenta con el protocolo de comunicación HART  $\rightarrow \blacksquare$  111.

El equipo se puede comunicar con clientes OPC UA usando el paquete de aplicación "Servidor OPC UA".

El servidor OPC UA integrado en el equipo es accesible a través del punto de acceso a la WLAN usando la interfaz WLAN, que se puede pedir como opción adicional, o de la interfaz de servicio (CDI-RJ45) mediante red Ethernet. Derechos de acceso y autorización según la configuración independiente.

Compatible con los modos de seguridad siguientes según la especificación OPC UA (IEC 62541):

- Ninguno
- Basic128Rsa15: con firma
- Basic128Rsa15: con firma y cifrado

#### *Acceso mediante interfaz de servicio (CDI-RJ45)*

El equipo se puede conectar a una red mediante la interfaz de servicio (CDI-RJ45). Las funciones específicas de equipo garantizan la operación segura del equipo en una red.

Se recomienda tomar como referencia los estándares industriales correspondientes y las directrices definidas por comités de seguridad nacionales e internacionales, como IEC/ISA62443 o la IEEE. Esto incluye las medidas de seguridad organizativa como la asignación de autorización de acceso, así como medidas técnicas como la segmentación de red.

Los transmisores que cuentan con homologación Ex de no se pueden conectar a través de la interfaz de servicio (CDI-RJ45).

Código de pedido para "Homologación transmisor + sensor", opciones (Ex de): BA, BB, C1, C2, GA, GB, MA, MB, NA, NB

El equipo se puede integrar en una topología en anillo. El equipo se integra mediante la conexión a terminal para la transmisión de señales (salida 1) y la conexión a la interfase de servicio (CDI-RI45).

## Entrada

<span id="page-10-0"></span>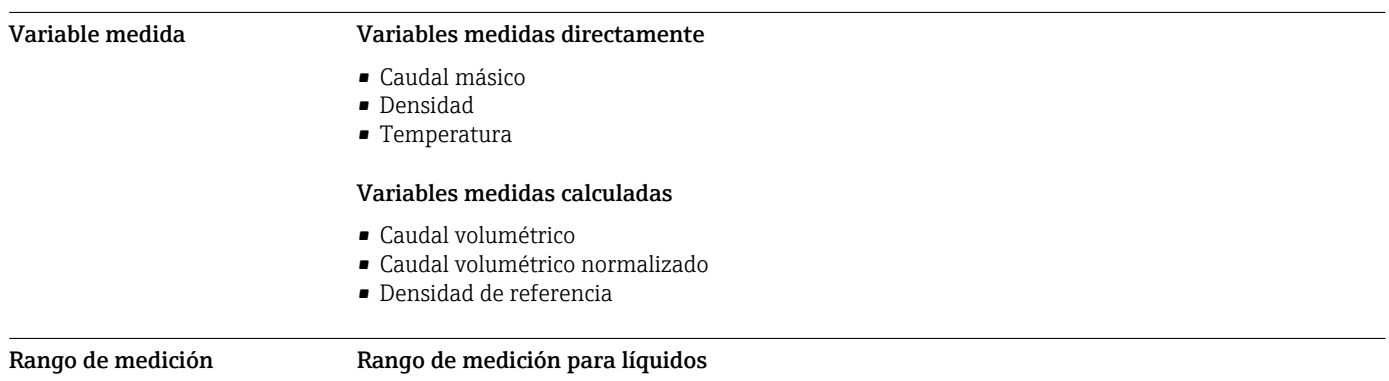

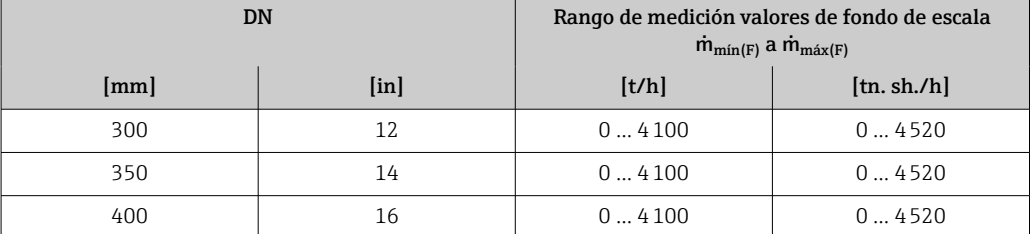

#### Rango de medición para gases

El valor de fondo de escala depende de la densidad y de la velocidad del sonido del gas usado. El valor de fondo de escala se puede calcular con las fórmulas siguientes:

 $\dot{\mathsf{m}}_{\text{max(G)}} = \text{minimo de} \qquad \qquad \left(\dot{\mathsf{m}}_{\text{max(F)}} \cdot \rho_\text{G} : x\right)\, y$ 

 $(p_G \cdot (c_G/2) \cdot d_1^2 \cdot (\pi/4) \cdot 3600 \cdot n)$ 

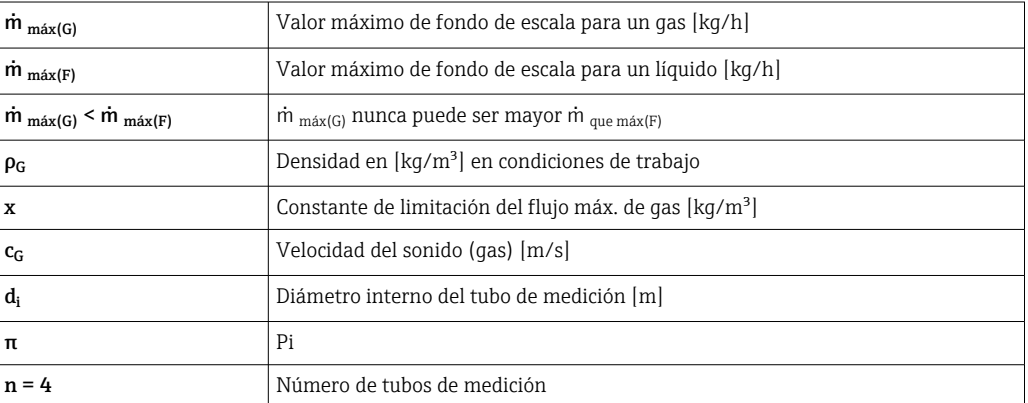

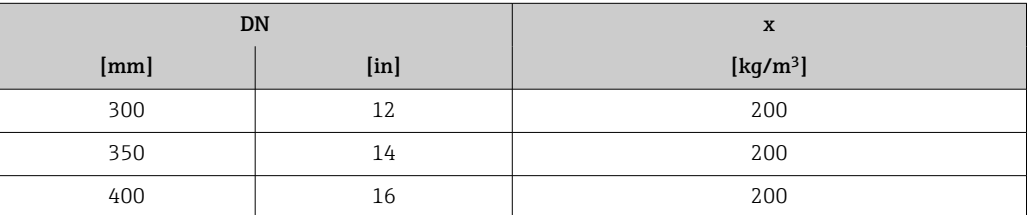

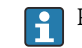

Para determinar el rango de medición utilice el *Applicator* software de dimensionado → **■** 114

<span id="page-11-0"></span>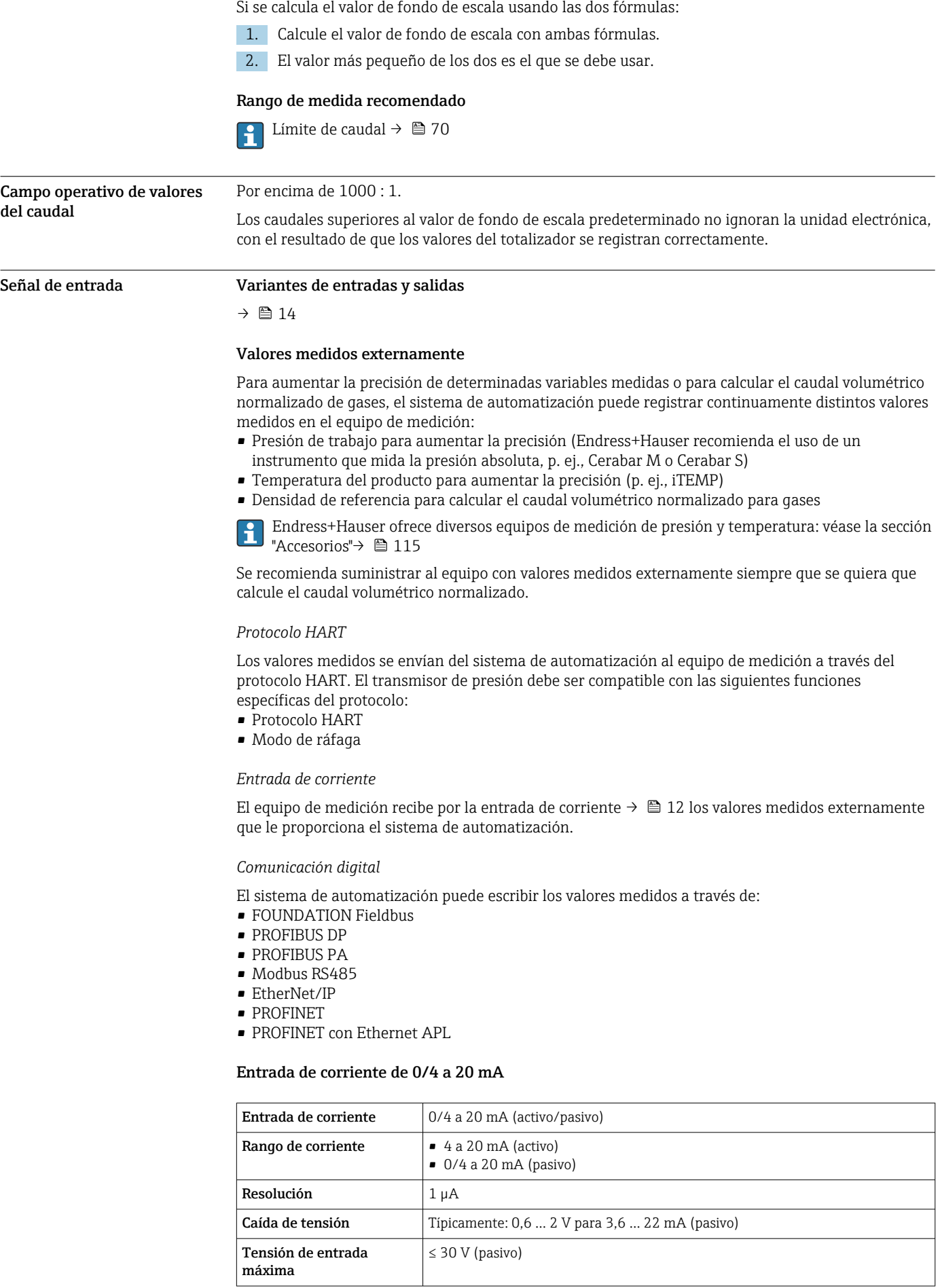

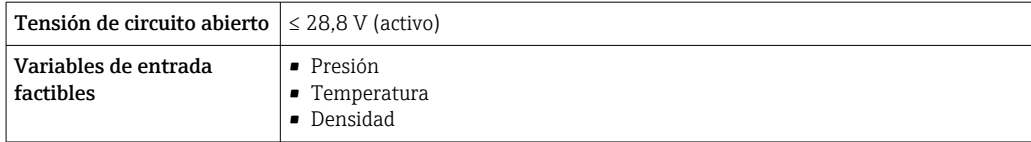

#### Entrada de estado

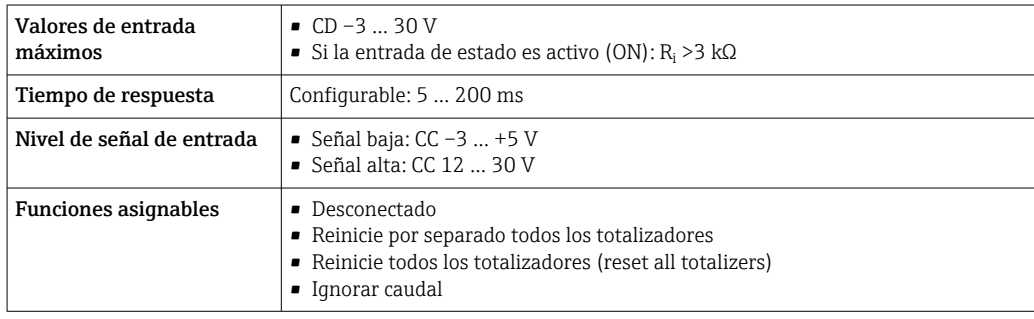

## Salida

<span id="page-13-0"></span>Variantes de entradas y salidas

Según la opción que se seleccione para la salida/entrada 1, se dispone de diferentes opciones para el resto de entradas y salidas. Solo es posible seleccionar una opción para cada salida/entrada 1 a 4. Las tablas siguientes se leen en vertical  $(4)$ .

Ejemplo: Si se elige la opción BA "4-20 mA HART" para la salida/entrada 1, una de las opciones A, B, D, E, F, H, I o J está disponible para ser la salida 2 y una de las opciones A, B, D, E, F, H, I o J está disponible para ser la salida 3 y 4.

#### Salida/entrada 1 y opciones para salida/entrada 2

Opciones para salida/entrada 3 y 4  $\rightarrow \blacksquare$  15  $| \cdot |$ 

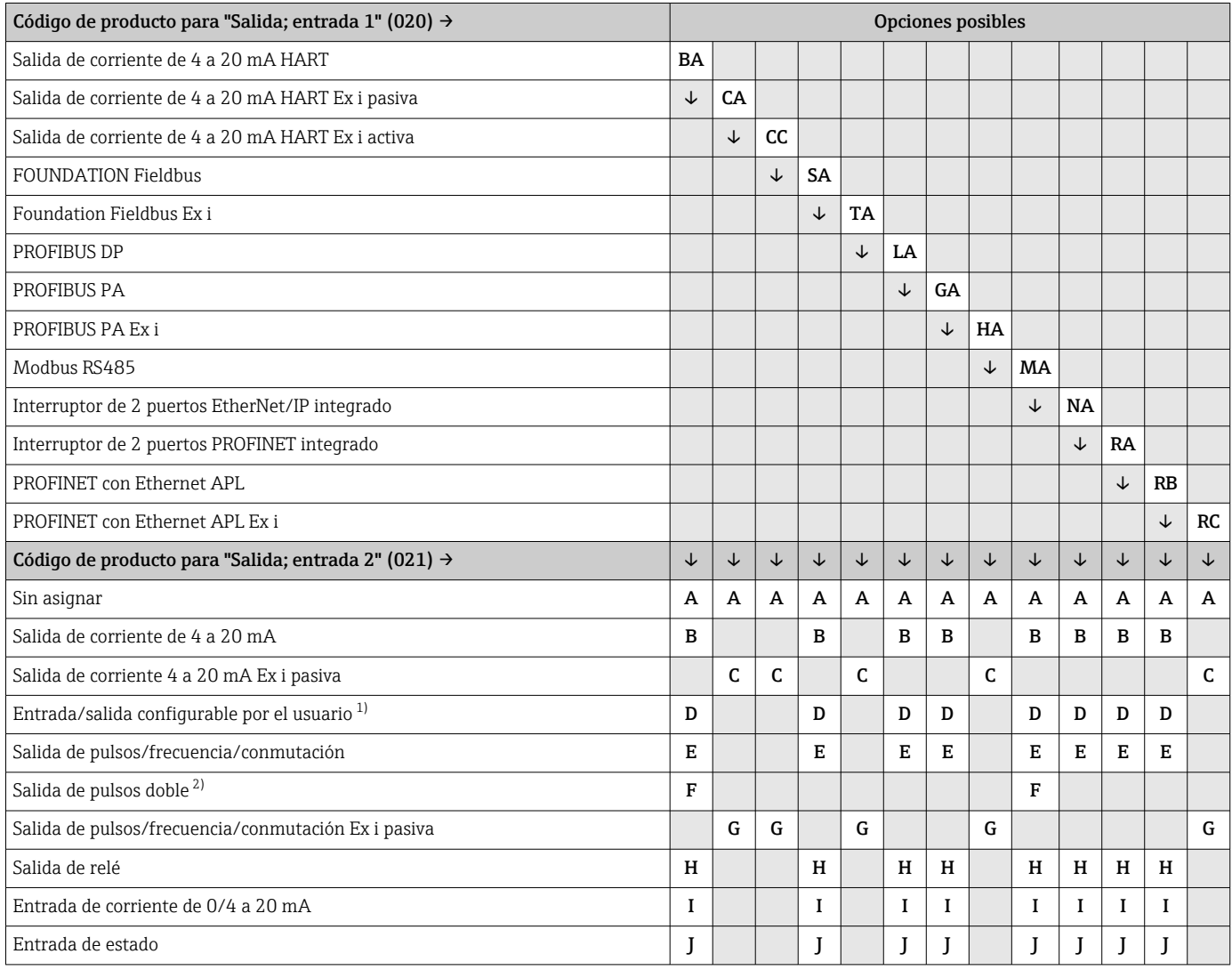

1) Puede asignarse una entrada o salida específica a una entrada/salida configurable por el usuario [→ 22](#page-21-0).

2) Si la salida de pulsos doble (F) se selecciona como salida/entrada 2 (021), solo queda disponible como opción de salida de pulsos doble (F) la salida/entrada 3 (022).

#### Salida/entrada 1 y opciones para salida/entrada 3 y 4

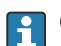

Opciones para salida/entrada 2 →  $\bigoplus$  14

<span id="page-14-0"></span>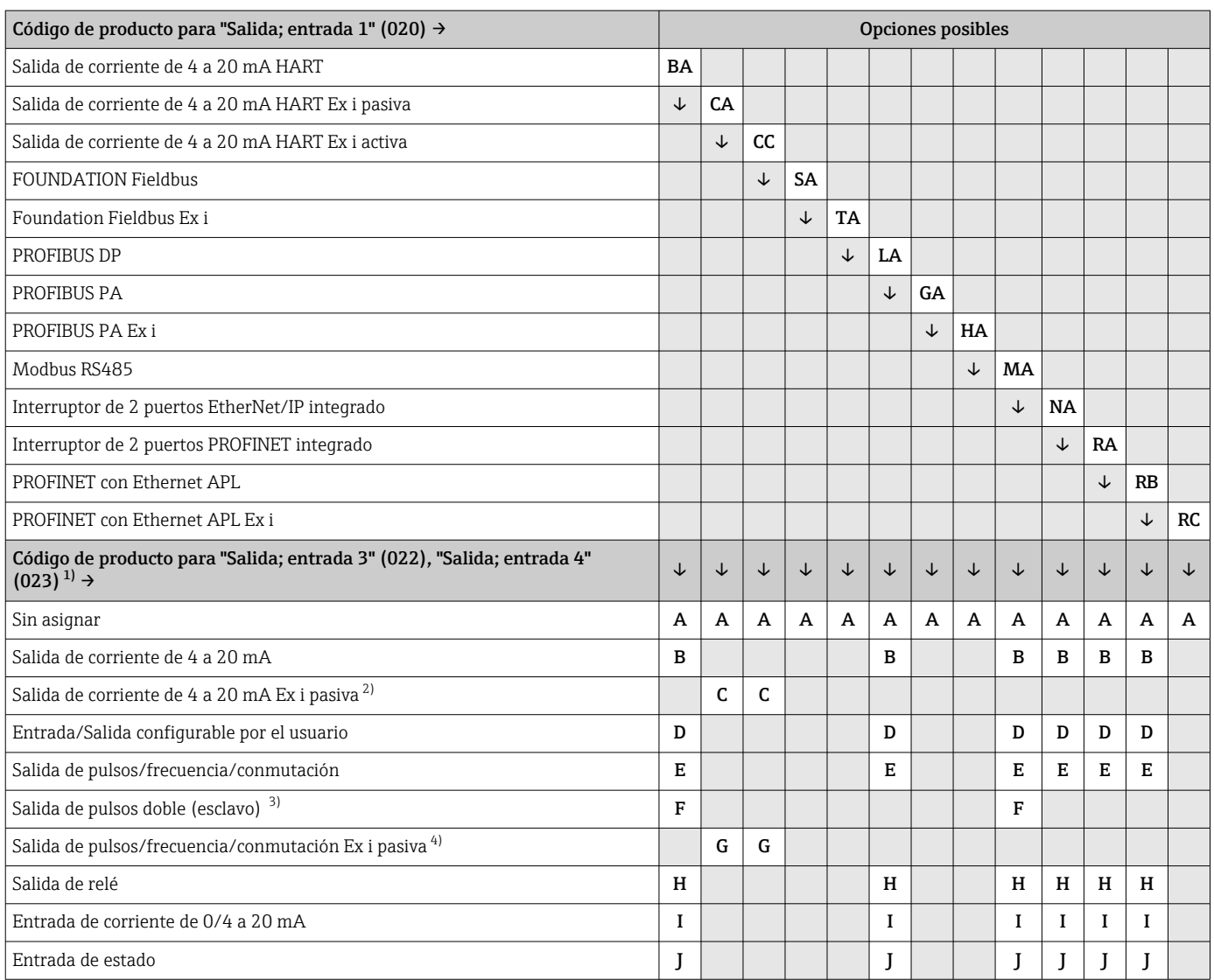

1) El código de producto para "Salida; entrada 4" (023) está solo disponible para el transmisor digital Proline 500, código de producto para "Electrónica ISEM integrada", opción A.

2) La opción de salida de corriente de 4 a 20 mA Ex i pasiva (C) no está disponible para la salida/entrada 4.

3) La opción de salida de pulsos doble (F) no está disponible para la salida/entrada 4.

4) La opción de salida de pulsos/frecuencia/conmutación Ex i pasiva (G) no está disponible para la entrada/salida 4.

### <span id="page-15-0"></span>Señal de salida Salida de corriente de 4 a 20 mA HART

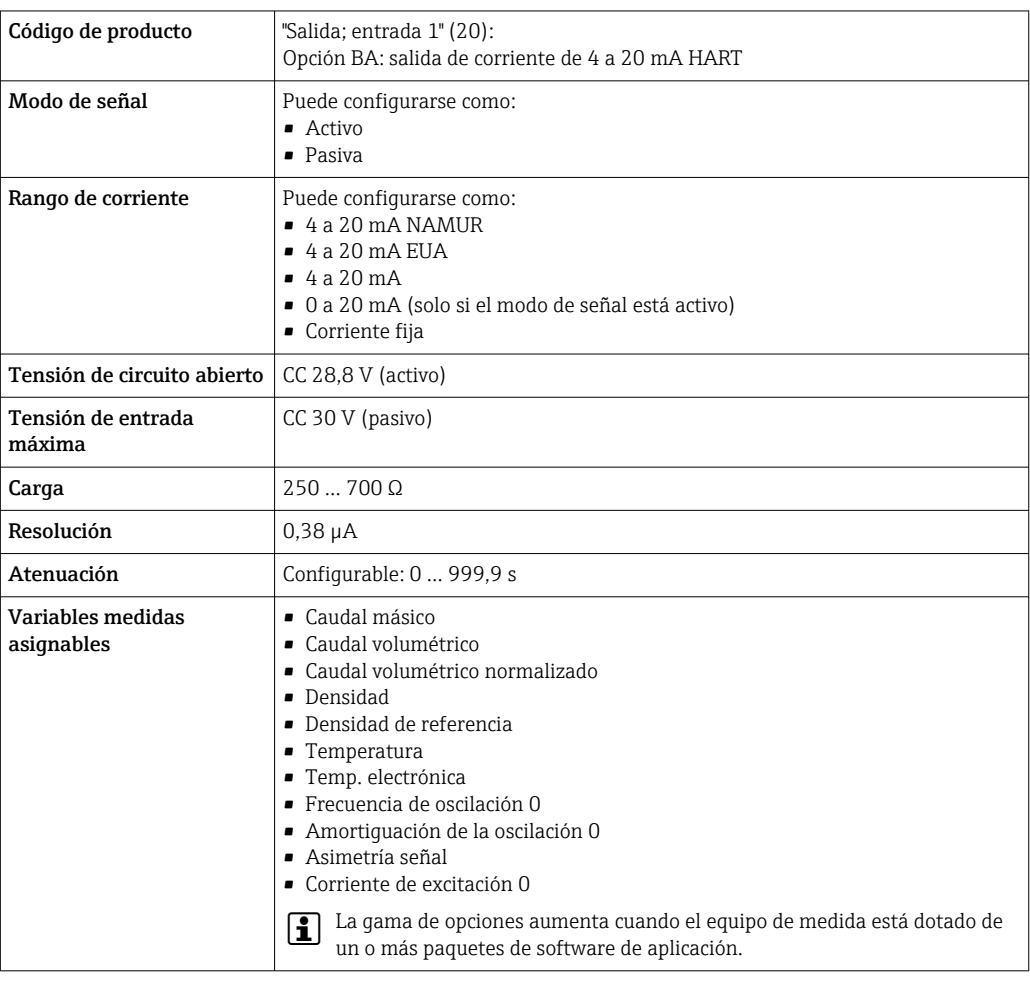

### Salida de corriente 4 a 20 mA HART Ex i

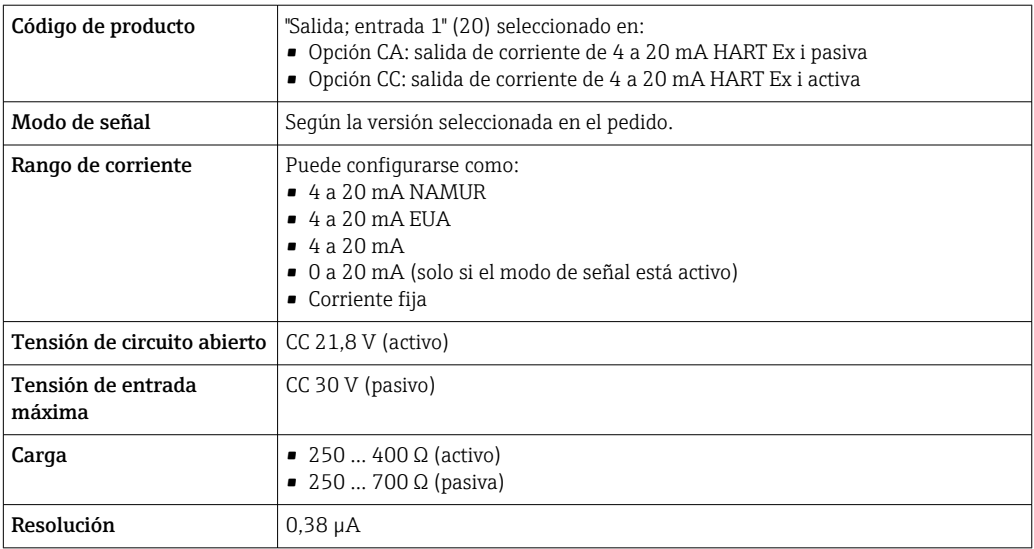

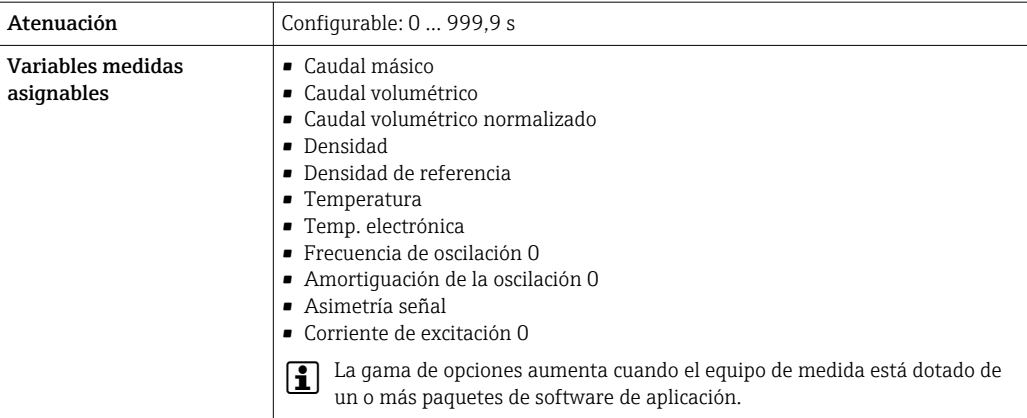

#### FOUNDATION Fieldbus

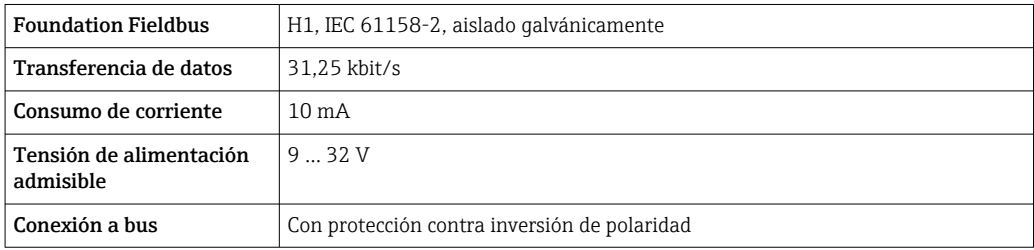

#### PROFIBUS DP

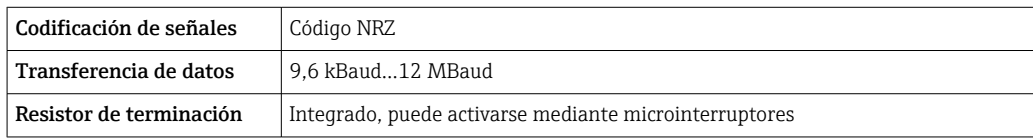

#### PROFIBUS PA

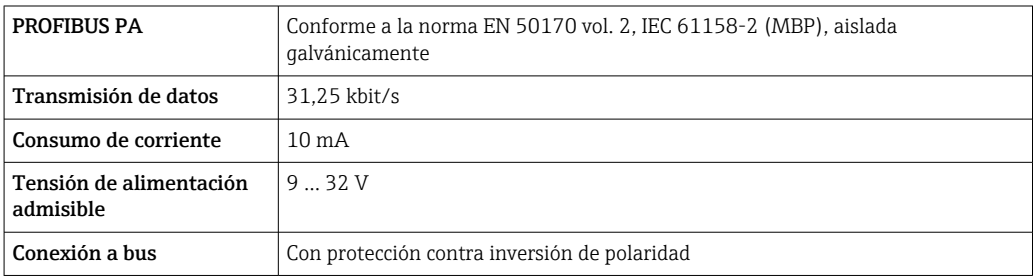

#### Modbus RS485

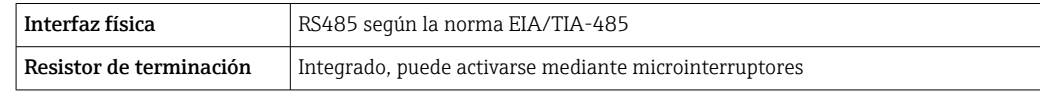

#### EtherNet/IP

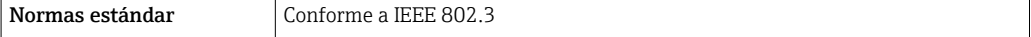

### PROFINET

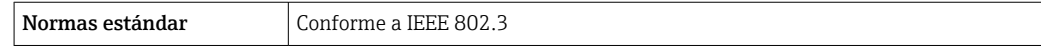

#### PROFINET con Ethernet APL

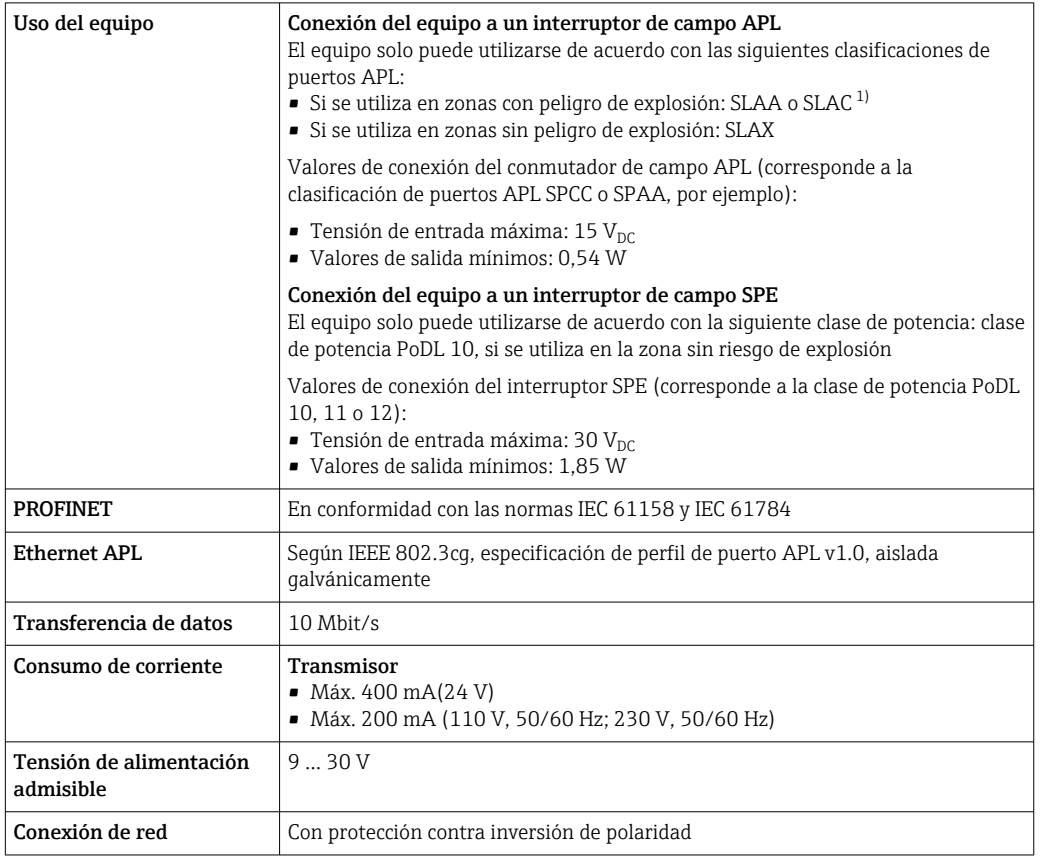

1) Para más información sobre el uso del equipo en la zona con peligro de explosión, consulte las instrucciones de seguridad específicas Ex

#### Salida de corriente de 4 a 20 mA

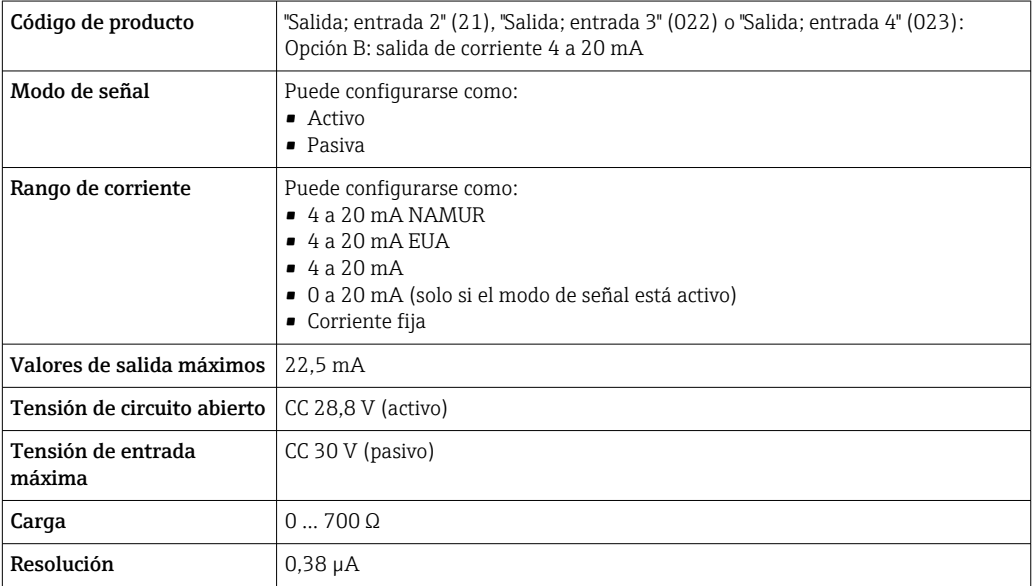

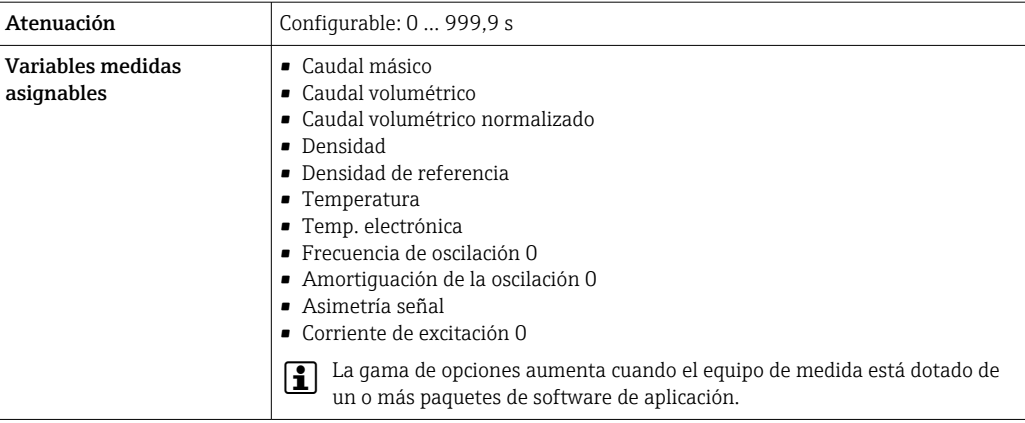

### Salida de corriente 4 a 20 mA Ex i pasiva

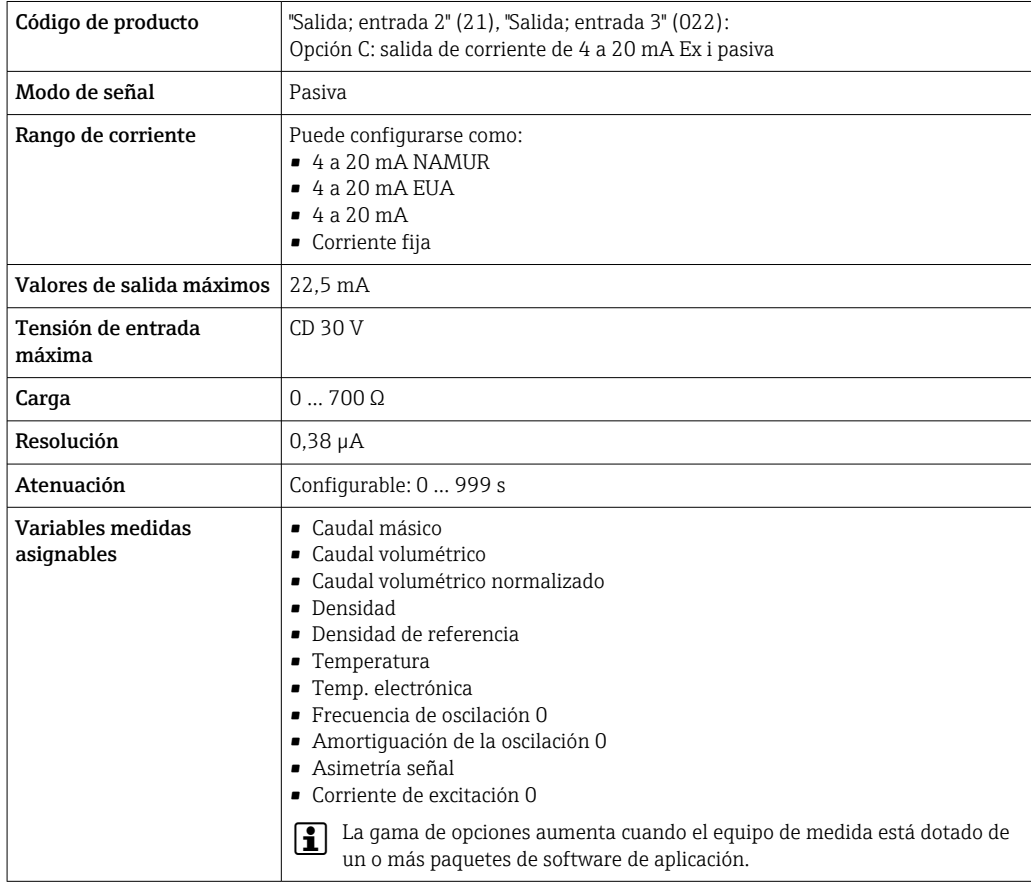

#### Salida de pulsos/frecuencia/conmutación

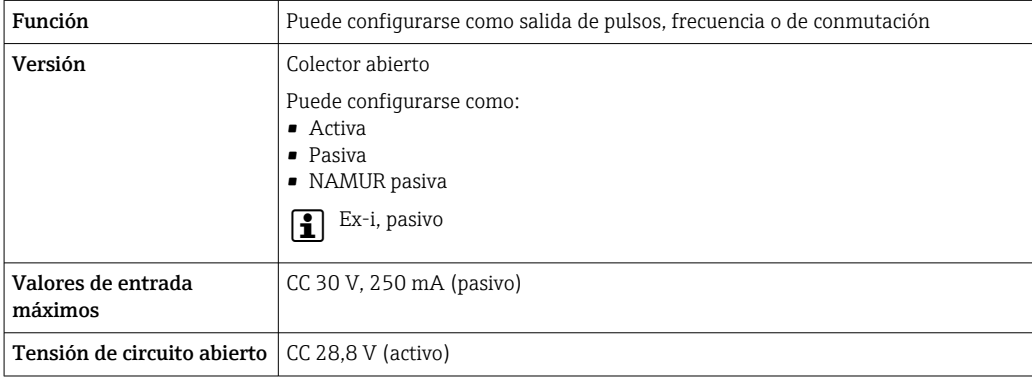

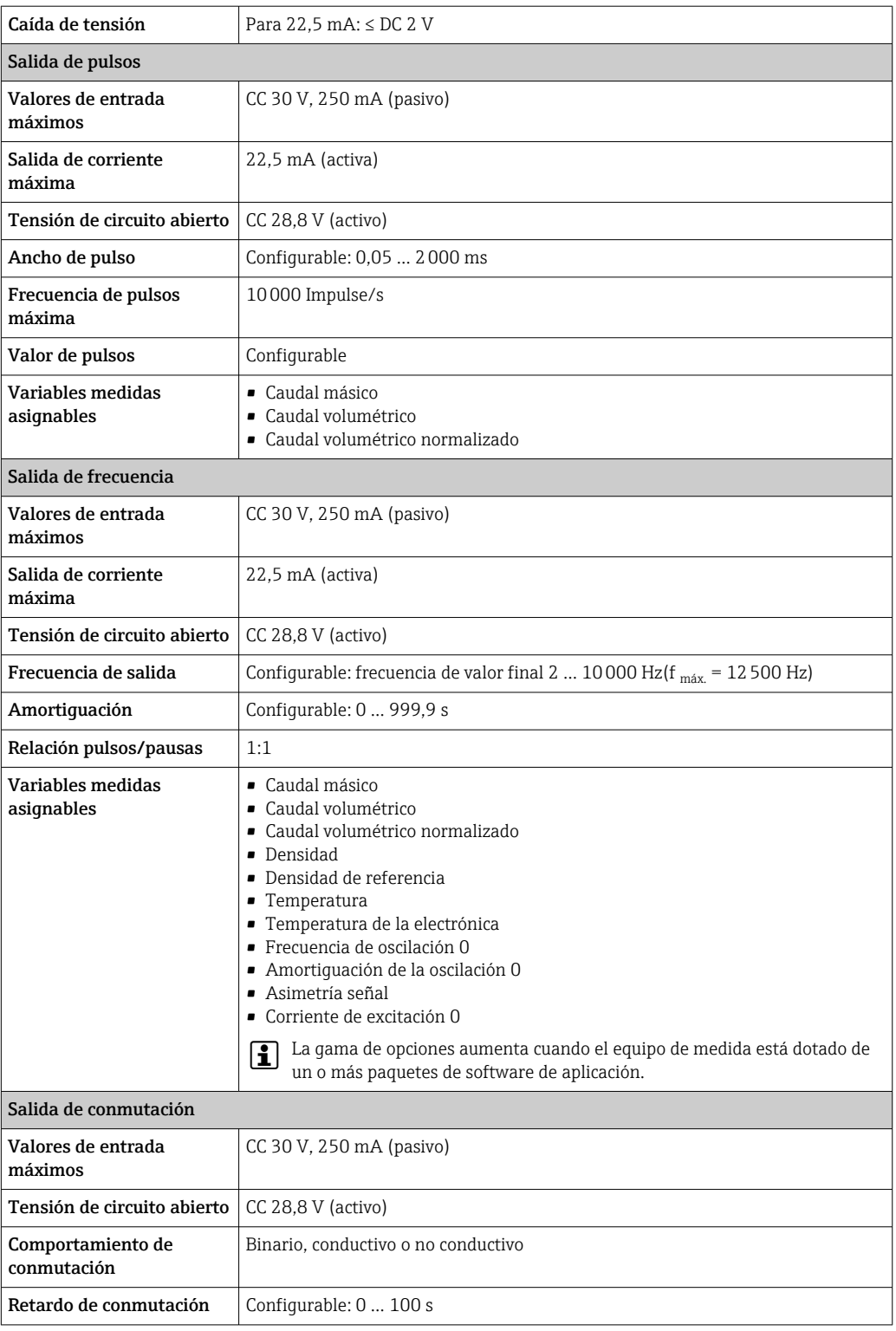

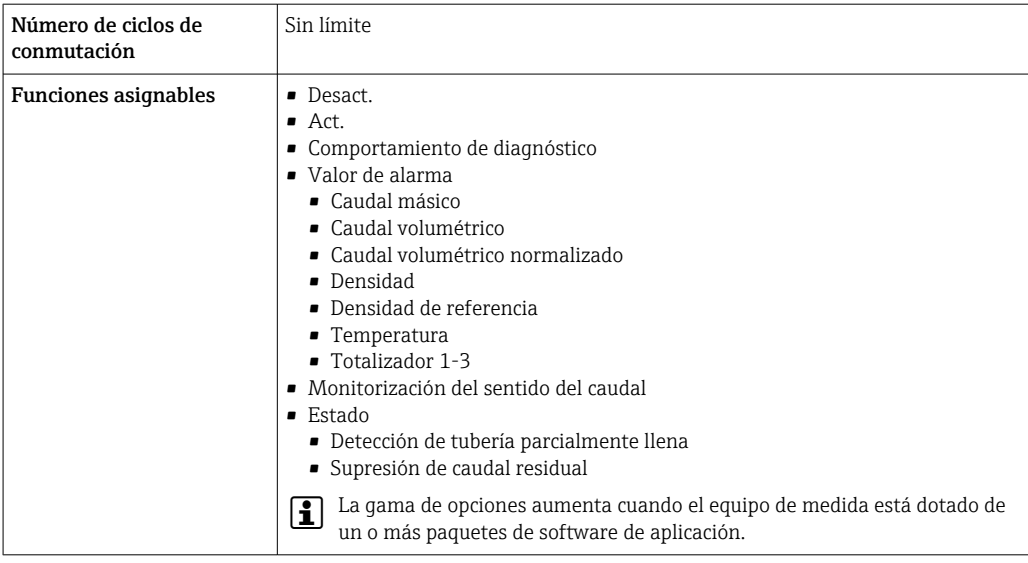

### Salida de pulso doble

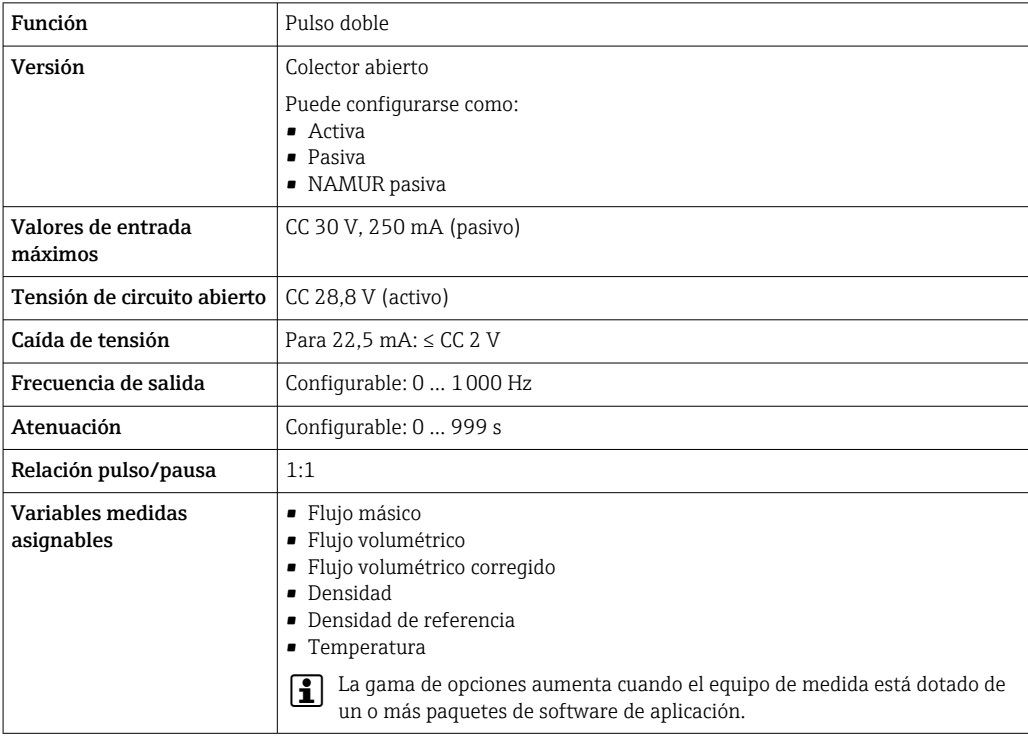

### Salida de relé

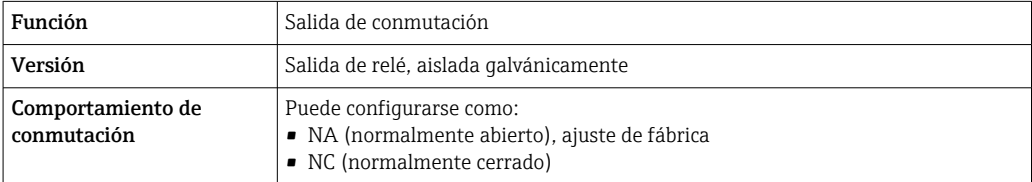

<span id="page-21-0"></span>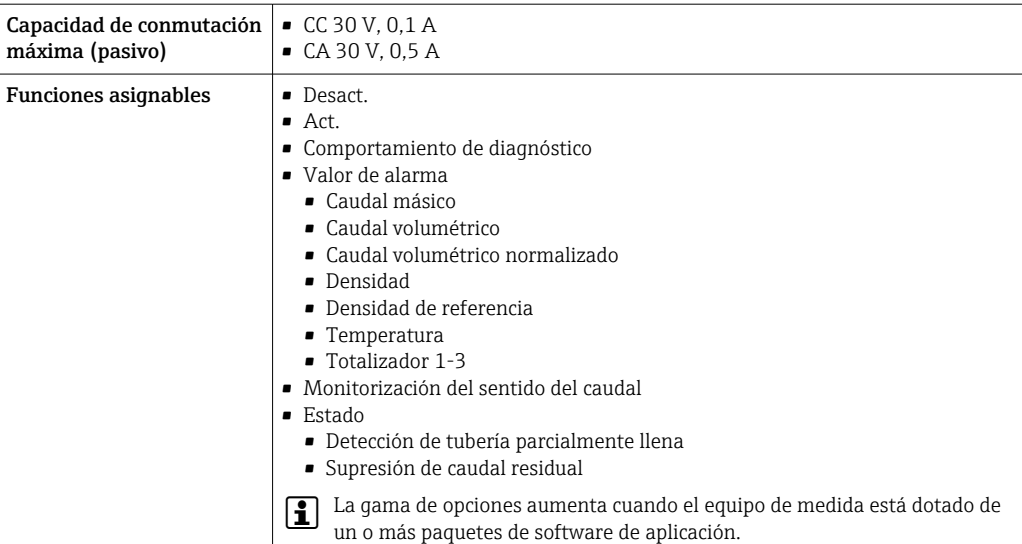

#### Entrada/Salida configurable por el usuario

Durante la puesta en marcha del equipo se asigna una entrada o salida a entrada/salida configurable por el usuario (E/S configurable).

Las siguientes entradas y salidas están disponibles para este fin:

- Selección de la salida de corriente: 4 a 20 mA (activo), 0/4 a 20 mA (pasivo)
- Salida de pulsos/frecuencia/conmutación
- Selección de la entrada de corriente: 4 a 20 mA (activo), 0/4 a 20 mA (pasivo)
- Entrada de estado

Los valores técnicos corresponden a los de las entradas y salidas que se han descrito en esta sección.

Señal en alarma La información sobre el fallo se visualiza, en función de la interfaz, de la forma siguiente:

#### Salida de corriente HART

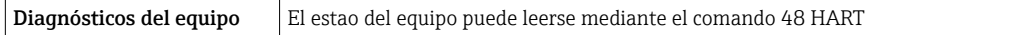

#### PROFIBUS PA

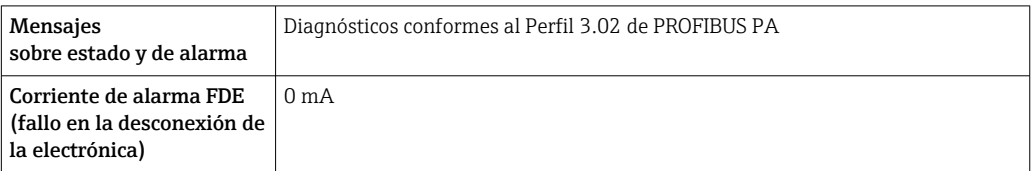

#### PROFIBUS DP

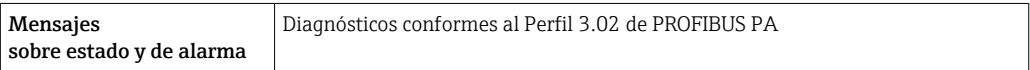

#### EtherNet/IP

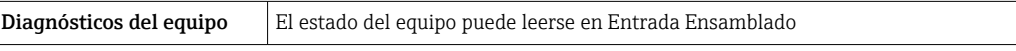

#### PROFINET

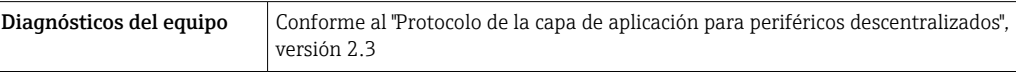

#### PROFINET con Ethernet APL

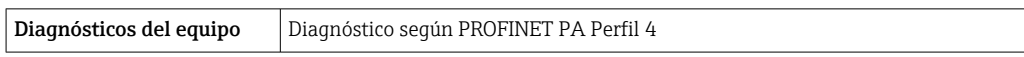

### FOUNDATION Fieldbus

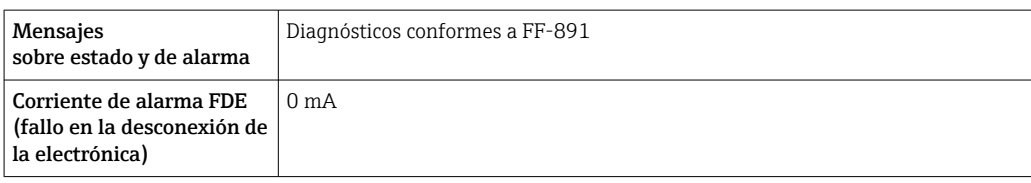

#### Modbus RS485

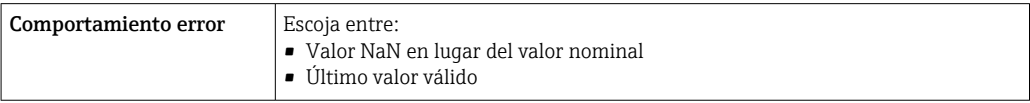

#### Salida de corriente 0/4 a 20 mA

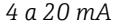

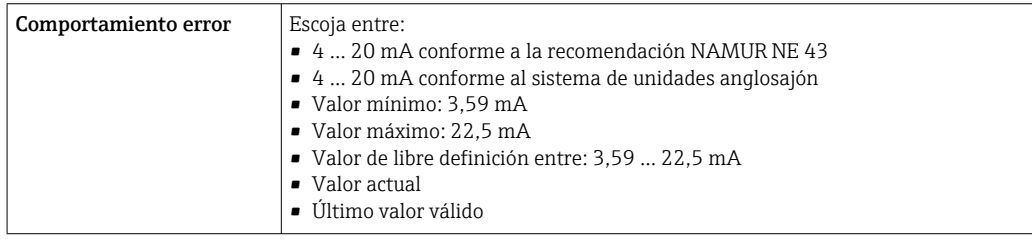

### *0 a 20 mA*

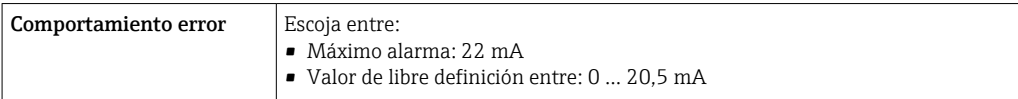

#### Salida de impulsos / frecuencia / conmutación

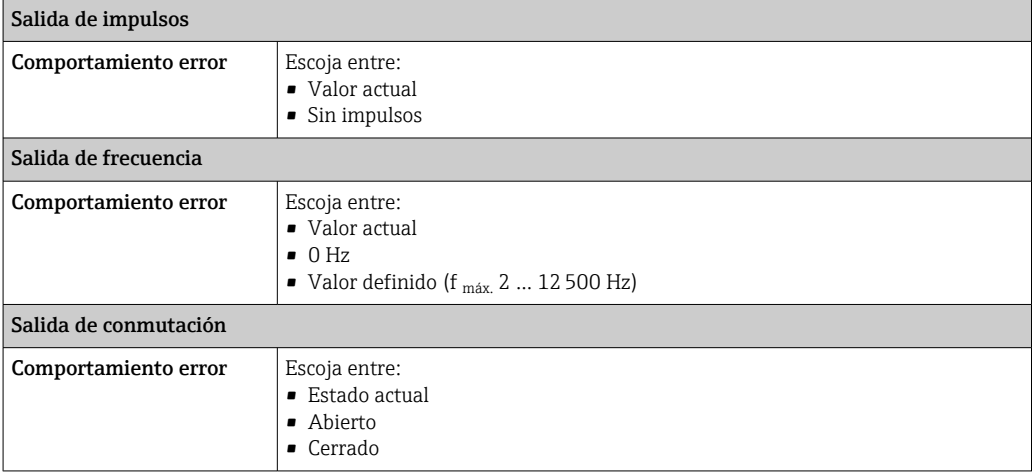

#### <span id="page-23-0"></span>Salida de relé

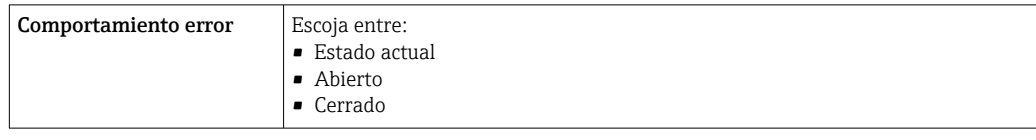

#### Indicador local

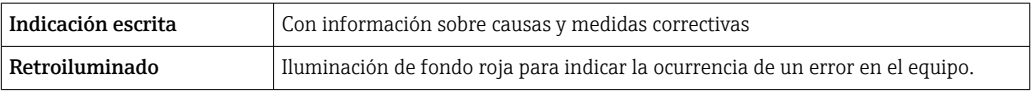

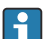

Señal de estados conforme a recomendación NAMUR NE 107

#### Interfaz/protocolo

- Mediante comunicaciones digitales:
	- Protocolo HART
	- FOUNDATION Fieldbus
	- PROFIBUS PA
	- PROFIBUS DP
	- Modbus RS485
	- EtherNet/IP
	- PROFINET
	- PROFINET con Ethernet APL
- Mediante interfaz de servicio
	- Interfaz de servicio CDI-RJ45
	- Interfaz WLAN

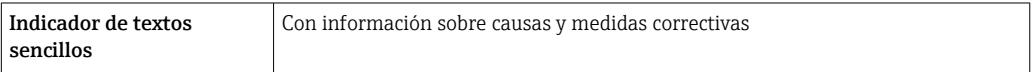

Información adicional sobre operaciones de configuración a distancia  $\rightarrow \blacksquare 91$  $\boxed{4}$ 

#### Navegador de Internet

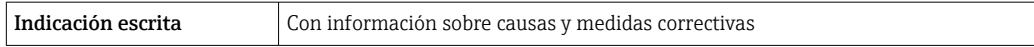

#### Diodos luminiscentes (LED)

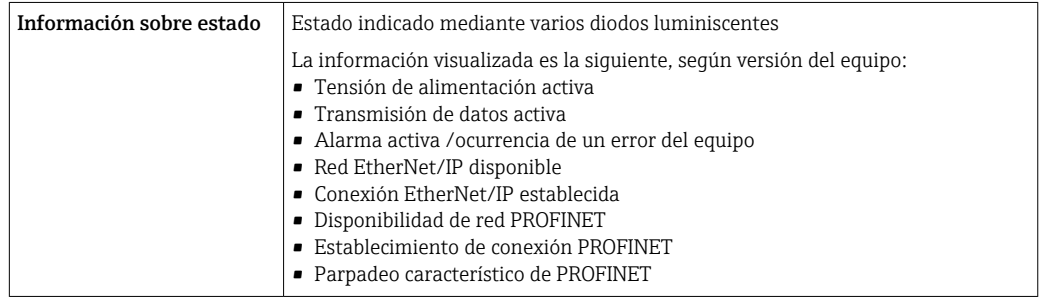

Carga Señal de salida →  $\Box$  16

### <span id="page-24-0"></span>Datos para conexión Ex Valores relacionados con la seguridad

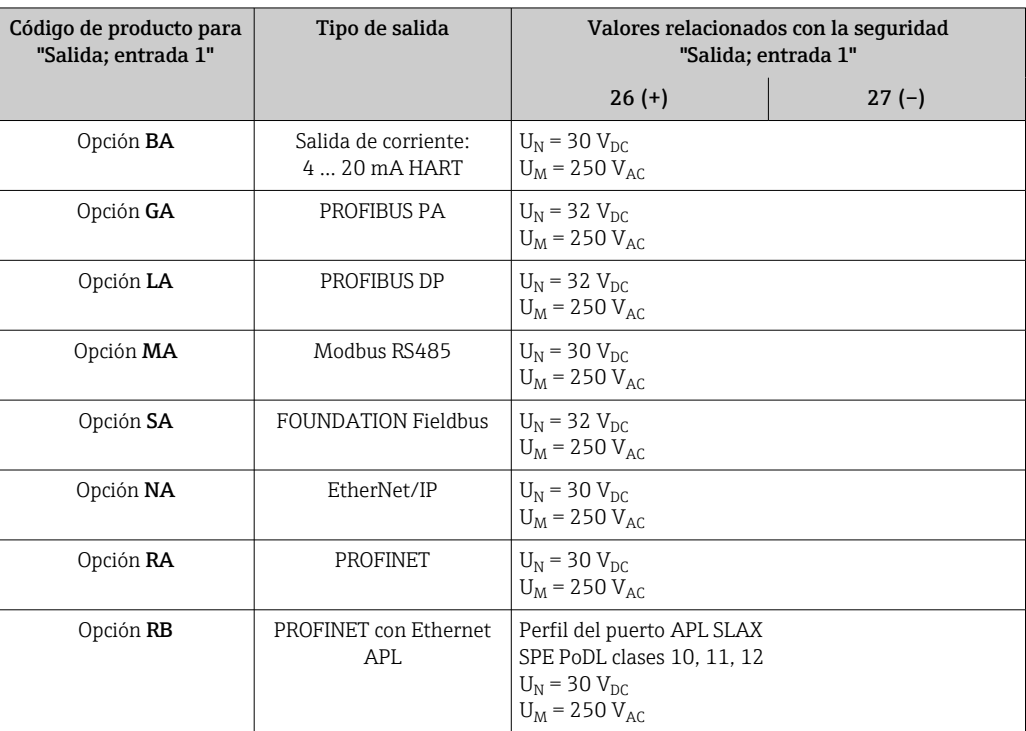

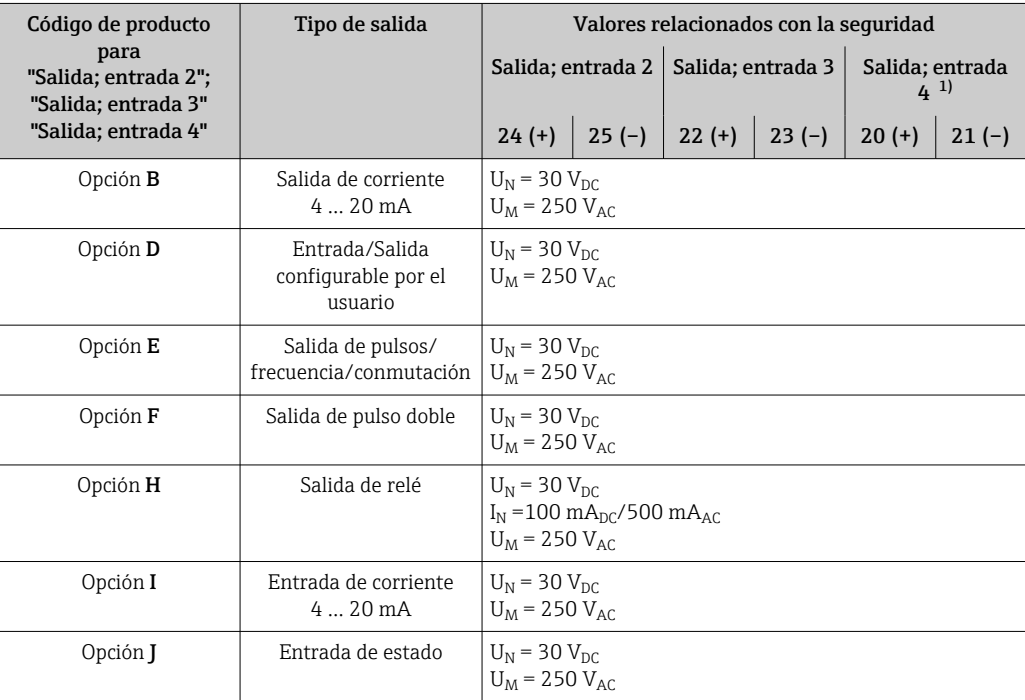

1) El código de producto con la opción "Salida; entrada 4" está solo disponible para Proline 500 – transmisor digital.

#### <span id="page-25-0"></span>Valores intrínsecamente seguros

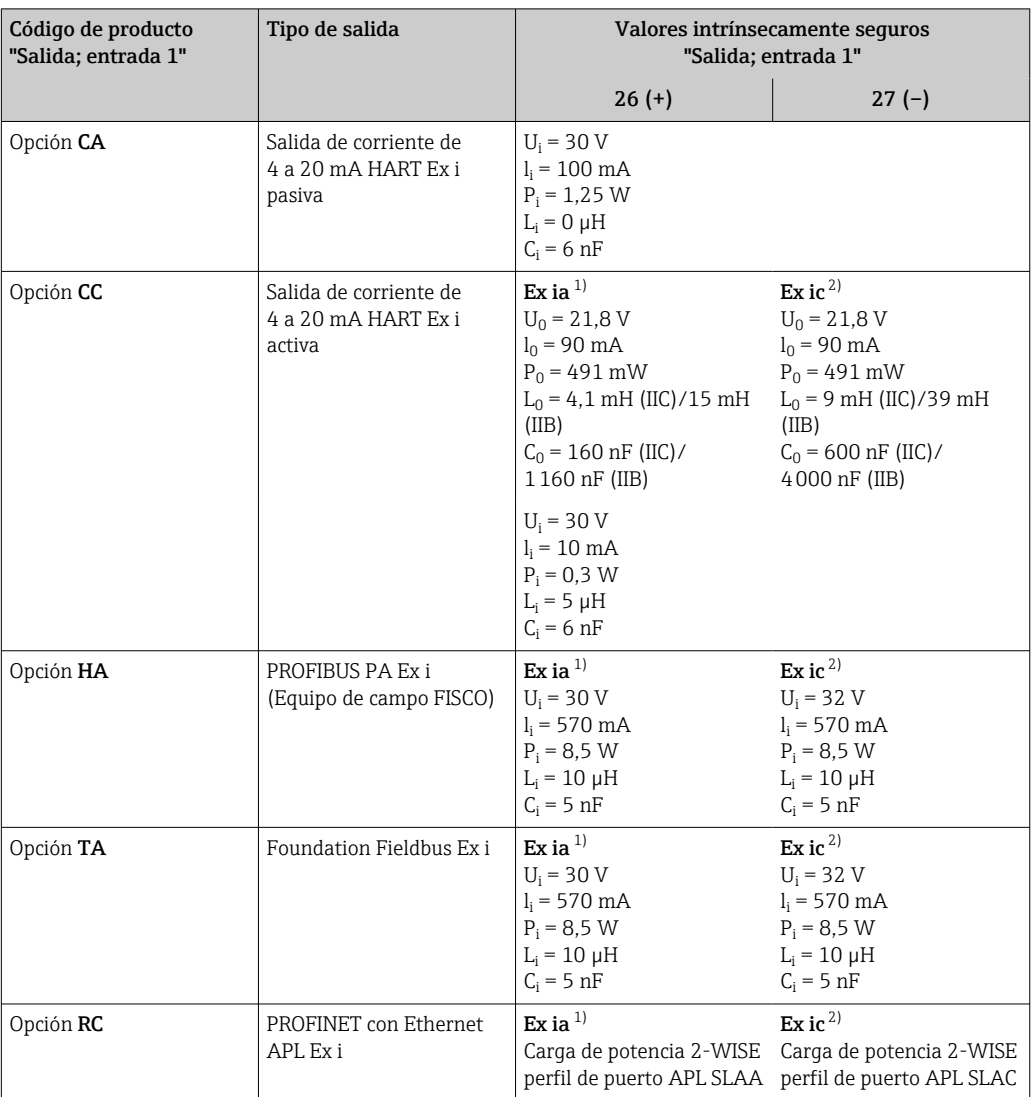

1) Solo disponible para el transmisor Proline 500 Zona 1; Clase I, División 1.

2) Solo disponible para el transmisor Zona 2; Clase I, División 2 y solo para Proline 500, transmisor digital

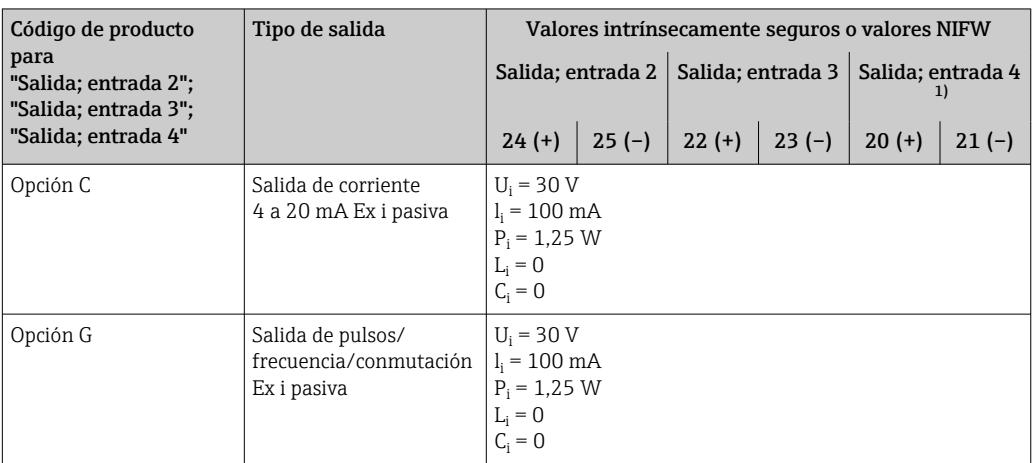

1) El código de producto con la opción "Salida; entrada 4" está solo disponible para Proline 500 – transmisor digital.

Supresión de caudal residual El usuario puede ajustar los puntos de conmutación de la supresión de caudal residual.

### <span id="page-26-0"></span>Aislamiento galvánico Las salidas están aisladas galvánicamente:

- de la alimentación
- entre ellas

HART

• del terminal de compensación de potencial (PE)

#### Datos específicos del protocolo

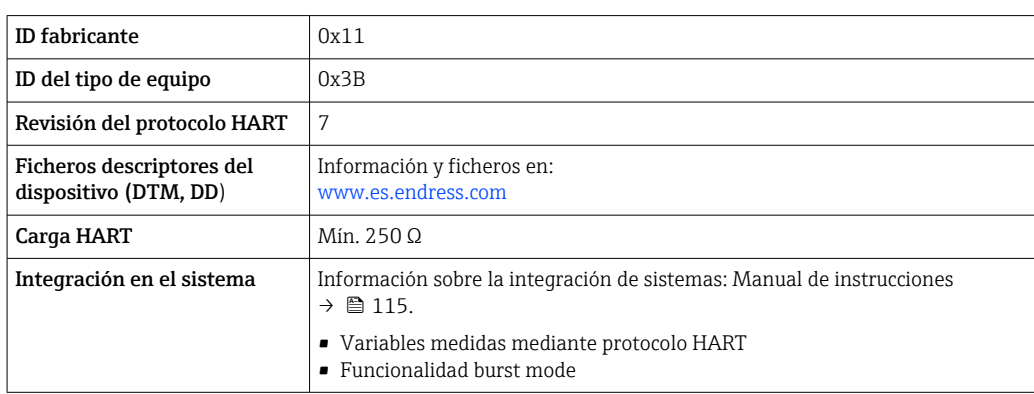

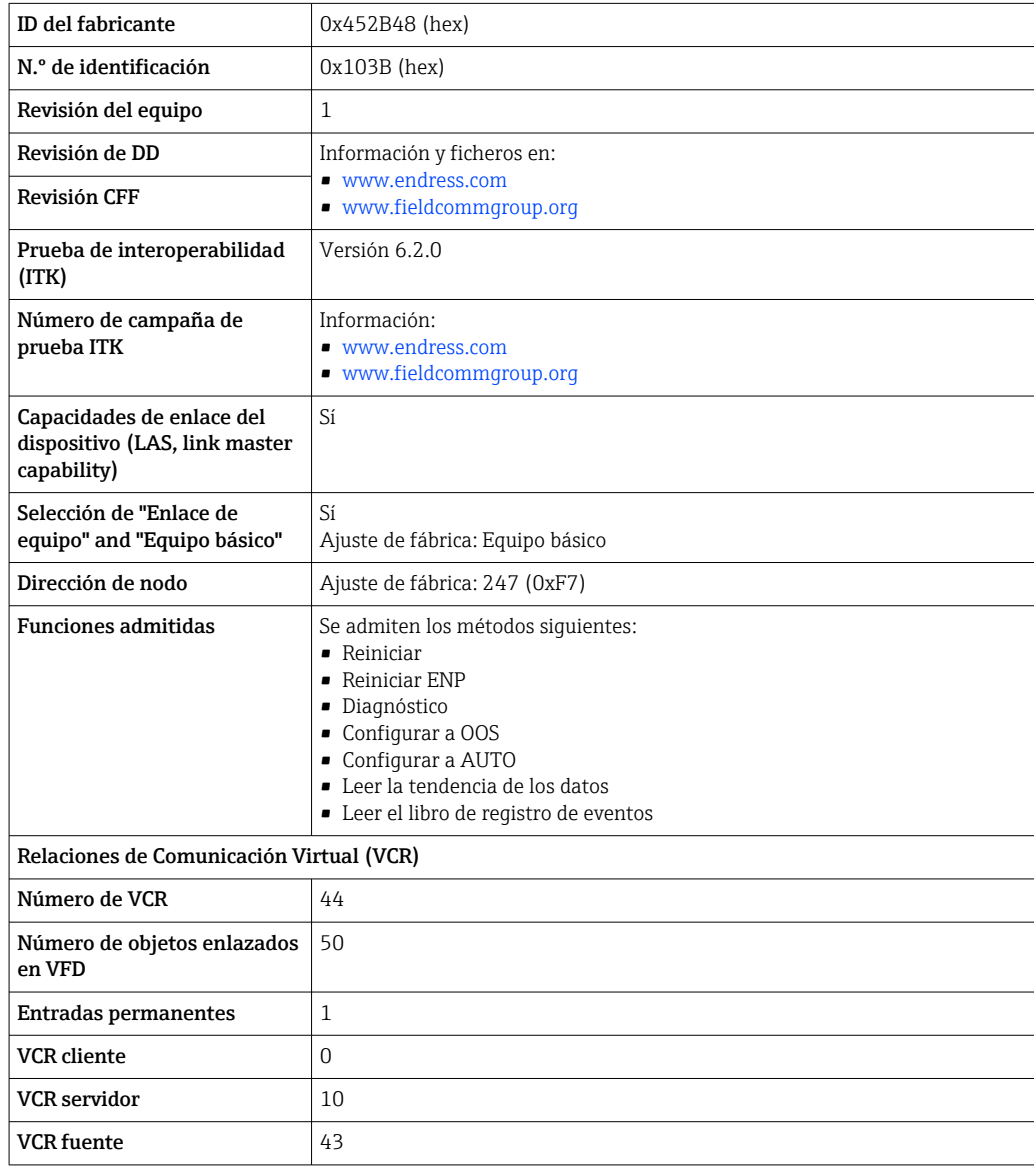

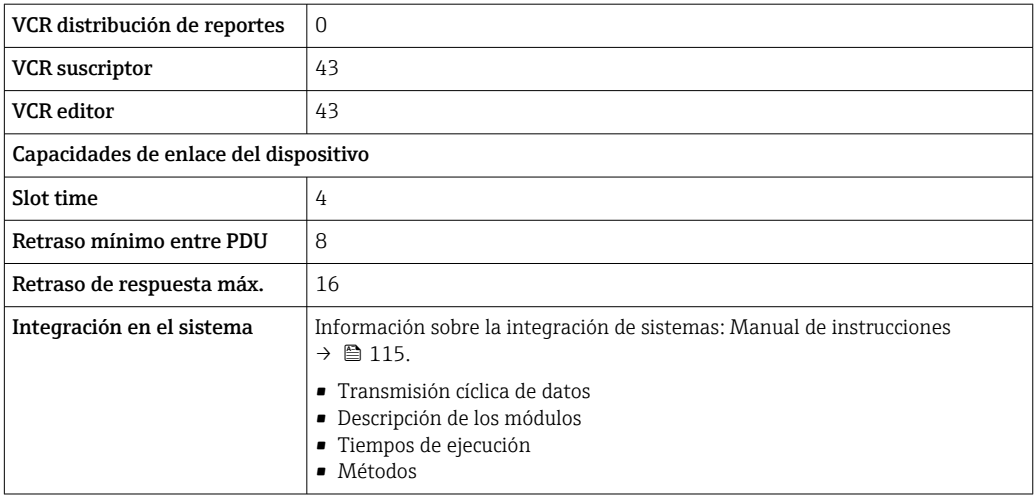

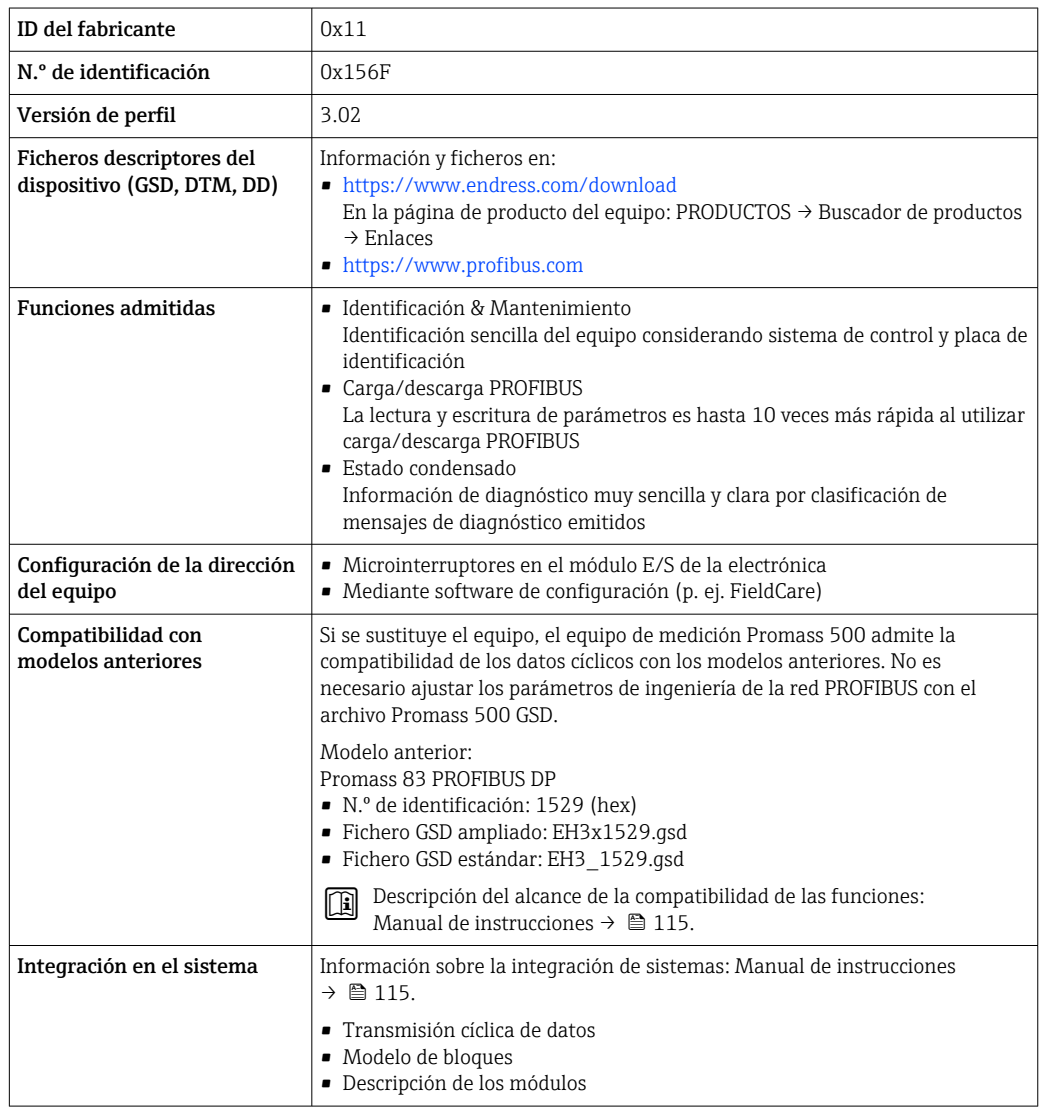

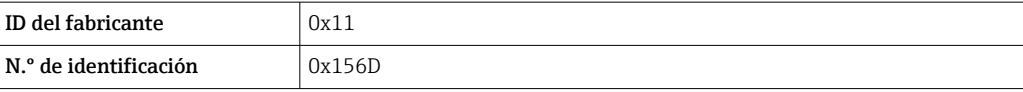

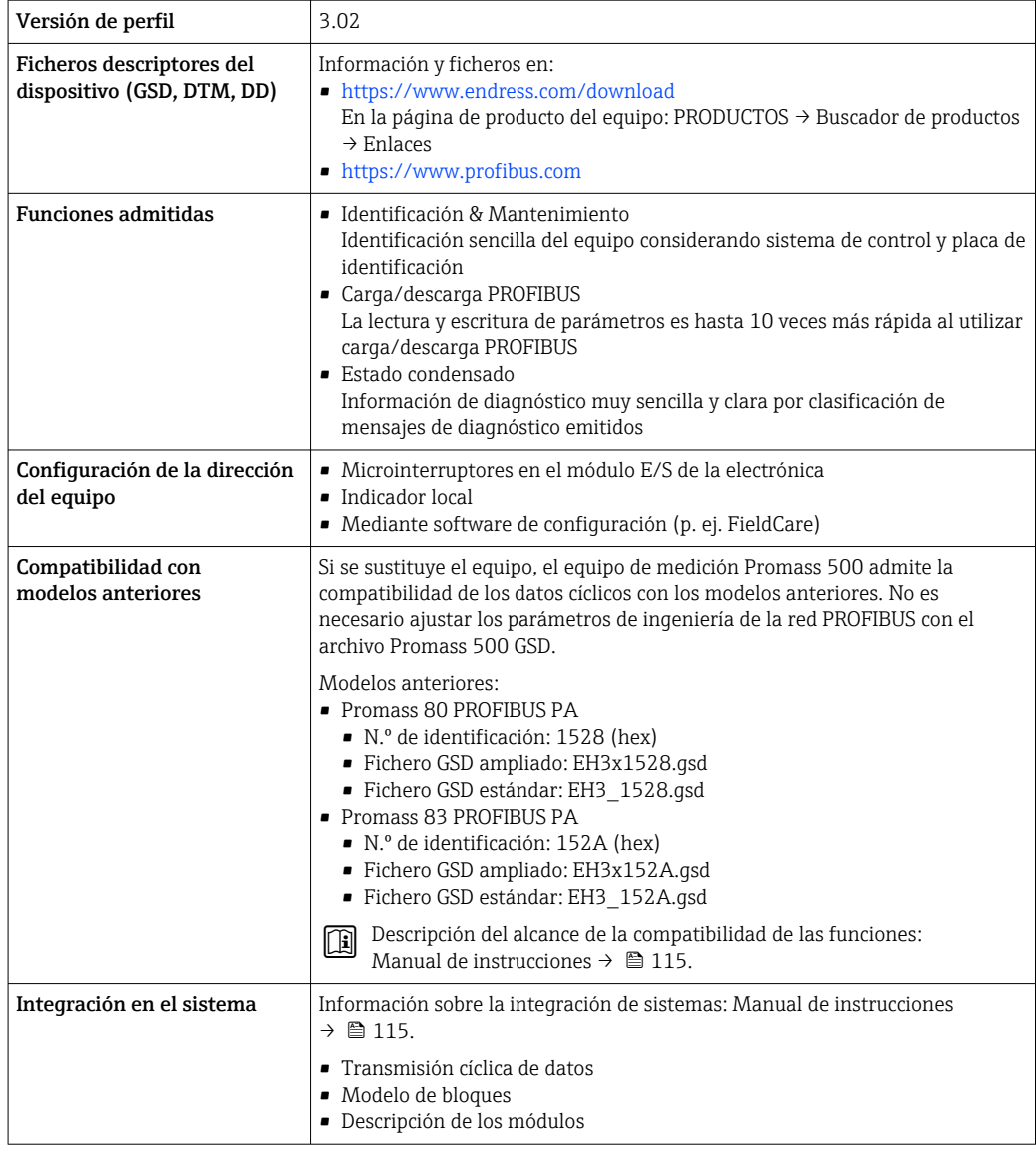

#### Modbus RS485

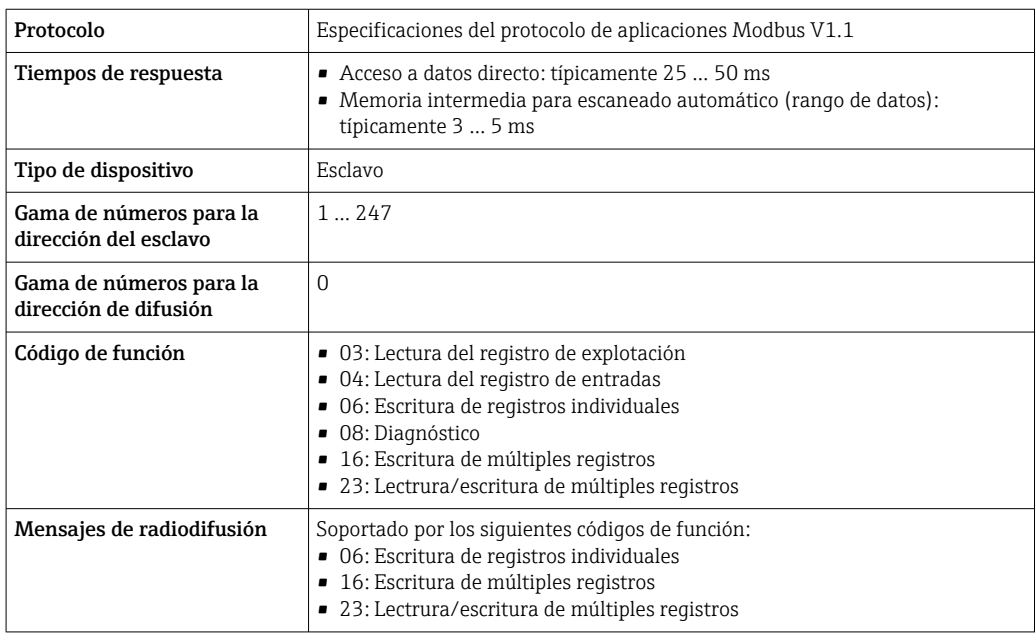

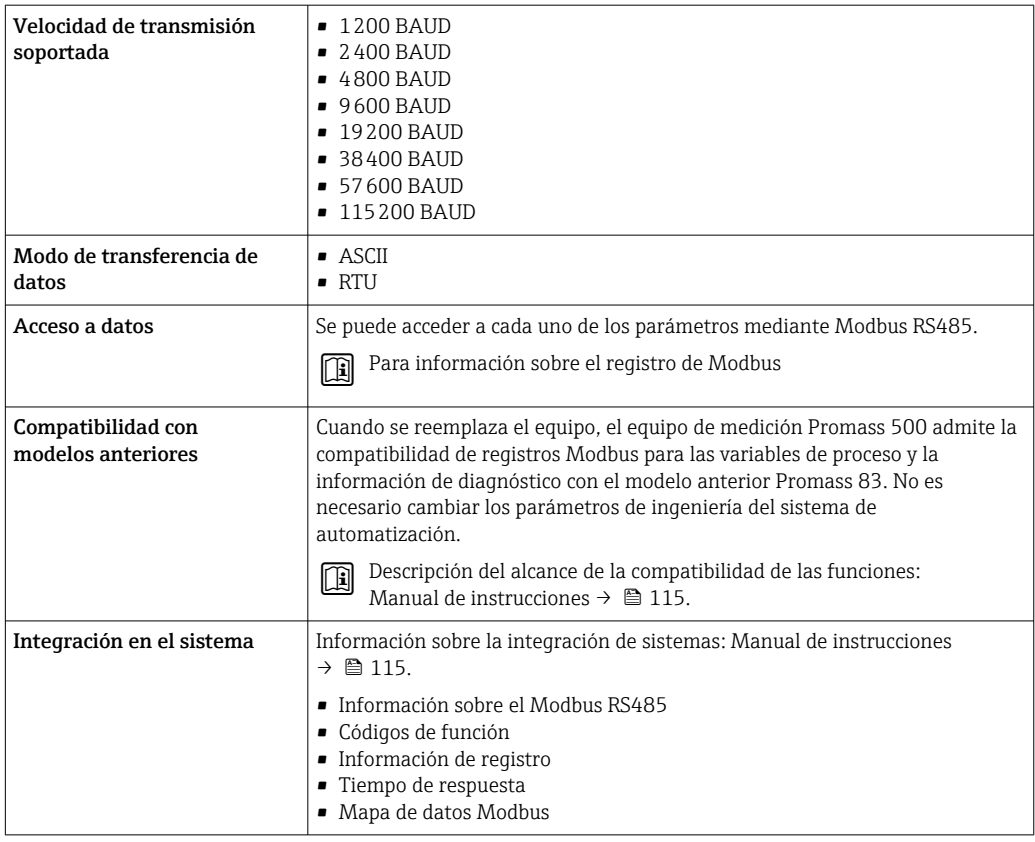

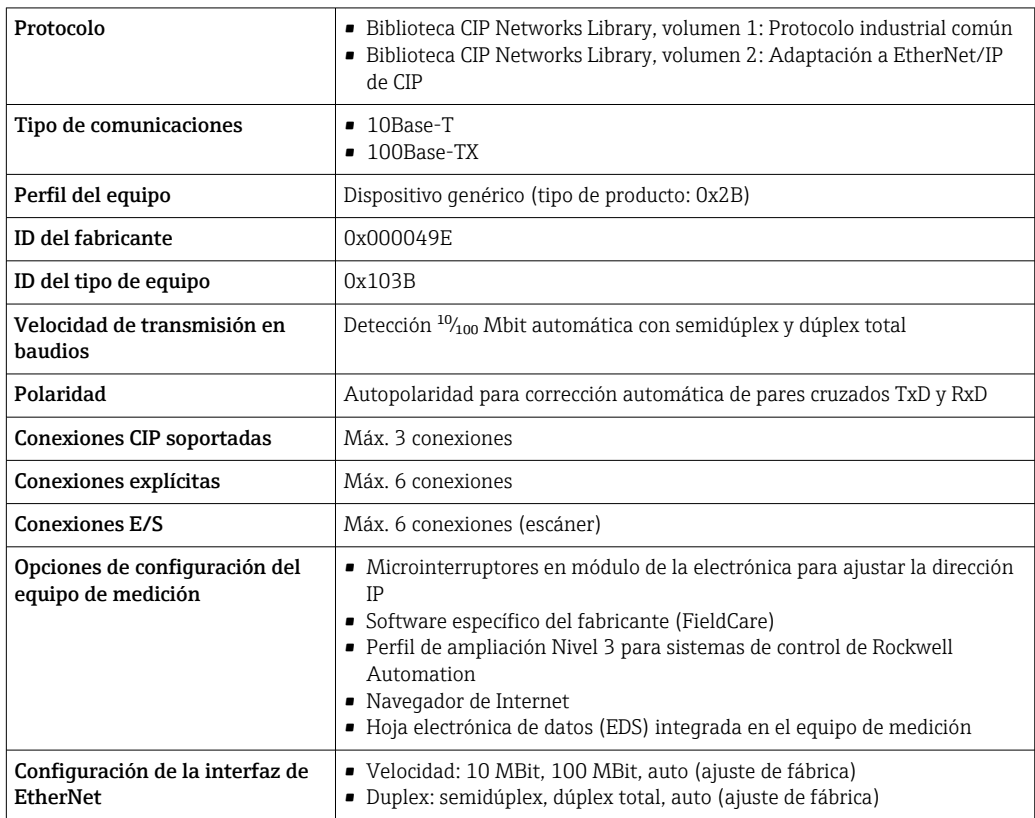

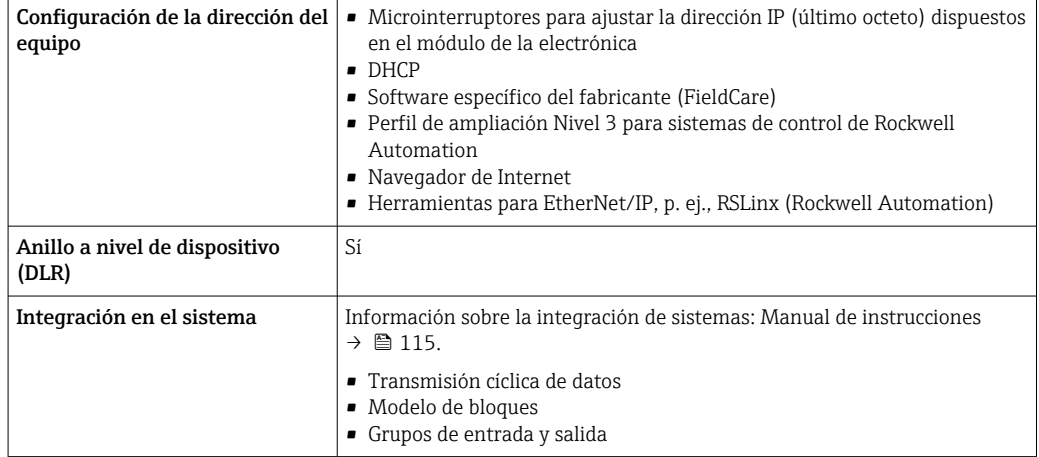

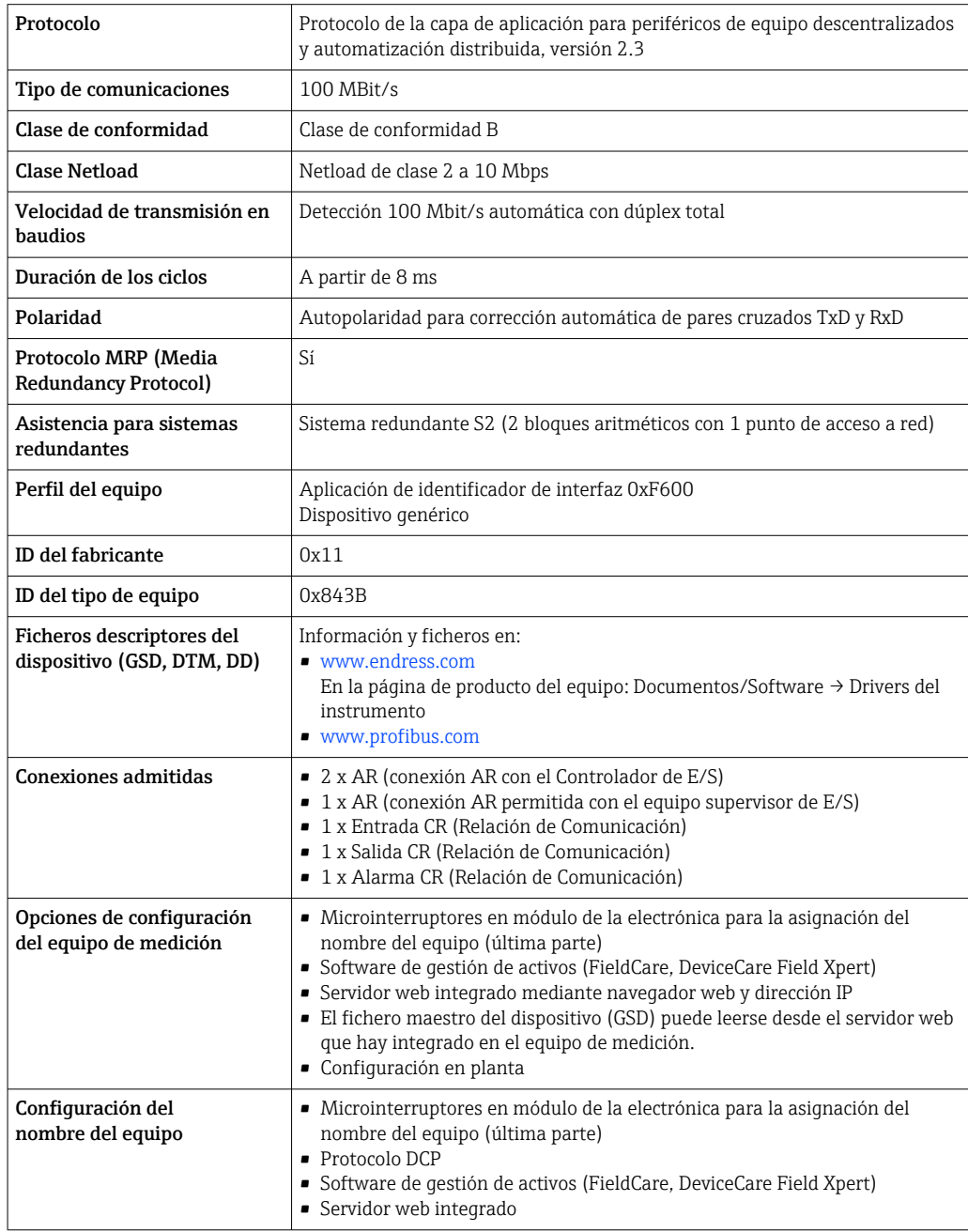

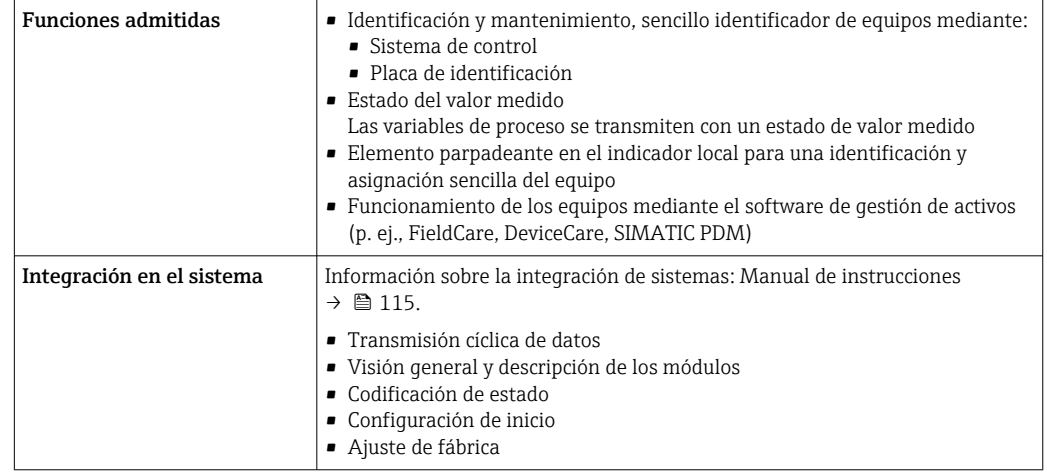

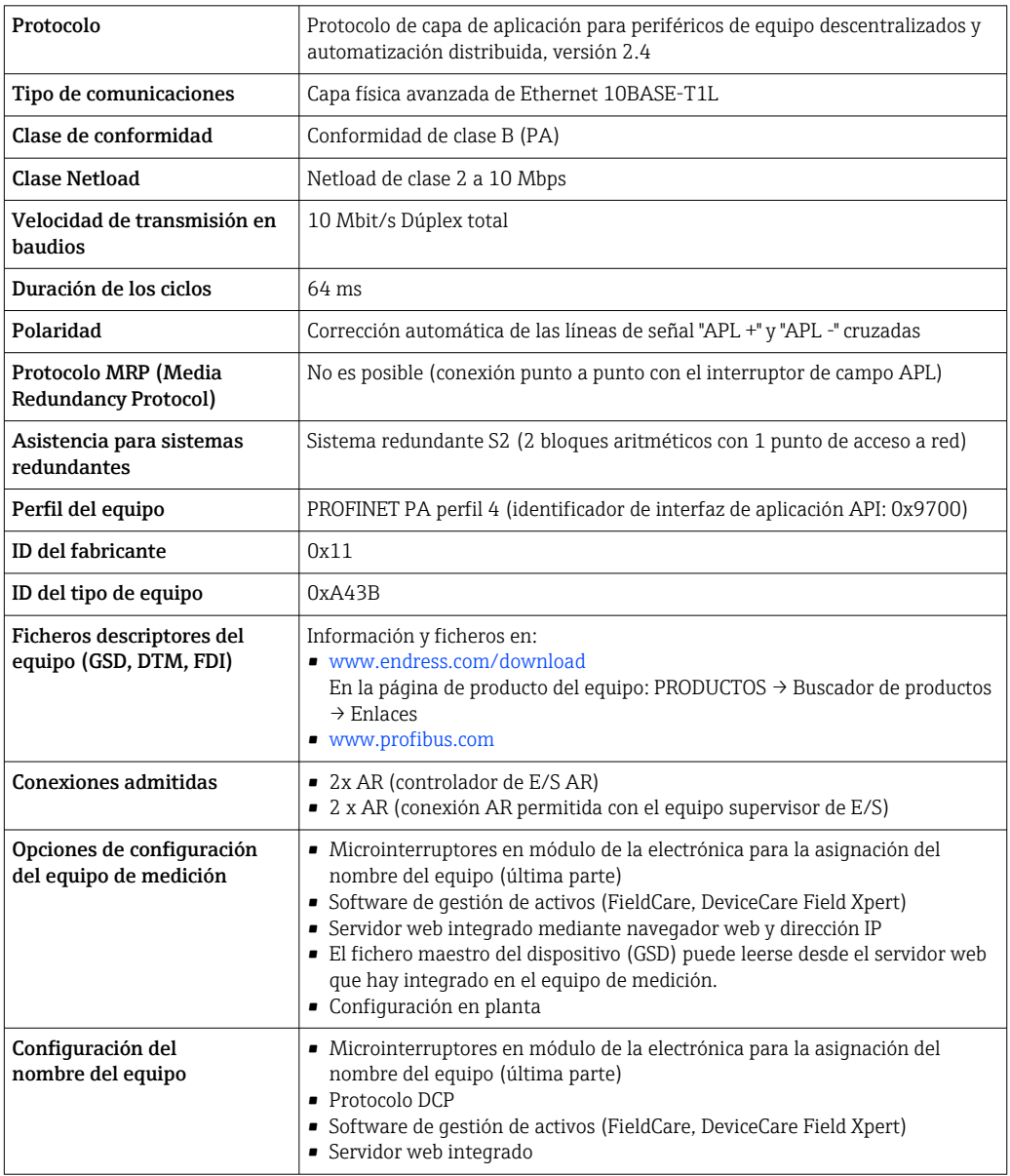

<span id="page-32-0"></span>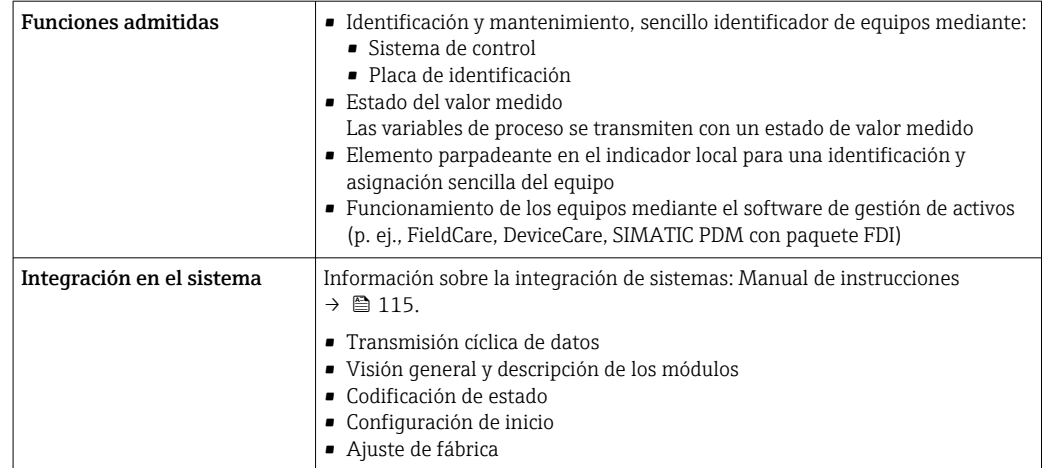

## Fuente de alimentación

### Asignación de terminales Transmisor: tensión de alimentación, entrada/salidas

*HART*

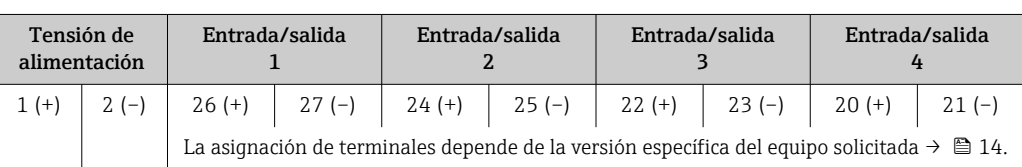

#### *FOUNDATION Fieldbus*

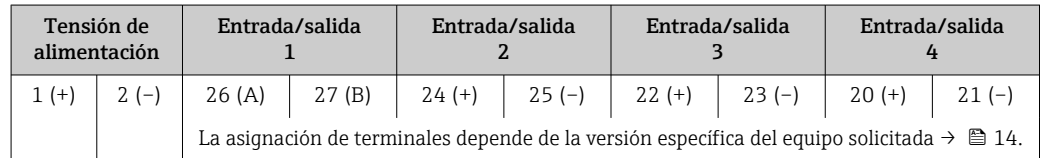

#### *PROFIBUS DP*

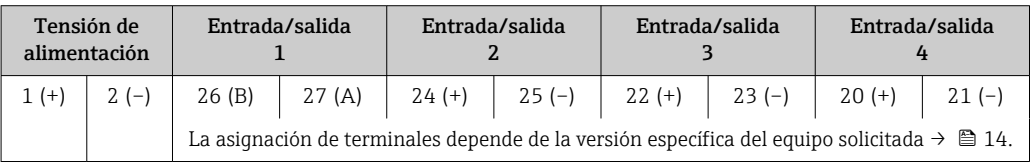

#### *PROFIBUS PA*

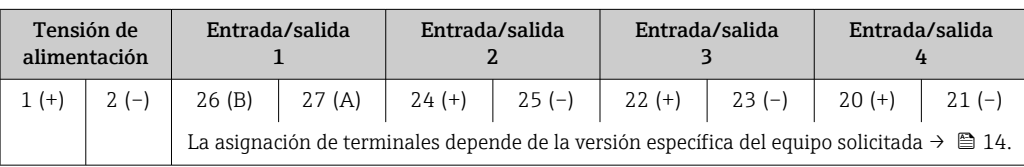

#### *Modbus RS485*

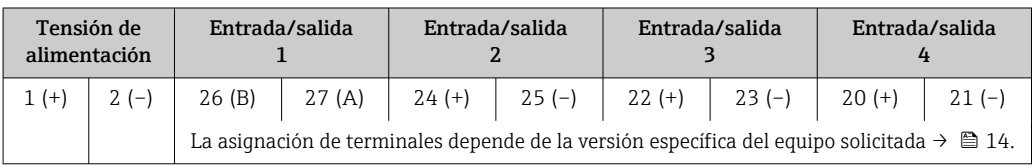

#### <span id="page-33-0"></span>*EtherNet/IP*

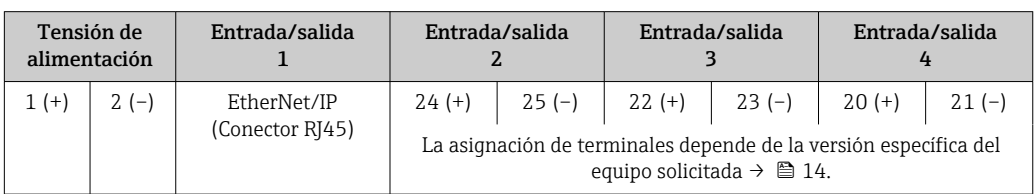

#### *PROFINET*

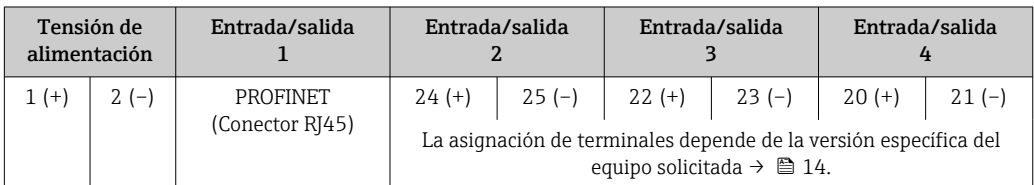

#### *PROFINET con Ethernet APL*

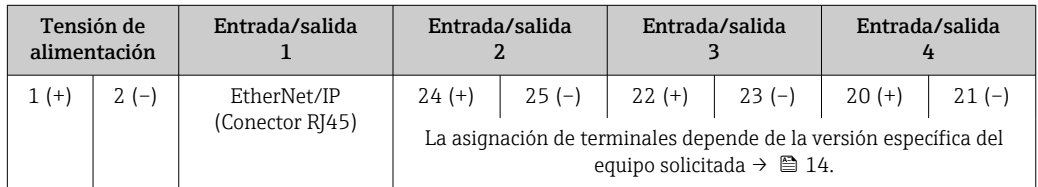

#### Cabezal de conexión del transmisor y del sensor: cable de conexión

El sensor y el transmisor, que se montan cada uno en un lugar distinto, están interconectados mediante un cable de conexión. El cable se conecta mediante el cabezal de conexión del sensor y el cabezal del transmisor.

Asignación de terminales y conexión del cable de conexión:

- Proline 500 digita[l→ 38](#page-37-0)
- Proline  $500 \rightarrow \blacksquare 38$

#### Conectores de equipo disponibles

#### No se pueden utilizar los conectores en zonas con peligro de explosión.  $|\mathbf{f}|$

### Conectores de equipo para sistemas en bus de campo:

Código de producto para "Entrada; salida 1" • Opción SA "Foundation Fieldbus"  $\rightarrow$   $\blacksquare$  34

- Opción GA "PROFIBUS PA"  $\rightarrow$   $\blacksquare$  35
- Opción NA "EtherNet/IP" [→ 35](#page-34-0)
- Opción RA: PROFINET  $\rightarrow$  **a** 35
- Opción RB "PROFINET con Ethernet APL"  $\rightarrow$   $\blacksquare$  35

#### Conectores de equipo para la conexión a la interfaz de servicio:

#### Código de producto para "Accesorios montados"

Opción NB, adaptador RJ45 M12 (interfaz de servicio)  $\rightarrow \blacksquare$  37

#### Código de producto para "Entrada; salida 1", opción SA "FOUNDATION Fieldbus"

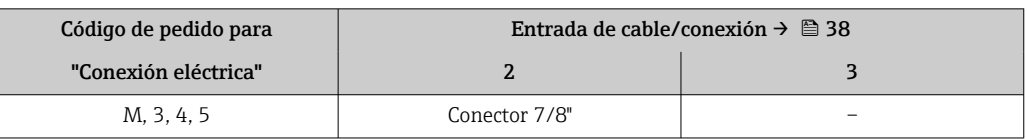

#### <span id="page-34-0"></span>Código de producto para "Entrada; salida 1", opción GA "PROFIBUS PA"

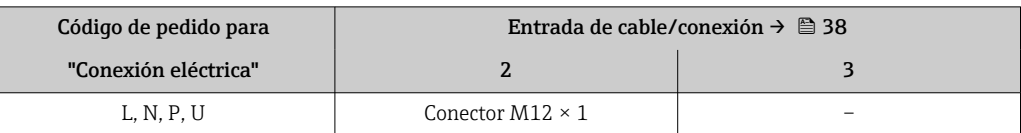

#### Código de producto para "Entrada; salida 1", opción NA "EtherNet/IP"

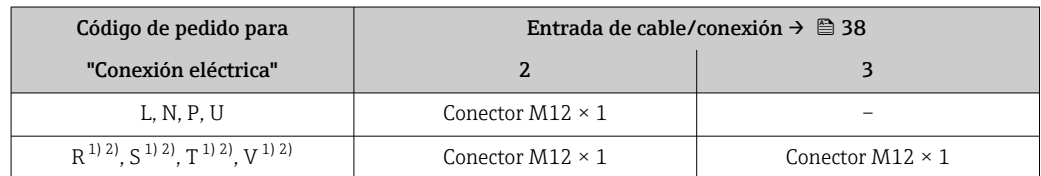

1) No se puede combinar con una antena WLAN externa (código de producto para "Accesorios adjuntos", opción P8) de un adaptador M12 RJ45 para la interfase de servicio (código de producto para "Accesorios montados", opción NB) o del módulo remoto de indicación y operación DKX001

2) Apto para la integración del equipo en una topología en anillo.

#### Código de producto para "Entrada; salida 1", opción RA "PROFINET"

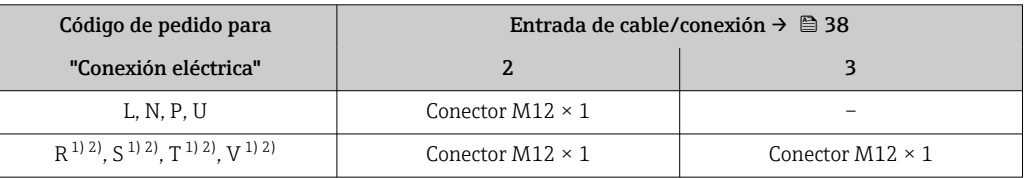

1) No se puede combinar con una antena WLAN externa (código de producto para "Accesorios adjuntos", opción P8) de un adaptador M12 RJ45 para la interfase de servicio (código de producto para "Accesorios montados", opción NB) o del módulo remoto de indicación y operación DKX001.

2) Apto para la integración del equipo en una topología en anillo.

#### Código de producto para "Entrada; salida 1", opción RB "PROFINET con Ethernet APL"

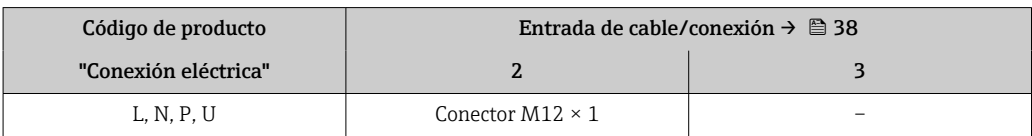

Código de producto para "Accesorios montados", opción NB "Adaptador RJ45 M12 (interfaz de servicio)"

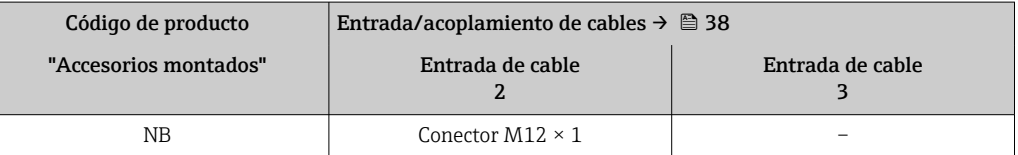

#### Asignación de pines para la conexión del equipo

#### Asignación de pines, conector del equipo

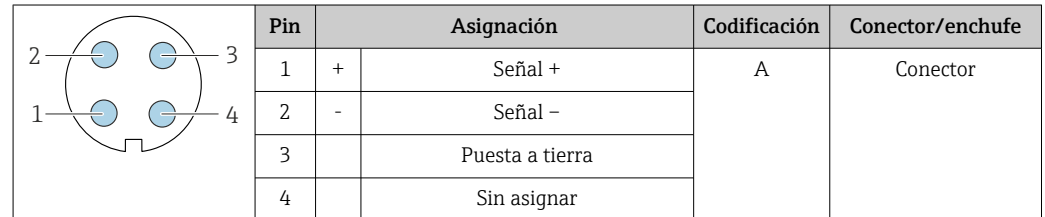

#### Asignación de pines para la conexión del equipo

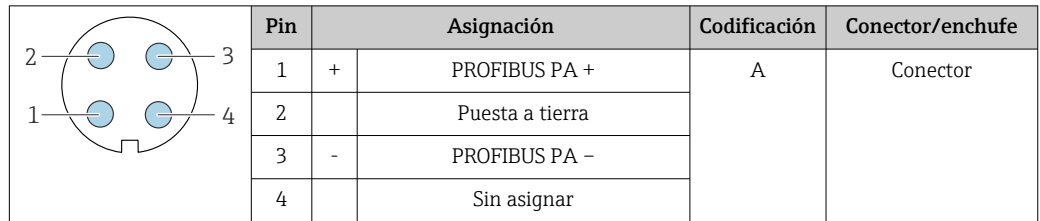

Conector recomendado: • Binder, serie 713, n.º de pieza 99 1430 814 04

• Phoenix, n.º de pieza 1413934 SACC-FS-4QO SH PBPA SCO

#### Asignación de pines para la conexión del equipo

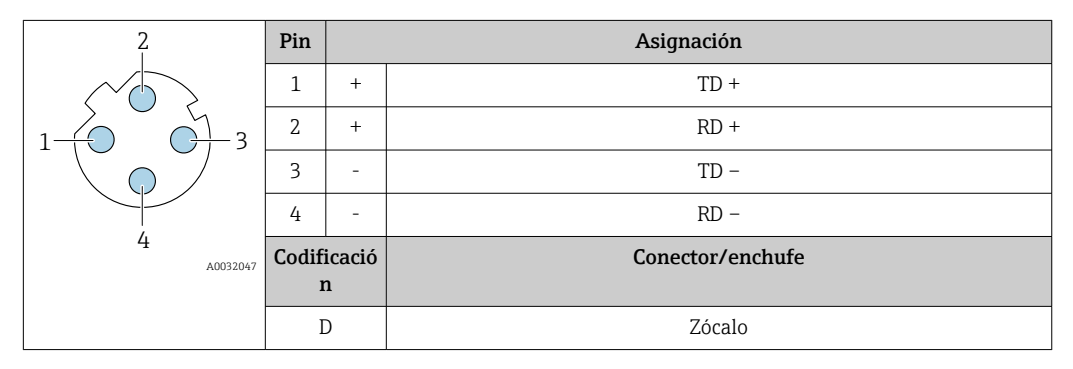

Conector recomendado:

- Binder, serie 825, n.º de pieza 99 3729 810 04
- Phoenix, núm. de pieza 1543223 SACC-M12MSD-4Q

#### Asignación de pines para la conexión del equipo

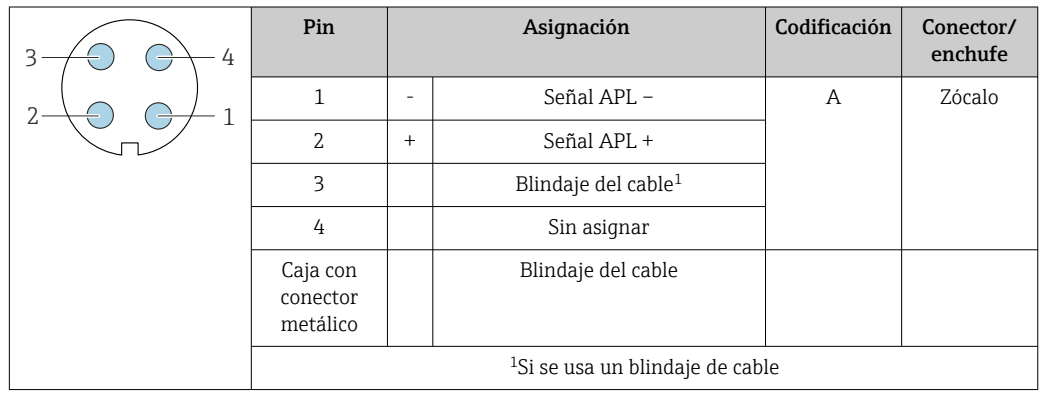

- Conector recomendado: Binder, serie 713, n.º de pieza 99 1430 814 04
	- Phoenix, n.º de pieza 1413934 SACC-FS-4QO SH PBPA SCO

#### Asignación de pines para la conexión del equipo

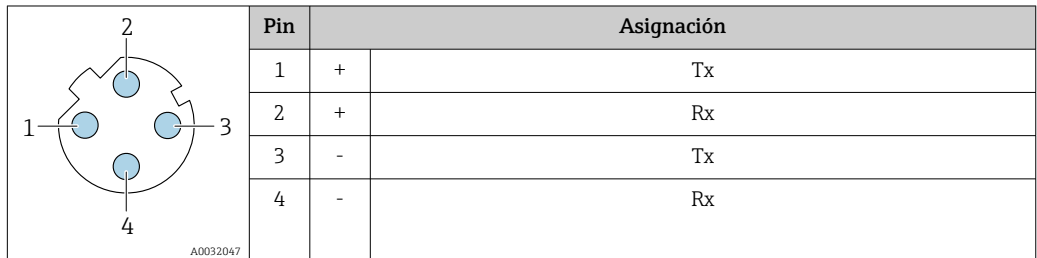
<span id="page-36-0"></span>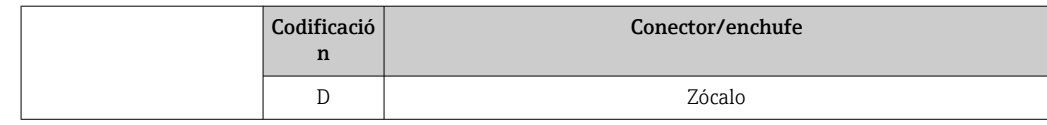

- Conector recomendado: Binder, serie 763, núm. de pieza 99 3729 810 04
	- Phoenix, núm. de pieza 1543223 SACC-M12MSD-4Q

# Asignación de pines para la conexión del equipo

Código de producto para "Accesorios montados", opción NB: "Adaptador RJ45 M12 (interfaz de servicio)"

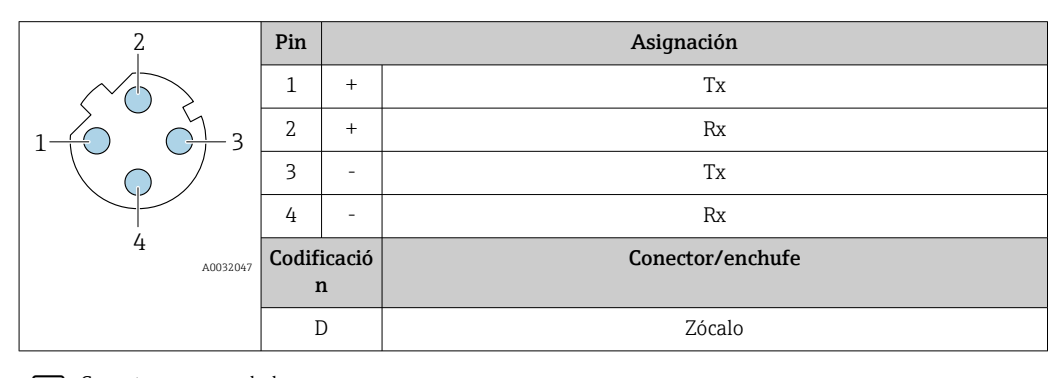

Conector recomendado: • Binder, serie 763, núm. de pieza 99 3729 810 04

• Phoenix, núm. de pieza 1543223 SACC-M12MSD-4Q

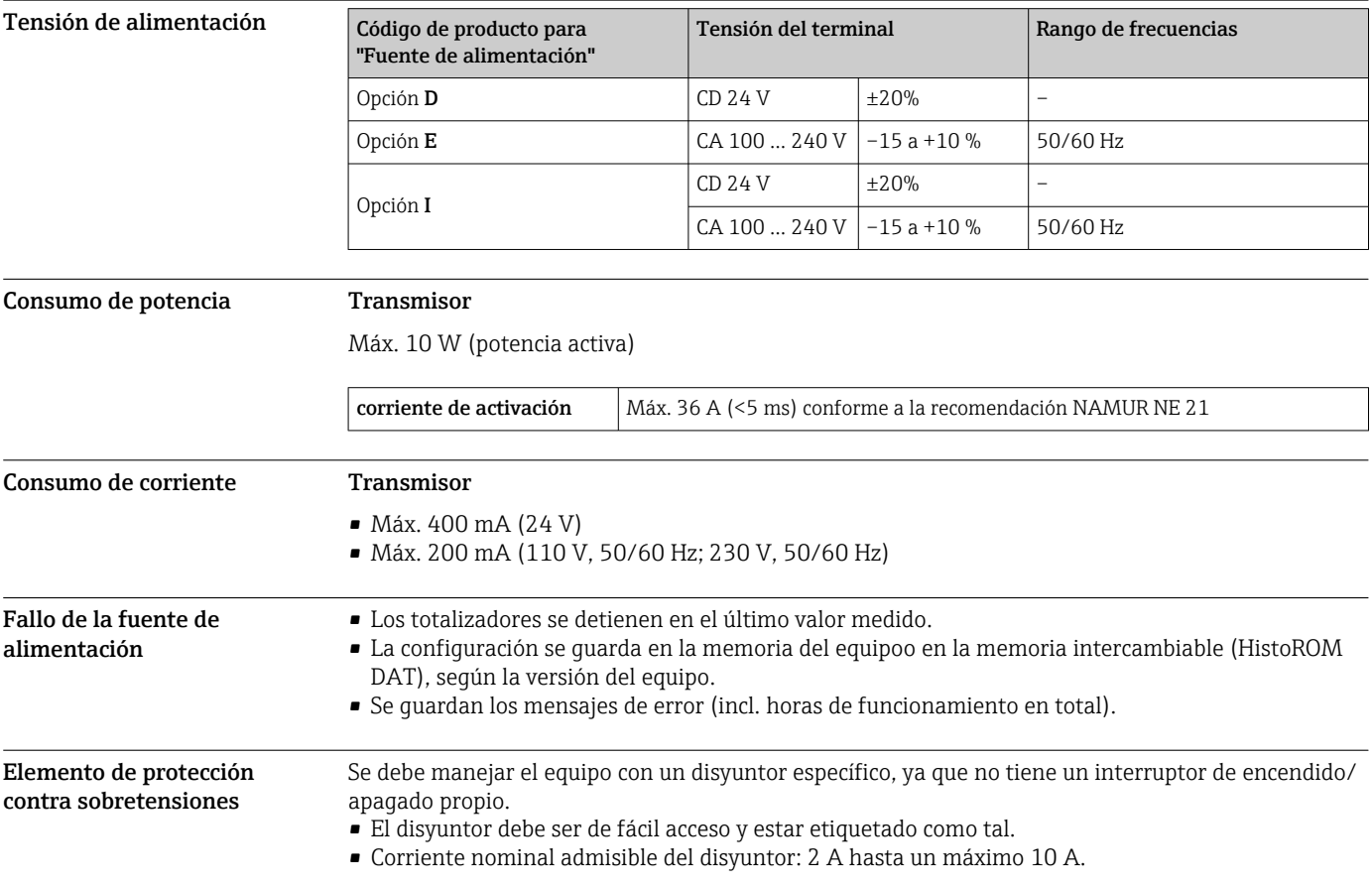

Conexión eléctrica Conexión del cable de conexiones: Proline 500 – digital

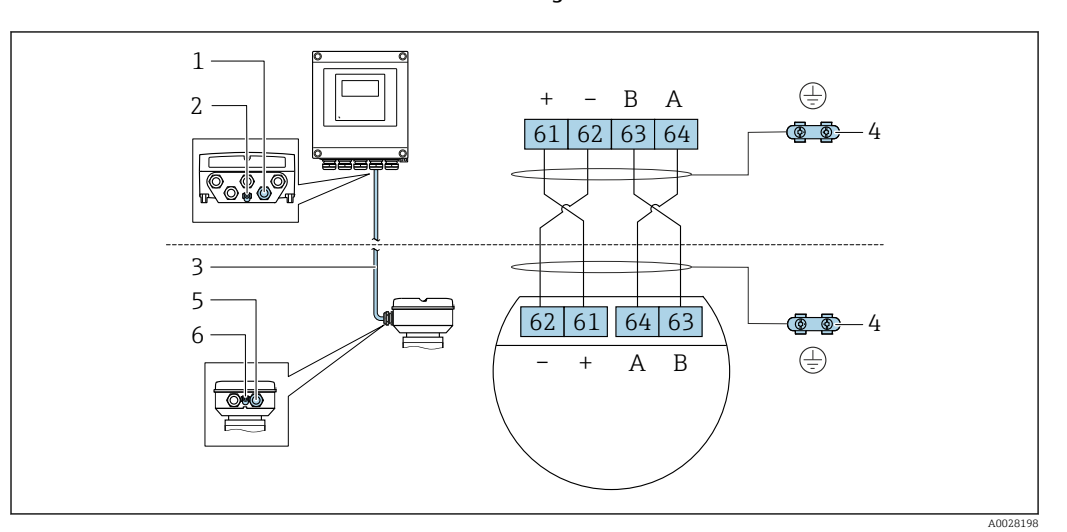

- *1 Entrada para el cable en la caja del transmisor*
- *2 Conexión del terminal para compensación de potencial (PE)*
- *3 Cable de conexión de comunicación ISEM*
- *4 Puesta a tierra mediante conexión a tierra; en la versión con conector de equipo se realiza a través del conector mismo*
- *5 Entrada de cables para cables o conexión de conectores de equipo en la caja de conexiones del sensor*
- *6 Conexión del terminal para compensación de potencial (PE)*

# Conexión del cable de conexiones: Proline 500

El cable de conexiones se conecta a través de terminales.

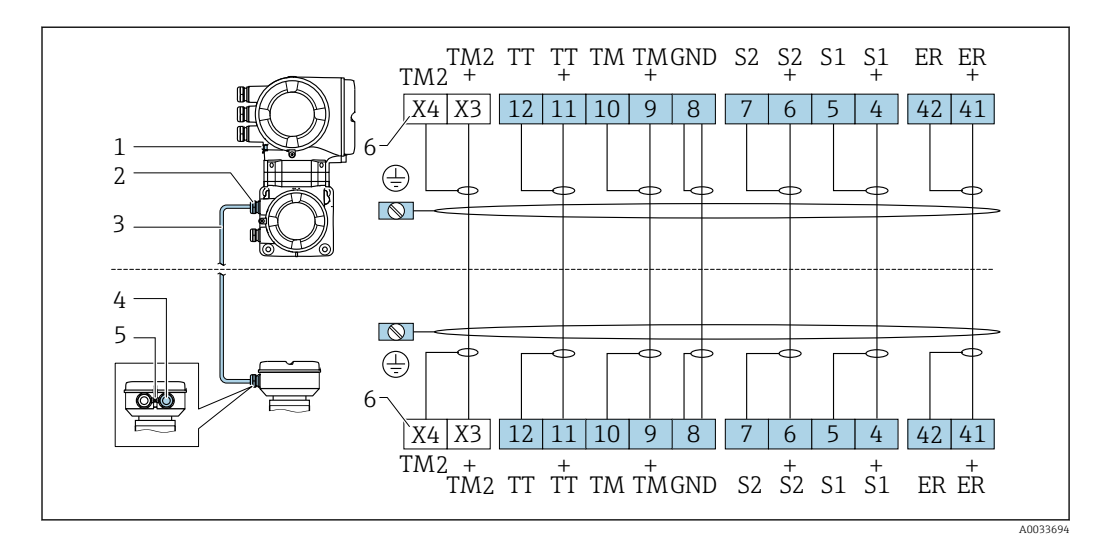

- *1 Conexión del terminal para compensación de potencial (PE)*
- *2 Entrada de cables para el cable de conexión en la caja de conexión del transmisor*
- *3 Cable de conexión*
- *4 Entrada de cables para el cable de conexión en la caja de conexión del sensor*
- *5 Conexión del terminal para compensación de potencial (PE)*
- *6 Terminales X3, X4: sensor de temperatura; únicamente para la versión del equipo con código de producto para "Test, certificado", opción JQ*

### Conexión al transmisor

 $\mathbf{F}$ 

- Asignación de terminales  $\rightarrow$  33
- Asignación de pines del conector del equipo  $\rightarrow$  35

*Conexión del transmisor: Proline 500, digital*

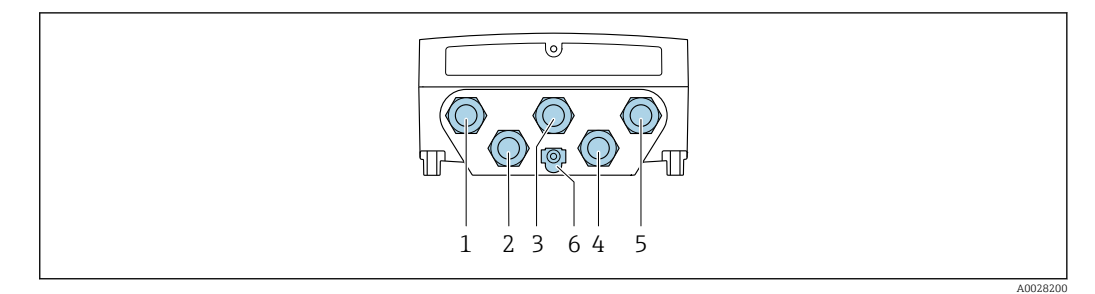

- *1 Conexión del terminal para tensión de alimentación*
- *2 Conexión del terminal para la transmisión de señales, entrada/salida*
- *3 Conexión del terminal para la transmisión de señales, entrada/salida*
- *4 Conexión del terminal para el cable de conexión entre el sensor y el transmisor*
- *5 Conexión del terminal para la transmisión de señales, entrada/salida o terminal para conexión a red (cliente DHCP) mediante una interfaz de servicio (CDI-RJ45); opcionalmente: terminal para conexión a antena WLAN externa*
- *6 Conexión del terminal para compensación de potencial (PE)*

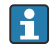

También hay disponible opcionalmente un adaptador para RJ45 al conector M12:

Código de producto para "Accesorios", opción NB: "Adaptador RJ45 M12 (interfaz de servicio)" El adaptador conecta la interfaz de servicio (CDI-RJ45) a un conector M12 montado en la

entrada de cable. Por lo tanto, la conexión con una interfaz de servicio se puede establecer mediante un conector M12 sin abrir el equipo.

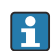

Conexión a red (cliente DHCP) mediante una interfaz de servicio (CDI-RJ45)  $\rightarrow \blacksquare$  97

*Conexión del transmisor: Proline 500*

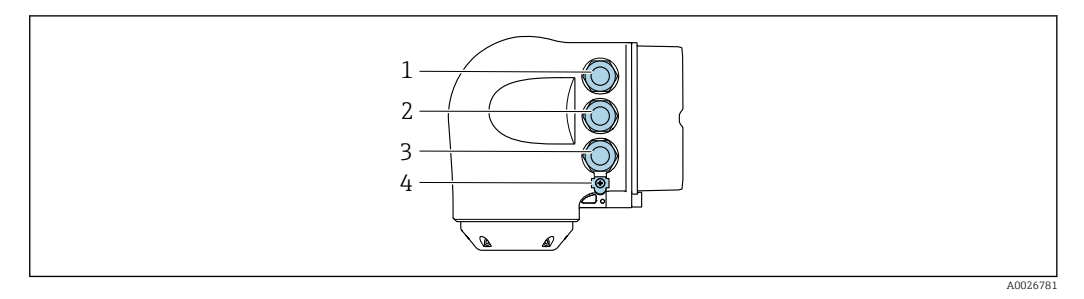

- *1 Conexión del terminal para tensión de alimentación*
- *2 Conexión del terminal para la transmisión de señales, entrada/salida*

*3 Conexión del terminal para la transmisión de señales, entrada/salida o terminal para conexión a red (cliente DHCP) mediante una interfaz de servicio (CDI-RJ45); opcionalmente: terminal para conexión a antena WLAN externa*

*4 Conexión del terminal para compensación de potencial (PE)*

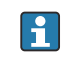

También hay disponible opcionalmente un adaptador para RJ45 al conector M12: Código de producto para "Accesorios", opción NB: "Adaptador RJ45 M12 (interfaz de servicio)"

El adaptador conecta la interfaz de servicio (CDI-RJ45)) con un conector M12 montado en la entrada de cables. Por lo tanto, la conexión con una interfaz de servicio se puede establecer mediante un conector M12 sin abrir el equipo.

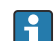

Conexión a red (cliente DHCP) mediante una interfaz de servicio (CDI-RJ45)  $\rightarrow \blacksquare$  97

*Conexión en una topología en anillo*

Las versiones de equipo con los protocolos de comunicación EtherNet/IP y PROFINET pueden integrar en una topología en anillo. El equipo se integra mediante la conexión a terminal para la transmisión de señales (salida 1) y la conexión a la interfase de servicio (CDI-RJ45).

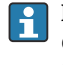

 $| \cdot |$ 

No es posible conectar los transmisores dotados con una homologación Ex de protección contra explosiones mediante la interfaz de servicio (CDI-RJ45). Código de producto para "Transmisor + sensor con certificado", opciones (Ex de): BA, BB, C1, C2, GA, GB, MA, MB, NA, NB

Integrar el transmisor en una topología en anillo:

- EtherNet/IP
- PROFINET

*Transmisor: Proline 500 – digital*

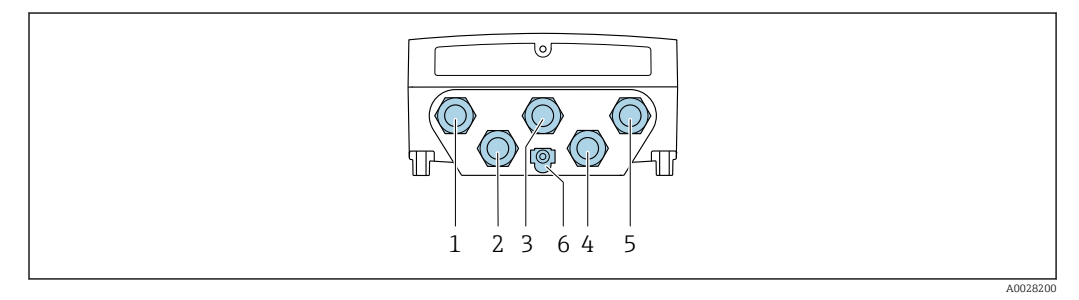

- *1 Conexión del terminal para tensión de alimentación*
- *2 Conexión del terminal para la transmisión de señales, entrada/salida*
- *2 Conexión del terminal para la transmisión de señales: PROFINET o EtherNet/IP (conector RJ45)*
- *4 Conexión del terminal para el cable de conexión entre el sensor y el transmisor*
- *5 Conexión de terminal a interfaz de servicio (CDI-RJ45)*
- *6 Conexión del terminal para compensación de potencial (PE)*

*Transmisor: Proline 500*

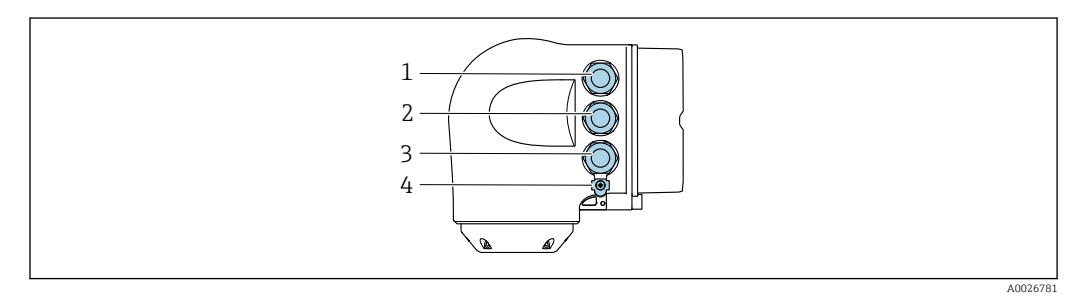

- *1 Conexión del terminal para tensión de alimentación*
- *2 Conexión del terminal para la transmisión de señales: PROFINET o EtherNet/IP (conector RJ45)*
- *3 Conexión de terminal a interfaz de servicio (CDI-RJ45)*
- *4 Conexión del terminal para compensación de potencial (PE)*

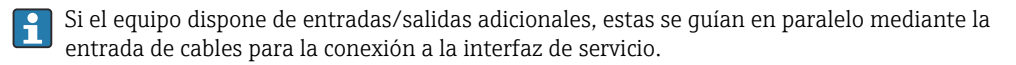

### Ejemplos de conexión

*Salida de corriente de 4 a 20 mA HART*

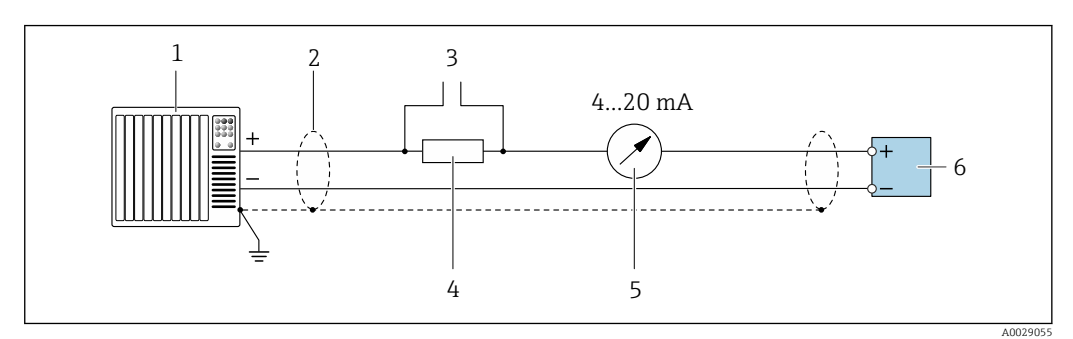

 *2 Ejemplo de conexión de una salida de corriente HART de 4-20 mA (activa)*

- *1 Sistema de automatización con entrada de corriente (p. ej., PLC)*
- *2 Blindaje de cable en uno de los extremos. Para cumplir los requisitos de compatibilidad electromagnética (EMC), el blindaje del cable debe conectarse a tierra por los dos extremos; cumpla asimismo con las especificaciones relativas al cable [→ 50](#page-49-0)*
- *3 Conexión para equipos de configuración con protocolo HART[→ 91](#page-90-0)*
- *4 Resistor para comunicación HART (≥ 250 Ω): Tenga en cuenta la carga máxima* **→**  $\Box$  **16<br>***5* **Indicador analógico: tenga en cuenta la carga máxima de →**  $\Box$  **16**
- *5 Indicador analógico: tenga en cuenta la carga máxima de [→ 16](#page-15-0)*
- *6 Transmisor*

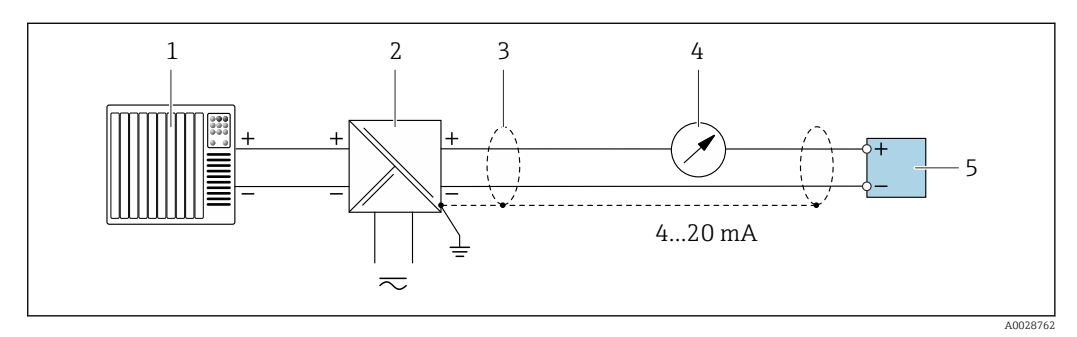

- *3 Ejemplo de conexión de una salida de corriente de 4-20 mA HART (pasiva)*
- *1 Sistema de automatización con entrada de corriente (p. ej., PLC)*
- *2 Alimentación*
- *3 Blindaje de cable en uno de los extremos. Para cumplir los requisitos de compatibilidad electromagnética (EMC), el blindaje del cable debe conectarse por los dos extremos con tierra; cumpla asimismo con las especificaciones relativas al cable [→ 50](#page-49-0)*
- *4 Indicador analógico: respete la carga máxima de [→ 16](#page-15-0)*
- *5 Transmisor*

# *Entrada HART*

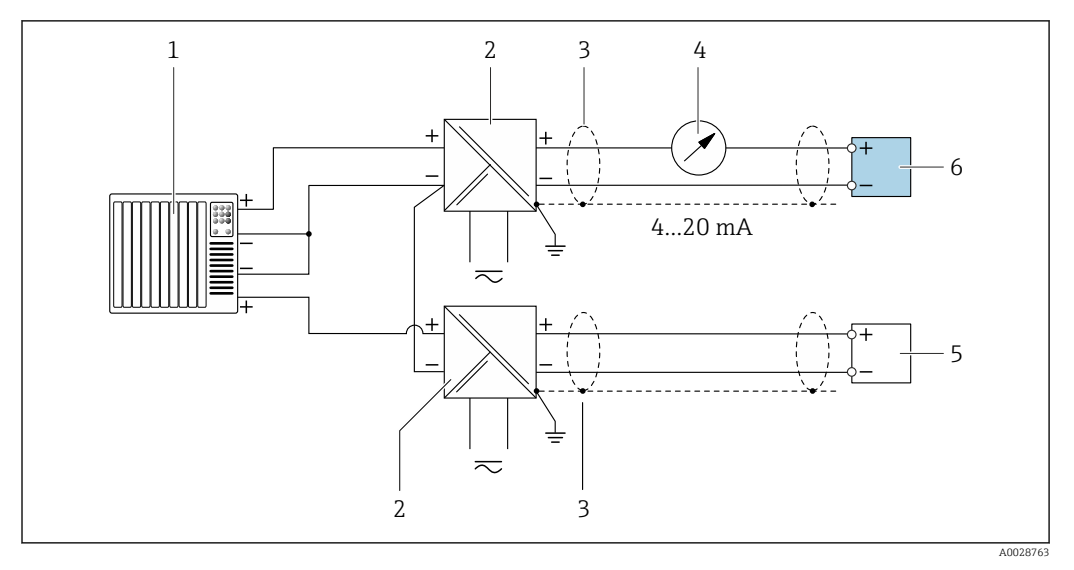

 *4 Ejemplo de conexión de una entrada HART con negativo común (pasivo)*

- *Sistema de automatización con salida HART (p. ej., PLC)*
- *Barrera activa para fuente de alimentación (p. ej., RN221N)*
- *Blindaje de cable en uno de los extremos. Para cumplir los requisitos de compatibilidad electromagnética (EMC), el blindaje del cable debe conectarse por los dos extremos con tierra; cumpla asimismo con las especificaciones relativas al cable*
- *4 Indicador analógico: respete la carga máxima de*  $\rightarrow \Box$  16
- *Transmisor de presión (p. ej. Cerabar M, Cerabar S): véanse los requisitos*
- *Transmisor*

### *PROFIBUS PA*

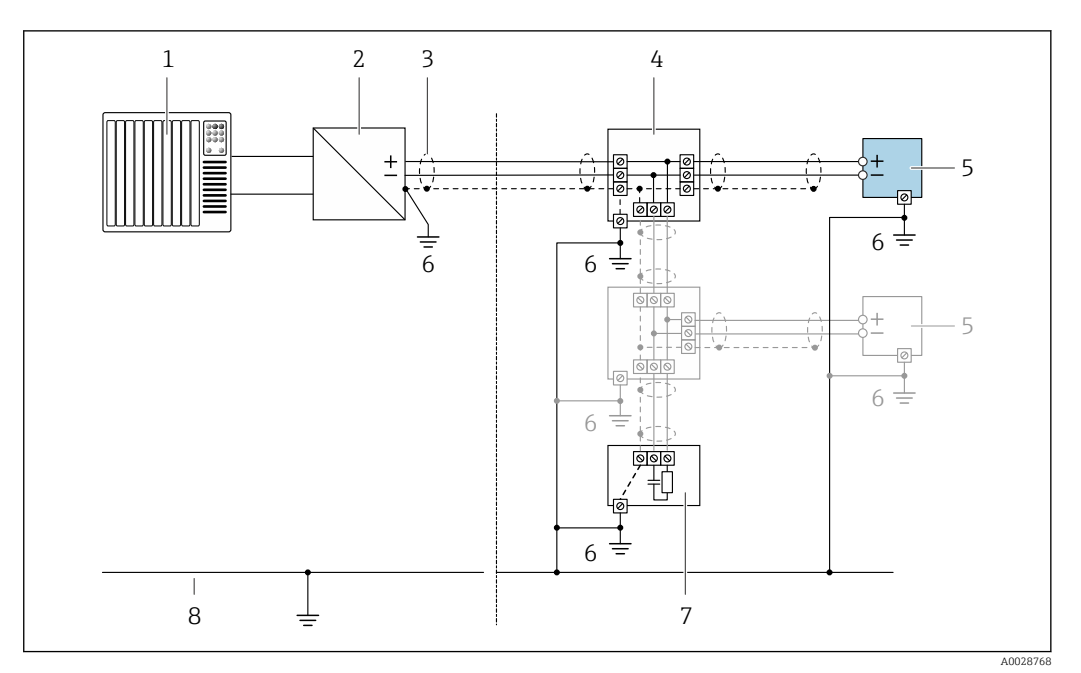

- *5 Ejemplo de conexión de PROFIBUS PA*
- *1 Sistema de control (p. ej., PLC)*
- *2 Acoplador de segmentos PROFIBUS PA*
- *3 Blindaje de cable en uno de los extremos. Para cumplir los requisitos de compatibilidad electromagnética (EMC), el blindaje del cable debe conectarse por los dos extremos con tierra; cumpla asimismo con las especificaciones relativas al cable*
- *4 Caja de conexiones en T*
- *5 Equipo de medición*
- *6 Conexión local con tierra*
- *7 Terminador de bus (impedancia terminal)*
- *8 Línea de igualación de potencial*

### *PROFIBUS DP*

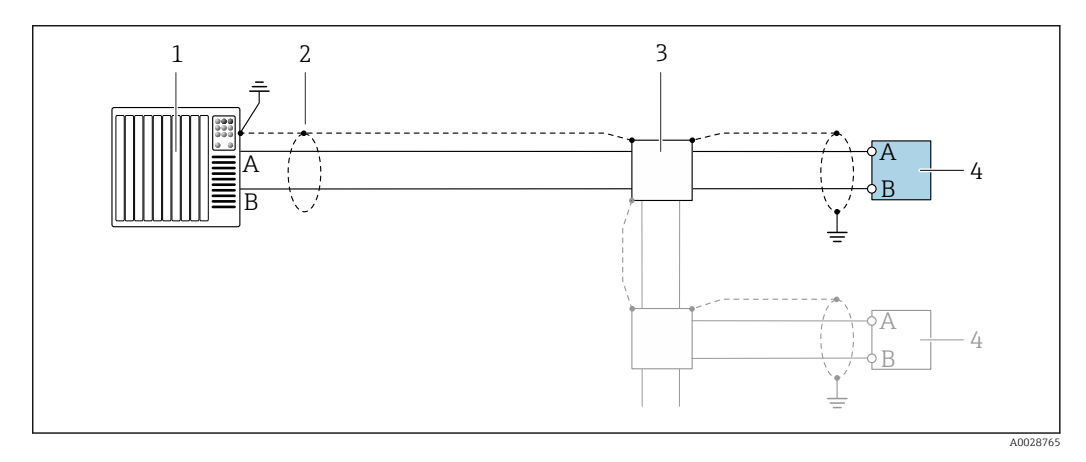

 *6 Ejemplo de conexión de PROFIBUS DP, zona no peligrosa y zona clase 2/div. 2*

- 
- *1 Sistema de control (p. ej., PLC) 2 Blindaje de cable en uno de los extremos. Para cumplir los requisitos de compatibilidad electromagnética (EMC), el blindaje del cable debe conectarse a tierra por los dos extremos; cumpla asimismo con las especificaciones relativas al cable*
- *3 Caja de distribución*
- *4 Transmisor*

Si la velocidad de transmisión es > 1,5 MBaud, debe utilizarse una entrada de cable EMC (Compatibilidad electromagnética) y el blindaje del cable debe llegar hasta el terminal, siempre que sea posible.

# *EtherNet/IP*

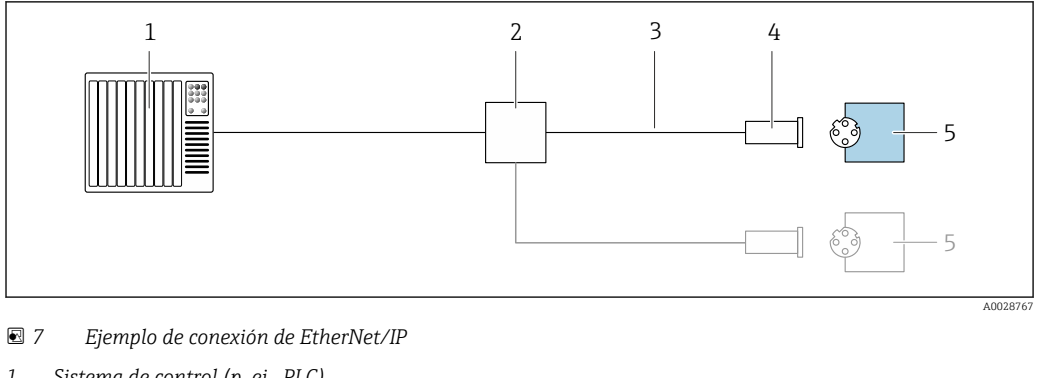

- *Sistema de control (p. ej., PLC)*
- *Conmutador para Ethernet*
- *Tenga en cuenta las especificaciones del cable*
- *Conector del equipo*
- *Transmisor*

# *EtherNet/IP: topología de anillo a nivel de dispositivo (DLR, device level ring)*

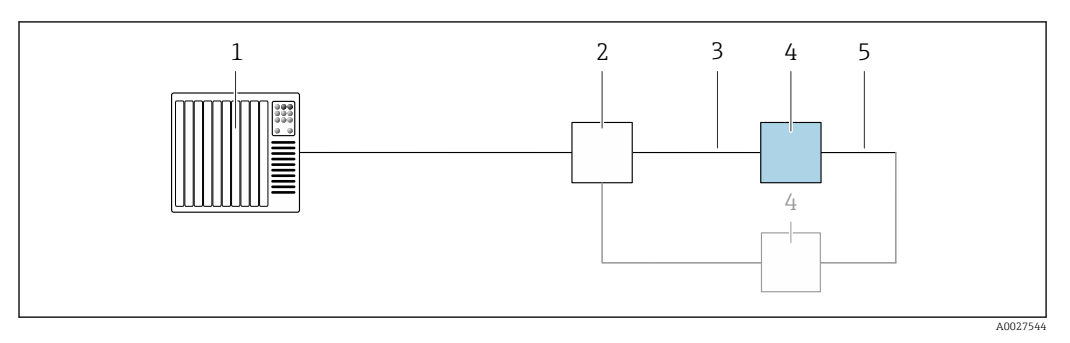

- *Sistema de control (p. ej., PLC)*
- *Conmutador para Ethernet*
- *Observe las especificaciones del cable* →  $\triangleq 50$
- *Transmisor*
- *Conexión de cables entre los dos transmisores*

# *PROFINET*

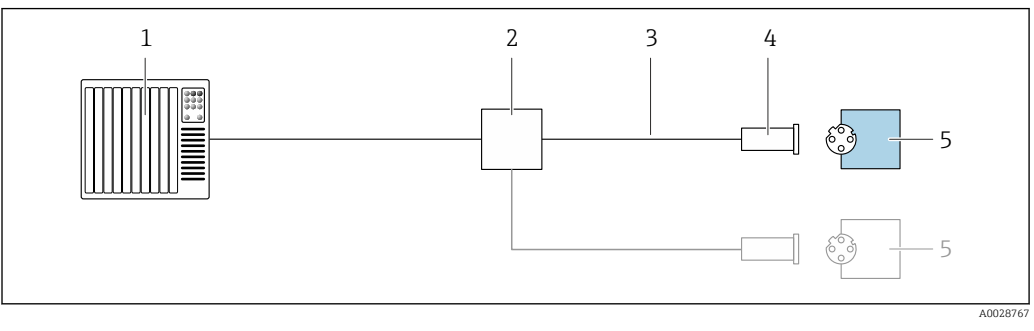

- *8 Ejemplo de conexión para PROFINET*
- *Sistema de control (p. ej., PLC)*
- *Conmutador para Ethernet*
- *Tenga en cuenta las especificaciones del cable*
- *Conector del equipo*
- *Transmisor*

# *PROFINET con Ethernet APL*

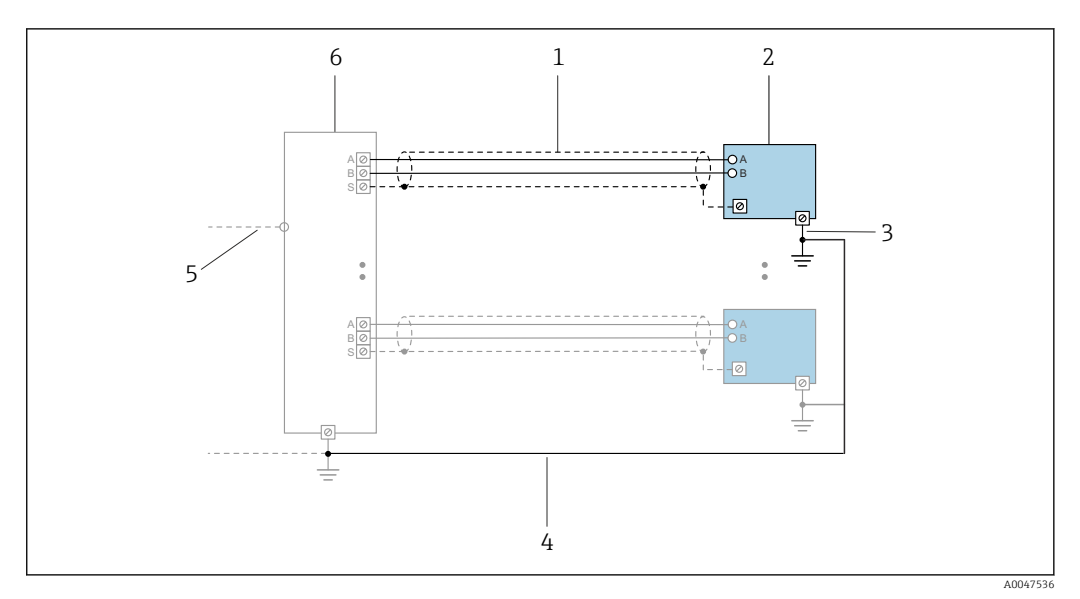

 *9 Ejemplo de conexión para PROFINET con Ethernet APL*

- 
- *1 Blindaje del cable*
- *2 Equipo de medición 3 Conexión local con tierra*
- *4 Compensación de potencial*
- *5 Enlace o TCP*
- *6 Interruptor de campo*

# *Protocolo MRP (Media Redundancy Protocol)*

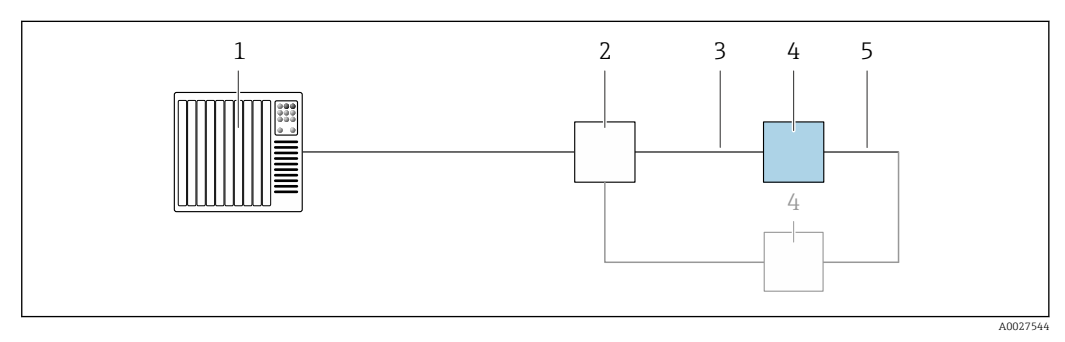

- *1 Sistema de control (p. ej., PLC)*
- *2 Conmutador para Ethernet*
- *3 Observe las especificaciones del cable [→ 50](#page-49-0)*

*4 Transmisor*

*5 Conexión de cables entre los dos transmisores*

*PROFINET: sistema redundante S2*

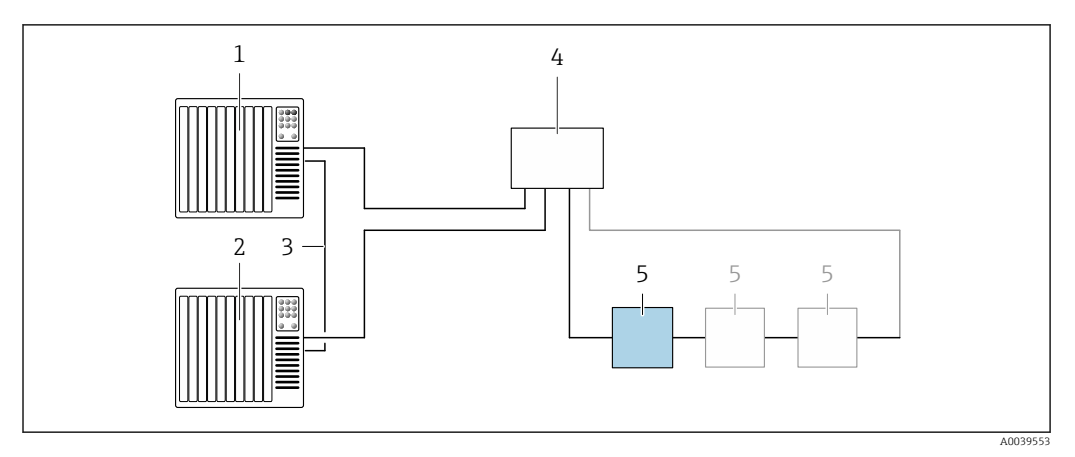

 *10 Ejemplo de conexión para redundancia de sistema S2*

- *Sistema de control 1 (p. ej., PLC)*
- *Sincronización de los sistemas de control*
- *Sistema de control 2 (p. ej., PLC)*
- *Conmutador basado en tecnología de Ethernet industrial*
- *Transmisor*

#### *FOUNDATION Fieldbus*

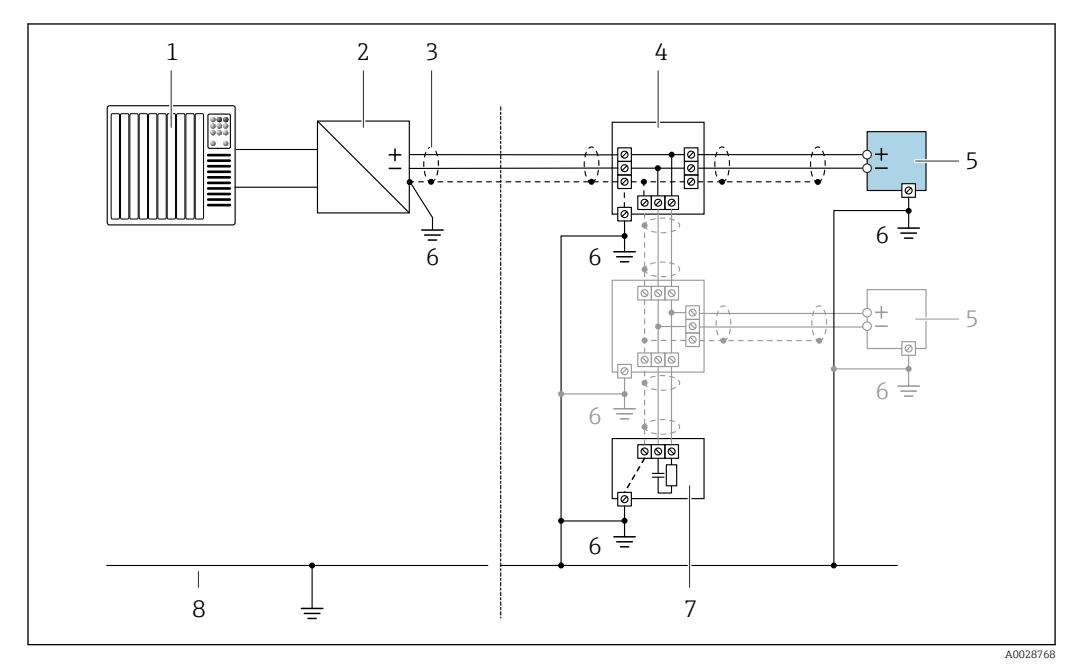

 *11 Ejemplo de conexión de FOUNDATION Fieldbus*

- 
- *Sistema de control (p. ej., PLC) Acondicionador de energía (FOUNDATION Fieldbus)*
- *Blindaje de cable en uno de los extremos. Para cumplir los requisitos de compatibilidad electromagnética (EMC), el blindaje del cable debe conectarse por los dos extremos con tierra; cumpla asimismo con las especificaciones relativas al cable*
- *Caja de conexiones en T*
- *Equipo de medición*
- *Conexión local con tierra*
- *Terminador de bus (impedancia terminal)*
- *Línea de igualación de potencial*

*Modbus RS485*

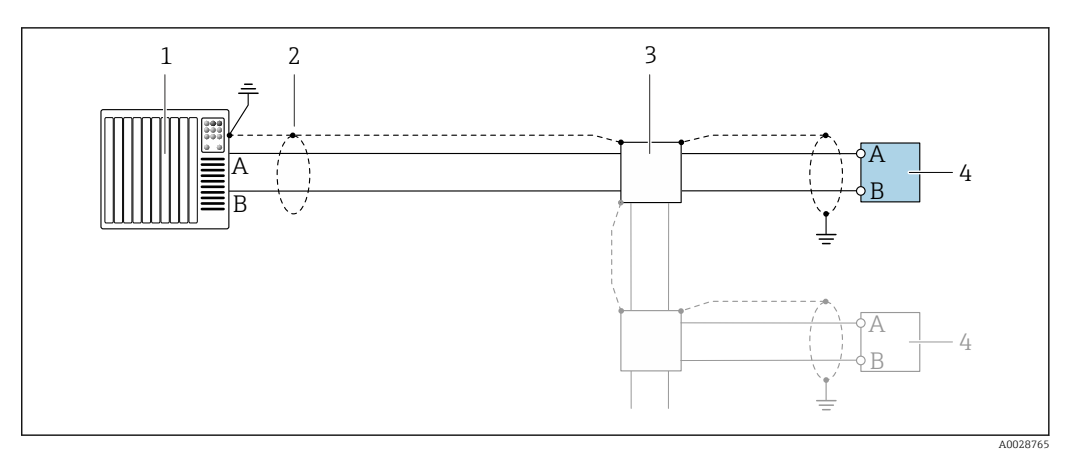

 *12 Ejemplo de conexión de Modbus RS485, zona clasificada como no peligrosa y zona 2; Clase I, División 2*

- *1 Sistema de control (p. ej., PLC)*
- *2 Blindaje de cable en uno de los extremos. Para cumplir los requisitos de compatibilidad electromagnética (EMC), el blindaje del cable debe conectarse a tierra por los dos extremos; cumpla asimismo con las especificaciones relativas al cable*
- *3 Caja de distribución*
- *4 Transmisor*

# *Salida de corriente 4-20 mA HART*

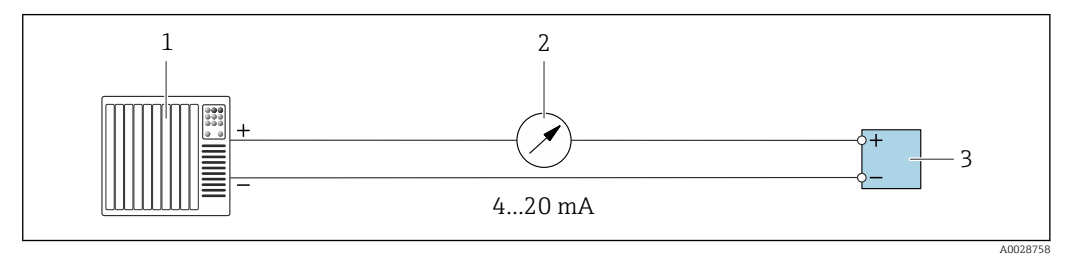

- *13 Ejemplo de conexión de salida de corriente de 4-20 mA (activa)*
- 
- *1 Sistema de automatización con entrada de corriente (p. ej., PLC) 2 Indicador analógico: respete la carga máxima de [→ 16](#page-15-0)*
- *3 Transmisor*

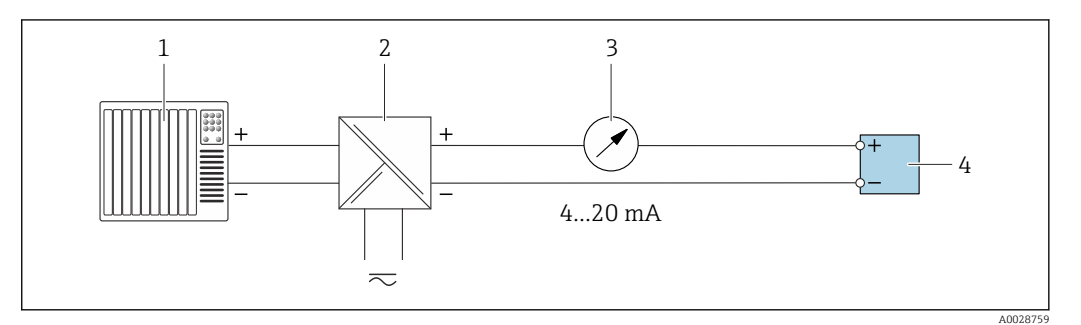

 *14 Ejemplo de conexión de salida de corriente de 4-20 mA (pasiva)*

- *1 Sistema de automatización con entrada de corriente (p. ej., PLC)*
- 
- *2 Barrera activa para fuente de alimentación (p. ej., RN221N) 3 Indicador analógico: tenga en cuenta la carga máxima de [→ 16](#page-15-0)*
- *4 Transmisor*

# *Pulsos/frecuencia*

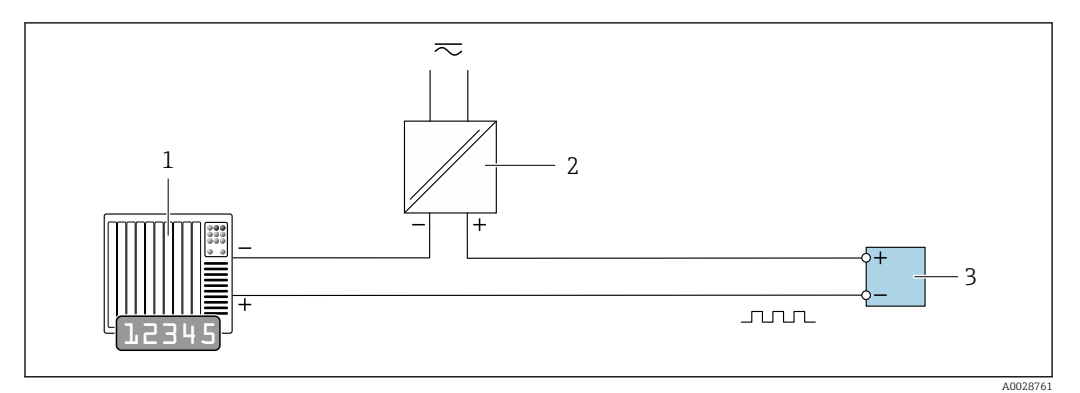

 *15 Ejemplo de conexión para salida de pulsos/frecuencia (pasiva)*

- *1 Sistema de automatización con entrada de pulsos/frecuencia (p. ej., PLC con resistencia "pull up" o "pull down" de 10 kΩ)*
- *2 Alimentación*
- *3 Transmisor: tenga en cuenta los valores de entrada [→ 19](#page-18-0)*

# *Salida de conmutación*

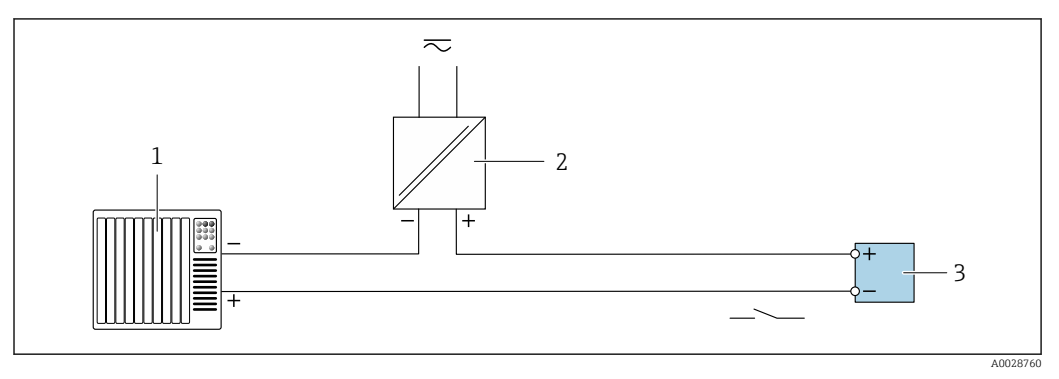

 *16 Ejemplo de conexión de una salida de conmutación (pasiva)*

- *1 Sistema de automatización con entrada de conmutación (p. ej., PLC con una resistencia "pull-up" o "pull-down" de 10 kΩ)*
- *2 Alimentación*
- *3 Transmisor: tenga en cuenta los valores de entrada [→ 19](#page-18-0)*

*Salida de pulso doble*

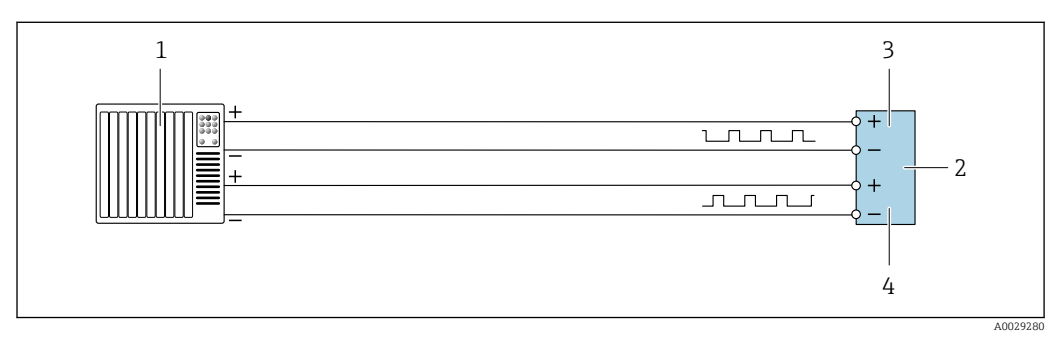

 *17 Ejemplo de conexión de una doble salida de pulsos (activa)*

- *1 Sistema de automatización con doble entrada de pulsos (p. ej., PLC)*<br>2 *Transmisor: tenga en cuenta los valores de entrada*  $\rightarrow \mathbb{B}$  21
- *2 Transmisor: tenga en cuenta los valores de entrada [→ 21](#page-20-0)*
- *3 Salida de pulso doble*
- *4 Salida de pulsos doble (esclavo), desplazamiento de fase*

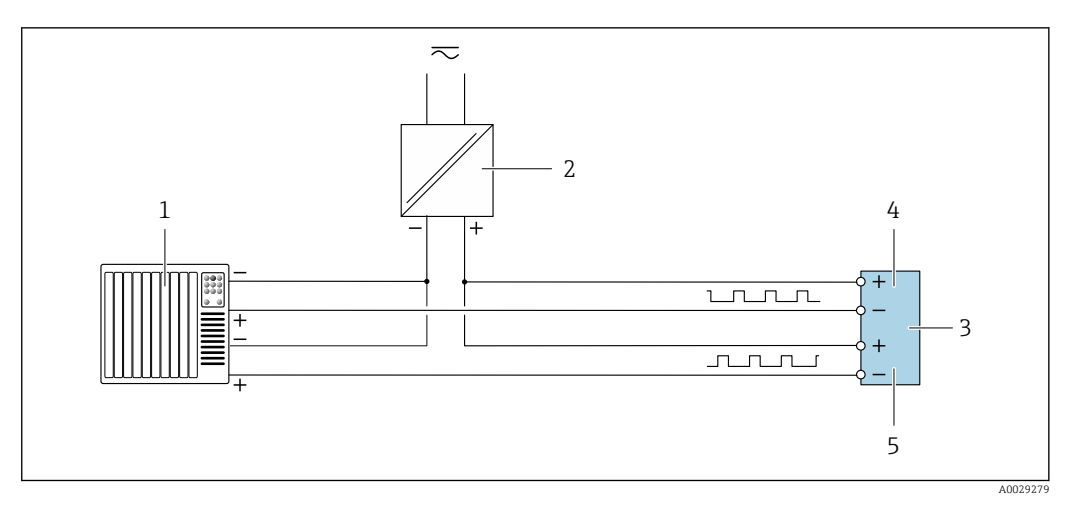

 *18 Ejemplo de conexión de una doble salida de pulsos (pasiva)*

- *Sistema de automatización con doble entrada de pulsos (p. ej., PLC con una resistencia "pull-up" o "pull-down" de 10 kΩ)*
- *Alimentación*
- *3 Transmisor: tenga en cuenta los valores de entrada* → <sup>2</sup> 21<br>4 *Salida de pulso doble*
- *Salida de pulso doble*
- *Salida de pulsos doble (esclavo), desplazamiento de fase*

# *Salida de relé*

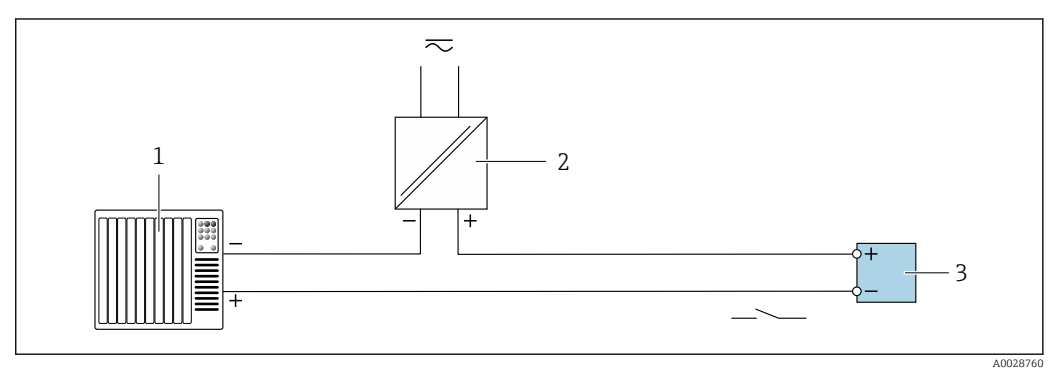

 *19 Ejemplo de conexión de una salida de relé (pasiva)*

- *Sistema de automatización con entrada de relé (p. ej., PLC)*
- *Alimentación*
- *Transmisor: tenga en cuenta los valores de entrada [→ 21](#page-20-0)*

### *Entrada de corriente*

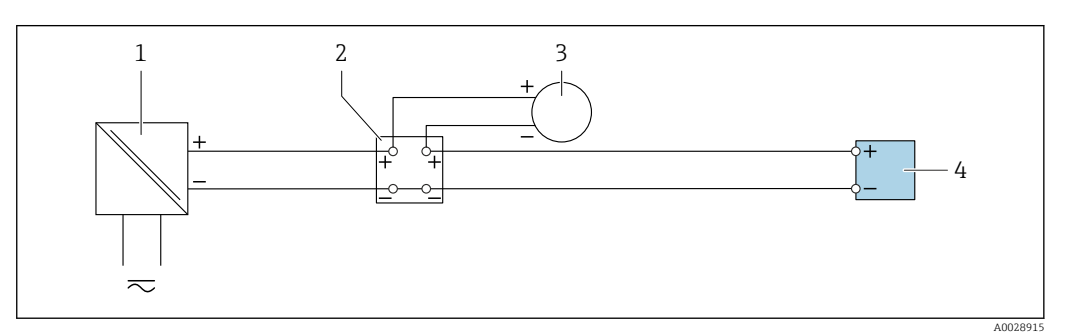

 *20 Ejemplo de conexión de una entrada de corriente de 4 a 20 mA*

- *Alimentación*
- *Caja de terminales*
- *Equipo de medición externo (por ejemplo, para la lectura de medidas de presión o temperatura)*
- *Transmisor*

# *Entrada de estado*

<span id="page-49-0"></span>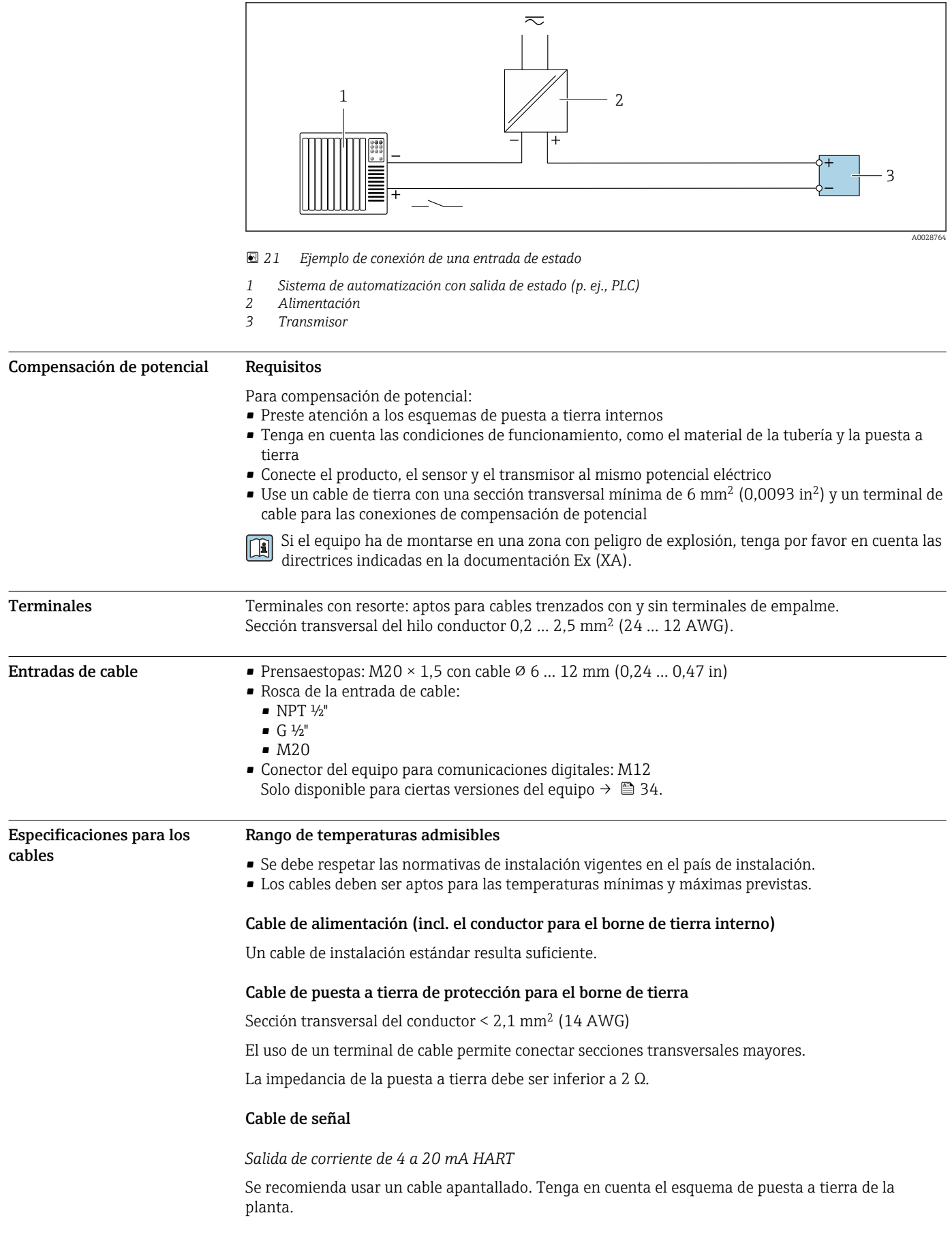

# *PROFIBUS PA*

Cable apantallado a 2 hilos trenzados. Se recomienda cable de tipo A .

Para más información sobre la planificación e instalación de redes PROFIBUS, véase: m

- Manual de instrucciones "PROFIBUS DP/PA: guía para la planificación y puesta en marcha" (BA00034S)
- Directiva PNO 2.092 "Guía de usuario e instalación de PROFIBUS PA"
- IEC 61158-2 (MBP)

#### *PROFIBUS DP*

La norma IEC 61158 especifica dos tipos de cable (A y B) para la línea de bus y que puede utilizarse para cualquier velocidad de transmisión. Se recomienda un cable de tipo A.

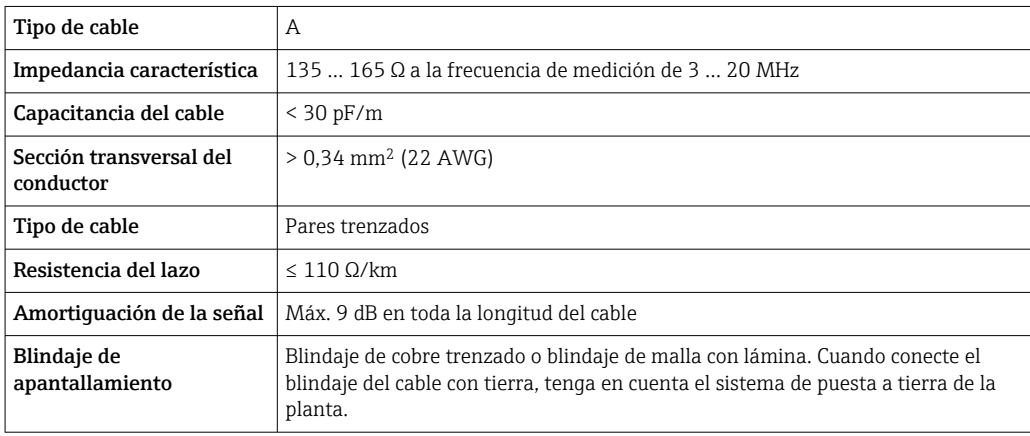

Para más información sobre la planificación e instalación de redes PROFIBUS, véase:  $\mathbf{\mathsf{m}}$ 

- Manual de instrucciones "PROFIBUS DP/PA: guía para la planificación y puesta en marcha" (BA00034S)
- Directiva PNO 2.092 "Guía de usuario e instalación de PROFIBUS PA"
- IEC 61158-2 (MBP)

## *EtherNet/IP*

La norma ANSI/TIA/EIA-568-Anexo B.2 especifica CAT 5 como categoría mínima para un cable a utilizar para EtherNet/IP. Recomendamos CAT 5e y CAT 6.

Para más información sobre la planificación e instalación de redes EtherNet/IP, consulte por  $\mathbb{E}$ favor el manual "Planificación de medios e instalación. EtherNet/IP" de la organización ODVA

#### *PROFINET*

La norma IEC 61156-6 especifica CAT 5 como categoría mínima para un cable que utilizar para PROFINET. Recomendamos CAT 5e y CAT 6.

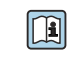

Para saber más acerca de la planificación e instalación de redes PROFINET, véase: "PROFINET Cabling and Interconnection Technology" ("Tecnología de cableado e interconexión PROFINET"), directrices para PROFINET

#### *PROFINET con Ethernet APL*

El tipo de cable de referencia para los segmentos APL es el cable de bus de campo tipo A, MAU tipo 1 y 3 (especificado en la norma IEC 61158-2). Este cable cumple los requisitos para aplicaciones de seguridad intrínseca según la norma IEC TS 60079-47 y también puede utilizarse en aplicaciones de seguridad no intrínseca.

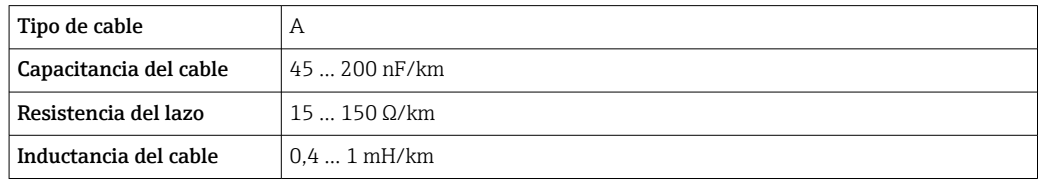

Para más detalles, véase la Guía de ingeniería Ethernet APL (https://www.ethernet-apl.org).

*FOUNDATION Fieldbus*

Cable apantallado a 2 hilos trenzados.

Para información adicional sobre la planificación e instalación de redes FOUNDATION Fieldbus, m véase:

- Manual de instrucciones para una "Visión general de FOUNDATION Fieldbus" (BA00013S)
- Instrucciones de FOUNDATION Fieldbus
- IEC 61158-2 (MBP)

# *Modbus RS485*

La norma EIA/TIA-485 especifica dos tipos de cable (A y B) para la línea de bus y que pueden utilizarse para cualquier velocidad de transmisión. Se recomienda un cable de tipo A.

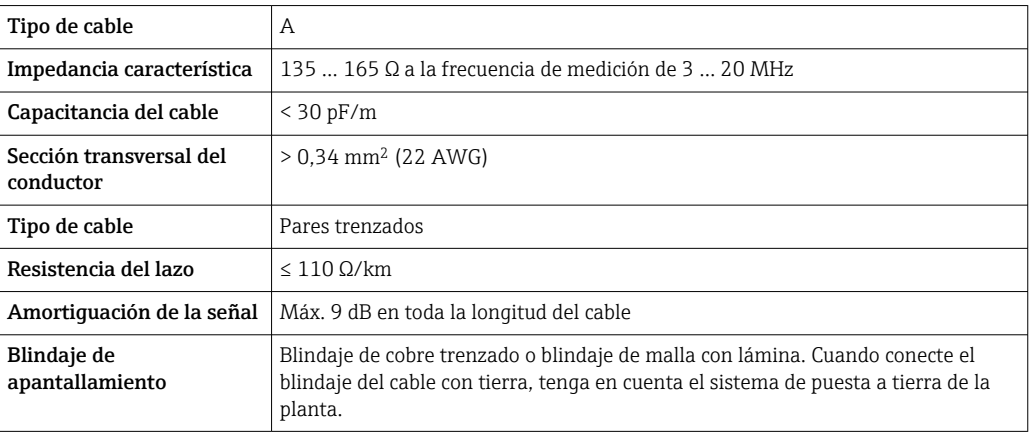

# *Salida de corriente de 0/4 a 20 mA*

- Un cable de instalación estándar resulta suficiente
- Para mediciones de custody transfer use un cable apantallado: trenza de cobre estañada, cubierta óptica ≥ 85 %

#### *Salida de pulsos /frecuencia /conmutación*

- Un cable de instalación estándar resulta suficiente
- Para mediciones de custody transfer use un cable apantallado: trenza de cobre estañada, cubierta óptica ≥ 85 %

#### *Salida de pulsos doble*

- Un cable de instalación estándar resulta suficiente
- Para mediciones de custody transfer use un cable apantallado: trenza de cobre estañada, cubierta óptica ≥ 85 %

### *Salida de relé*

Un cable de instalación estándar es suficiente.

*Entrada de corriente de 0/4 a 20 mA*

- Un cable de instalación estándar resulta suficiente
- Para mediciones de custody transfer use un cable apantallado: trenza de cobre estañada, cubierta óptica ≥ 85 %

#### *Entrada de estado*

- Un cable de instalación estándar resulta suficiente
- Para mediciones de custody transfer use un cable apantallado: trenza de cobre estañada, cubierta óptica ≥ 85 %

#### Elección del cable de conexión entre el transmisor y el sensor

Depende del tipo de transmisor y las zonas de instalación

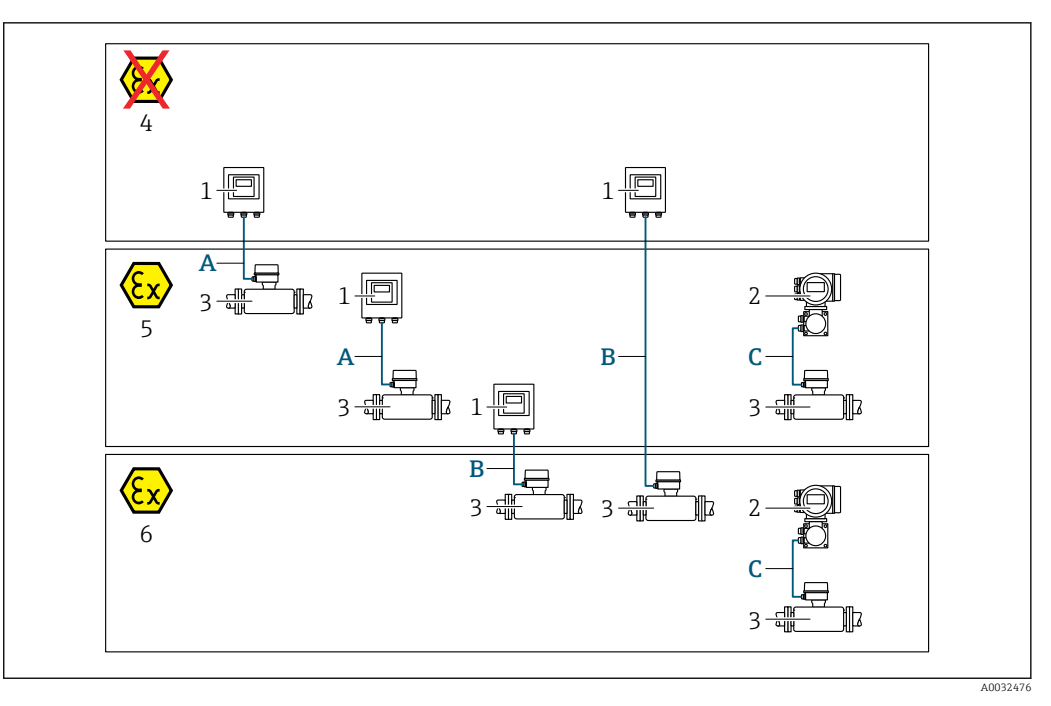

- *1 Transmisor digital Proline 500*
- *2 Transmisor Proline 500*
- *3 Sensor Promass*
- *4 Zona sin peligro de explosión*
- *5 Zona con peligro de explosión; Zona 2; Clase I, División 2*
- *6 Zona con peligro de explosión; Zona 1; Clase I, División 1*
- *A Cable estándar para transmisor digital 500 → 53*

*Transmisor instalado en la zona sin peligro de explosión o zona con peligro de explosión: Zona 2; Clase I, División 2 / sensor instalado en la zona con peligro de explosión: Zona 2; Clase I, División 2 B Cable estándar para transmisor digital 500 [→ 54](#page-53-0)*

*Transmisor instalado en la zona con peligro de explosión: Zona 2; Clase I, División 2 / sensor instalado en la zona con peligro de explosión: Zona 1; Clase I, División 1*

*C Cable de señal a transmisor 500 [→ 56](#page-55-0) Transmisor y sensor instalados en la zona con peligro de explosión: Zona 2; Clase I, División 2 o Zona 1; Clase I, División 1*

*A: Cable de conexión entre el sensor y el transmisor: Proline 500 – digital*

*Cable estándar*

Un cable estándar con las especificaciones siguientes puede utilizarse como el cable de conexión.

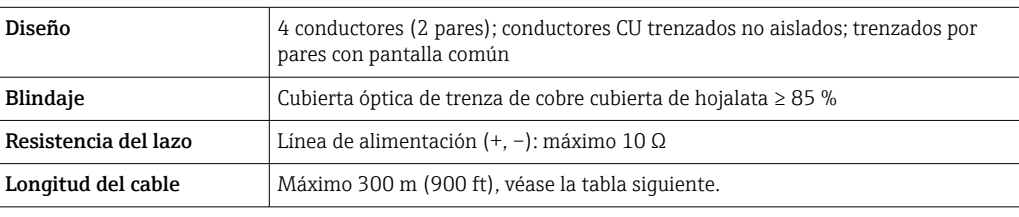

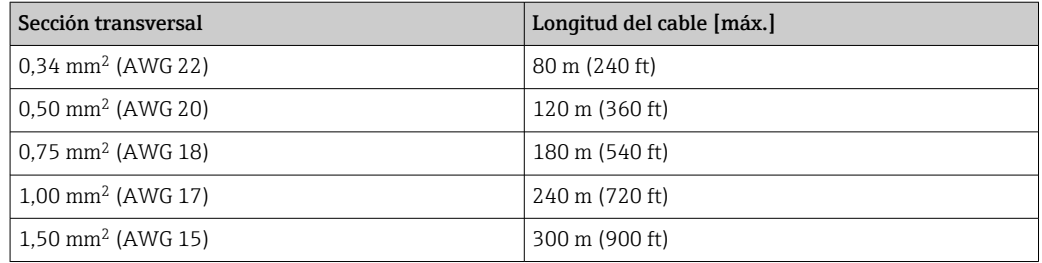

<span id="page-53-0"></span>*Cable de conexión disponible opcionalmente*

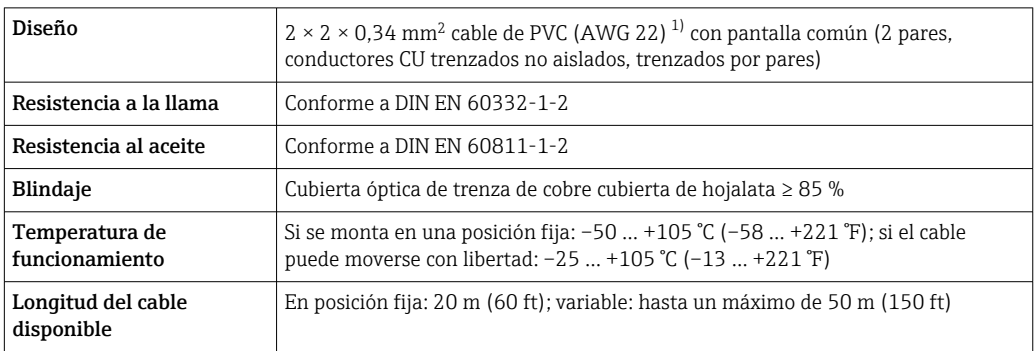

1) La radiación UV puede causar daños en la cubierta exterior del cable. En la medida de lo posible, proteger el cable contra la radiación solar directa.

*B: Cable de conexión entre el sensor y el transmisor: Proline 500 - digital*

# *Cable estándar*

Un cable estándar con las especificaciones siguientes puede utilizarse como el cable de conexión.

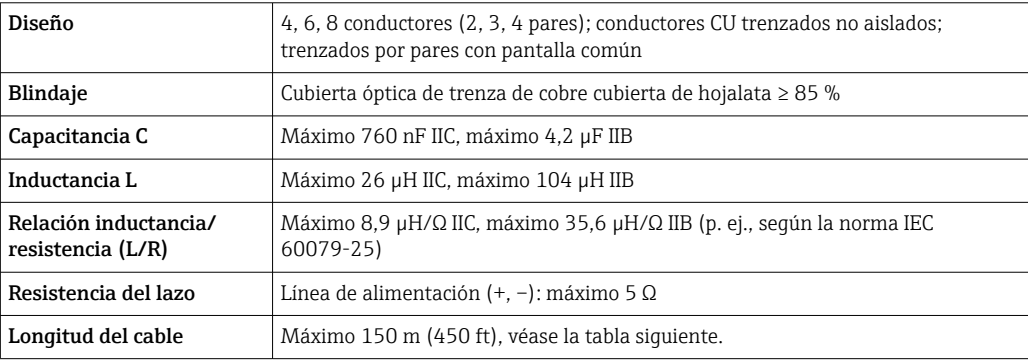

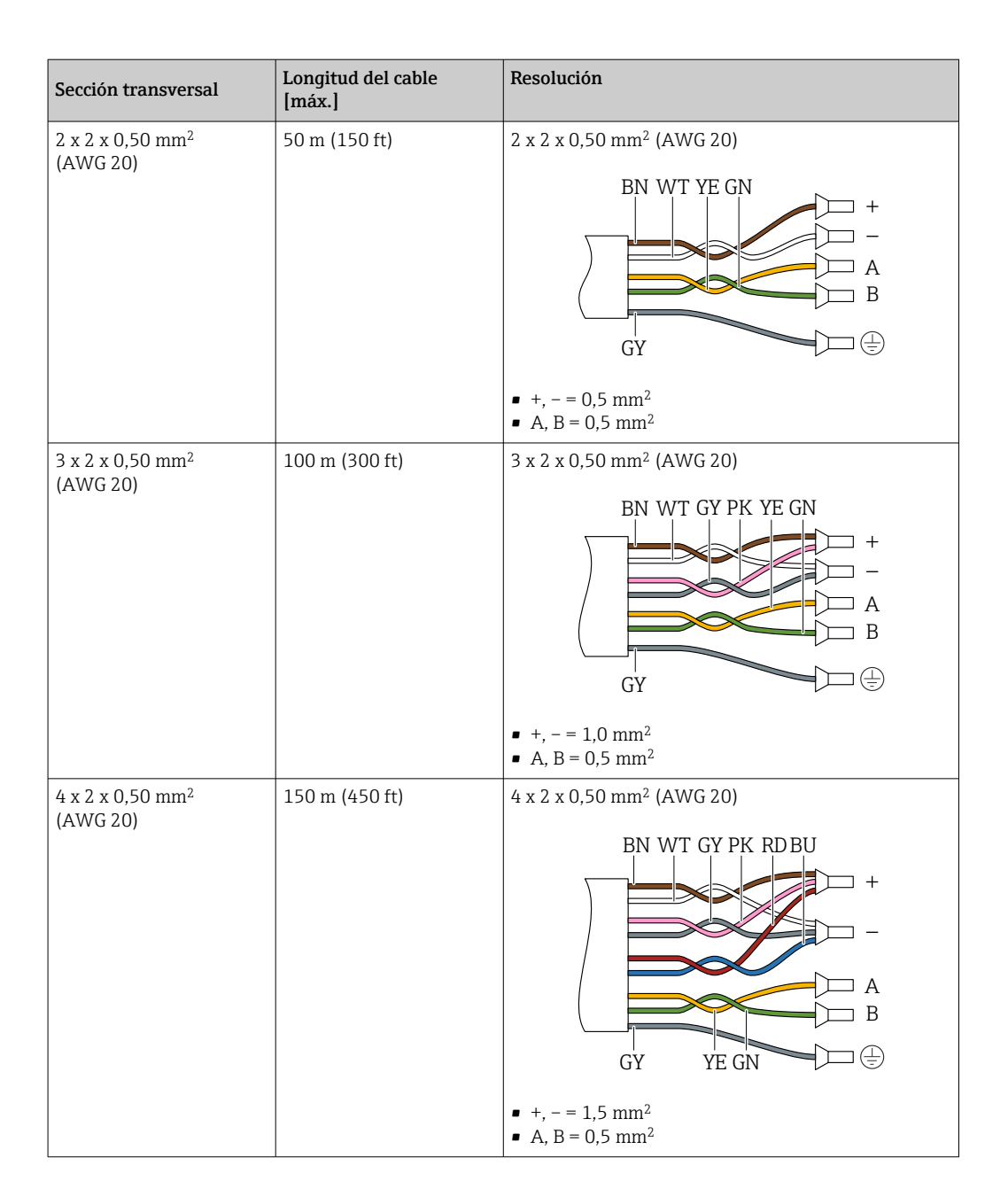

*Cable de conexión disponible opcionalmente*

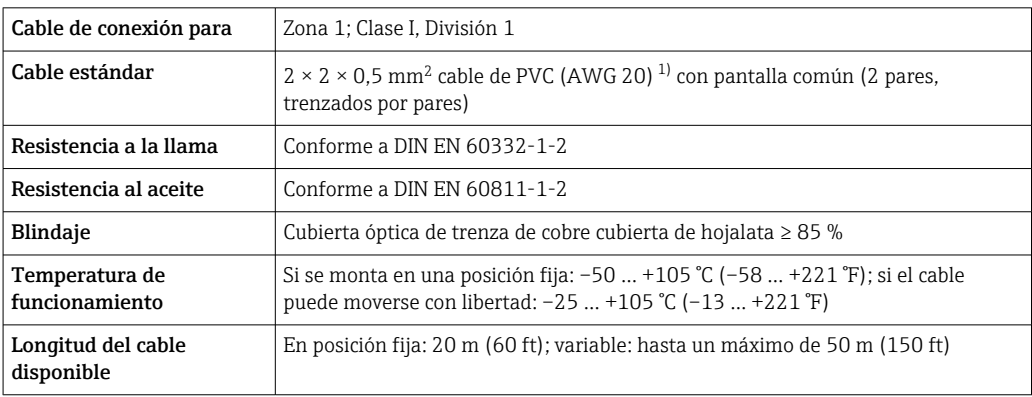

1) La radiación UV puede dañar el recubrimiento externo del cable. En la medida de lo posible, proteger el cable contra la radiación solar directa.

<span id="page-55-0"></span>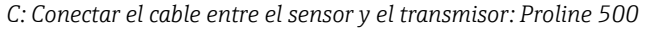

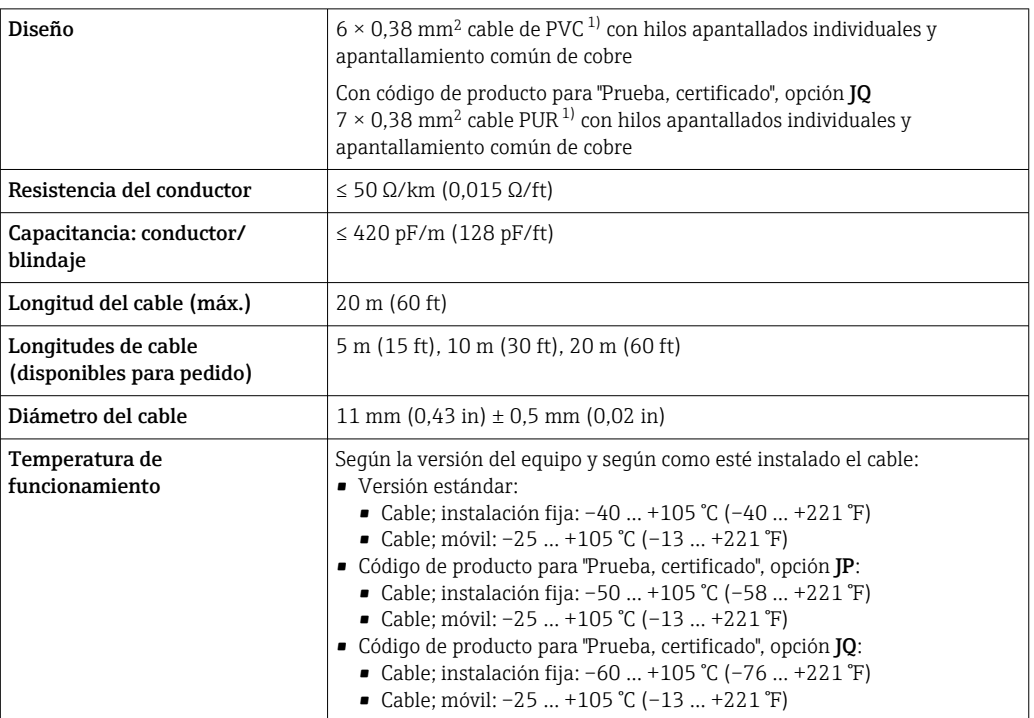

1) La radiación UV puede causar daños en el recubrimiento externo del cable. Proteja el cable de la radiación solar directa si es posible

# Protección contra sobretensiones

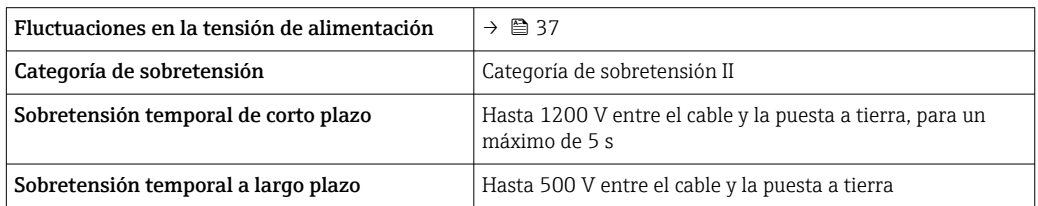

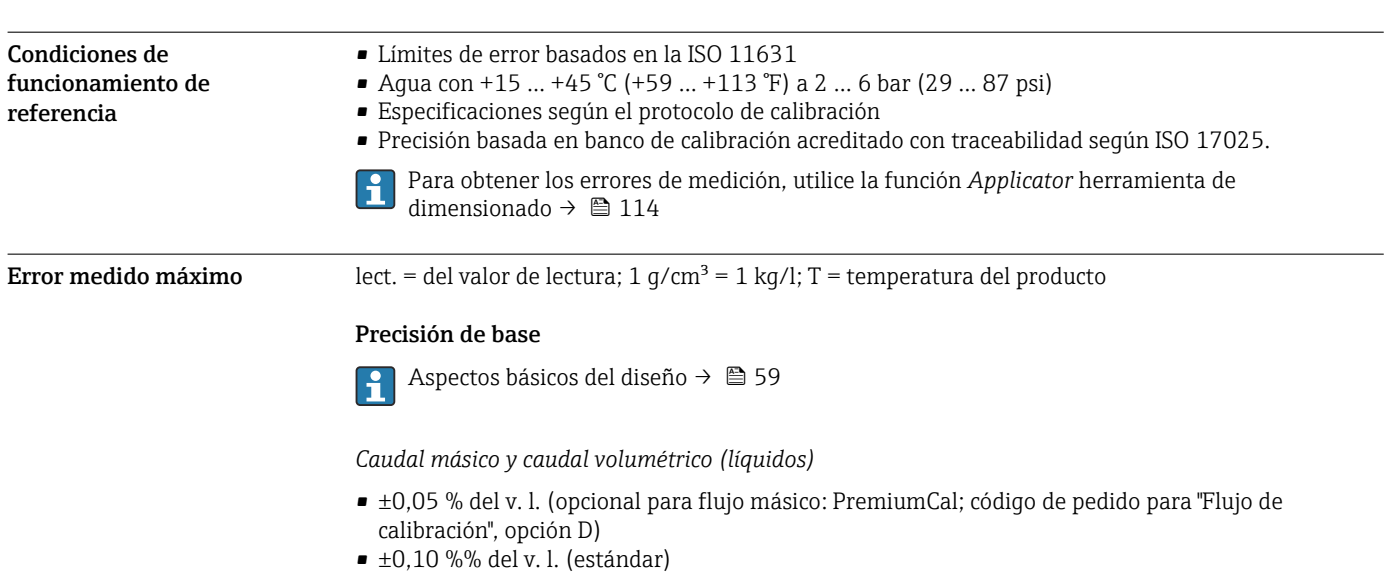

Características de funcionamiento

*Caudal másico (gases)*

±0,35 % del v. l.

*Densidad (líquidos)*

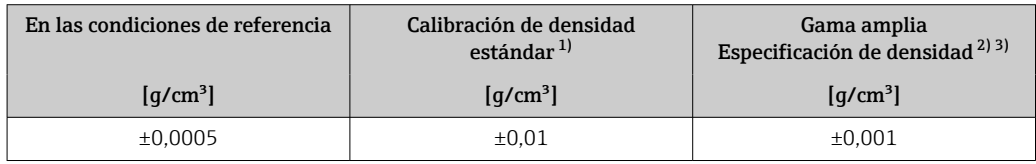

1) Válida para todo el rango de temperaturas y densidades

2) Rango válido para calibración de densidad especial: 0 ... 2 g/cm<sup>3</sup>, +5 ... +80 °C (+41 ... +176 °F)

3) código de pedido para "Paquete de aplicación", opción EE "Densidad especial"

# *Temperatura*

 $\pm 0.5$  °C  $\pm$  0.005  $\cdot$  T °C ( $\pm 0.9$  °F  $\pm$  0.003  $\cdot$  (T – 32) °F)

# Estabilidad del punto cero

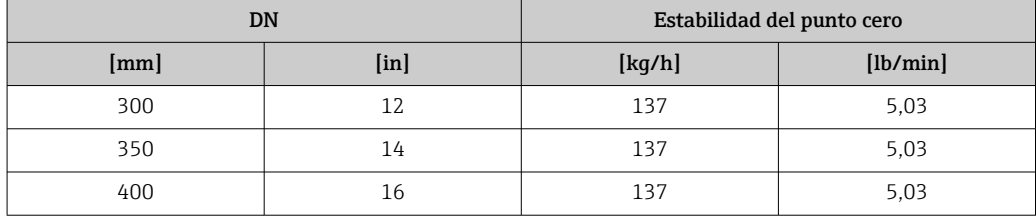

# Valores del caudal

Valores de flujo como parámetros de rangeabilidad según el diámetro nominal.

*Unidades del SI*

| DN  | 1:1     | 1:10   | 1:20   | 1:50   | 1:100  | 1:500  |
|-----|---------|--------|--------|--------|--------|--------|
| mm  | [kq/h]  | [kq/h] | [kq/h] | [kq/h] | [kq/h] | [kq/h] |
| 300 | 4100000 | 410000 | 205000 | 82000  | 41000  | 8200   |
| 350 | 4100000 | 410000 | 205000 | 82000  | 41000  | 8200   |
| 400 | 4100000 | 410000 | 205000 | 82000  | 41000  | 8200   |

*Unidades de EE. UU.*

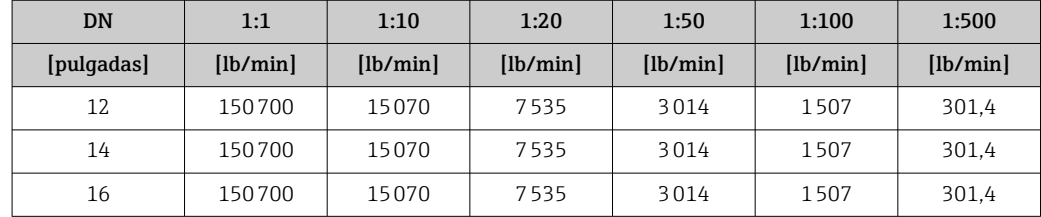

# Precisión de las salidas

Las salidas tienen especificadas las siguientes precisiones de base.

*Salida de corriente*

**Precisión**  $\left| \pm 5 \right| \mu A$ 

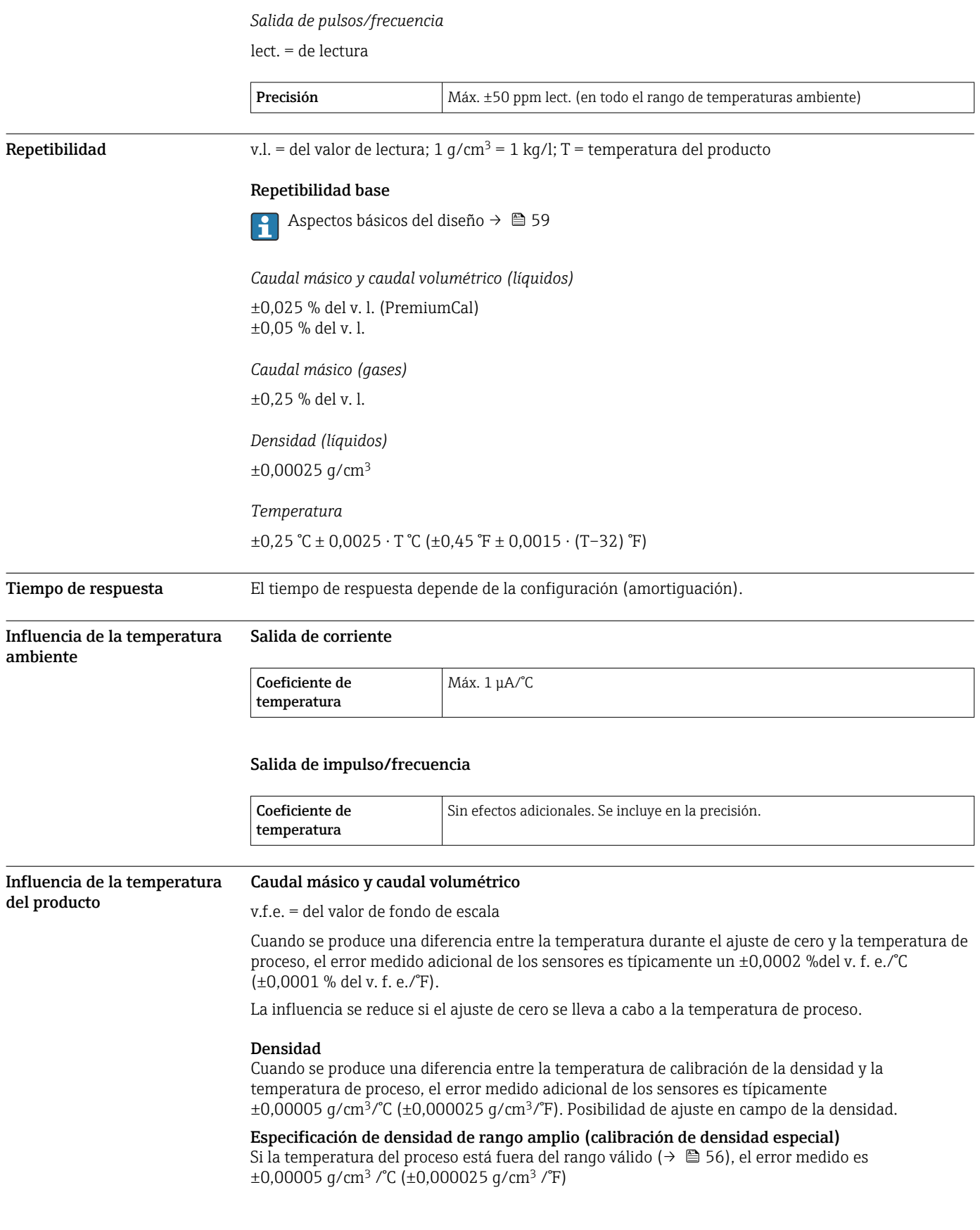

<span id="page-58-0"></span>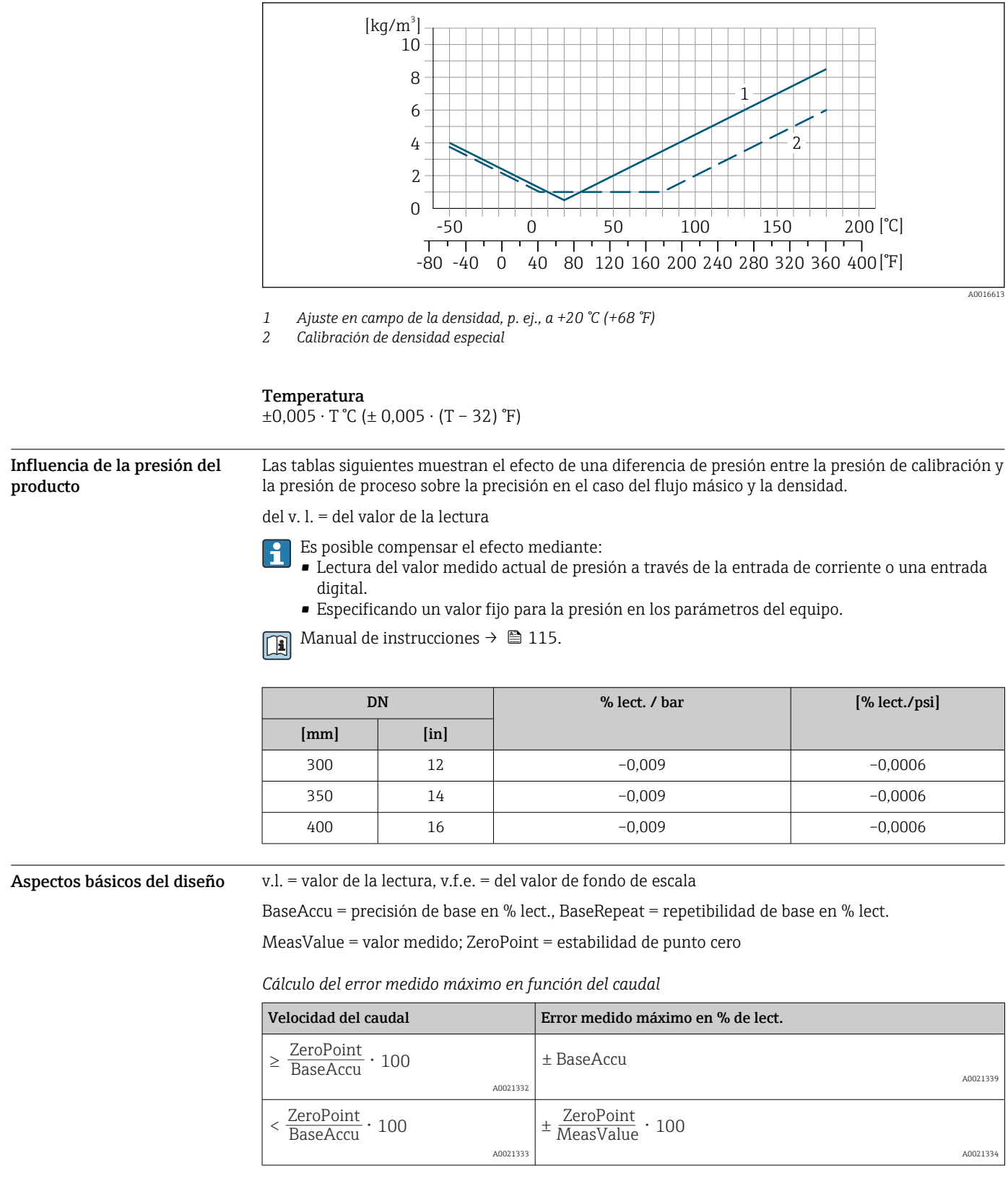

*Cálculo de la repetibilidad máxima en función del caudal*

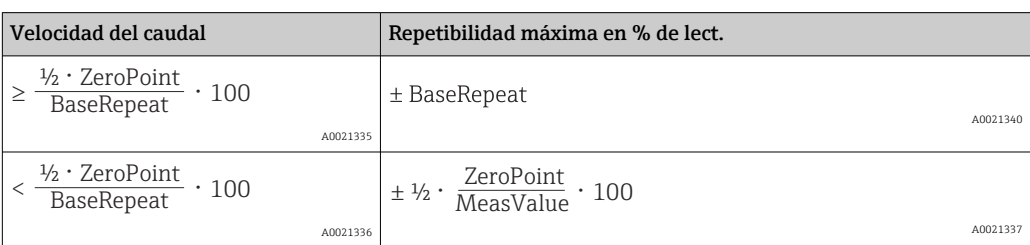

# Ejemplo de error medido máximo

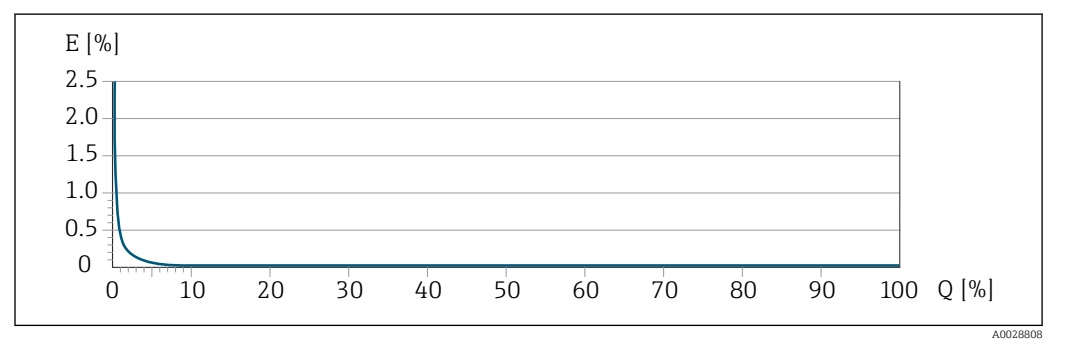

*E Error medido máximo en % de lect. (ejemplo con PremiumCal)*

*Q Caudal en % del valor de fondo de escala máximo*

# Instalación

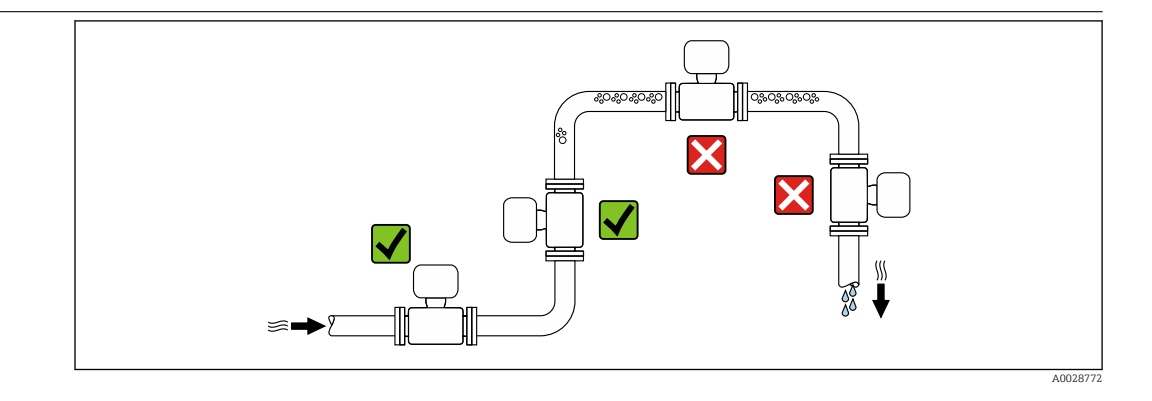

Para evitar que la acumulación de burbujas de gas en la tubería de medición provoque errores de medición, evite los siguientes lugares de montaje en las tuberías:

- El punto más alto de una tubería.
- Directamente aguas arriba de una salida libre de tubería en una tubería bajante.

### Instalación en tuberías descendentes

Sin embargo, la sugerencia de instalación que se muestra seguidamente permite llevar a cabo la instalación en una tubería vertical abierta. Las estrangulaciones de la tubería o el uso de un orificio con una sección transversal menor que el diámetro nominal impiden que el sensor funcione en vacío durante el transcurso de la medición.

# Lugar de montaje

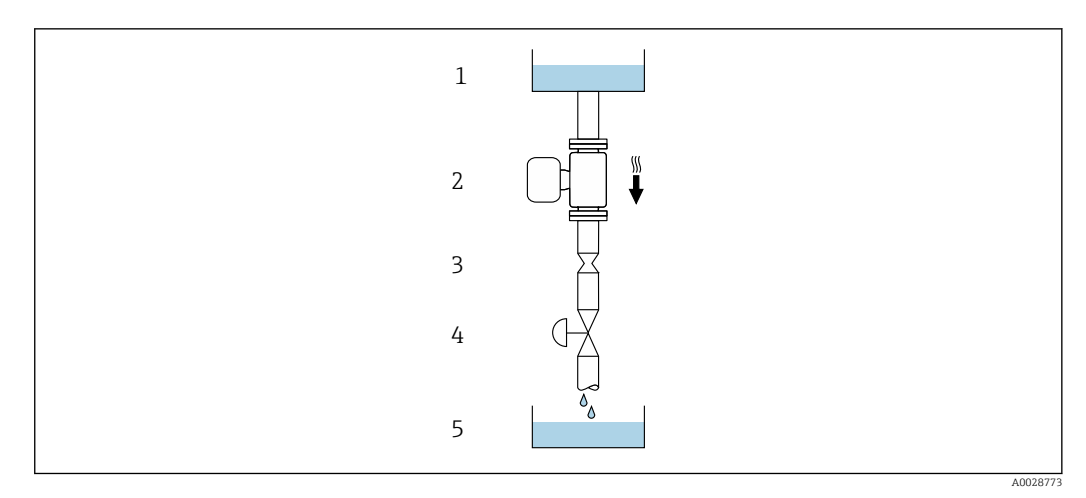

 *22 Instalación en una tubería descendente (p. ej., para aplicaciones por lotes)*

*1 Depósito de suministro*

*2 Sensor*

*3 Placa orificio, estrangulación de la tubería*

*4 Válvula*

*5 Depósito de lotes*

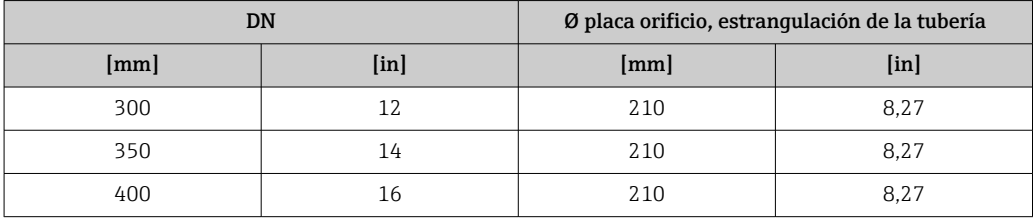

Orientación El sentido de la flecha que figura en la placa de identificación del sensor le ayuda a instalar el sensor conforme al sentido de flujo (sentido de circulación del producto por la tubería).

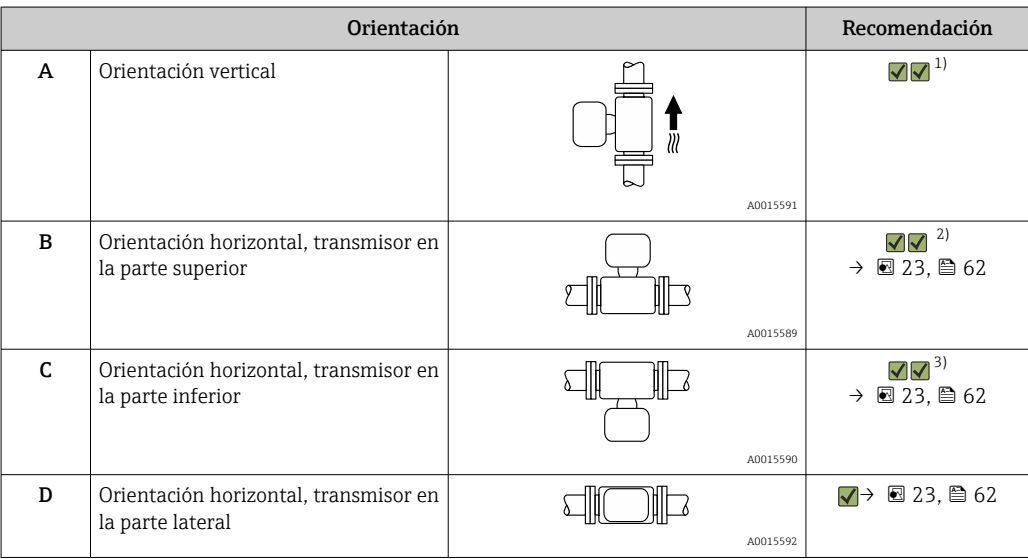

1) Se recomienda esta orientación para garantizar el autovaciado.

Las aplicaciones con temperaturas de proceso bajas pueden reducir la temperatura ambiente. A fin de mantener la temperatura ambiente mínima para el transmisor, se recomienda esta orientación.

3) Las aplicaciones con temperaturas de proceso elevadas pueden provocar un aumento de la temperatura ambiente. A fin de mantener la temperatura ambiente máxima para el transmisor, se recomienda esta orientación.

Si el sensor se instala en horizontal con un tubo de medición curvado, adapte la posición del sensor a las propiedades del fluido.

<span id="page-61-0"></span>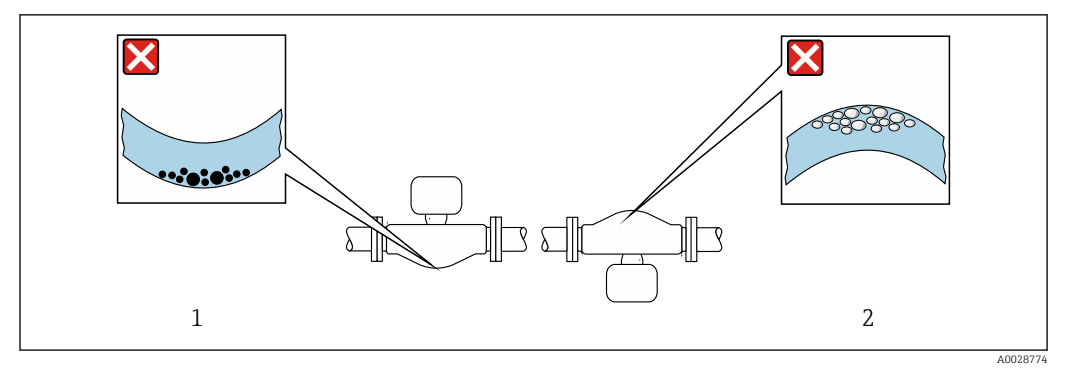

 *23 Orientación del sensor con tubo de medición curvado*

*1 Evite esta orientación si el fluido presenta sólidos en suspensión: Riesgo de acumulación de sólidos.*

*2 Evite esta orientación para líquidos que contengan gas: Riesgo de acumulación de gas.*

Tramos rectos de entrada y salida

Los accesorios que crean turbulencia, como válvulas, codos o piezas en T, no requieren precauciones especiales mientras no se produzca cavitación →  $\triangleq$  71.

# Montaje de la caja del transmisor

# Proline 500, transmisor digital

*Montaje en barra*

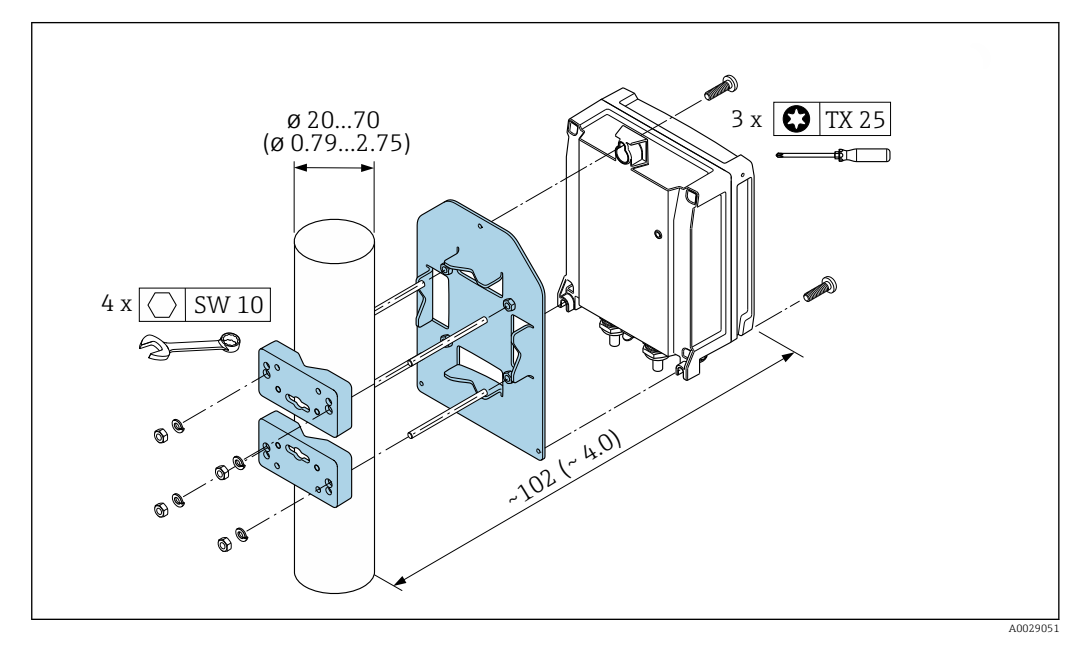

 *24 Unidad física mm (in)*

*Montaje en pared*

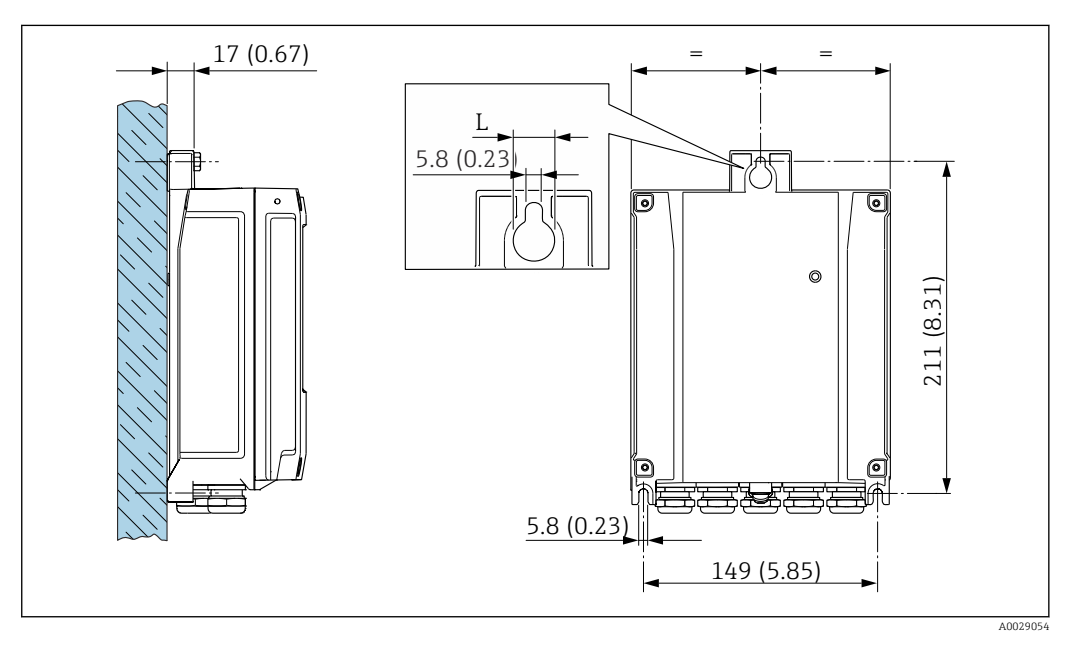

 *25 Unidad física mm (in)*

*L Depende del código de pedido para "Caja del transmisor"*

Código de pedido para "Caja del transmisor"

- Opción **A**, aluminio, recubierto:  $L = 14$  mm (0,55 in)
- $\bullet$  Opción **D**, policarbonato: L = 13 mm (0,51 in)

# Transmisor Proline 500

*Montaje en barra*

# **A**ADVERTENCIA

Código de producto para el "Cabezal del transmisor", opción L "Colado, inoxidable: los transmisores de acero colado son muy pesados.

Son inestables cuando no se montan en un poste fijo y seguro.

‣ Monte el transmisor únicamente en un poste fijo y seguro sobre una superficie estable.

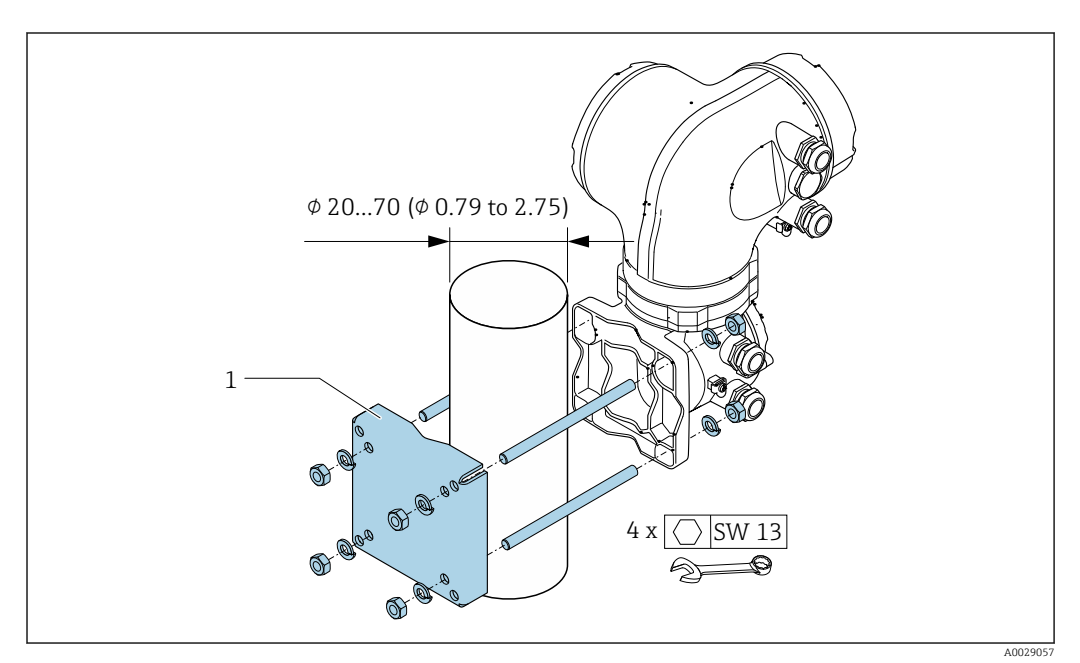

 *26 Unidad física mm (in)*

*Montaje en pared*

![](_page_63_Figure_10.jpeg)

 *27 Unidad física mm (in)*

# Instrucciones especiales para el montaje

# Drenabilidad

Los tubos de medición pueden vaciarse por completo y protegerse contra la formación de deposiciones si se instalan en orientación vertical.

# Compatibilidad sanitaria

Si se instala en aplicaciones higiénicas, consulte la información contenida en la sección "Certificados y homologaciones/compatibilidad sanitaria"

# Disco de ruptura

Información relacionada con los procesos:  $\rightarrow$  ■ 70.

### **A** ADVERTENCIA

# Peligro de fuga de productos.

La fuga de productos a presión puede provocar lesiones o daños materiales.

- ‣ Tome precauciones para evitar que el accionamiento del disco de ruptura pueda suponer un peligro para las personas o provocar daños.
- ‣ Tenga en cuenta la información que figura en la etiqueta del disco de ruptura.
- ‣ Compruebe que la instalación del equipo no limite el buen funcionamiento del disco de ruptura.
- ‣ No utilice una envolvente calefactora.
- ‣ No retire ni dañe el disco de ruptura.

La posición del disco de ruptura se indica con una etiqueta adhesiva al lado.

Se debe retirar la protección para transporte.

Las tubuladuras de conexión existentes no están concebidas para el enjuague ni para la monitorización de la presión, sino que sirven como lugar de montaje para el disco de ruptura.

En caso de fallo del disco de ruptura, se puede enroscar en la rosca hembra del disco de ruptura un dispositivo de vaciado para evacuar los posibles escapes de producto.

![](_page_64_Figure_15.jpeg)

- *1 Etiqueta del disco de ruptura*
- *2 Disco de ruptura con rosca hembra 1/2" NPT y ancho entre caras de 1"*
- *3 Protección para el transporte*

Para información sobre las dimensiones, véase el apartado "Construcción mecánica" (accesorios).

# Tapa de protección ambiental

![](_page_65_Figure_2.jpeg)

 *28 Tapa de protección ambiental para Proline 500, digital; unidad física mm (in)*

![](_page_65_Figure_4.jpeg)

 *29 Tapa de protección ambiental para Proline 500; unidad física mm (in)*

# Entorno

![](_page_65_Picture_141.jpeg)

![](_page_66_Picture_189.jpeg)

<span id="page-67-0"></span>![](_page_67_Picture_234.jpeg)

# Proceso

Rango de temperatura del producto

 $-50$  ...  $+180$  °C ( $-58$  ...  $+356$  °F)

# Influencia de la temperatura del producto en la temperatura ambiente

![](_page_67_Figure_6.jpeg)

 *30 Representación ejemplar, valores en la tabla siguiente.*

*T<sup>a</sup> Temperatura ambiente*

 $\mathbf{1}$ 

- *T<sup>m</sup> Temperatura del producto*
- *A Máxima temperatura admisible del producto Tm a Ta máx = 60 °C (140 °F); las temperaturas de producto superiores Tm requieren una reducción en la temperatura ambiente T<sup>a</sup>*
- *B Temperatura ambiente máxima admisible T<sup>a</sup> para la temperatura máxima del producto especificada Tm del sensor*

Valores para equipos que se usan en áreas de peligro: Documentación Ex separada (XA) para el equipo →  $\triangleq$  116.

![](_page_67_Picture_235.jpeg)

Relaciones presióntemperatura

# **Densidad** 0 ... 5000 kg/m<sup>3</sup> (0 ... 312 lb/cf)

Los siguientes diagramas de presión y temperatura son válidos para todas las partes del equipo que soportan presión, y no solo para la conexión a proceso. Los diagramas muestran la presión máxima que tolera el producto dependiendo de la temperatura específica del producto.

#### Conexión bridada conforme a EN 1092-1 (DIN 2501)

![](_page_68_Figure_5.jpeg)

#### *31 Con material de la brida 1.4404 (316/316L)*

# Conexión bridada conforme a ASME B16.5

![](_page_68_Figure_8.jpeg)

 *32 Con material de la brida 1.4404 (316/316L)*

Caja del sensor La caja del sensor está llena de gas nitrógeno seco y protege la electrónica y la mecánica del interior.

Si falla un tubo de medición (por ejemplo, debido a características del proceso como fluidos corrosivos o abrasivos), el fluido estará inicialmente contenido en la caja del sensor.

<span id="page-69-0"></span>Si ocurre un fallo en una tubería, el nivel de presión de dentro de la caja del sensor aumentará conforme a la presión del proceso operativo. Si el usuario juzga que la presión de ruptura de la caja del sensor no proporciona un margen de seguridad adecuado, el equipo puede proveerse de un disco de ruptura. Esto evita que se forme una presión excesivamente alta dentro de la caja del sensor. Por lo tanto, se recomienda encarecidamente el uso de un disco de ruptura en aplicaciones que involucran altas presiones de gas, y particularmente en aplicaciones en las que la presión del proceso es mayor que 2/3 de la presión de ruptura de la caja del sensor.

Si es necesario drenar el producto con fugas en un equipo de descarga, el sensor debe estar equipado con un disco de ruptura. Conecte la descarga a la conexión roscada adicional  $\rightarrow \Box$  78.

Si el sensor se va a purgar con gas (detección de gas), debe estar equipado con conexiones de purga.

![](_page_69_Picture_4.jpeg)

No abra las conexiones de purga excepto si el contenedor se puede llenar inmediatamente con un gas inerte seco. Use solo baja presión para purgar.

Presión máxima: 2 bar (29,0 psi)

### Presión de ruptura de la caja del sensor

Las presiones de rotura de la caja del sensor siguientes solo son válidas para equipos normales o equipos dotados de conexiones para purga cerradas (sin abrir / como en la entrega).

Si un equipo que dispone de conectores para purga (código de producto para "Opción de sensor", opción CH "Conector para purga") está conectado al sistema de purga, la presión máxima la determina, bien el sistema de purga mismo o bien el equipo, según cuál de estos componentes presente una calificación de presión más baja.

Si el equipo está dotado con un disco de ruptura (código de producto para "Opción del sensor", opción CA "Disco de ruptura"), la presión de activación del disco de ruptura es decisiva .

La presión de ruptura de la caja del sensor se refiere a una presión interna típica que se alcanza antes de la falla mecánica de la caja del sensor y que se determinó durante la prueba de tipo. La declaración de prueba de tipo correspondiente se puede pedir con el equipo (código de producto para "Aprobación adicional", opción LN "Presión de ruptura de la caja del sensor, prueba de tipo").

![](_page_69_Picture_193.jpeg)

Para obtener información sobre las medidas: véase la sección "Estructura mecánica" →  $\Box$  74

Disco de ruptura Para aumentar el nivel de seguridad, se puede utilizar una versión del equipo con un disco de ruptura con una presión de disparo de 5,5 … 6,5 bar (80 … 94 psi) (código de producto para "Opción de sensor", opción CA "disco de ruptura"). Para información sobre las dimensiones, véase la sección "Construcción mecánica" (accesorios) → ■ 78 Límite caudal Seleccione el diametro nominal optimizando entre rango de caudal requerido y pérdida de carga admisible. Para una visión general sobre los valores de fondo de escala disponibles, véase la sección "Rango de medición" →  $\stackrel{5}{\oplus}$  11

<span id="page-70-0"></span>

|                     | El valor mínimo de fondo de escala recomendado es aprox. 1/20 del valor máximo de fondo de<br>escala.<br>- En la mayoría de las aplicaciones, 20  50 % del valor máximo de fondo de escala puede<br>considerarse un valor ideal.<br>- Debe seleccionar un valor de escala entera bajo para productos abrasivos (como líquidos con<br>sólidos en suspensión): velocidad del caudal < 1 m/s (< 3 ft/s).<br>- Para mediciones de gas, aplique las reglas siguientes:<br>- La velocidad de flujo en los tubos de medición no debe exceder la mitad de la velocidad del<br>sonido (0,5 Mach).<br>El caudal másico máximo depende de la densidad del gas: fórmula<br>Para determinar el caudal límite utilice el Applicator software de dimensionado $\rightarrow \blacksquare$ 114                                                                                                    |
|---------------------|----------------------------------------------------------------------------------------------------|
| Pérdida de carga    | Para determinar la pérdida de presión utilice el Applicator software de dimensionado $\rightarrow \blacksquare$ 114<br>ĥ                                                                                                    |
| Presión del sistema | Es importante que no se produzca ninguna cavitación o que no se difundan los gases que arrastra el<br>líquido. Esto se evita mediante una presión suficientemente elevada en el sistema.<br>Por esta razón, se recomiendan los siguientes lugares para la instalación:<br>En el punto más bajo de una tubería vertical<br>En un punto aquas abajo de las bombas (sin riesgo de vacío)                                                                                                    |
|                     | ≈∙<br>A0028777                                                                                                    |
| Aislamiento térmico | En el caso de algunos fluidos, es importante mantener el calor radiado del sensor al transmisor a un<br>nivel bajo. Para consequir el aislamiento requerido se puede usar una amplia gama de materiales.<br>Se recomiendan las siquientes versiones de equipo para versiones con aislamiento térmico:<br>Versión con cuello extendido:<br>Código de pedido para "Material del tubo de medición", opción SA con un cuello prolongado de<br>longitud 105 mm (4,13 in).<br><b>AVISO</b><br>Sobrecalentamiento del sistema electrónico debido al aislamiento térmico.<br>Orientación recomendada: orientación horizontal, la caja de conexión del sensor apunta hacia<br>▶<br>abajo.<br>No aísle la caja de conexión del sensor.<br>Temperatura máxima admisible en el extremo inferior de la caja de conexiones del sensor:<br>▶<br>80 °C (176 °F)<br>Aislamiento térmico con cuello prolongado no aislado: Para conseguir una disipación óptima del<br>calor, recomendamos no aislar el cuello prolongado. |
|                     | A0034391                                                                                                    |

 *33 Aislamiento térmico con cuello prolongado no aislado*

Calentamiento Algunos fluidos requieren medidas adecuadas para evitar una pérdida de calor en el sensor.

# Opciones de calentamiento

- $\bullet$  Calentamiento eléctrico, p. ej., con traceado eléctrico<sup>1)</sup>
- Mediante tuberías de agua caliente o vapor
- Mediante camisas calefactoras

En particular, en condiciones climáticas rigurosas, es importante garantizar que la diferencia de H temperatura entre la temperatura ambiente y la temperatura del líquido no sea >100 K. Se deben tomar las precauciones apropiadas, por ejemplo, la calefacción o el aislamiento.

# AVISO

# Riesgo de sobrecalentamiento por calefacción

- ‣ Tome las medidas adecuadas para asegurar que la temperatura en la parte inferior del cabezal del transmisor no sea demasiado alta 80 °C (176 °F).
- ‣ Asegúrese de que hay suficiente convección en el cuello del transmisor.
- ‣ Asegúrese de que una parte lo suficientemente grande del cuello del transmisor se mantiene descubierta. La parte descubierta actúa como un radiador y protege el sistema electrónico contra un posible sobrecalentamiento o un exceso de refrigeración.
- ‣ Si va a utilizar el equipo en una zona con atmósferas potencialmente explosivas, observe la información indicada en el documento Ex del equipo. Para información detallada de las tablas de temperatura, véase la documentación separada titulada "Instrucciones de seguridad" (XA) para el dispositivo.

Vibraciones La elevada frecuencia de oscilación de los tubos de medición permite asegurar que las vibraciones de la planta no inciden sobre el buen funcionamiento del equipo de medición.

<sup>1)</sup> En general se recomienda el uso de traceados eléctricos paralelos (flujo bidireccional de la electricidad). Si es preciso usar un cable de calefacción de un solo hilo, se deben tener en cuenta ciertas consideraciones particulares. Se proporciona información adicional en el documento EA01339D "Instrucciones de instalación para sistemas de traceado térmico eléctrico" [→ 117](#page-116-0)
# Custody transfer

El equipo de medición ha sido comprobado opcionalmente según OIML R117 y dispone de un certificado de evaluación del tipo de la UE que autoriza el uso en certificados de examen del tipo de la UE según la Directiva sobre Instrumentos de Medición

2014/32/UE para servicios sujetos a control metrológico legal ("custody transfer") para líquidos distintos al agua(Apéndice VII).

El equipo de medición se comprueba opcionalmente según la norma OIML R137 y cuenta con un certificado de examen UE de tipo conforme a la Directiva sobre instrumentos de medición 2014/32/UE para servicios sujetos al control metrológico legal ("custody transfer") como contador de gas (Anexo IV).

Las lecturas del totalizador que utiliza el indicador local del equipo están sujetas a control legal, y opcionalmente las salidas pueden estar sujetas a control legal.

Los equipos de medición sujetos a control metrológico suman hacia ambas direcciones, es decir, todas las salidas tienen en cuenta los componentes del caudal en la dirección del caudal positiva (hacia adelante) y negativa (hacia atrás).

Normalmente, un equipo de medición sujeto a control metrológico legal se prepara para evitar alteraciones por las juntas del transmisor o sensor. Normalmente, solo un representante de la autoridad competente puede abrir estas juntas para controles metrológicos legales.

Al poner el equipo en circulación o al sellarlo, las operaciones de configuración en este solo son posible hasta un cierto límite.

En su centro Endress+Hauser dispone de información detallada para cursar pedidos de productos con homologaciones nacionales, que estén basados en los certificados OIML, o para aplicaciones con líquidos distintos del agua o gases.

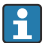

Se proporciona más información en la documentación suplementaria.

# Estructura mecánica

Medidas en unidades del SI Cabezal del Proline 500 – transmisor digital

Zona sin peligro de explosiones o zona con peligro de explosiones: Zona 2; Clase I, División 2

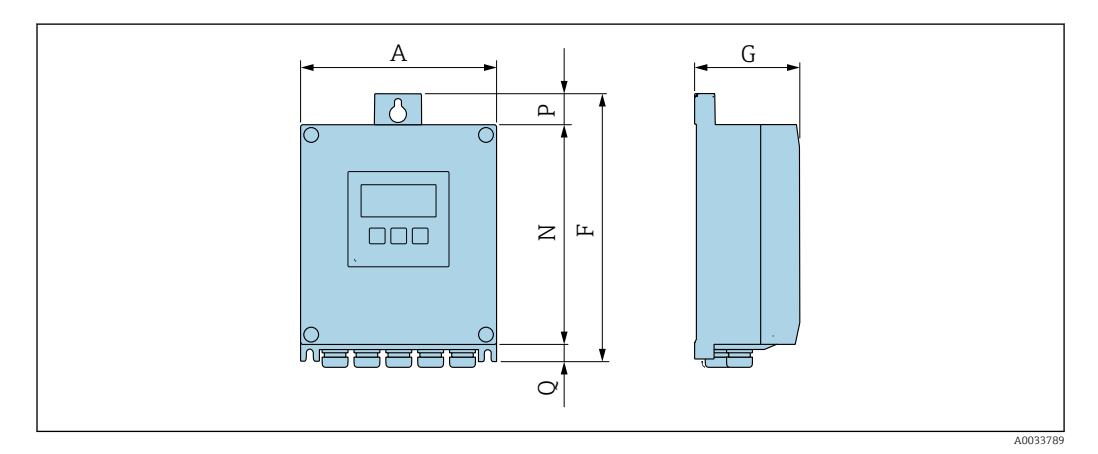

*Código de producto para "Caja del transmisor", opción A "Aluminio, con recubrimiento" y código de producto para "Electrónica ISEM integrado", opción A "Sensor"*

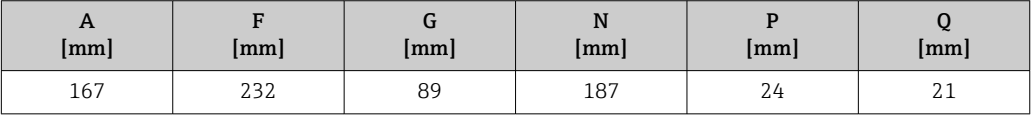

*Código de producto para "Caja del transmisor", opción D "Policarbonato" y código de producto para "Electrónica ISEM integrado", opción A "Sensor"*

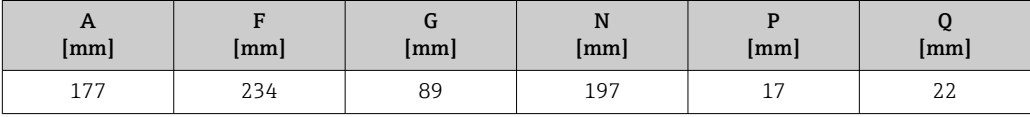

## Caja del transmisor Proline 500

Zona con peligro de explosión: Zona 2; Clase I, División 2 o Zona 1; Clase I, División 1

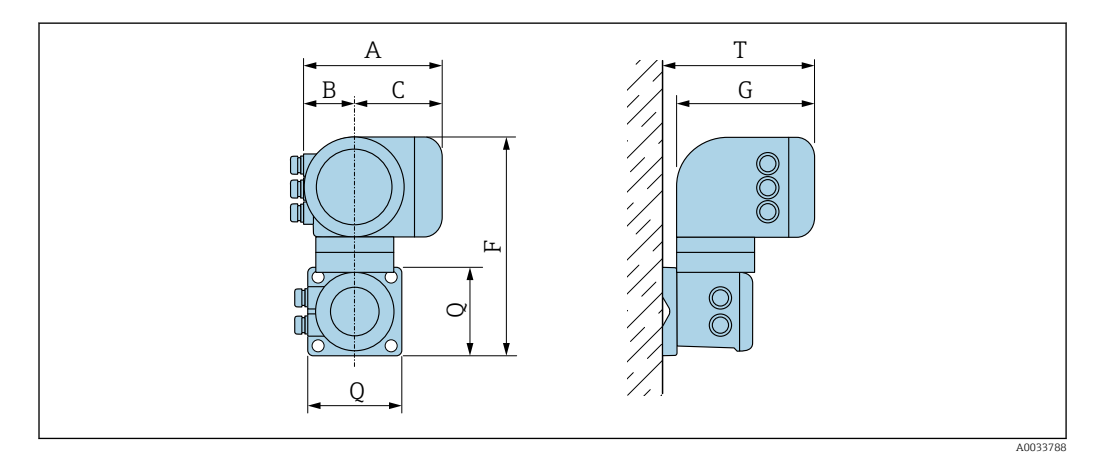

*Código de producto para "Caja del transmisor", opción A "Aluminio, con recubrimiento" y código de producto para "Electrónica ISEM integrado", opción B "Transmisor"*

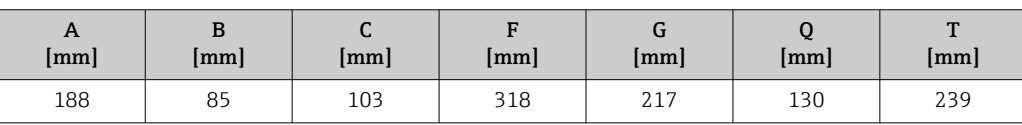

*Código de producto para "Caja del transmisor", opción L "Acero inoxidable, fundido" y código de producto para "Electrónica ISEM integrado", opción B "Transmisor"*

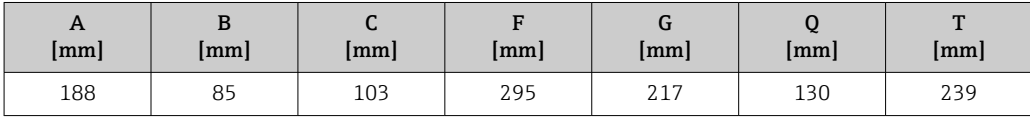

## Caja de conexión del sensor

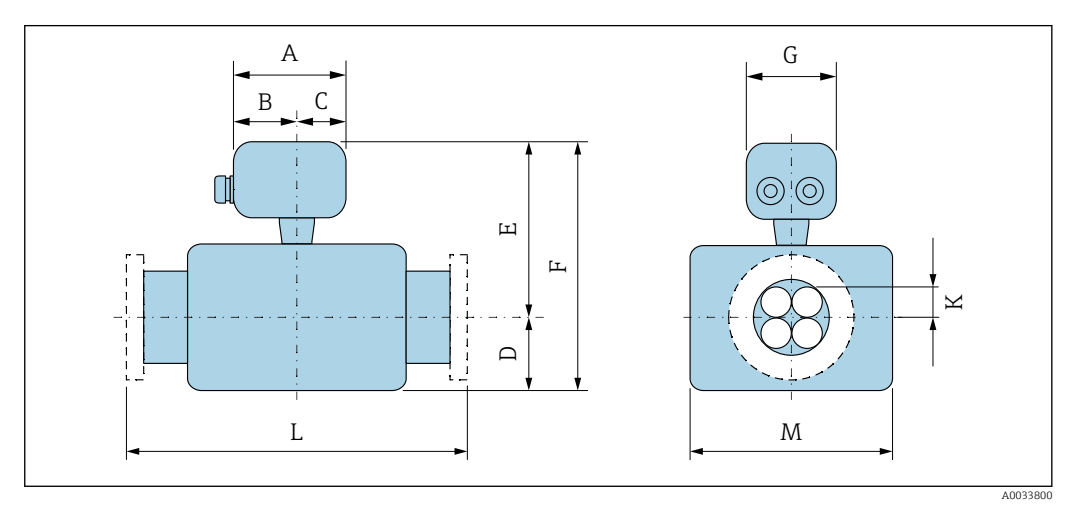

*Código de pedido para "Caja de conexión del sensor", opción L "Colado, inoxidable"*

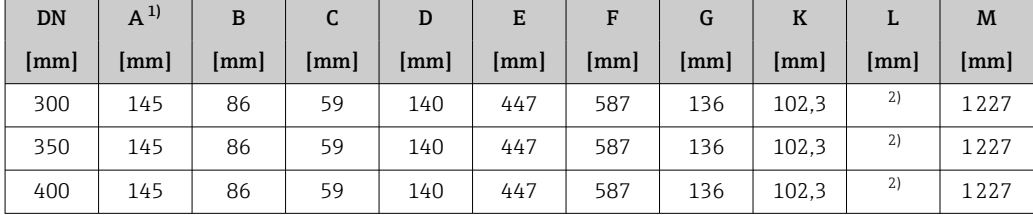

1) Según el prensaestopas usado: valores hasta +30 mm

Según la conexión a proceso

## Conexiones de brida fija EN 1092-1, ASME B16.5

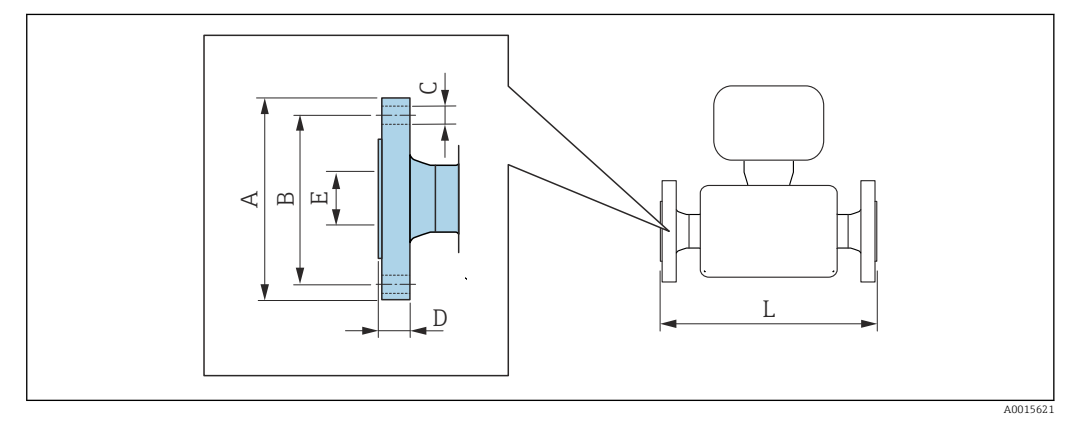

## *34 Unidad física mm (in)*

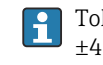

Tolerancia de longitud para la dimensión L en mm:

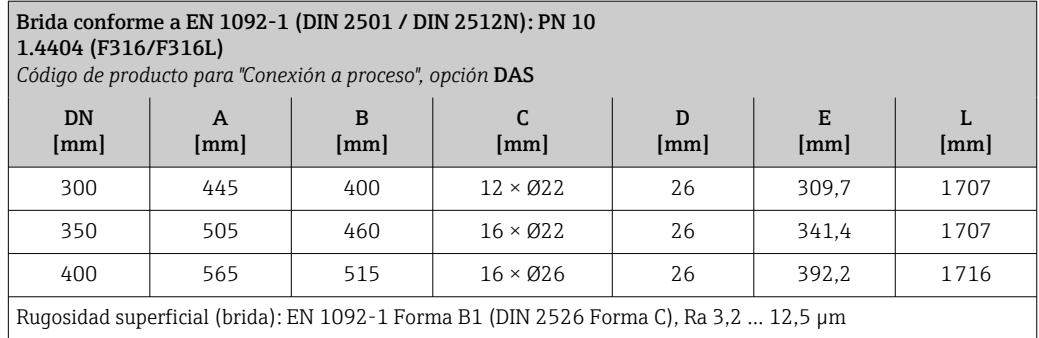

#### Brida conforme a EN 1092-1 (DIN 2501 / DIN 2512N): PN 16 1.4404 (F316/F316L)

*Código de producto para "Conexión a proceso", opción* D1S

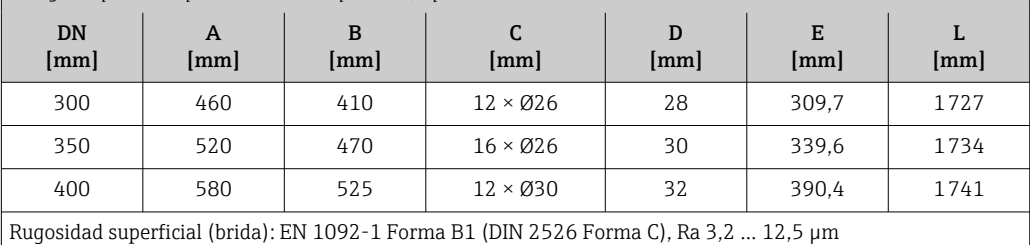

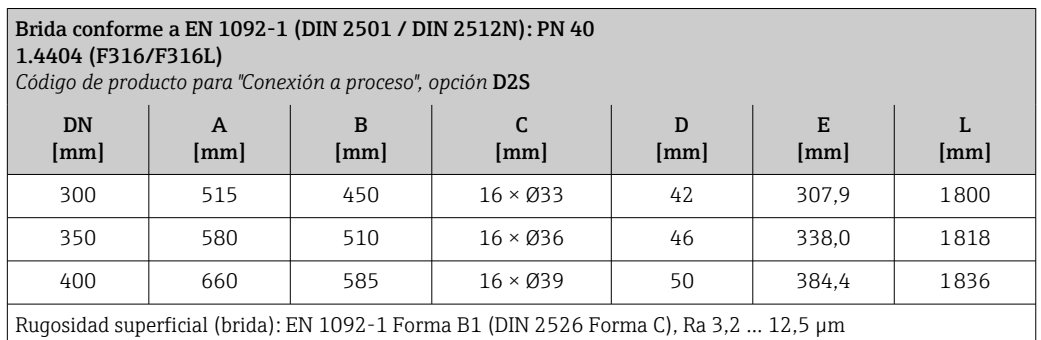

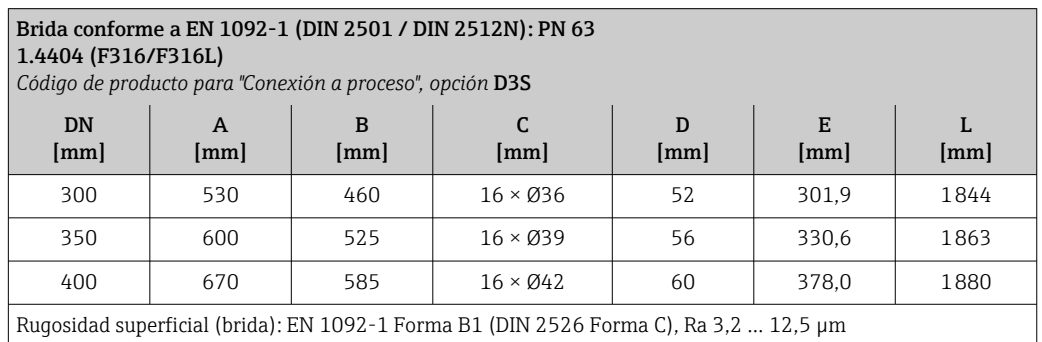

## Brida conforme a EN 1092-1 (DIN 2501 / DIN 2512N): PN 100

1.4404 (F316/F316L)

*Código de producto para "Conexión a proceso", opción* D4S)

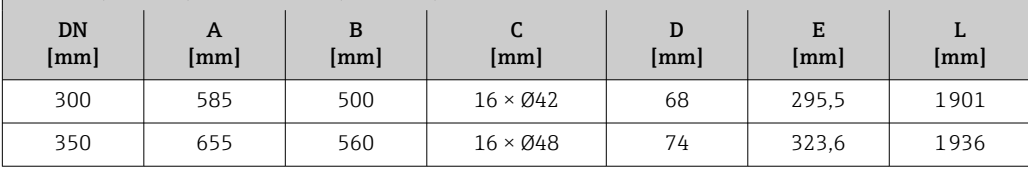

#### Brida conforme a EN 1092-1 (DIN 2501 / DIN 2512N): PN 100 1.4404 (F316/F316L)

*Código de producto para "Conexión a proceso", opción* D4S)

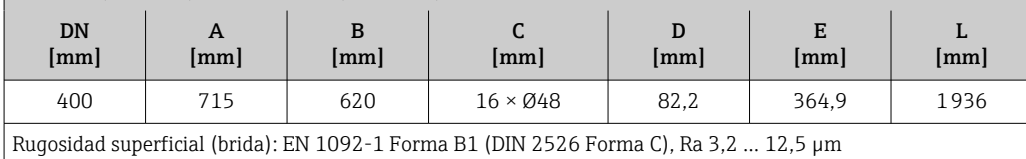

#### Brida conforme a ASME B16.5: Cl 150

1.4404 (F316/F316L)

*Código de producto para "Conexión a proceso", opción* AAS

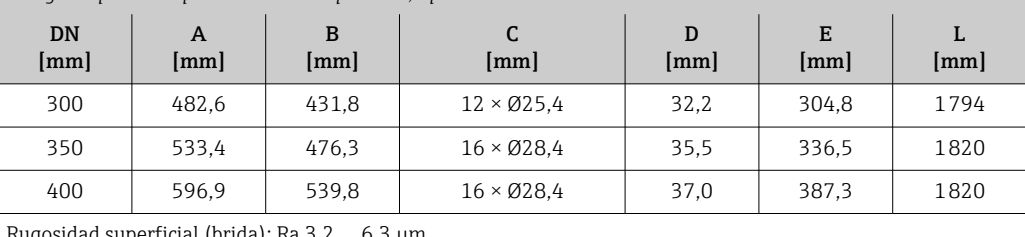

(brida): Ra 3,2 ... 6,3 µm

## Brida conforme a ASME B16.5: Cl 300 1.4404 (F316/F316L) *Código de producto para "Conexión a proceso", opción* ABS

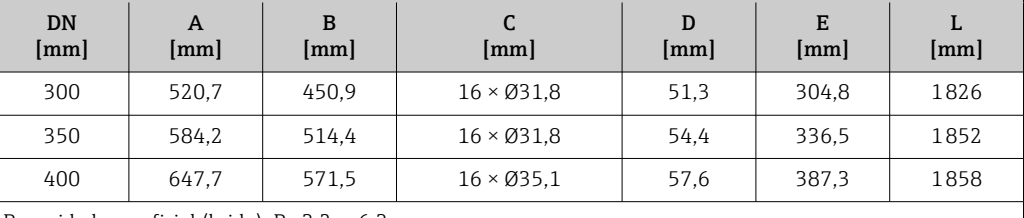

Rugosidad superficial (brida): Ra 3,2 … 6,3 µm

#### Brida conforme a ASME B16.5: Cl 600 1.4404 (F316/F316L) *Código de producto para "Conexión a proceso", opción* ACS DN [mm] A [mm] B [mm] C [mm] D [mm] E [mm] L [mm] 300 558,8 489,0 20 × Ø35,1 73,7 288,8 1875  $350 \t 603,3 \t 527,1 \t 20 \times \emptyset$ 38,1 77,0 317,5 1891 400 685,8 603,3 20 ×  $\varnothing$ 41,1 83,2 363,3 1912

Rugosidad superficial (brida): Ra 3,2 … 6,3 µm

## Accesorios

*Disco de ruptura/conexiones de purga*

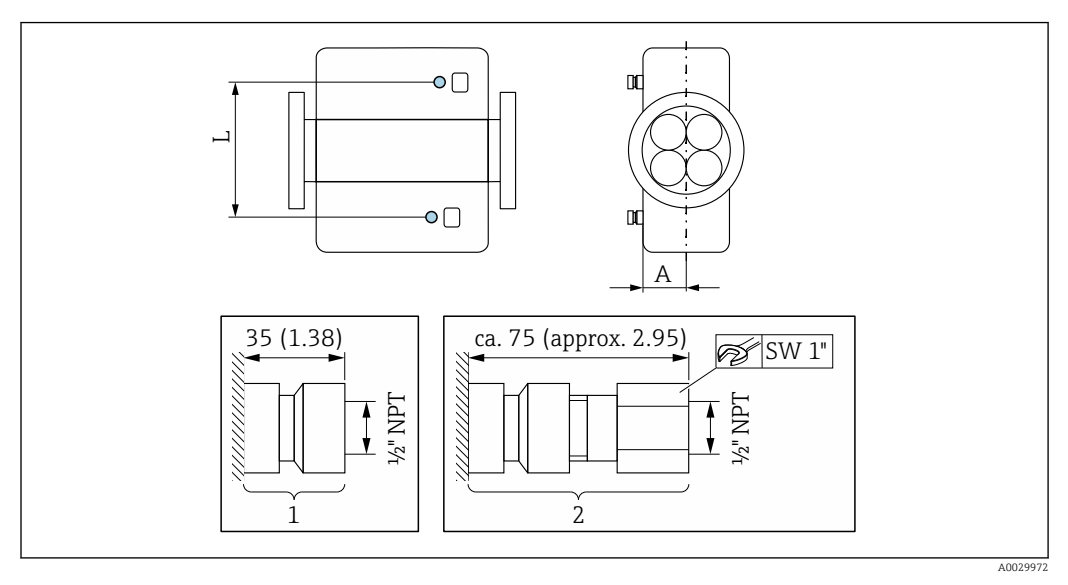

## *35*

*1 Boquilla de conexión para conexiones de purga: código de producto para "Opciones de sensor", opción CH "Conexión de purga" 2 Boquilla de conexión con disco de ruptura:*

*código de producto para "Opción de sensor", opción CA "Disco de ruptura"*

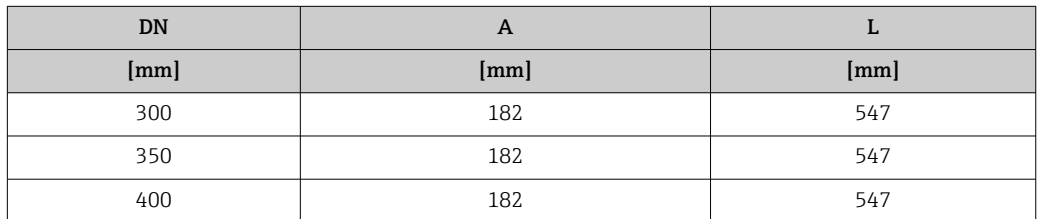

*Tapa de protección ambiental*

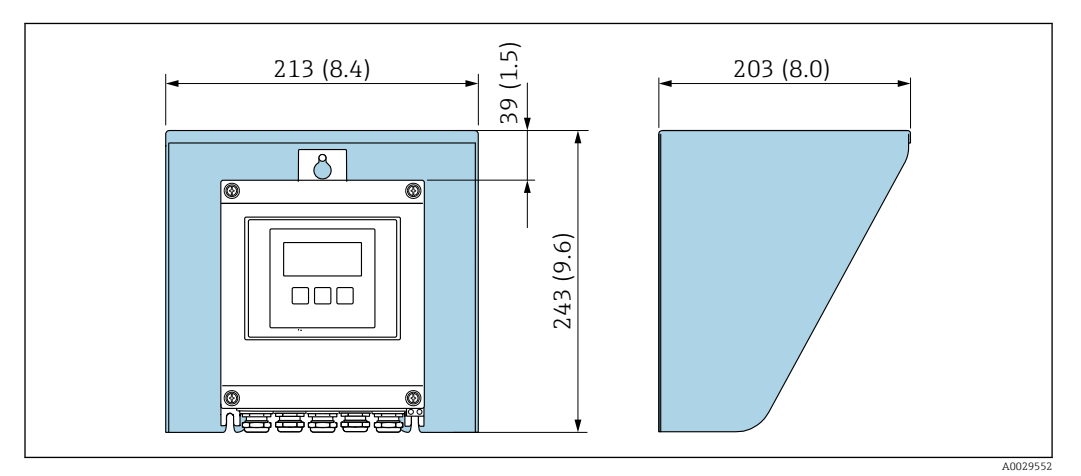

 *36 Tapa de protección ambiental para Proline 500, digital; unidad física mm (in)*

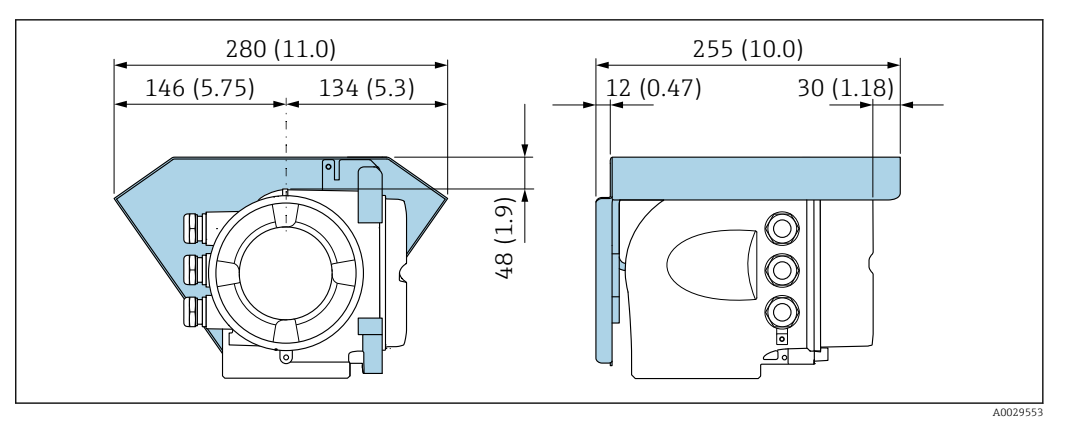

 *37 Tapa de protección ambiental para Proline 500; unidad física mm (in)*

#### *Antena WLAN externa*

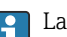

La antena WLAN externa no es apta para usarse en aplicaciones higiénicas.

*Proline 500 digital*

*Antena WLAN externa montada en el equipo*

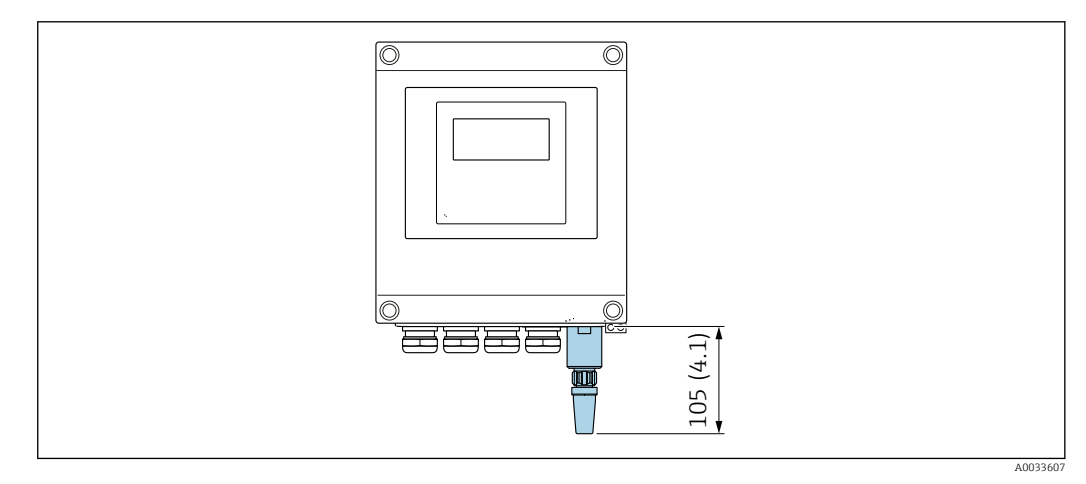

 *38 Unidad física mm (in)*

*Antena WLAN externa con cable montada*

La antena WLAN externa puede montarse por separado del transmisor si las condiciones de transmisión/recepción en el lugar de montaje del transmisor son precarias.

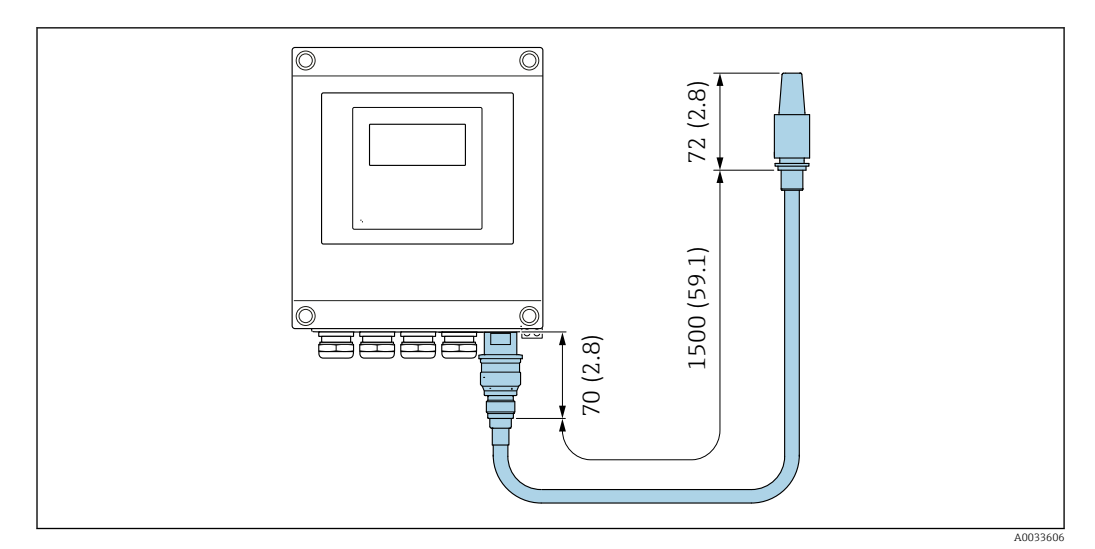

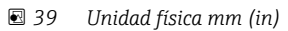

### *Proline 500*

*Antena WLAN externa montada en el equipo*

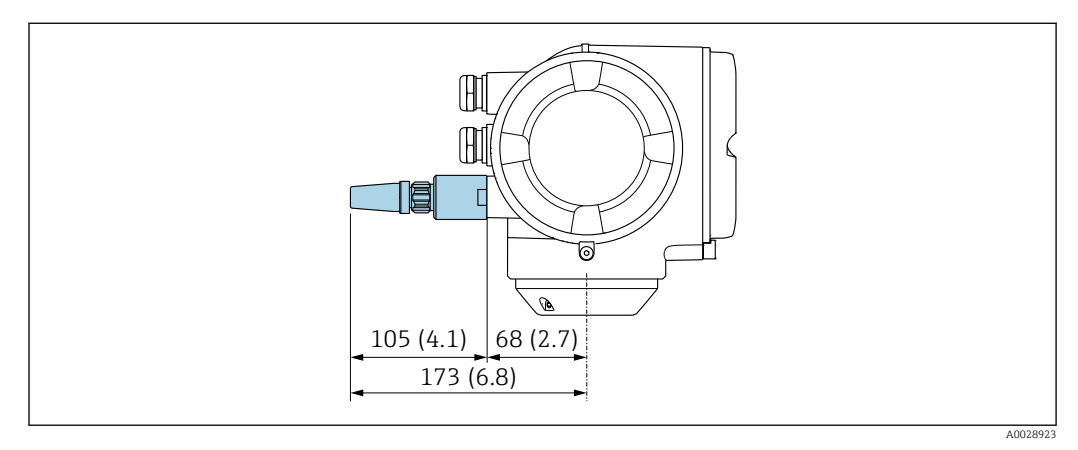

 *40 Unidad física mm (in)*

*Antena WLAN externa con cable montada*

La antena WLAN externa puede montarse por separado del transmisor si las condiciones de transmisión/recepción en el lugar de montaje del transmisor son precarias.

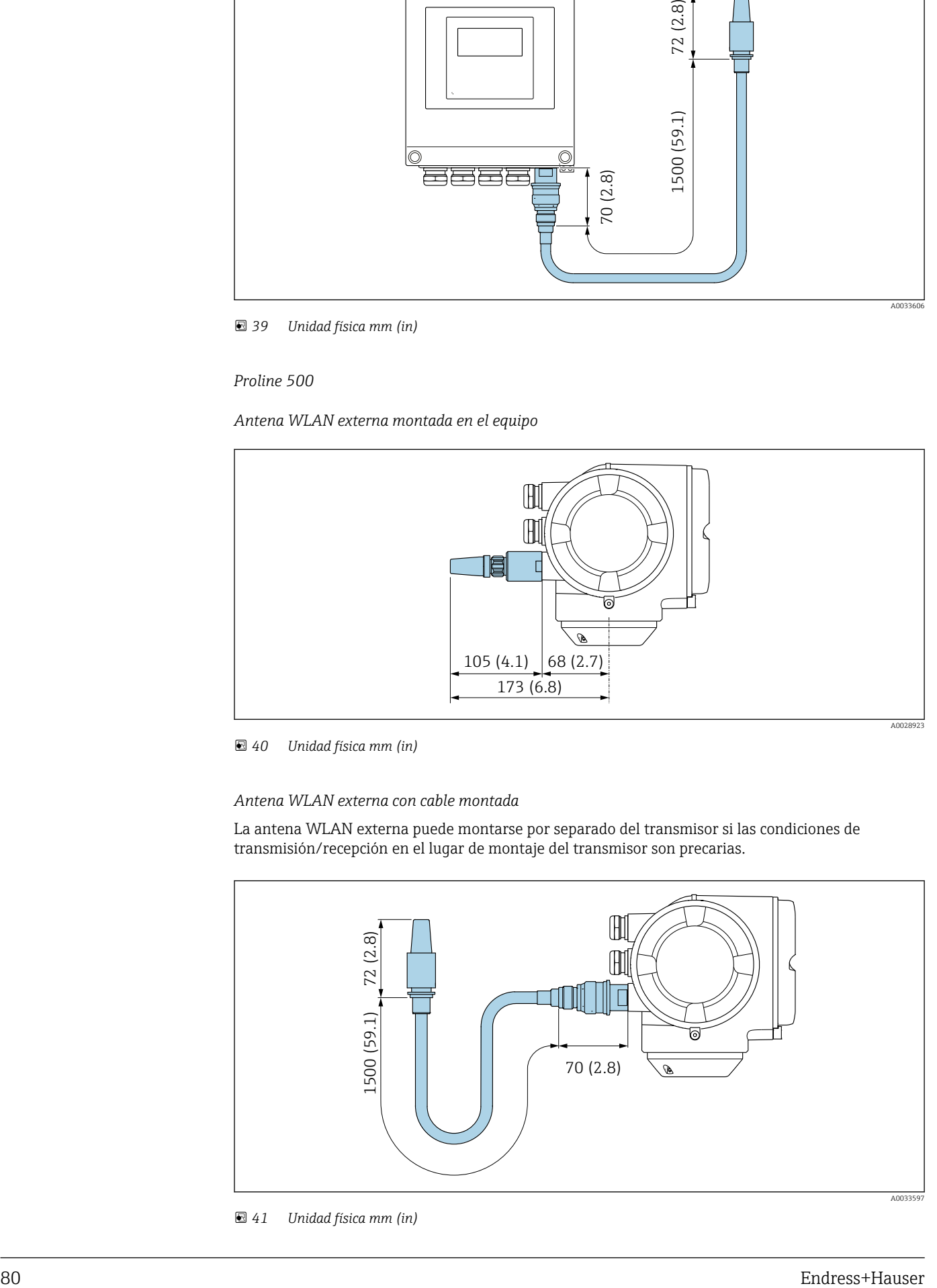

 *41 Unidad física mm (in)*

Medidas en unidades de EE. UU.

#### Cabezal del Proline 500 – transmisor digital

Zona sin peligro de explosiones o zona con peligro de explosiones: Zona 2; Clase I, División 2

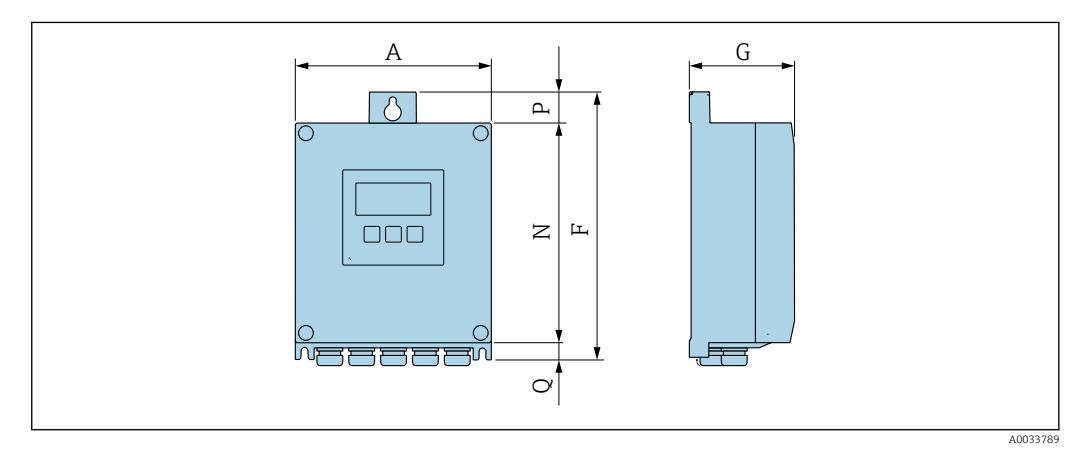

*Código de producto para "Caja del transmisor", opción A "Aluminio, con recubrimiento" y código de producto para "Electrónica ISEM integrado", opción A "Sensor"*

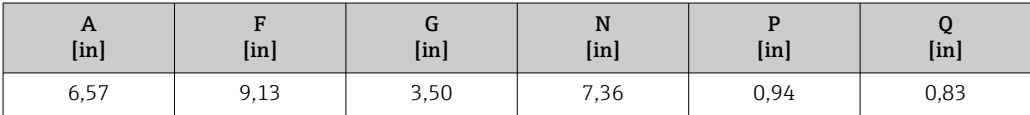

*Código de producto para "Caja del transmisor", opción D "Policarbonato" y código de producto para "Electrónica ISEM integrado", opción A "Sensor"*

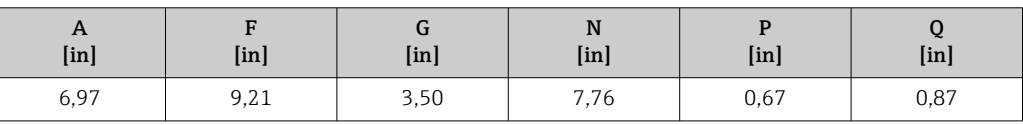

#### Caja del transmisor Proline 500

Zona con peligro de explosión: Zona 2; Clase I, División 2 o Zona 1; Clase I, División 1

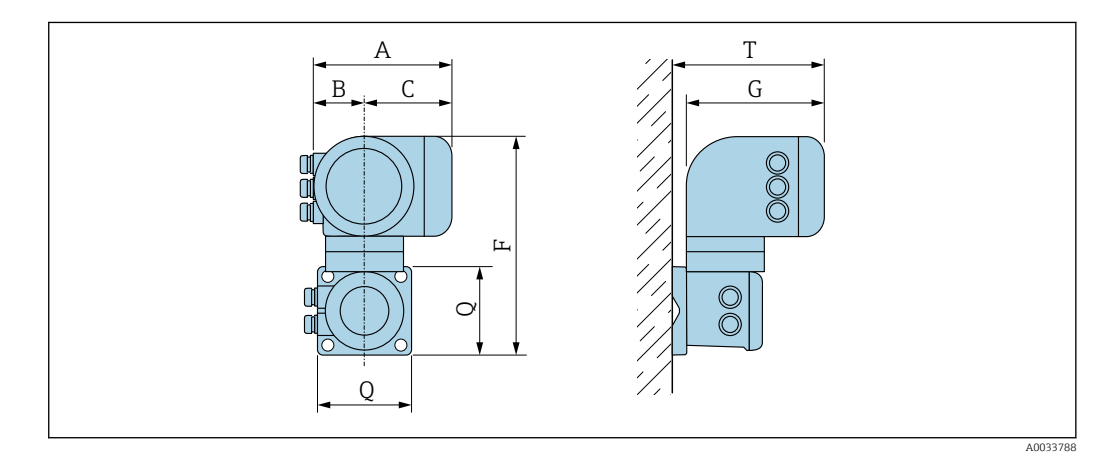

*Código de producto para "Caja del transmisor", opción A "Aluminio, con recubrimiento" y código de producto para "Electrónica ISEM integrado", opción B "Transmisor"*

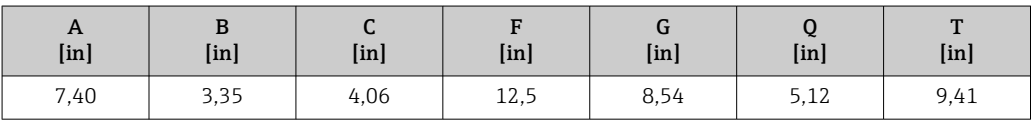

*Código de producto para "Caja del transmisor", opción L "Acero inoxidable, fundido" y código de producto para "Electrónica ISEM integrado", opción B "Transmisor"*

| $\mathbf{r}$<br>[ <i>in</i> ] | ָט<br>$[$ in] | ີ<br>$[$ in $]$ | [ <i>in</i> ] | u<br>[ <i>in</i> ] | [ <sub>in</sub> ] | $\mathbf{m}$<br>[ <i>in</i> ] |
|-------------------------------|---------------|-----------------|---------------|--------------------|-------------------|-------------------------------|
| 7,40                          | 3,35          | 4,06            | 11,6          | 8,54               | 5,12              | 9,41                          |

## Caja de conexión del sensor

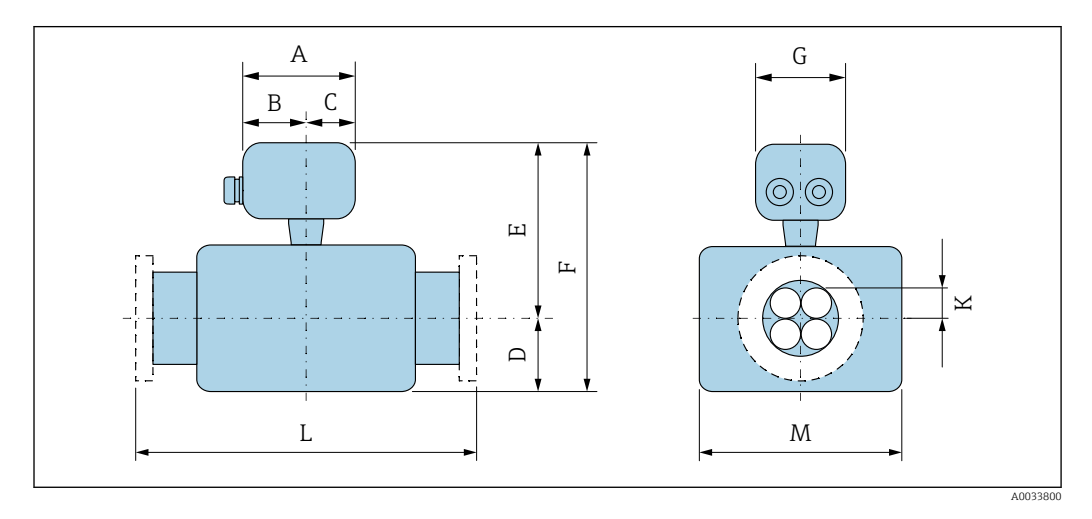

*Código de pedido para "Caja de conexión del sensor", opción L "Colado, inoxidable"*

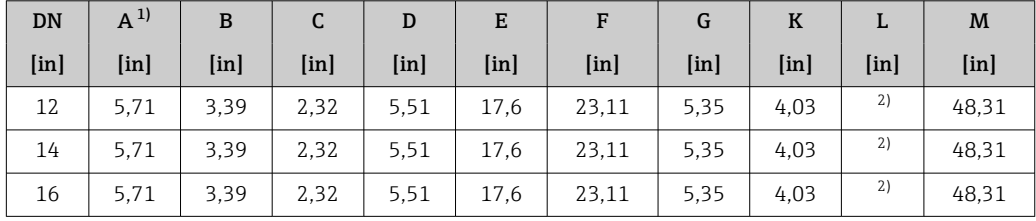

1) Según el prensaestopas usado: valores hasta +1,18 in

Según la conexión a proceso

## Conexiones bridadas fijas ASME B16.5

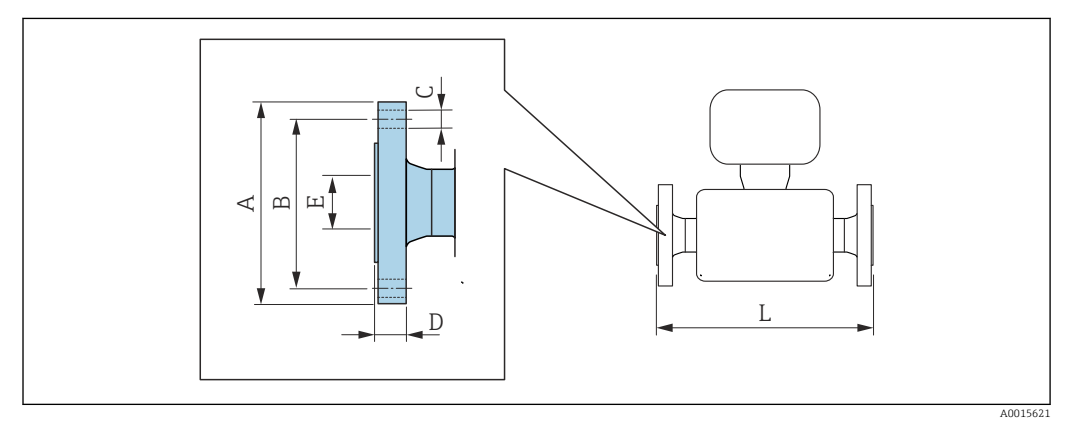

 *42 Unidad física mm (in)*

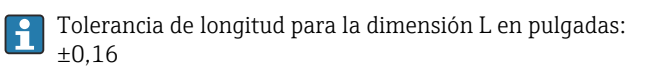

#### Brida conforme a ASME B16.5: Cl 150 1.4404 (F316/F316L) *Código de producto para "Conexión a proceso", opción* AAS DN [in] A [in] B [in] C [in]  $\mathbf D$  $[in]$ E [in] 12 19,00 17,00 12 × Ø1,00 1,27 12,00 70,63 14 21,00 18,75 16 × Ø1,12 1,40 13,25 71,65 16 23,50 21,25 16 × Ø1,12 1,46 15,25 71,65

Rugosidad superficial (brida): Ra 125 … 250 µin

#### Brida conforme a ASME B16.5: Cl 300 1.4404 (F316/F316L) *Código de producto para "Conexión a proceso", opción* ABS DN [in] A [in] B [in] C [in] D [in] E [in] L [in] 12 20,50 17,75 16 × Ø1,25 2,02 12,00 71,89 14 23,00 20,25 16 × Ø1,25 2,14 13,25 72,91 16 25,50 22,50 16 × Ø1,38 2.27 15,25 73,15 Rugosidad superficial (brida): Ra 125 … 250 µin

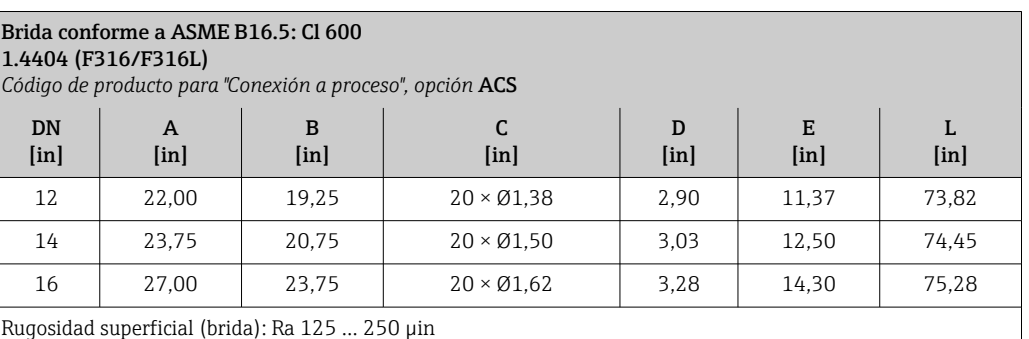

L  $[in]$ 

## Accesorios

*Disco de ruptura/conexiones de purga*

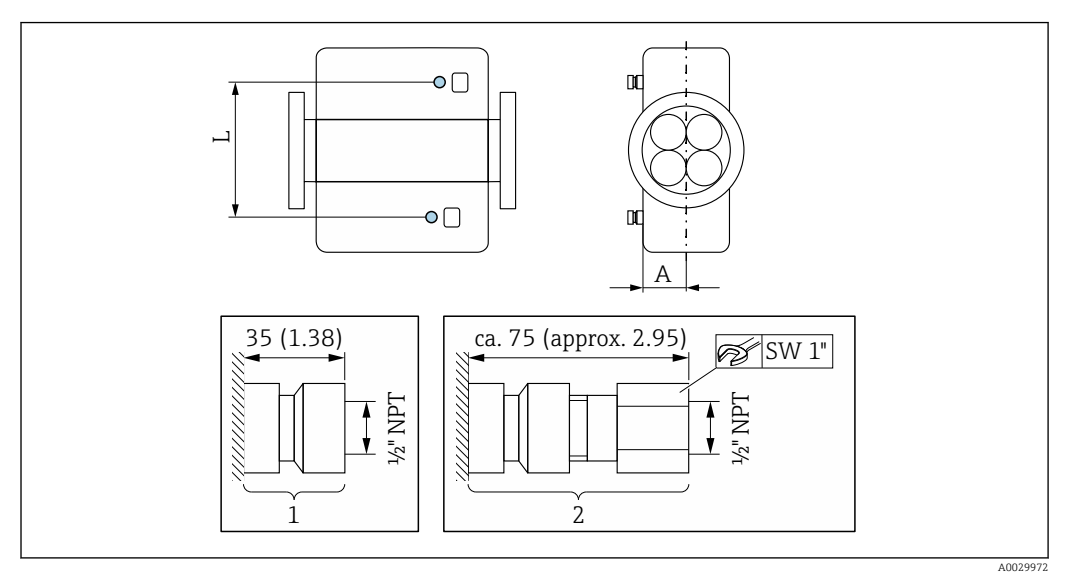

## *43*

*1 Boquilla de conexión para conexiones de purga: código de producto para "Opciones de sensor", opción CH "Conexión de purga" 2 Boquilla de conexión con disco de ruptura:*

*código de producto para "Opción de sensor", opción CA "Disco de ruptura"*

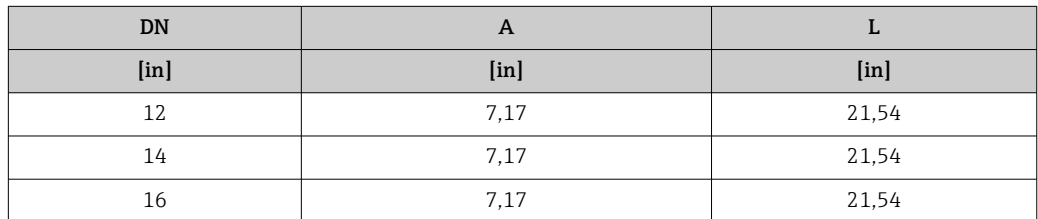

*Tapa de protección ambiental*

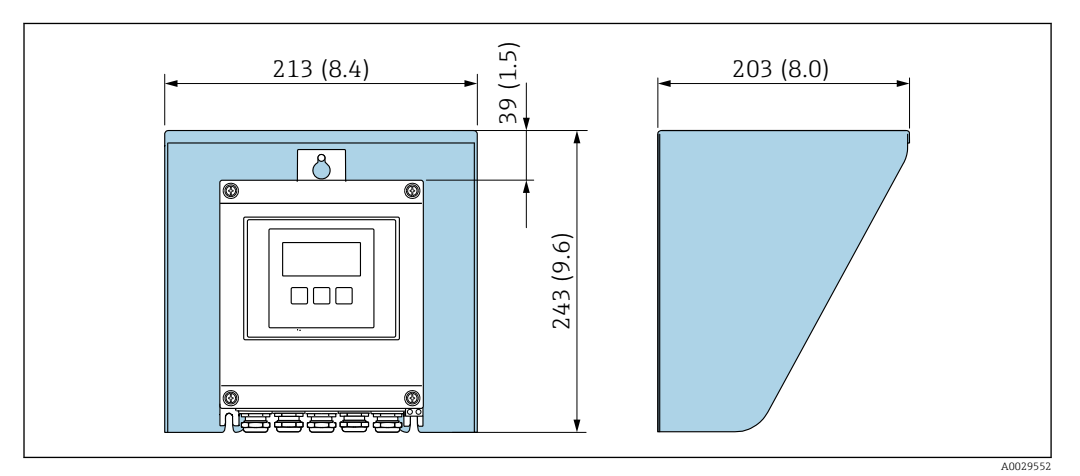

 *44 Tapa de protección ambiental para Proline 500, digital; unidad física mm (in)*

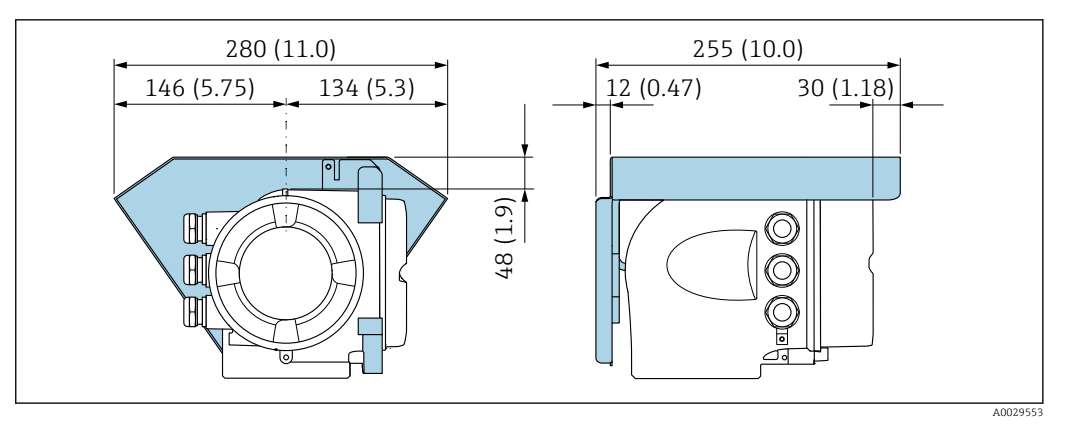

 *45 Tapa de protección ambiental para Proline 500; unidad física mm (in)*

#### *Antena WLAN externa*

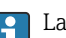

La antena WLAN externa no es apta para usarse en aplicaciones higiénicas.

*Proline 500 digital*

*Antena WLAN externa montada en el equipo*

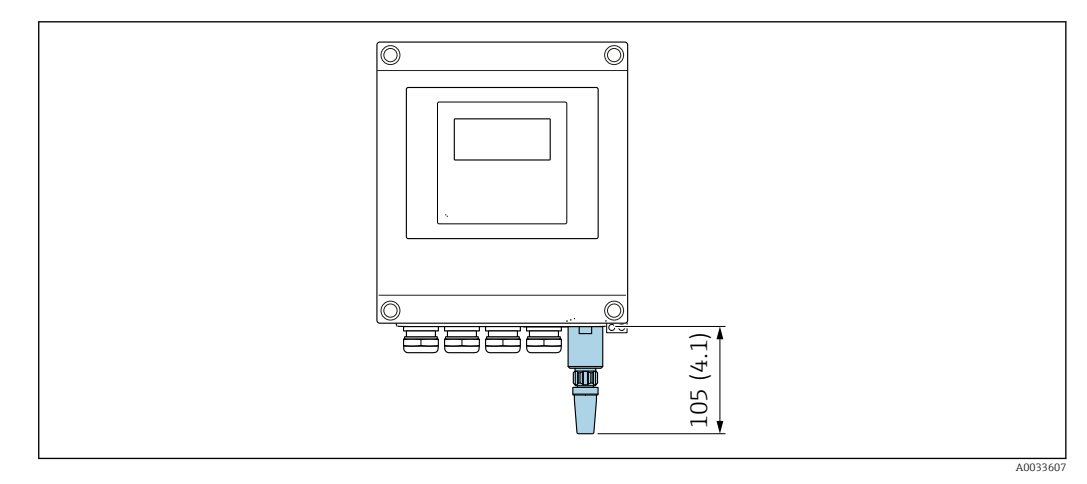

 *46 Unidad física mm (in)*

*Antena WLAN externa con cable montada*

La antena WLAN externa puede montarse por separado del transmisor si las condiciones de transmisión/recepción en el lugar de montaje del transmisor son precarias.

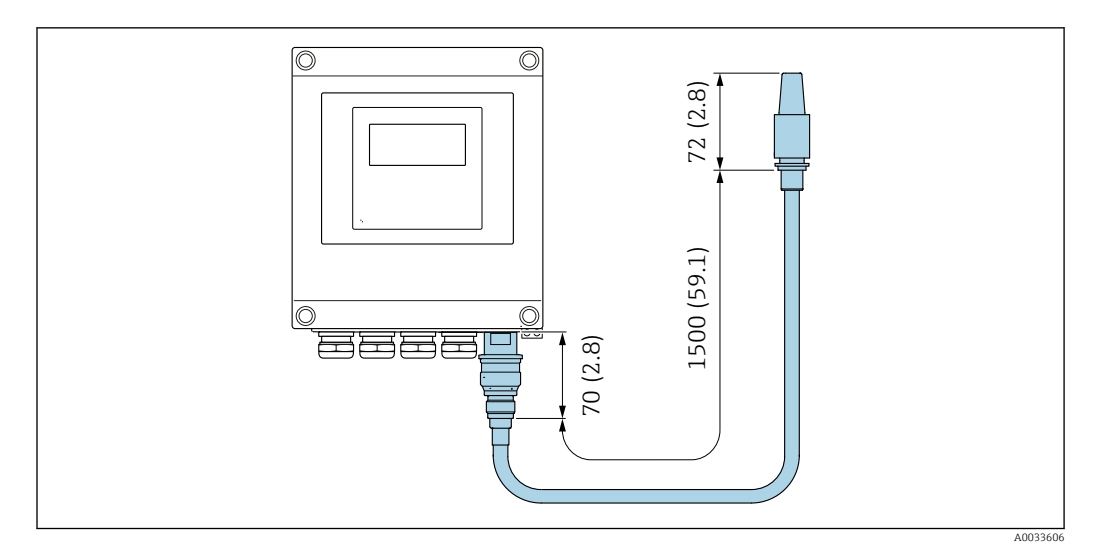

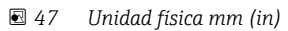

#### *Proline 500*

*Antena WLAN externa montada en el equipo*

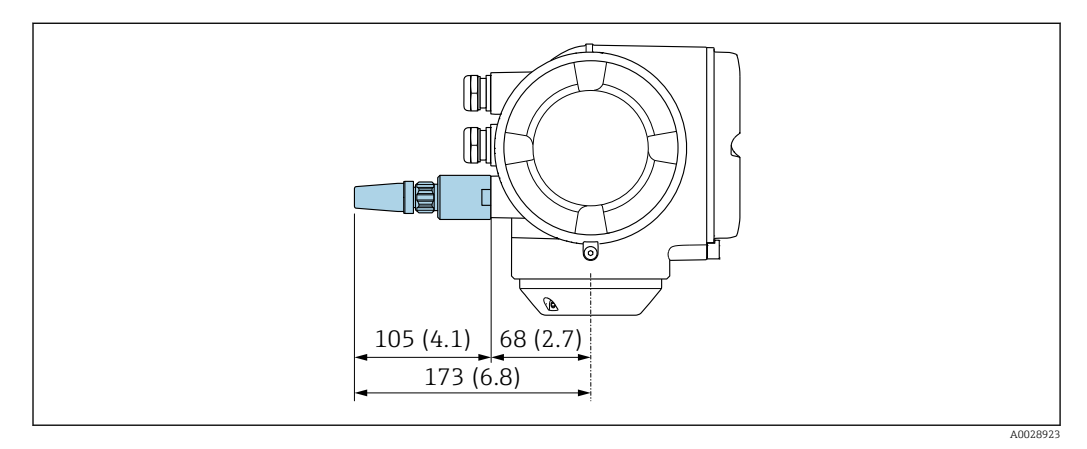

 *48 Unidad física mm (in)*

*Antena WLAN externa con cable montada*

La antena WLAN externa puede montarse por separado del transmisor si las condiciones de transmisión/recepción en el lugar de montaje del transmisor son precarias.

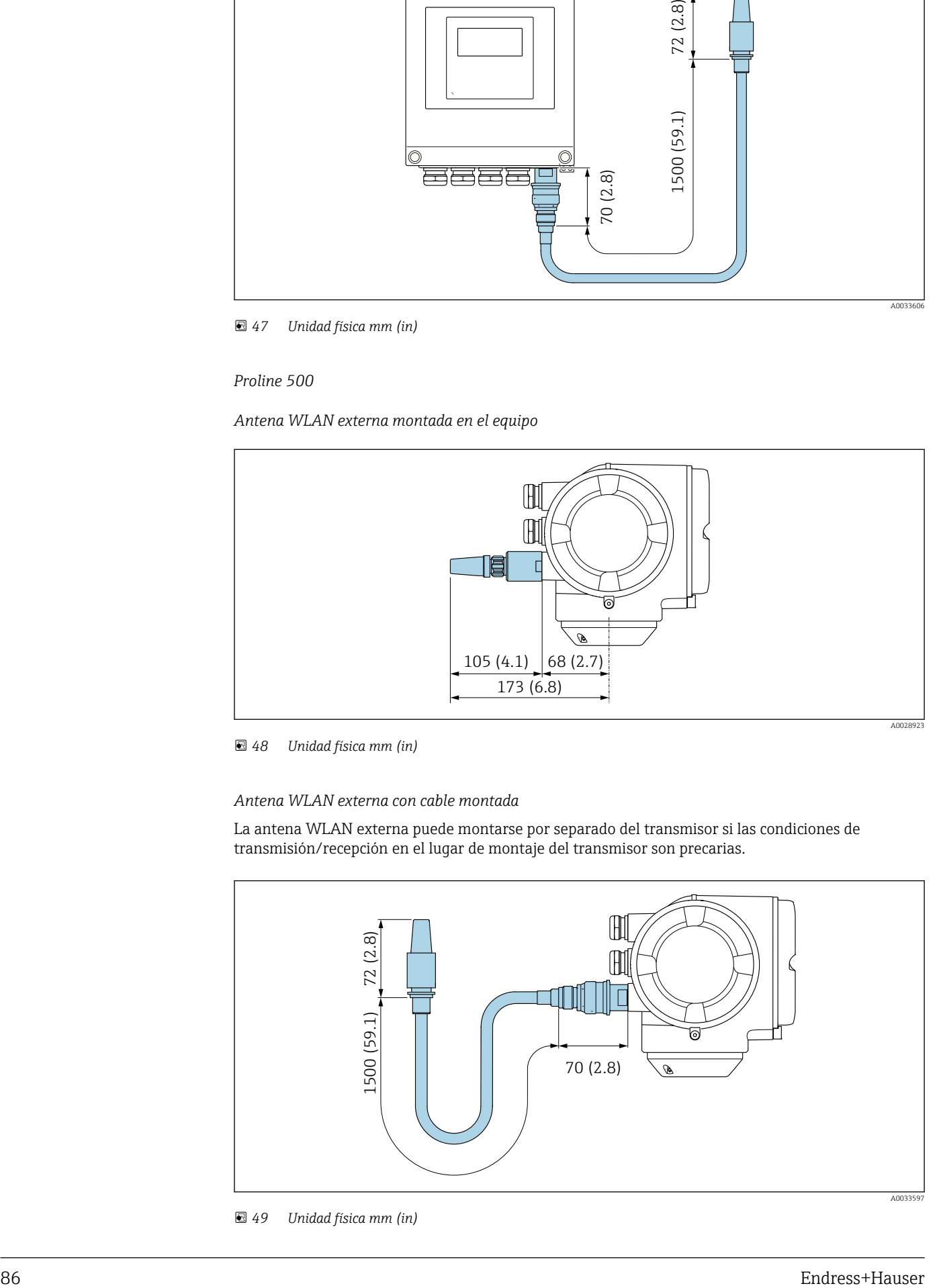

 *49 Unidad física mm (in)*

Peso Todos los valores (el peso excluye el material de embalaje) se refieren a equipos con bridas ASME B16.5, Clase 150.

#### Transmisor

- Proline 500 digital, plástico de policarbonato: 1,4 kg (3,1 lbs)
- Proline  $500 -$  digital aluminio: 2,4 kg (5,3 lbs)
- Proline  $500 \text{aluminio: } 6,5 \text{ kg} (14,3 \text{ lbs})$
- Proline 500 caja moldeado, inoxidable: 15,6 kg (34,4 lbs)

#### Sensor

Versión del sensor con caja de conexiones moldeada, inoxidable:

#### Peso en unidades del SI

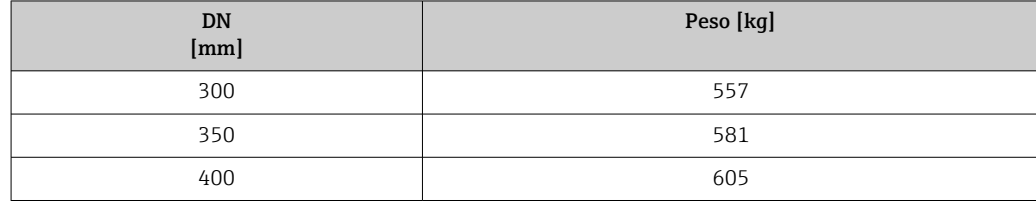

## Peso en unidades de EE. UU.

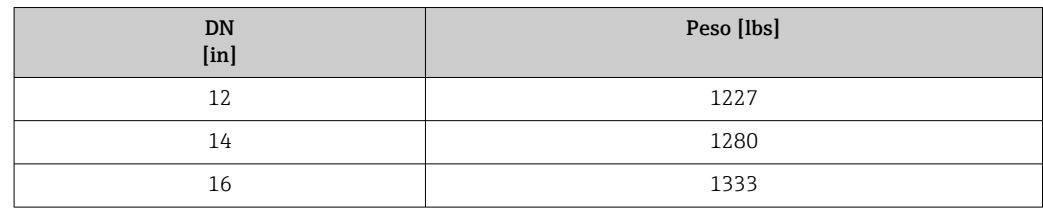

#### Materiales Caja del transmisor

*Cabezal del Proline 500 – transmisor digital*

Código de producto para "Caja del transmisor":

- Opción A "Aluminio, recubierta": aluminio, AlSi10Mg, recubierta
- Opción D "Policarbonato": plástico de policarbonato

#### *Caja del transmisor Proline 500*

Código de producto para "Caja del transmisor": Opción L "Colado, inoxidable": colado, acero inoxidable, 1.4409 (CF3M) semejante a 316L

#### *Material de la ventana*

Código de producto para "Caja del transmisor":

- Opción A "Aluminio, recubierta": vidrio
- Opción D "Policarbonato": plástico de policarbonato
- Opción: L "Moldeada, inoxidable": vidrio

## *Componentes de sujeción para montaje en barra de soporte*

- Tornillos, pernos de rosca, tuercas: inoxidable A2 (acero cromo-níquel)
- Placas metálicas: acero inoxidable, 1.4301 (304)

#### Caja de conexiones del sensor

Código de producto para "Caja de conexión del sensor": Opción: L "Moldeada, inoxidable": 1.4409 (CF3M) similar a 316L

## Entradas de cable/prensaestopas

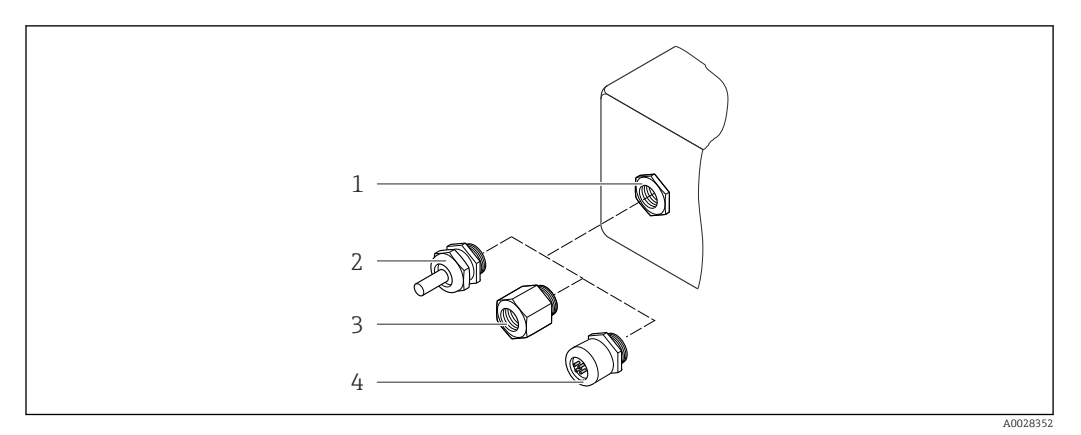

## *50 Entradas de cable/prensaestopas posibles*

- *1 Rosca M20 × 1,5*
- *2 Prensaestopas M20 × 1,5*
- *3 Adaptador para entrada de cable con rosca interior G ½" o NPT ½"*
- *4 Conector del equipo*

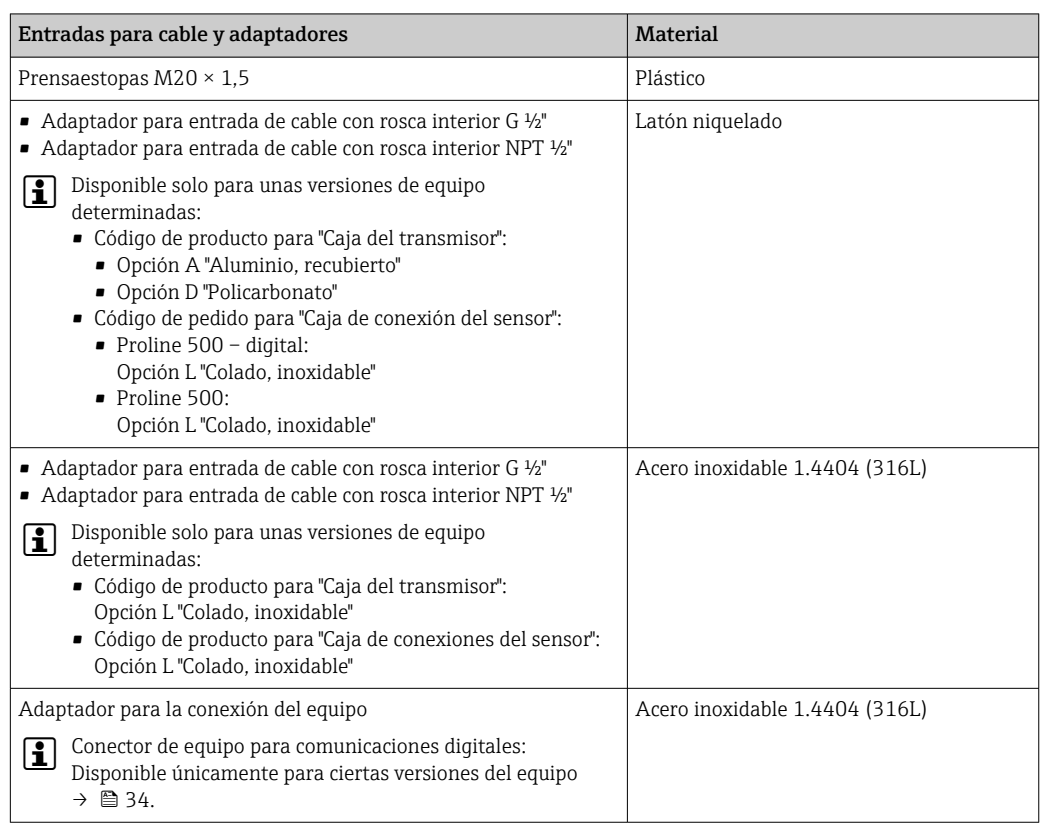

## Conector del equipo

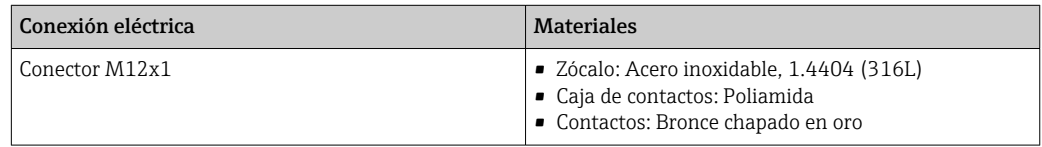

## Cable de conexión

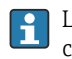

La radiación UV puede causar daños en el recubrimiento externo del cable. Proteja el cable contra la exposición a los rayos solares lo máximo posible.

*Cable de conexión para al sensor – Transmisor digital Proline 500* Cable de PVC con blindaje de cobre

*Cable de conexión para al sensor – Transmisor digital Proline 500*

- Cable de PVC con blindaje de cobre
- Equipos con código de producto para "Prueba, certificado", opción JQ: PUR con blindaje de cobre

#### Caja del sensor

- Superficie exterior resistente a ácidos y bases
- Acero inoxidable 1.4404 (316L)

#### Tubos de medición

Acero inoxidable, 1.4404 (316/316L); Manifold: acero inoxidable, 1.4404 (316/316L)

#### Conexiones a proceso

Bridas según EN 1092-1 (DIN2501) / ASME B16.5: Acero inoxidable 1.4404 (F316/F316L)

Conexiones de proceso disponibles→ ■ 89

#### Juntas

Conexiones soldadas a proceso sin juntas internas

#### Accesorios

*Cubierta protectora*

Acero inoxidable 1.4404 (316L)

#### *Antena WLAN externa*

- Antena: plástico ASA (acrilonitrilo estireno acrilato) y latón niquelado
- Adaptador: Acero inoxidable y latón niquelado
- Cable: Polietileno
- Conector: Latón niquelado
- Placa de montaje: Acero inoxidable

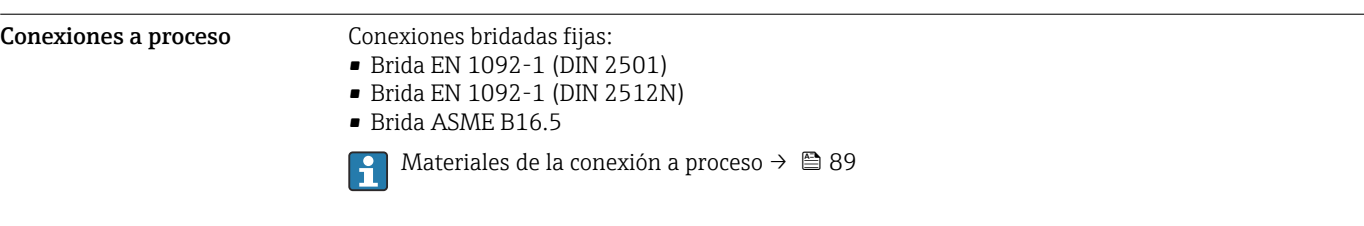

Rugosidad de la superficie Todos los datos se refieren a piezas que están en contacto con el producto. Se pueden pedir las siguientes categorías de rugosidad de la superficie. Sin pulir

# Operatividad

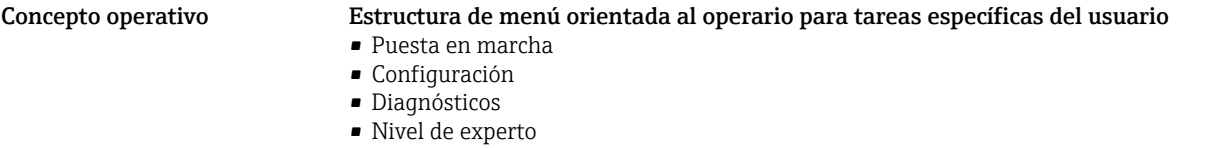

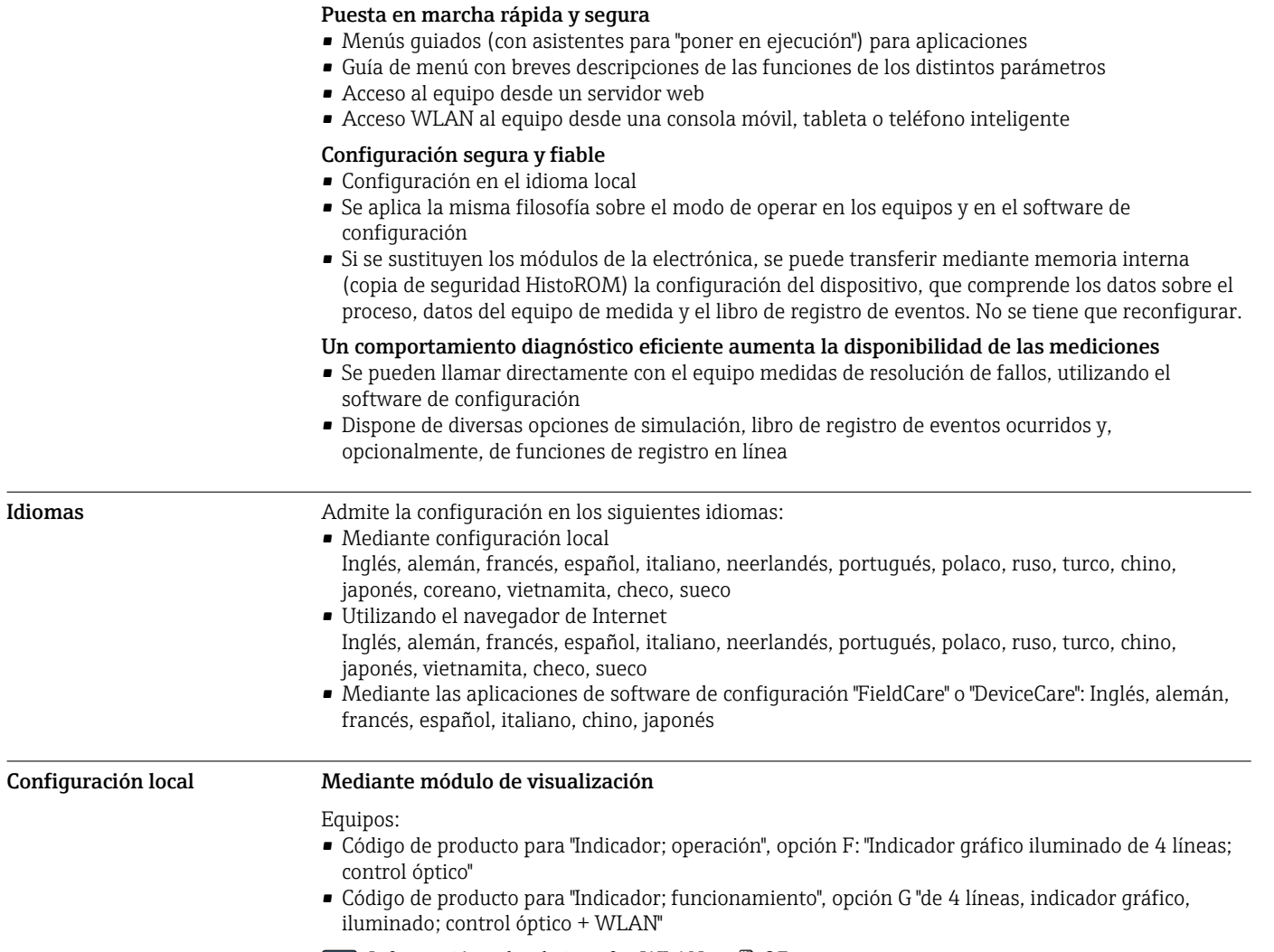

Información sobre la interfaz WLAN  $\rightarrow \blacksquare$  97

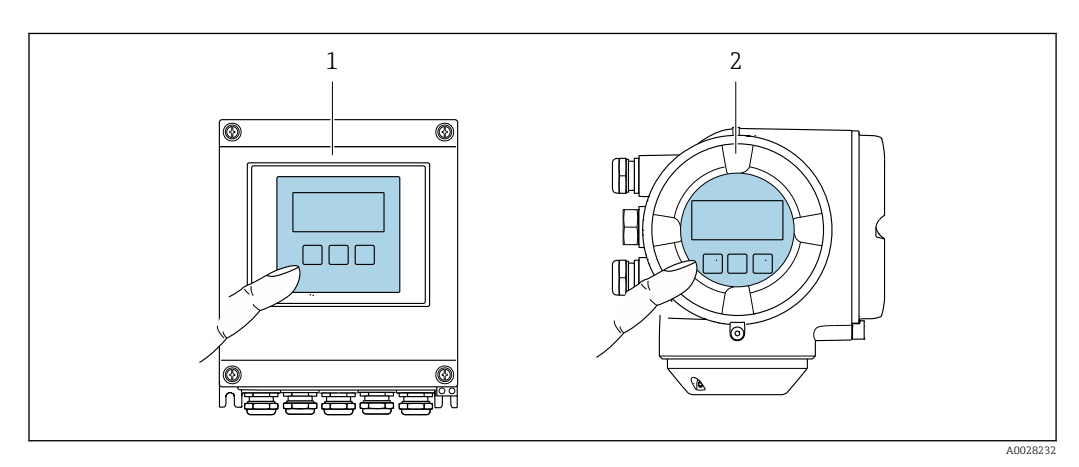

 *51 Operación con pantalla táctil*

- *1 Proline 500 digital*
- *2 Proline 500*

#### *Elementos de indicación*

- Indicador gráfico de 4 líneas, iluminado
- Fondo con iluminación en blanco que pasa a rojo en caso de producirse un error del equipo
- El formato en el que se visualizan las variables medidas y las de estado puede configurarse por separado para cada tipo de variable
- Temperaturas ambientes admisibles para el indicador: –20 … +60 °C (–4 … +140 °F) La legibilidad de la pantalla del indicador puede verse mermada a temperaturas fuera de rango.

#### *Elementos de configuración*

- Operaciones de configuración externas mediante control óptico (3 teclas ópticas) sin necesidad de abrir la caja:  $\boxplus$ ,  $\boxminus$ ,  $\boxminus$
- Se puede acceder también a los elementos de configuración cuando el equipo está en zonas con peligro de explosión

#### Configuración a distancia Mediante protocolo HART

Esta interfaz de comunicación está disponible para versiones de equipo con una salida HART.

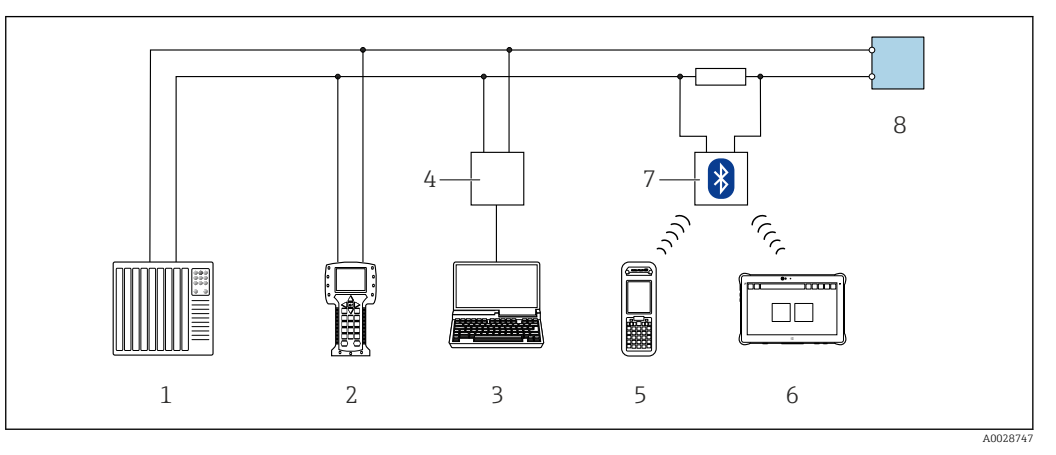

 *52 Opciones para la configuración a distancia mediante el protocolo HART (activo)*

- *1 Sistema de control (p. ej., PLC)*
- *2 Field Communicator 475*
- *3 Ordenador con navegador de Internet (p. ej., Internet Explorer) para acceder al servidor web integrado en el equipo o ordenador con software de configuración (p. ej. FieldCare, DeviceCare, AMS Device Manager, SIMATIC PDM) con unidad COM DTM "Comunicación CDI TCP/IP"*
- *4 Commubox FXA195 (USB)*
- *5 Field Xpert SFX350 o SFX370*
- *6 Field Xpert SMT70*
- *7 Módem Bluetooth VIATOR con cable de conexión*
- *8 Transmisor*

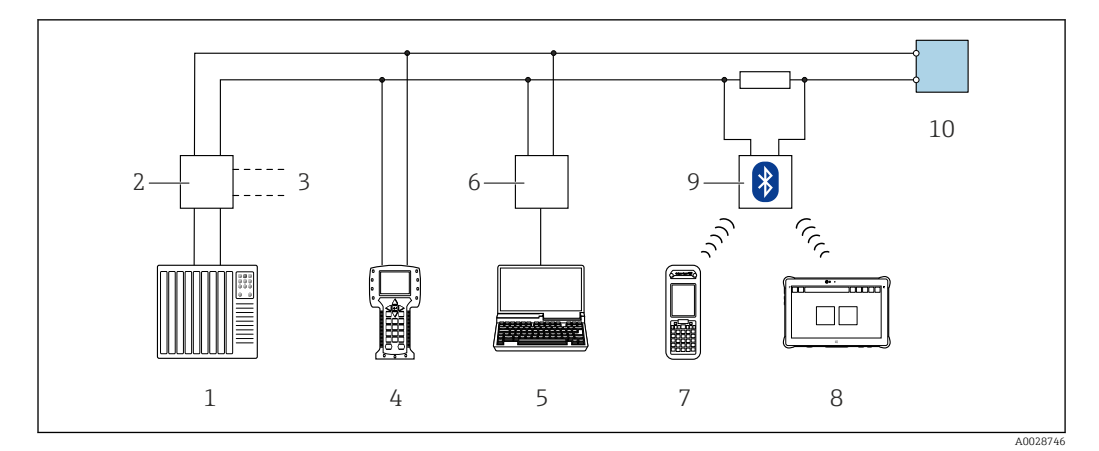

 *53 Opciones para la configuración a distancia mediante el protocolo HART (pasivo)*

- *Sistema de control (p. ej., PLC)*
- *Fuente de alimentación del transmisor, p. ej. RN221N (con resistencia para comunicaciones)*
- *Conexión para FXA195 Commubox y consola de campo 475*
- *Field Communicator 475*
- *Ordenador con navegador de Internet (p. ej., Internet Explorer) para acceder al servidor web integrado en el equipo o ordenador con software de configuración (p. ej. FieldCare, DeviceCare, AMS Device Manager, SIMATIC PDM) con unidad COM DTM "Comunicación CDI TCP/IP"*
- *Commubox FXA195 (USB)*
- *Field Xpert SFX350 o SFX370*
- *Field Xpert SMT70*
- *Módem Bluetooth VIATOR con cable de conexión*
- *Transmisor*

## Mediante red FOUNDATION Fieldbus

Esta interfaz de comunicación está disponible para versiones de equipo con FOUNDATION Fieldbus.

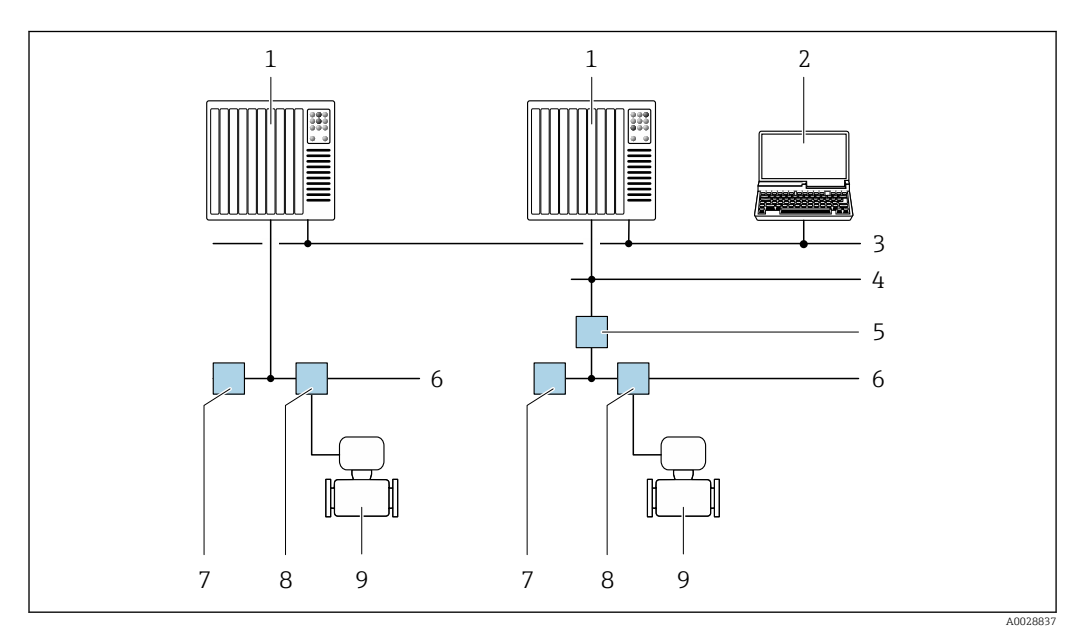

 *54 Opciones para la configuración a distancia mediante red FOUNDATION Fieldbus*

- *Sistema de automatización*
- *Ordenador con tarjeta de red FOUNDATION Fieldbus*
- *Red industrial*
- *Red Ethernet de alta velocidad FF-HSE*
- *Acoplador de segmentos FF-HSE/FF-H1*
- *Red FOUNDATION Fieldbus FF-H1*
- *Red de alimentación FF-H1*
- *Caja de conexiones en T*
- *Equipo de medición*

#### Mediante red PROFIBUS DP

Esta interfaz de comunicación está disponible para versiones de equipo con PROFIBUS DP.

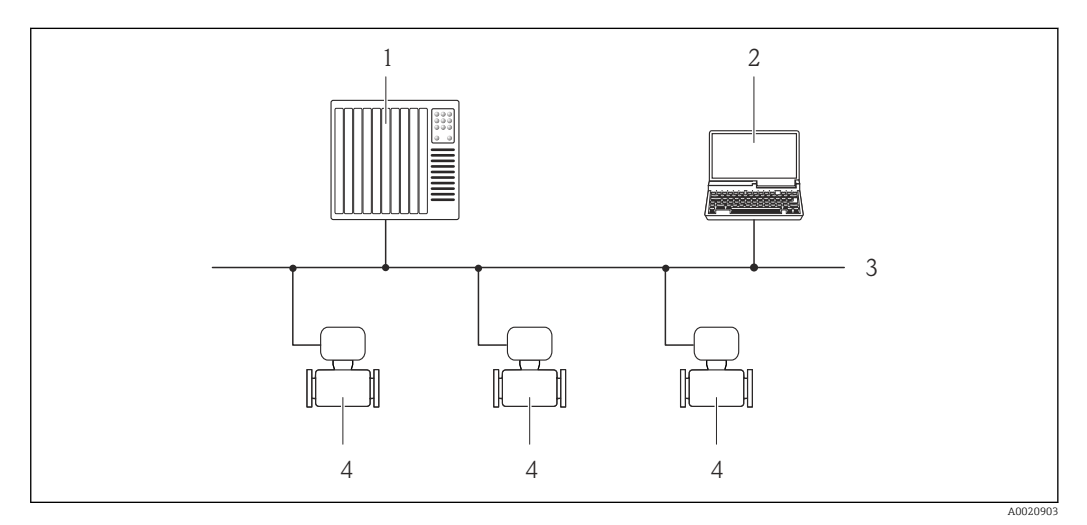

- *55 Opciones para la configuración a distancia mediante red PROFIBUS DP*
- *1 Sistema de automatización*
- *2 Ordenador con tarjeta para red PROFIBUS*
- *3 Red PROFIBUS DP*
- *4 Instrumento de medición*

## Mediante red PROFIBUS PA

Esta interfaz de comunicación está disponible para versiones de equipo con PROFIBUS PA.

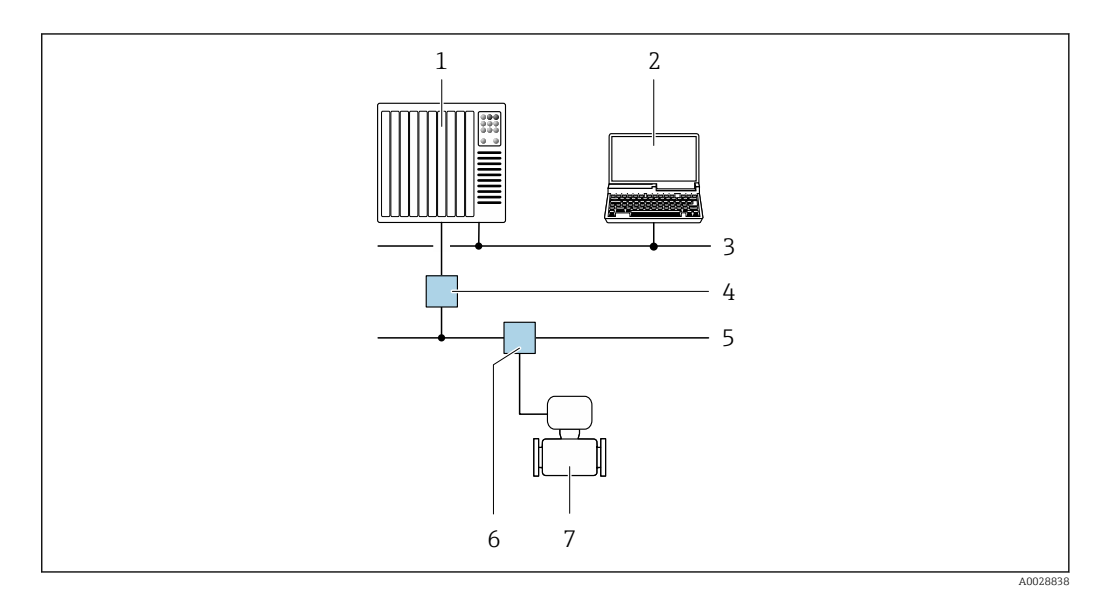

 *56 Opciones para la configuración a distancia mediante red PROFIBUS PA*

- *1 Sistema de automatización*
- *2 Ordenador con tarjeta de red PROFIBUS*
- *3 Red PROFIBUS DP*
- *4 Acoplador de segmentos PROFIBUS DP/PA*
- *5 Red PROFIBUS PA*
- *6 Caja de conexiones en T*
- *7 Equipo de medición*

## Mediante el protocolo Modbus RS485

Esta interfaz de comunicación está disponible para versiones de equipo con salida Modbus-RS485.

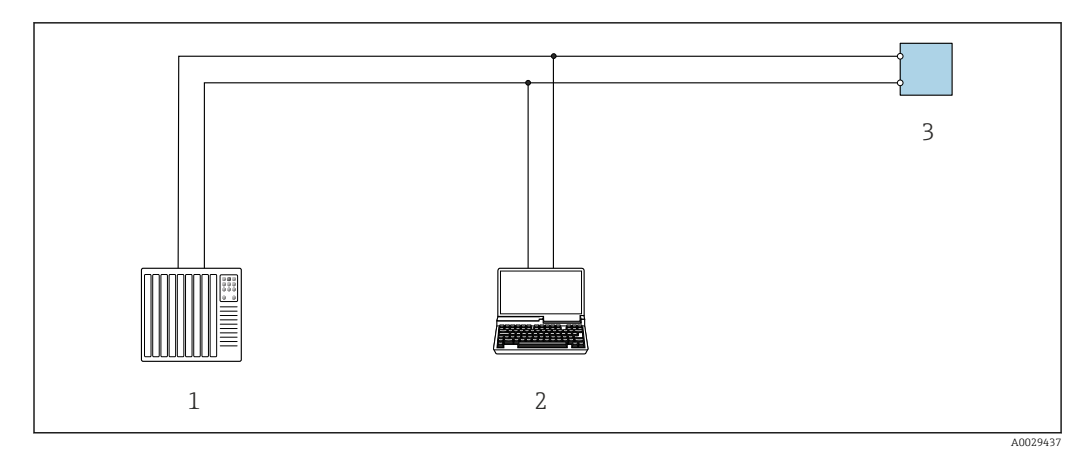

 *57 Opciones para la configuración a distancia mediante el protocolo Modbus-RS485 (activo)*

- *1 Sistema de control (p. ej., PLC)*
- *2 Ordenador dotado con navegador de Internet (p. ej.: Microsoft Internet Explorer) para acceder al servidor web de equipos integrados o dotado con un software de configuración (p. ej.: FieldCare o DeviceCare) con comunicación DTM "Comunicación TCP/IP desde una interfaz CDI" o Modbus DTM*
- *3 Transmisor*

#### Mediante red EtherNet/IP

Esta interfaz de comunicación está disponible para versiones de equipo con EtherNet/IP.

*Topología en estrella*

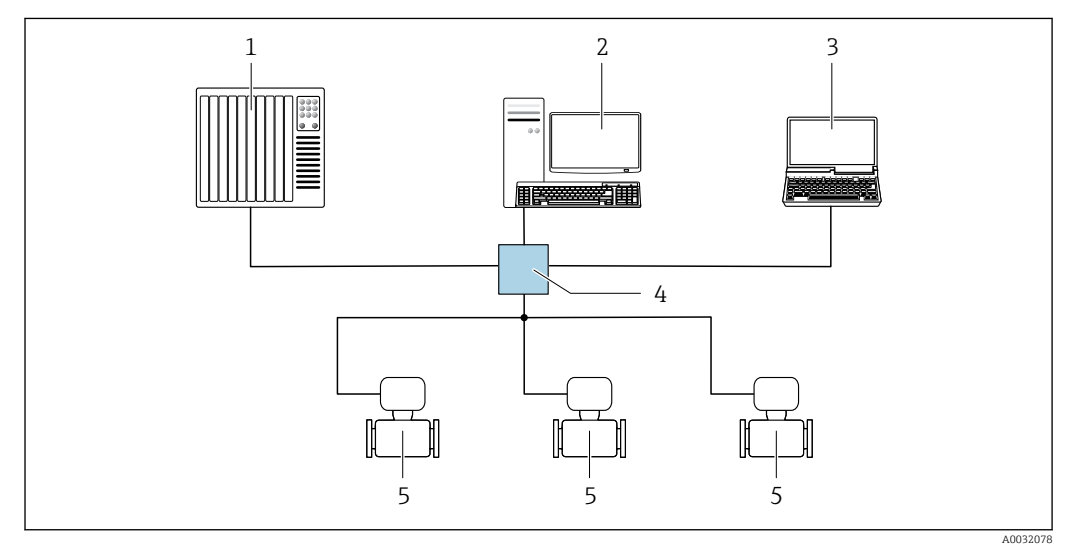

 *58 Opciones para la configuración a distancia mediante red EtherNet/IP: topología en estrella*

- *1 Sistema de automatización, p. ej., "RSLogix" (Rockwell Automation)*
- *2 Estación de trabajo para operaciones con el equipo de medición: con perfil Add-On personalizado para "RSLogix 5000" (Rockwell Automation) o con Hoja de características electrónicas (EDS)*
- *3 Ordenador con navegador de internet (p. ej., Internet Explorer) para acceder al servidor web integrado o con un software de configuración (p. ej. FieldCare, DeviceCare) con COM DTM "CDI Communication TCP/IP"*
- *4 Conmutador estándar de Ethernet, p. ej. Scalance X204 (Siemens)*
- *5 Equipo de medición*

#### *Topología en anillo*

El equipo se integra mediante la conexión a terminal para la transmisión de señales (salida 1) y la interfaz de servicio (CDI-RJ45).

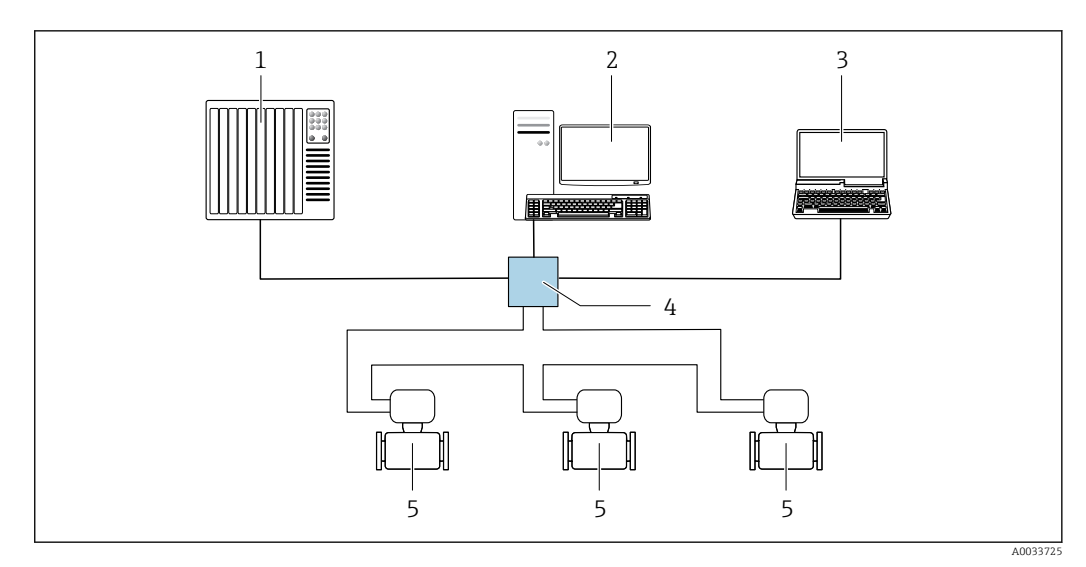

 *59 Opciones para la configuración a distancia mediante red EtherNet/IP: topología en anillo*

- *1 Sistema de automatización, p. ej., "RSLogix" (Rockwell Automation)*
- *2 Estación de trabajo para operaciones con el equipo de medición: con perfil Add-On personalizado para "RSLogix 5000" (Rockwell Automation) o con Hoja de características electrónicas (EDS)*
- *3 Ordenador con navegador de internet (p. ej., Internet Explorer) para acceder al servidor web integrado o con un software de configuración (p. ej. FieldCare, DeviceCare) con COM DTM "CDI Communication TCP/IP"*
- *4 Conmutador estándar de Ethernet, p. ej. Scalance X204 (Siemens)*
- *5 Equipo de medición*

#### Mediante red PROFINET

Esta interfaz de comunicación está disponible para versiones de equipo con PROFINET.

*Topología en estrella*

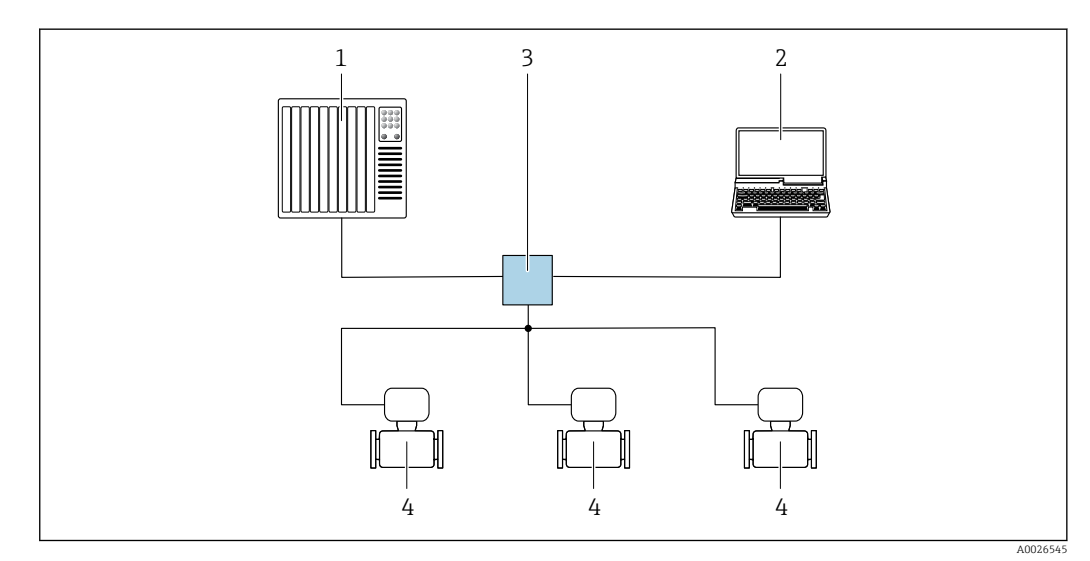

 *60 Opciones para la configuración a distancia mediante red PROFINET: topología en estrella*

- *1 Sistema de automatización, p. ej. Simatic S7 (Siemens)*
- *2 Ordenador con navegador de internet (p. ej., Internet Explorer) para acceder al servidor web integrado en él o con un software de configuración (p. ej. FieldCare, DeviceCare, SIMATIC PDM) con COM DTM "CDI Communication TCP/IP"*
- *3 Conmutador estándar de Ethernet, p. ej. Scalance X204 (Siemens)*
- *4 Equipo de medición*

*Topología en anillo*

El equipo se integra mediante la conexión a terminal para la transmisión de señales (salida 1) y la interfaz de servicio (CDI-RJ45).

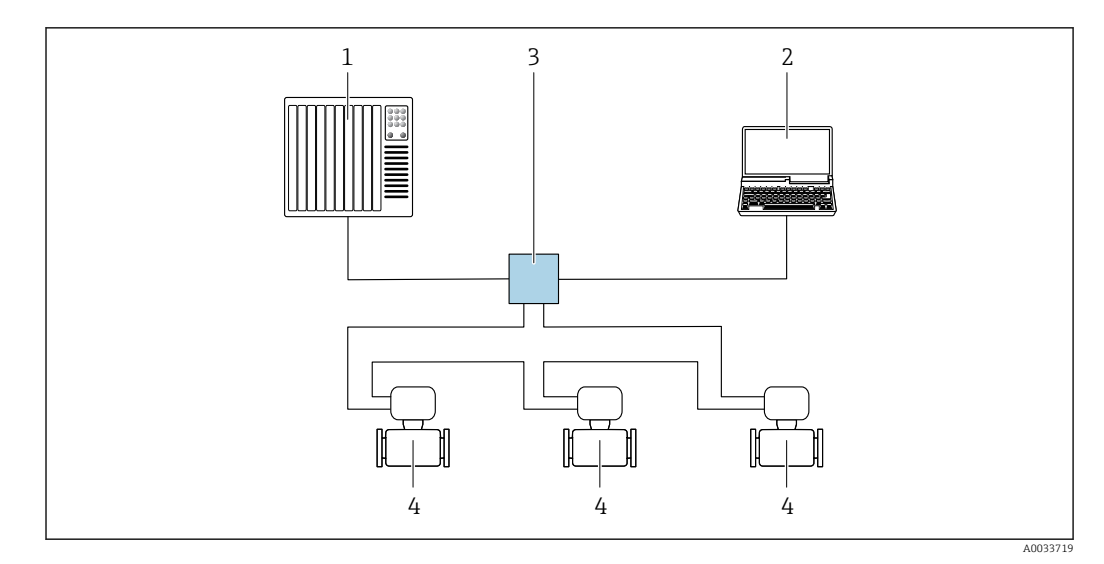

 *61 Opciones para la configuración a distancia mediante red PROFINET: topología en anillo*

- *1 Sistema de automatización, p. ej. Simatic S7 (Siemens)*
- *2 Ordenador con navegador de internet (p. ej., Internet Explorer) para acceder al servidor web integrado en él o con un software de configuración (p. ej. FieldCare, DeviceCare, SIMATIC PDM) con COM DTM "CDI Communication TCP/IP"*
- *3 Conmutador estándar de Ethernet, p. ej. Scalance X204 (Siemens)*
- *4 Equipo de medición*

## Mediante red APL

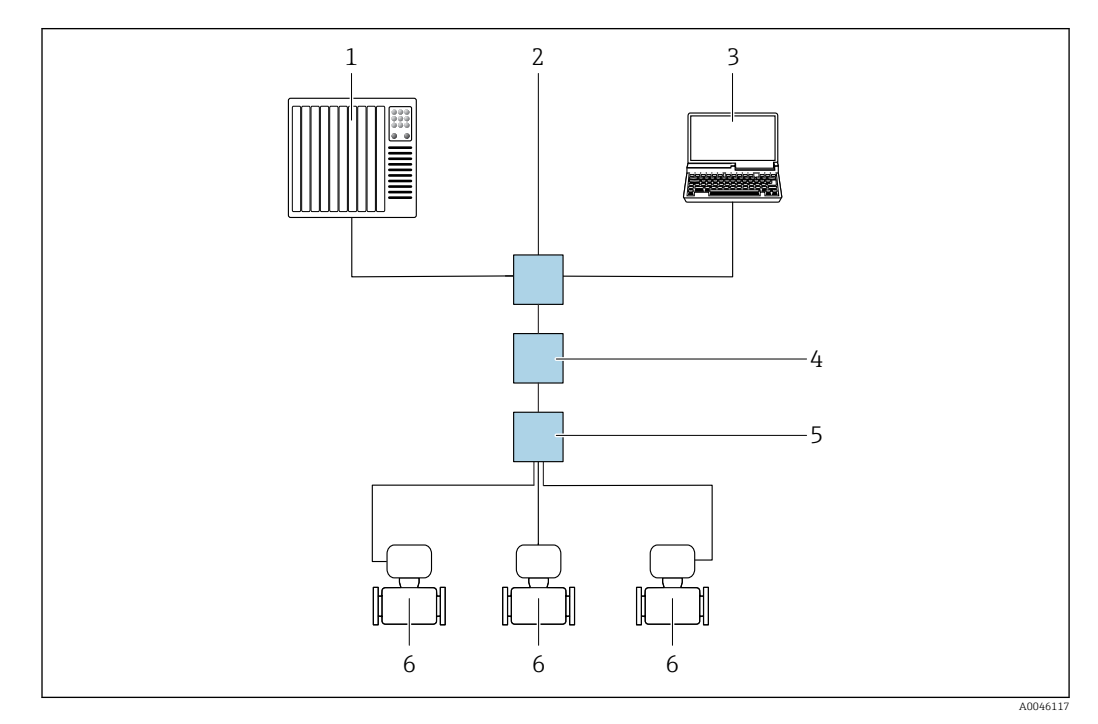

 *62 Opciones para la configuración a distancia vía red APL*

- *1 Sistema de automatización, p. ej. Simatic S7 (Siemens)*
- *2 Conmutador para Ethernet, p. ej. Scalance X204 (Siemens)*
- *3 Ordenador con navegador de internet (p. ej., Internet Explorer) para acceder al servidor web integrado en él o con un software de configuración (p. ej. FieldCare, DeviceCare con PROFINET COM DTM o SIMATIC PDM con paquete FDI)*
- *4 Interruptor de alimentación APL (opcional)*
- *5 Interruptor de campo APL*
- *6 Equipo de medición*

#### <span id="page-96-0"></span>Interfaz de servicio Mediante interfaz de servicio (CDI-RJ45)

Se puede establecer una conexión punto a punto mediante la configuración del equipo en planta. La conexión se establece directamente desde la interfaz de servicio (CDI-RJ45) con la caja del equipo abierta.

También hay disponible opcionalmente un adaptador para RJ45 al conector M12:

Código de producto para "Accesorios", opción NB: "Adaptador RJ45 M12 (interfaz de servicio)"

El adaptador conecta la interfaz de servicio (CDI-RJ45) a un conector M12 montado en la entrada de cable. La conexión a la interfaz de servicio puede establecerse mediante un conector M12 sin necesidad de abrir el equipo.

*Proline 500, transmisor digital*

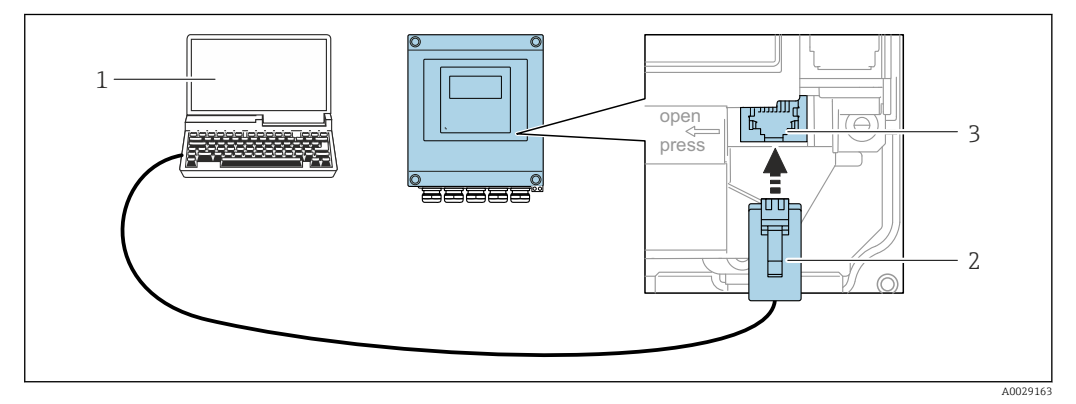

 *63 Conexión mediante la interfaz de servicio (CDI-RJ45)*

- *1 Ordenador dotado con navegador de internet (p. ej.: Microsoft Internet Explorer, Microsoft Edge), para acceder al servidor web integrado, o dotado con el software de configuración "FieldCare", "DeviceCare" con COM DTM "CDI Communication TCP/IP" o Modbus DTM*
- *2 Cable de conexión estándar para Ethernet con conector RJ45*
- *3 Interfaz de servicio (CDI-RJ45) del equipo de medición con acceso al servidor web integrado*

#### *Transmisor Proline 500*

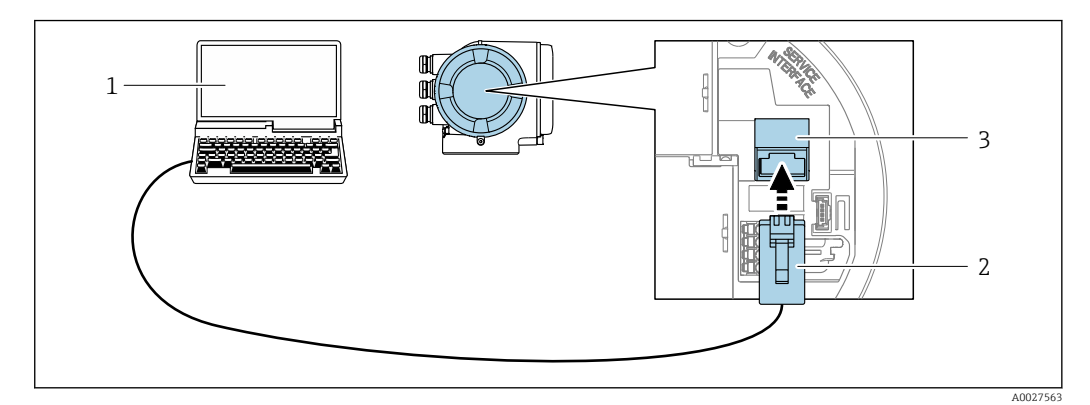

 *64 Conexión mediante la interfaz de servicio (CDI-RJ45)*

- *1 Ordenador dotado con navegador de internet (p. ej.: Microsoft Internet Explorer, Microsoft Edge), para acceder al servidor web integrado, o dotado con el software de configuración "FieldCare", "DeviceCare" con COM DTM "CDI Communication TCP/IP" o Modbus DTM*
- *2 Cable de conexión estándar para Ethernet con conector RJ45*
- *3 Interfaz de servicio (CDI-RJ45) del equipo de medición con acceso al servidor web integrado*

## Mediante interfaz WLAN

La interfaz WLAN opcional está disponible en las versiones de equipo siguientes:

Código de producto para "Indicador; funcionamiento", opción G "de 4 líneas, iluminado; control óptico  $+$  WI.AN"

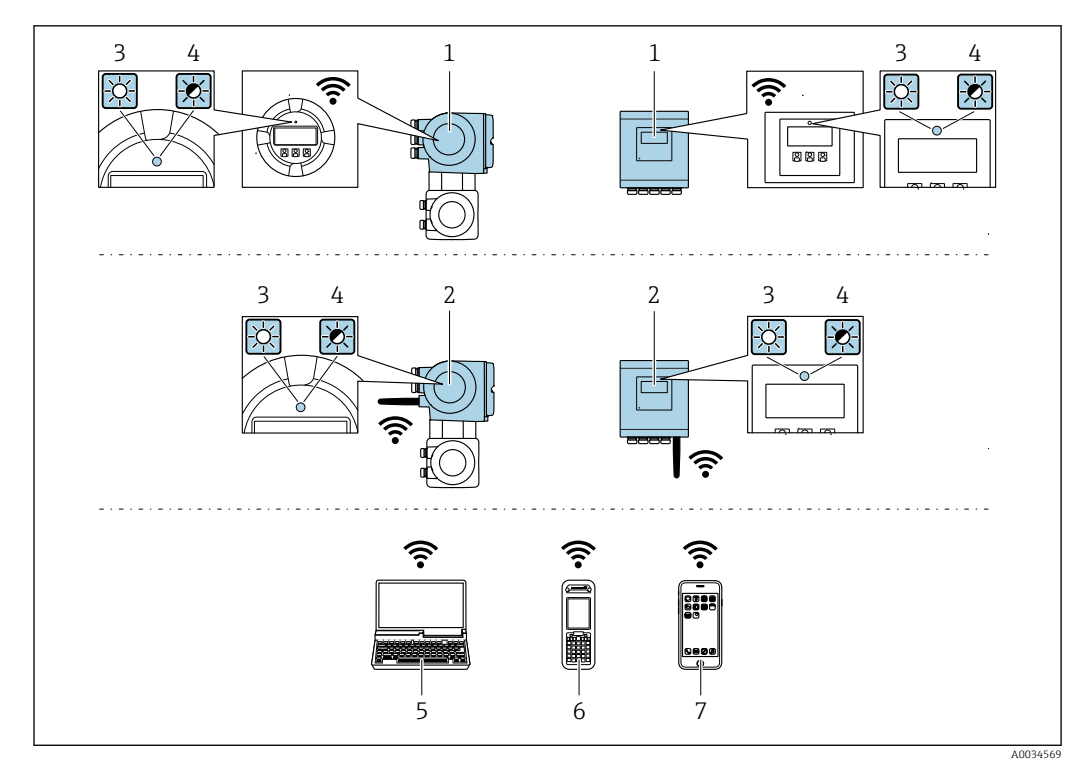

- *1 Transmisor con antena WLAN integrada*
- *2 Transmisor con antena WLAN externa*
- *3 LED encendido permanentemente; el equipo de medición tiene activada la recepción WLAN*
- *4 LED parpadeante; conexión establecida entre la unidad de configuración y el equipo de medición*
- *5 Ordenador dotado con interfaz WLAN y navegador de Internet (p. ej.: Microsoft Internet Explorer o Microsoft Edge) para acceder al servidor web de equipos integrados o con un software de configuración (p. ej.: FieldCare o DeviceCare)*
- *6 Consola portátil con interfaz WLAN y navegador de Internet (p. ej.: Microsoft Internet Explorer o Microsoft Edge) para acceder al servidor web de equipos integrados o con un software de configuración (p. ej.: FieldCare o DeviceCare)*
- *7 Teléfono inteligente o tableta (p. ej. Field Xpert SMT70)*

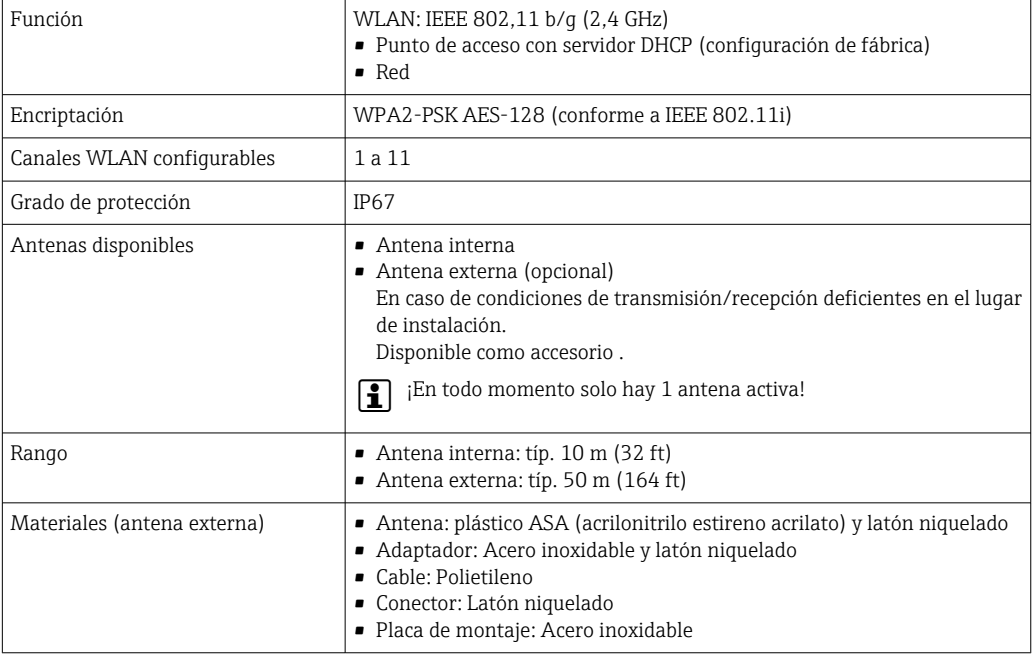

Integración en red La integración de red solo está disponible para el protocolo de comunicación HART.

El paquete de aplicación de software opcional OPC-UA-Server permite integrar el equipo en una red Ethernet desde la interfaz de servicio (CDI-RJ45 y WLAN) y comunicarse con clientes OPC-UA. Si el equipo se usa de este modo, es necesario considerar los aspectos de la seguridad informática.

No es posible conectar los transmisores dotados con una homologación Ex de protección contra explosiones mediante la interfaz de servicio (CDI-RJ45). Código de producto para "Transmisor + sensor con certificado", opciones (Ex de): BA, BB, C1, C2, GA, GB, MA, MB, NA, NB

El equipo está incorporado directamente a la red mediante la interfaz de servicio (CDI-RJ45) para proporcionar acceso permanente a los datos del equipo y la posibilidad de configuración de equipo desde el servidor web. De este modo, puede acceder al equipo en cualquier momento desde la estación de control. El sistema de automatización procesa por separado los valores medidos en las entradas y salidas.

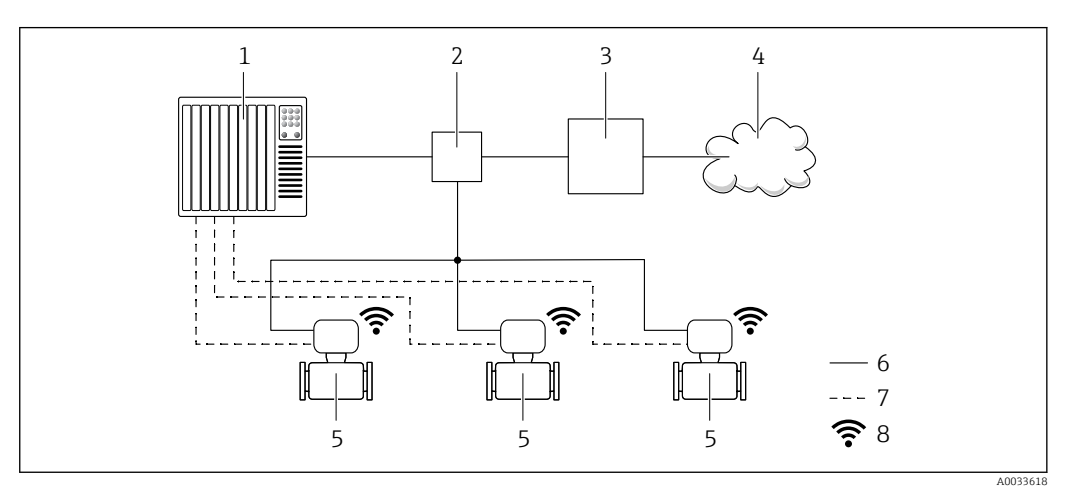

- *1 Sistema de automatización, p. ej. Simatic S7 (Siemens)*
- *2 Conmutador para Ethernet*
- *3 Pasarela (gateway) Edge*
- *4 Nube*
- *5 Equipo de medición*
- *6 Red Ethernet*
- *7 Valores medidos en las entradas y salidas*
- *8 Interfaz WLAN opcional*

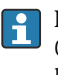

La interfaz WLAN opcional está disponible en las versiones de equipo siguientes: Código de producto para "Indicador; operación", opción G: "indicador gráfico retroiluminado de 4 líneas; control óptico + WLAN"

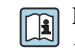

Documentación especial para el paquete de aplicaciones de software "OPC-UA-Server"  $\rightarrow$   $\blacksquare$  116.

Aplicaciones de software de configuración admitidas Diversas aplicaciones de software de configuración proporcionan acceso remoto a los equipos de medición. Según la aplicación de software de configuración que se utilice es posible acceder con diferentes unidades operativas y diversidad de interfaces.

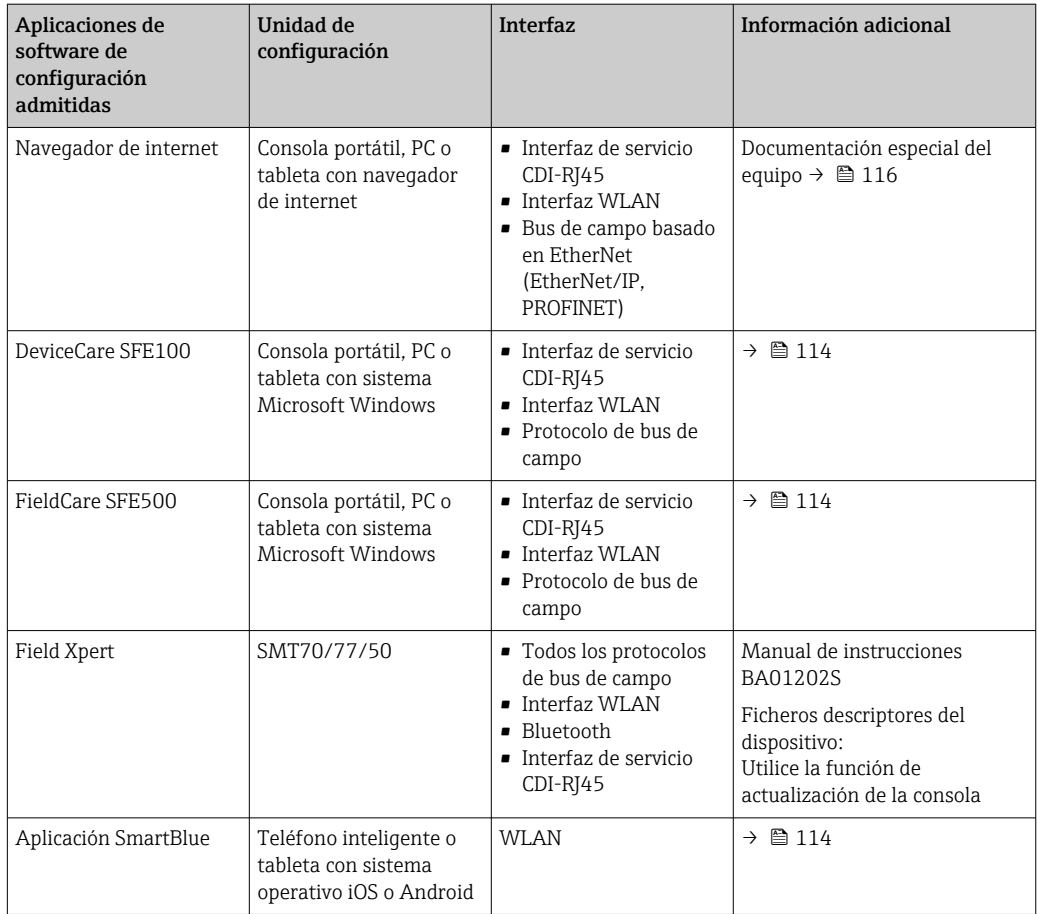

Para el manejo de los equipos pueden utilizarse otras aplicaciones de software de configuración  $\vert \mathbf{f} \vert$ basadas en tecnología FDT con un driver de equipo como DTM/iDTM o DD/EDD. Cada fabricante particular distribuye estas aplicaciones de software de configuración específicas. Las aplicaciones de software de configuración admiten, entre otras, las funciones de integración siguientes:

- FactoryTalk AssetCentre (FTAC) de Rockwell Automation → www.rockwellautomation.com
- Process Device Manager (PDM) de Siemens → www.siemens.com
- Asset Management Solutions (AMS) de Emerson → www.emersonprocess.com
- FieldCommunicator 375/475 de Emerson → www.emersonprocess.com
- Field Device Manager (FDM) de Honeywell → www.process.honeywell.com
- FieldMate de Yokogawa → www.yokogawa.com
- PACTWare → www.pactware.com

Están disponibles los ficheros de descripción del equipo relacionados: www.endress.com → Downloads

#### Servidor web

Gracias al servidor web integrado, se pueden configurar y hacer operaciones con el equipo mediante un navegador de internet y la interfaz de servicio (CDI-RJ45) o mediante la interfaz WLAN. La estructura del menú de configuración es la misma que la del indicador local. Además de los valores medidos, también se muestra la información sobre el estado del equipo, que permite a los usuarios monitorizar el estado del equipo. Además, se pueden gestionar los datos del equipo y configurar los parámetros de la red de comunicaciones.

Para la conexión WLAN se requiere un equipo que disponga de interfaz WLAN (se puede solicitar como opción): código de producto para "Indicador; operación", opción G "4 hilos, iluminado; control óptico + WLAN". El equipo actúa como Punto de acceso y habilita la comunicación por ordenador o terminal de mano portátil.

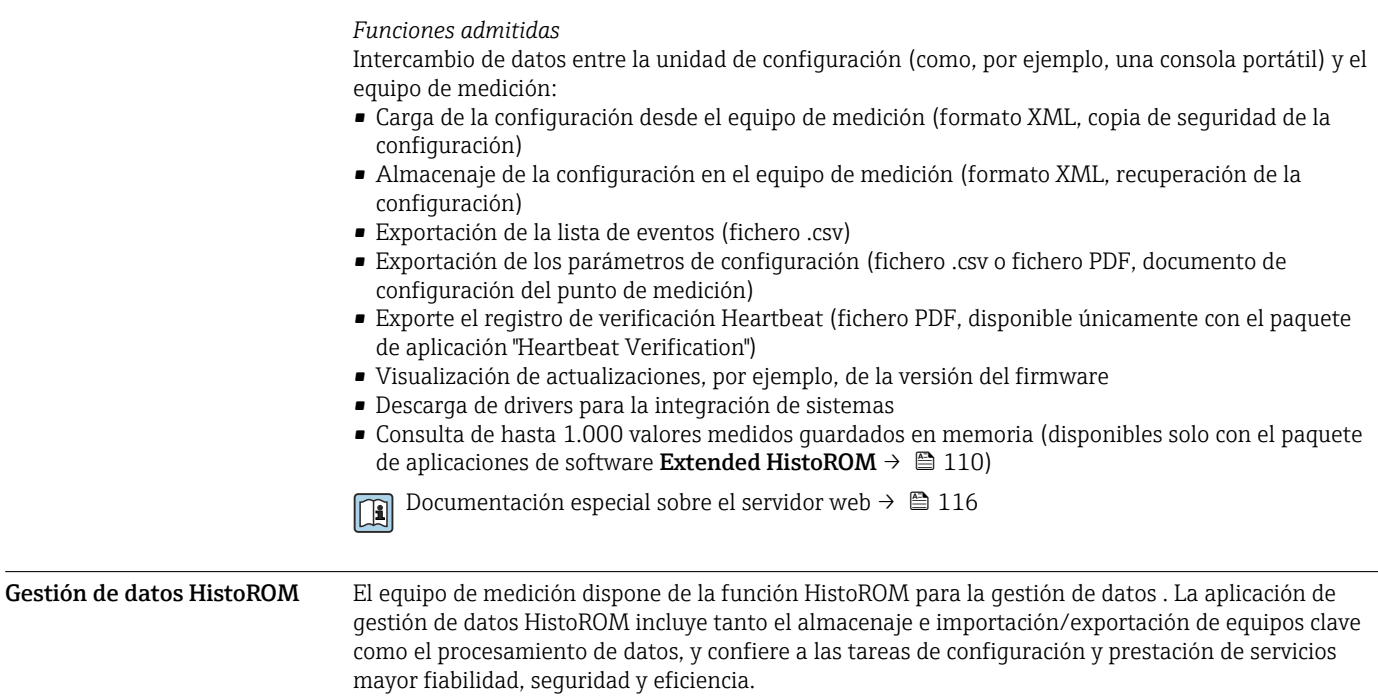

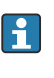

En el momento de la entrega del equipo, los ajustes de fábrica de los datos de configuración están almacenados como una copia de seguridad en la memoria del equipo. Esta memoria puede sobrescribirse con un registro de datos actualizado, por ejemplo, tras la puesta en marcha.

#### Información adicional sobre el concepto de almacenamiento de datos

*Existen diferentes tipos de unidades de almacenamiento de datos en las que se almacenan los datos del equipo y este los utiliza:*

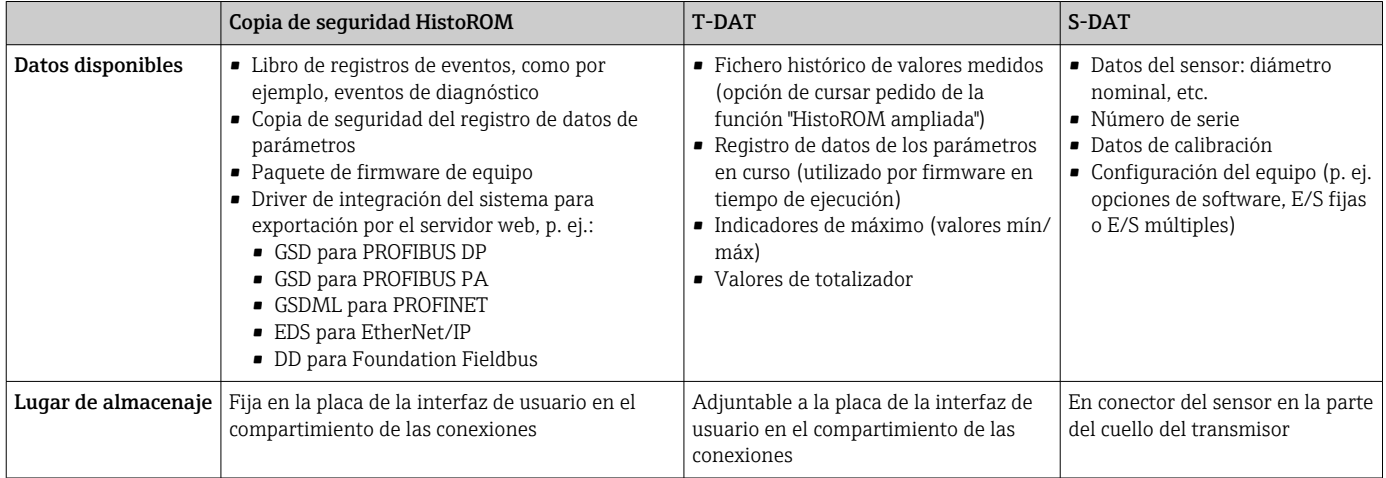

## Copia de seguridad de los datos

#### Automático

- Los datos más importantes del equipo (sensor y transmisor) se guardan automáticamente en los módulos DAT
- Si se reemplaza el transmisor o el dispositivo de medición: una vez que se ha cambiado el T-DAT que contiene los datos del equipo anterior, el nuevo dispositivo de medición está listo para funcionar de nuevo inmediatamente sin errores
- Si se reemplaza el sensor: una vez que se ha cambiado el sensor, los datos del nuevo sensor se transfieren del S-DAT en el dispositivo de medición y el dispositivo de medición está listo para funcionar de nuevo inmediatamente sin errores
- Al sustituir módulos de la electrónica (p. ej., el módulo E/S de la electrónica): Una vez remplazado el módulo de la electrónica, el software del módulo se contrasta con respecto al firmware del equipo. La versión del software del módulo se ajusta a una posterior o anterior donde sea necesario. La disponibilidad del módulo de la electrónica es inmediata y no surgen problemas de compatibilidad.

#### Manual

Registro adicional de datos de parámetros de configuración (registro completo de los parámetros de configuración) en la copia de seguridad HistoROM integrada en el equipo para:

- Función de copia de seguridad de datos Copia de seguridad y recuperación posterior de una configuración de equipo desde la copia de seguridad HistoROM de la memoria del equipo
- Función de comparación de datos
- Comparación de la configuración de equipo que está en curso con la configuración de equipo que hay guardada en la copia de seguridad HistoROM de la memoria del equipo

#### Transmisión de datos

## Manual

- Transferencia de la configuración de un equipo a otro equipo mediante la función de exportación de la aplicación de software de configuración específica, p. ej., con FieldCare o DeviceCare o el servidor web: para duplicar la configuración o guardarla en un fichero (p. ej., con el fin de hacer una copia de seguridad)
- Transmisión de los drivers para la integración de sistemas desde el servidor web, por ejemplo:
	- GSD para PROFIBUS DP
	- GSD para PROFIBUS PA
	- GSDML para PROFINET
	- EDS para EtherNet/IP
	- DD para Foundation Fieldbus

#### Lista eventos

#### Automático

- Indicación cronológica en la lista de eventos de hasta 20 mensajes de eventos
- Si la opción de (cursar pedido del) paquete de aplicaciones de software Extended HistoROM está activada: en la lista de eventos se muestran hasta 100 mensajes de eventos junto con una marca temporal, una descripción del evento en textos sencillos y medidas paliativas
- Exportar la lista de eventos y visualizarla en el indicador desde diversas interfaces y aplicaciones de software de configuración , p. ej.: "DeviceCare", "FieldCare" o un servidor web

#### Registro de datos

#### Manual

Si la opción de (cursar pedido del) paquete de aplicaciones de software Extended HistoROM está activada:

- Registro de hasta 1000 valores medidos por los canales 1 a 4
- Intervalo de registro configurable por el usuario
- Registro de hasta 250 valores medidos por cada uno de los 4 canales de memoria
- Exportar el fichero con el histórico de los valores medidos desde diversas interfaces y aplicaciones de software de configuración, p. ej.: FieldCare o DeviceCare o un servidor web

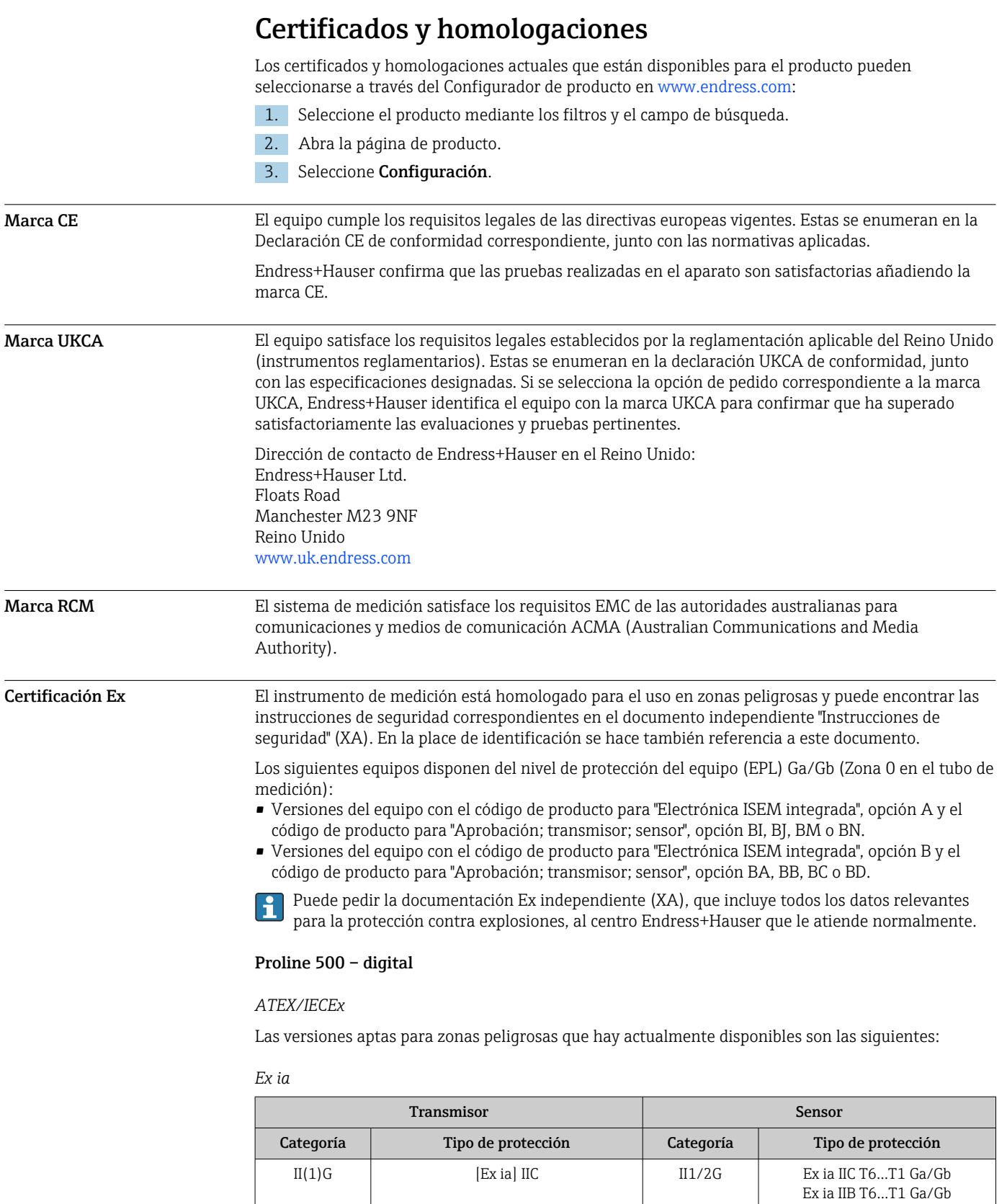

 $II(1)G$  [Ex ia] IIC 12G Ex ia IIC T6...T1 Gb

II3(1)G  $\Big|$  Ex ec [ia Ga] IIC T5...T4 Gc  $\Big|$  II1/2G  $\Big|$  Ex ia IIC T6...T1 Ga/Gb

II3(1)G  $\vert$  Ex ec [ia Ga] IIC T5... T4 Gc  $\vert$  II2G  $\vert$  Ex ia IIC T6... T1 Gb

Ex ia IIB T6…T1 Gb

Ex ia IIB T6…T1 Ga/Gb

Ex ia IIB T6…T1 Gb

*Ex tb*

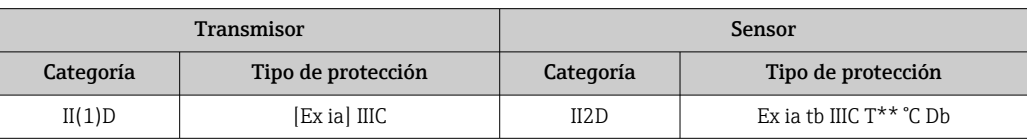

## *No Ex / Ex ec*

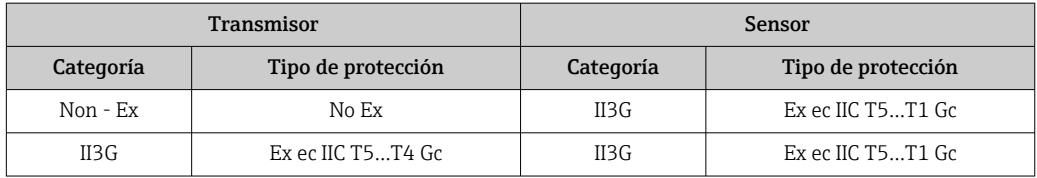

## *<sup>C</sup>CSAEUA*

Las versiones aptas para zonas peligrosas que hay actualmente disponibles son las siguientes:

## *IS (Ex nA, Ex i)*

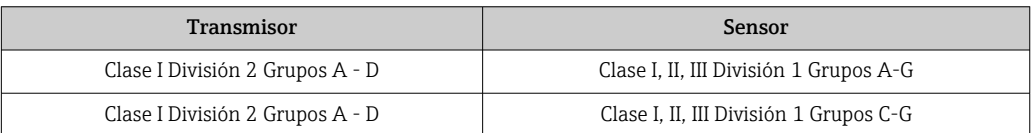

## *NI (Ex nA)*

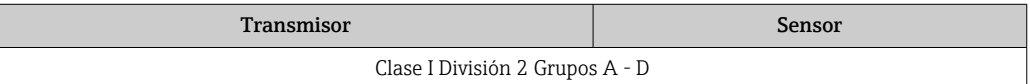

## *Ex nA / Ex i*

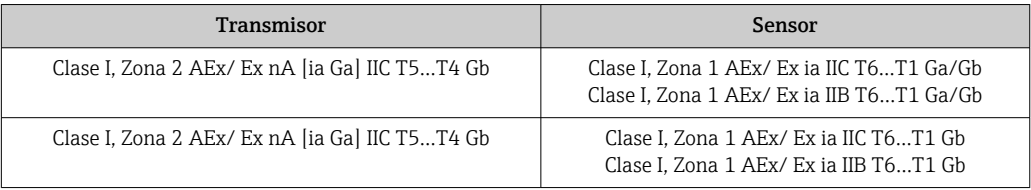

## *Ex nA*

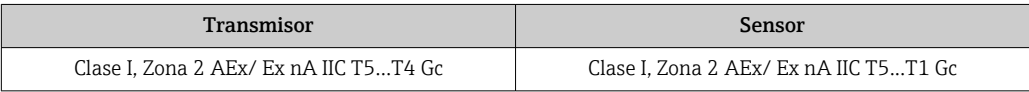

## *Ex tb*

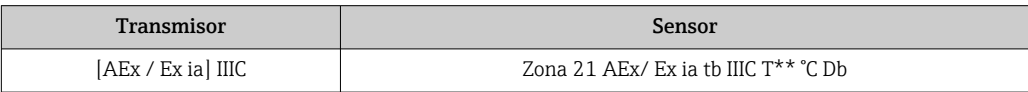

## Proline 500

## *ATEX/IECEx*

Las versiones aptas para zonas peligrosas que hay actualmente disponibles son las siguientes:

#### *Ex db eb*

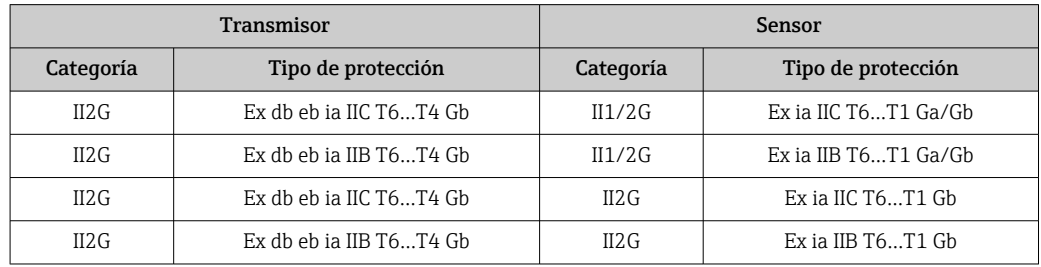

## *Ex db*

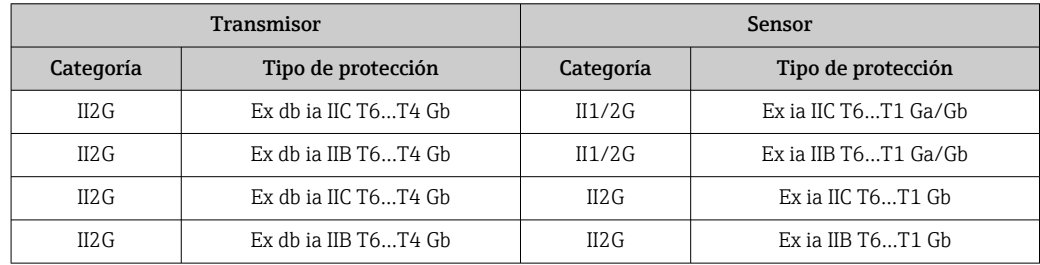

## *Ex tb*

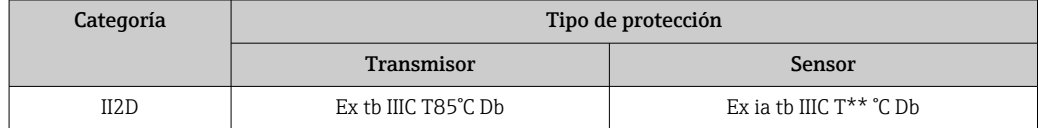

#### *Ex ec*

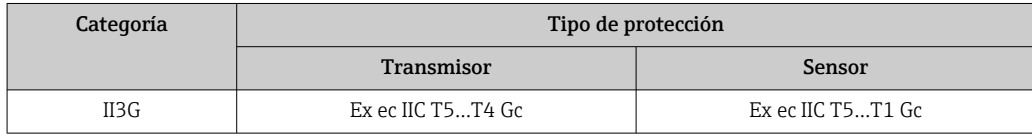

## *<sup>C</sup>CSAEUA*

Las versiones aptas para zonas peligrosas que hay actualmente disponibles son las siguientes:

## *IS (Ex i) y XP (Ex d)*

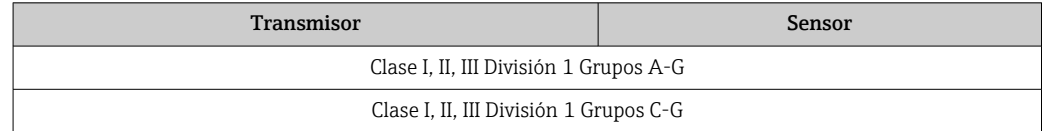

## *NI (Ex nA)*

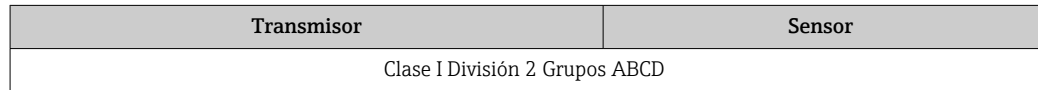

## *Ex de*

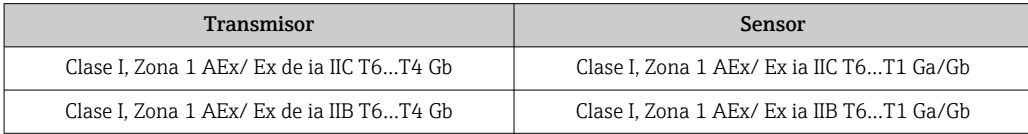

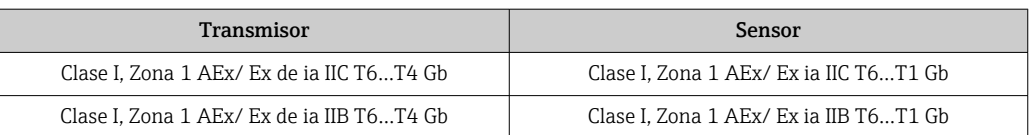

#### *Ex d*

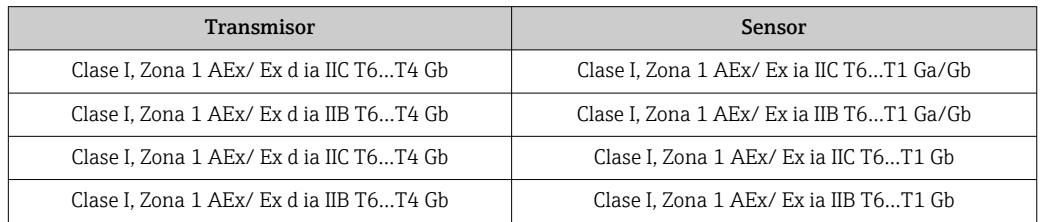

#### *Ex nA*

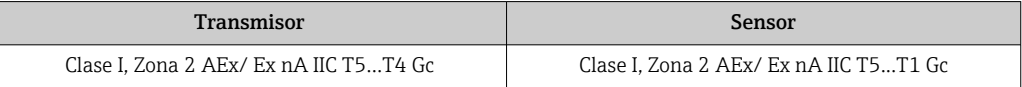

## *Ex tb*

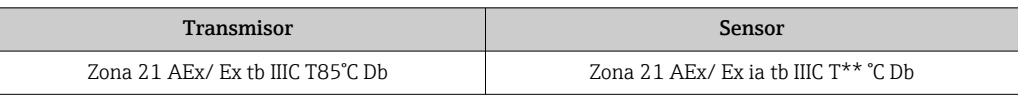

## Seguridad funcional El equipo de medición se puede usar para sistemas de monitorización de flujo (mín., máx., rango) hasta SIL 2 (arquitectura monocanal; código de pedido para "Homologación adicional", opción LA) y SIL 3 (arquitectura multicanal con redundancia homogénea) y se evalúa y certifica de manera independiente de conformidad con la norma IEC 61508. Permite realizar las siguientes monitorizaciones en instalaciones de seguridad: • Caudal másico • Caudal volumétrico • Densidad Manual de seguridad funcional con información sobre dispositivos SIL  $\rightarrow \blacksquare$  116 l۰ Certificación HART Interfaz HART El equipo de medición está certificado y registrado por el Grupo FieldComm. El sistema de medición cumple todos los requisitos de las especificaciones siguientes: • Certificado conforme a HART 7 • El equipo también se puede hacer funcionar con equipos certificados de otros fabricantes (interoperabilidad) Certificación Fieldbus Interfaz Fieldbus FOUNDATION FOUNDATION El equipo de medición tiene el certificado de FieldComm Group y está registrado en este. El equipo de medida cumple los requisitos de las siguientes especificaciones: • Certificación conforme a FOUNDATION Fieldbus H1 • Prueba de interoperabilidad (ITK), estado de revisión 6.2.0 (certificado del instrumento disponible bajo demanda) • Test de conformidad de la capa física • El equipo puede funcionar también con equipos certificados de otros fabricantes (interoperabilidad)

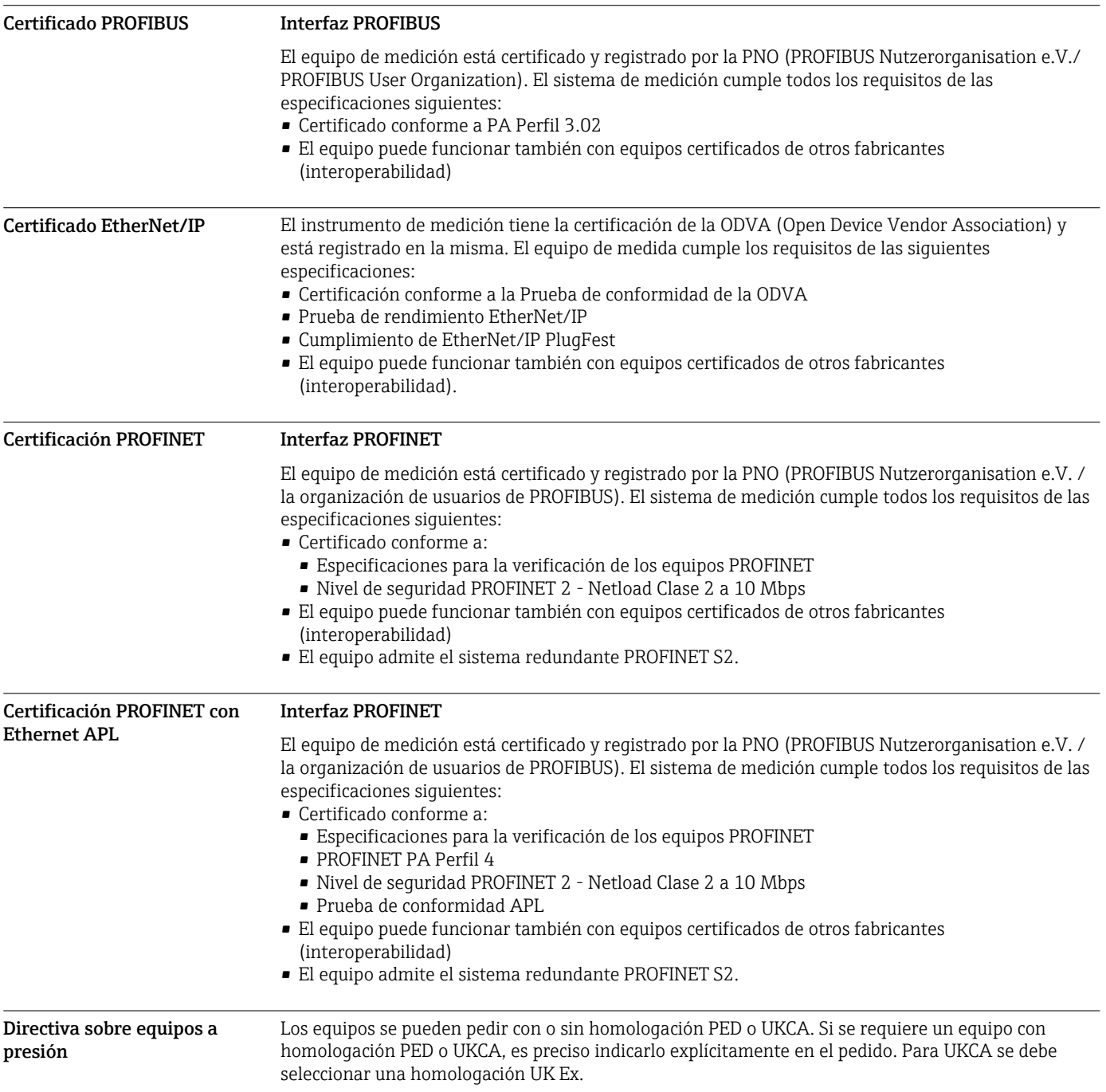

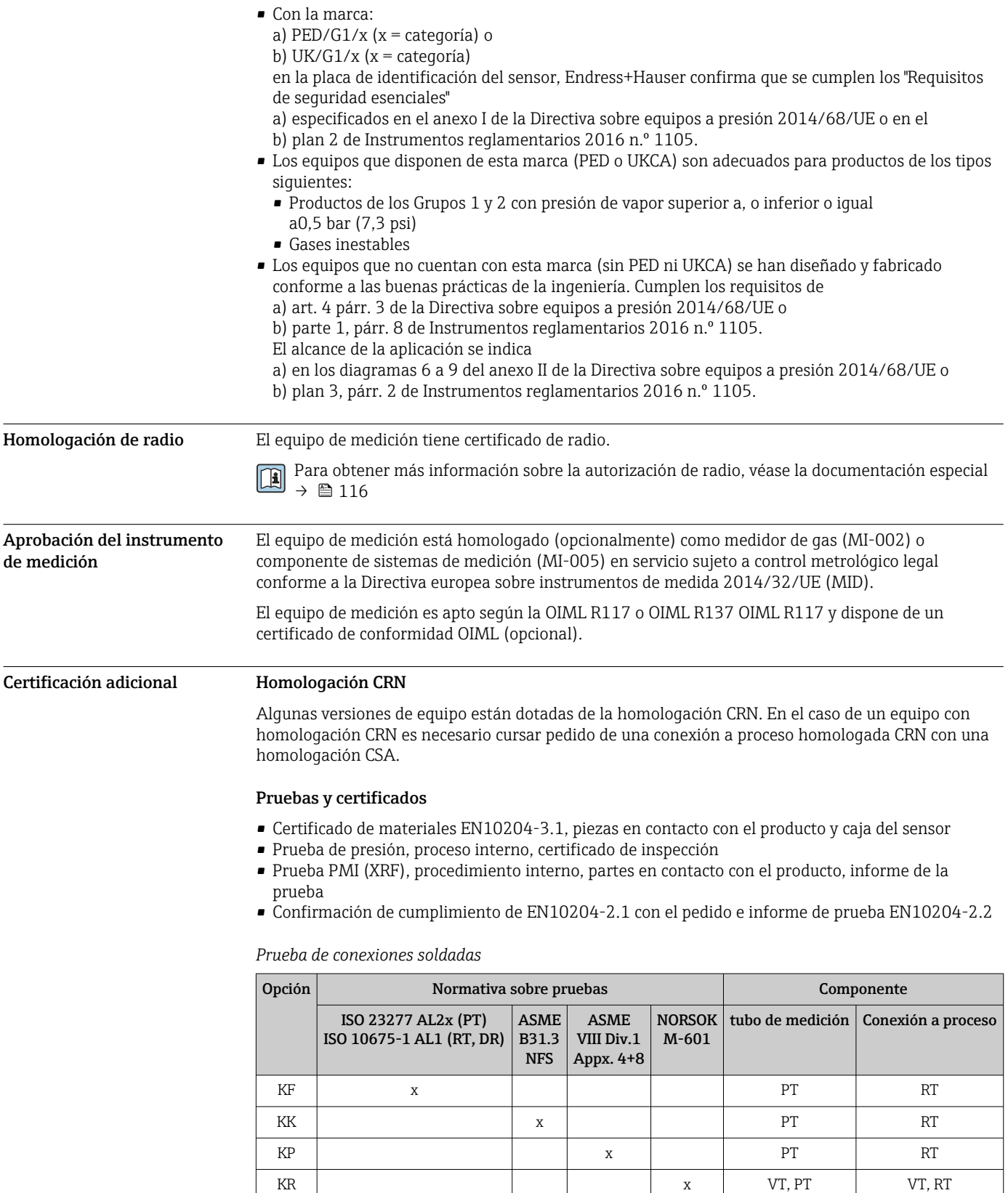
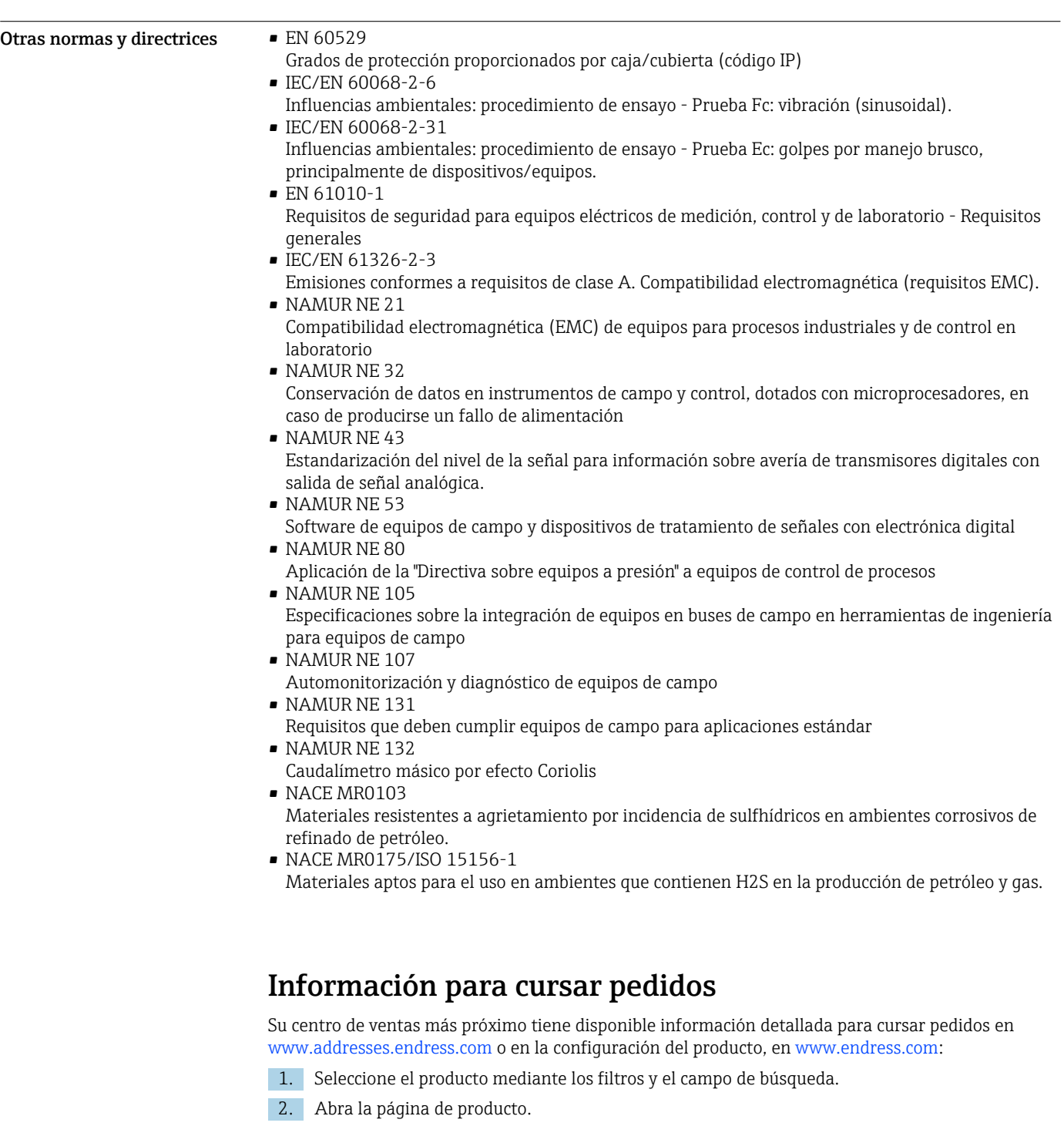

3. Seleccione Configuración.

#### Configurador de producto: Herramienta de configuración individual de los productos • Datos de configuración actualizados

- Según el equipo: Entrada directa de información específica del punto de medición, como el rango de medición o el idioma de trabajo
- Comprobación automática de criterios de exclusión
- Creación automática del código de pedido y su desglose en formato de salida PDF o Excel
- Posibilidad de cursar un pedido directamente en la tienda en línea de Endress+Hauser

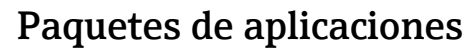

Hay diversos paquetes de aplicación disponibles con los que se amplía la capacidad funcional del equipo. Estos paquetes pueden requerirse para satisfacer determinados aspectos de seguridad o requisitos específicos de la aplicación.

Se puede realizar un pedido de paquetes de software con el instrumento o más tarde a Endress+Hauser. La información detallada sobre el código de producto en cuestión está disponible en su centro local Endress+Hauser o en la página de productos del sitio web de Endress+Hauser: [www.endress.com.](http://www.endress.com)

Para información detallada sobre los paquetes de aplicaciones: Documentación especial para el equipo  $\rightarrow \blacksquare$  116

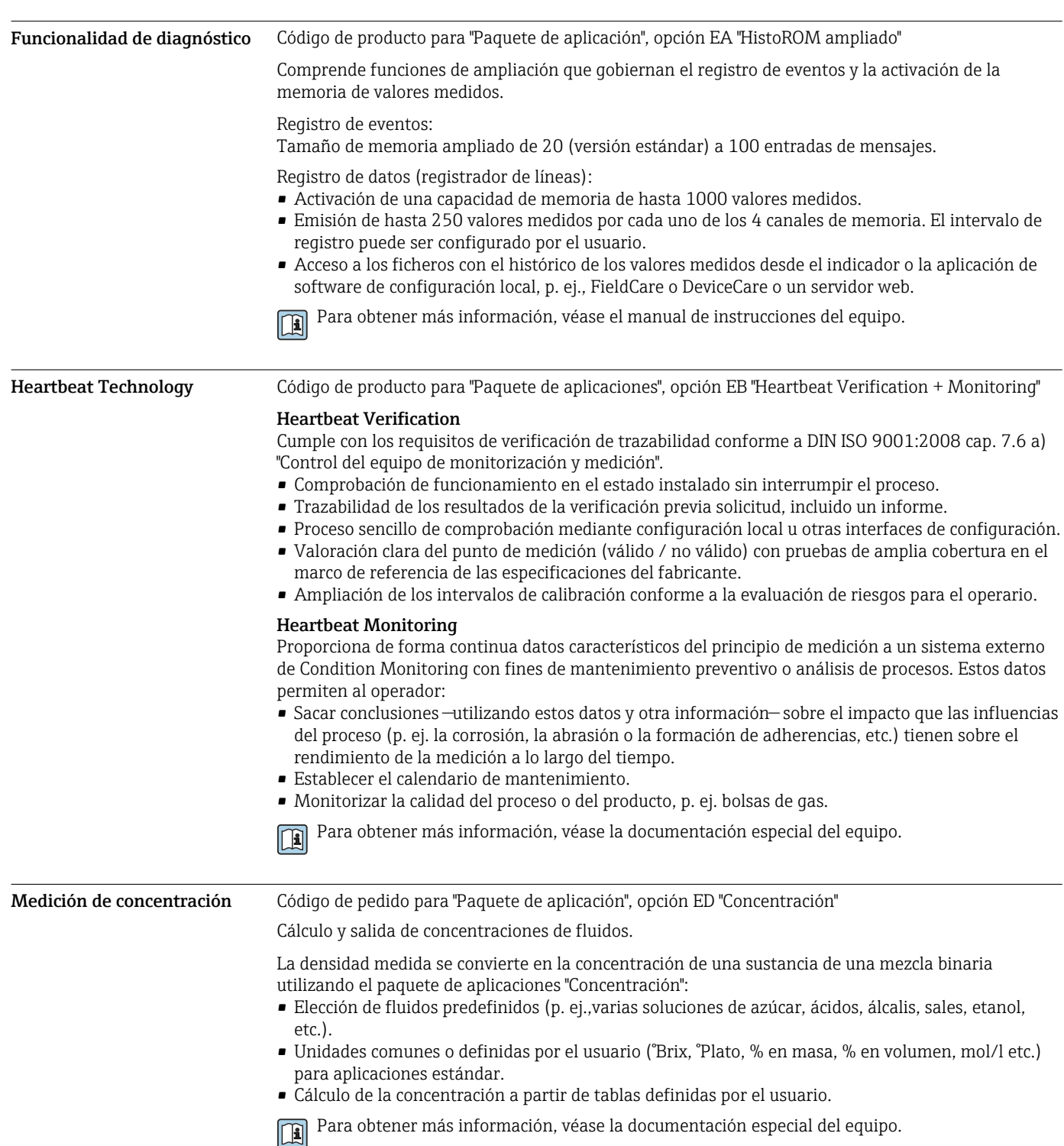

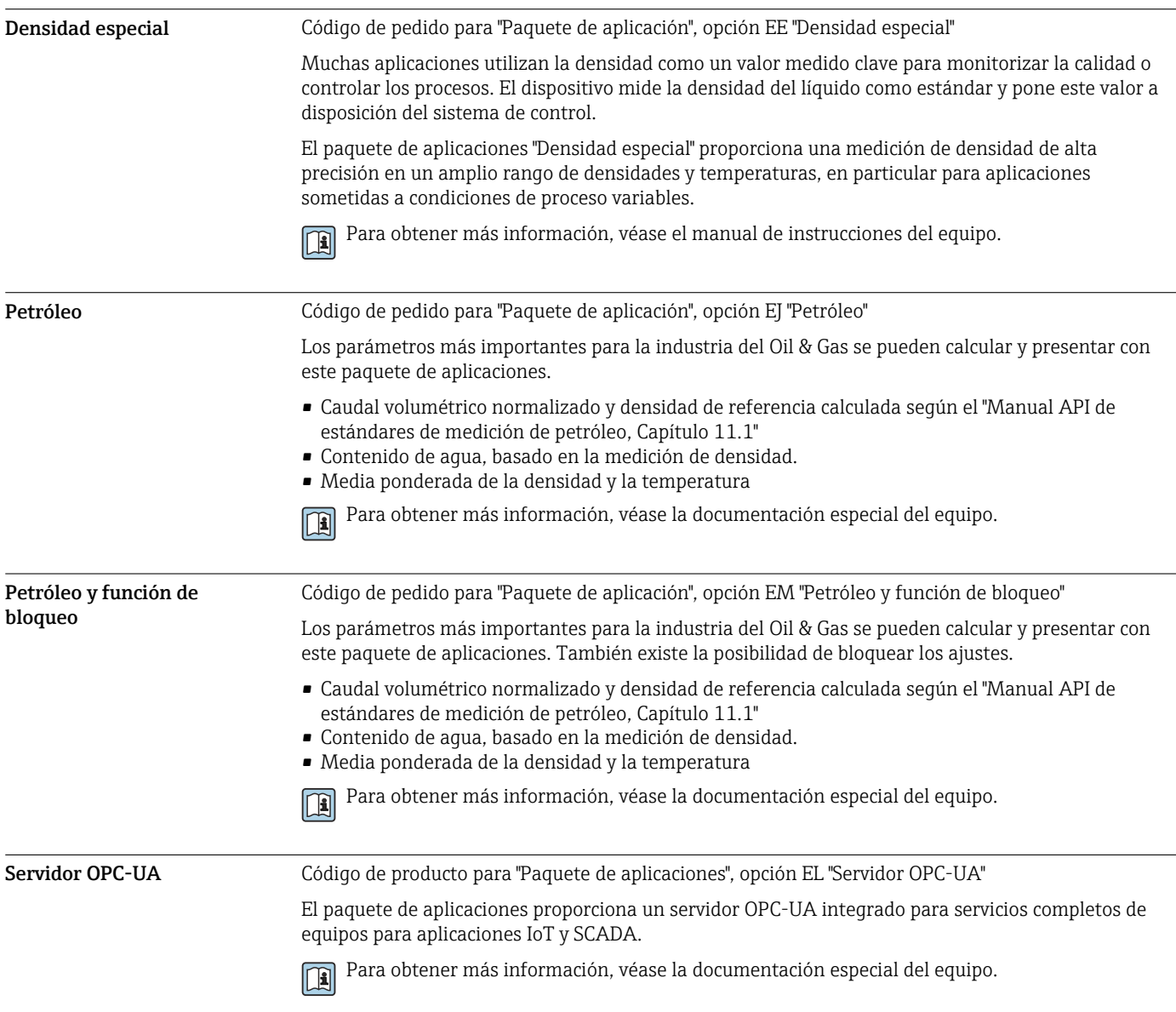

# Accesorios

Hay varios accesorios disponibles para el equipo que pueden pedirse junto con el equipo o posteriormente a Endress + Hauser. Puede obtener información detallada sobre los códigos de pedido correspondientes tanto del centro de ventas de Endress+Hauser de su zona como de la página de productos de Endress+Hauser en Internet: [www.endress.com](https://www.endress.com).

## <span id="page-111-0"></span>Accesorios específicos del equipo

# Para el transmisor

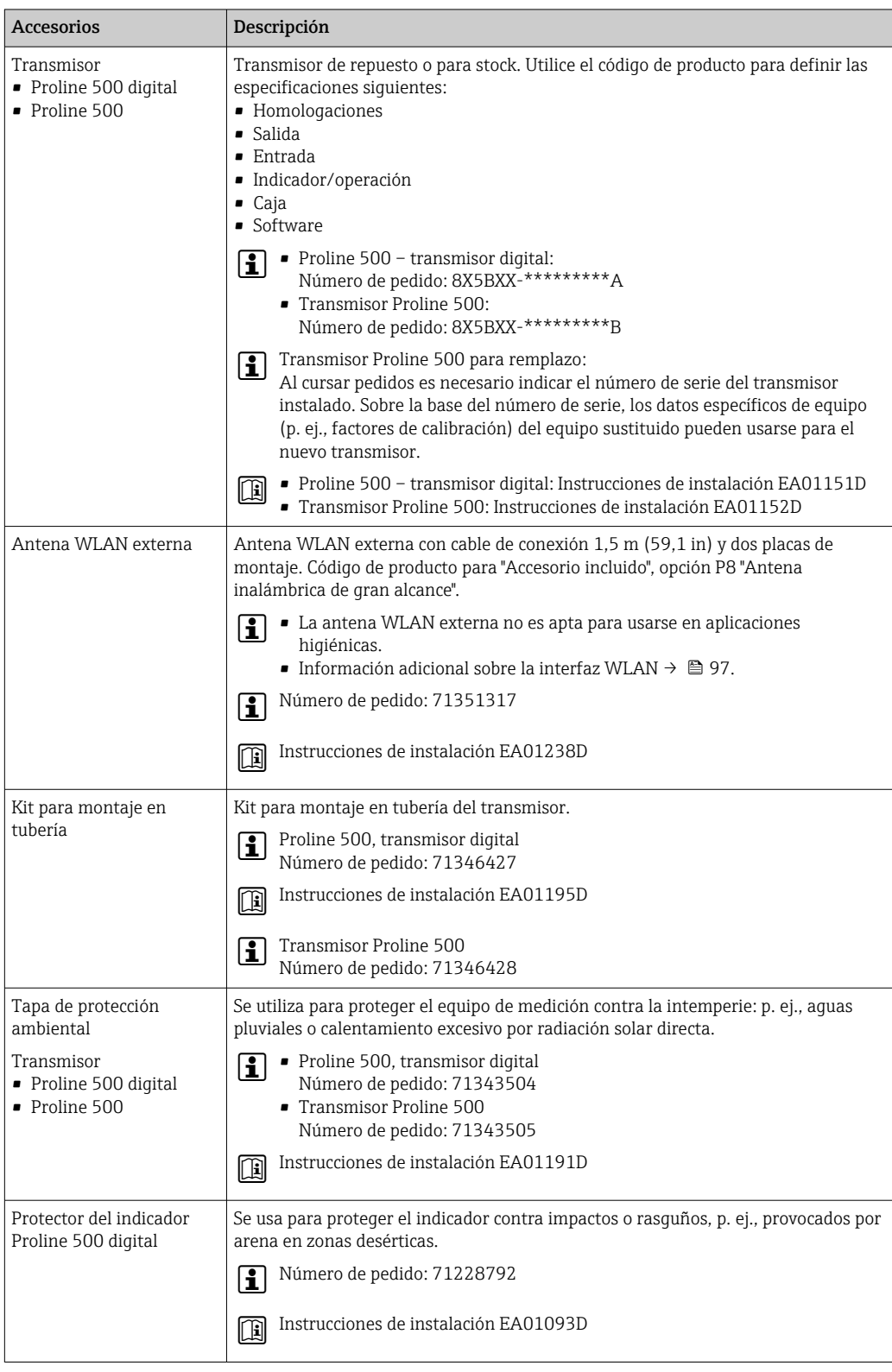

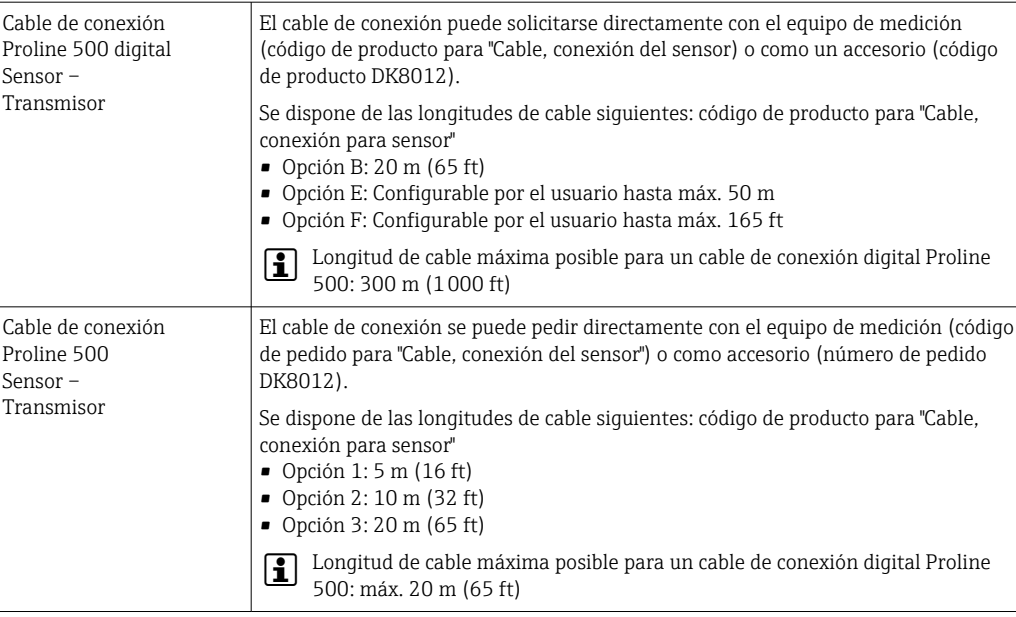

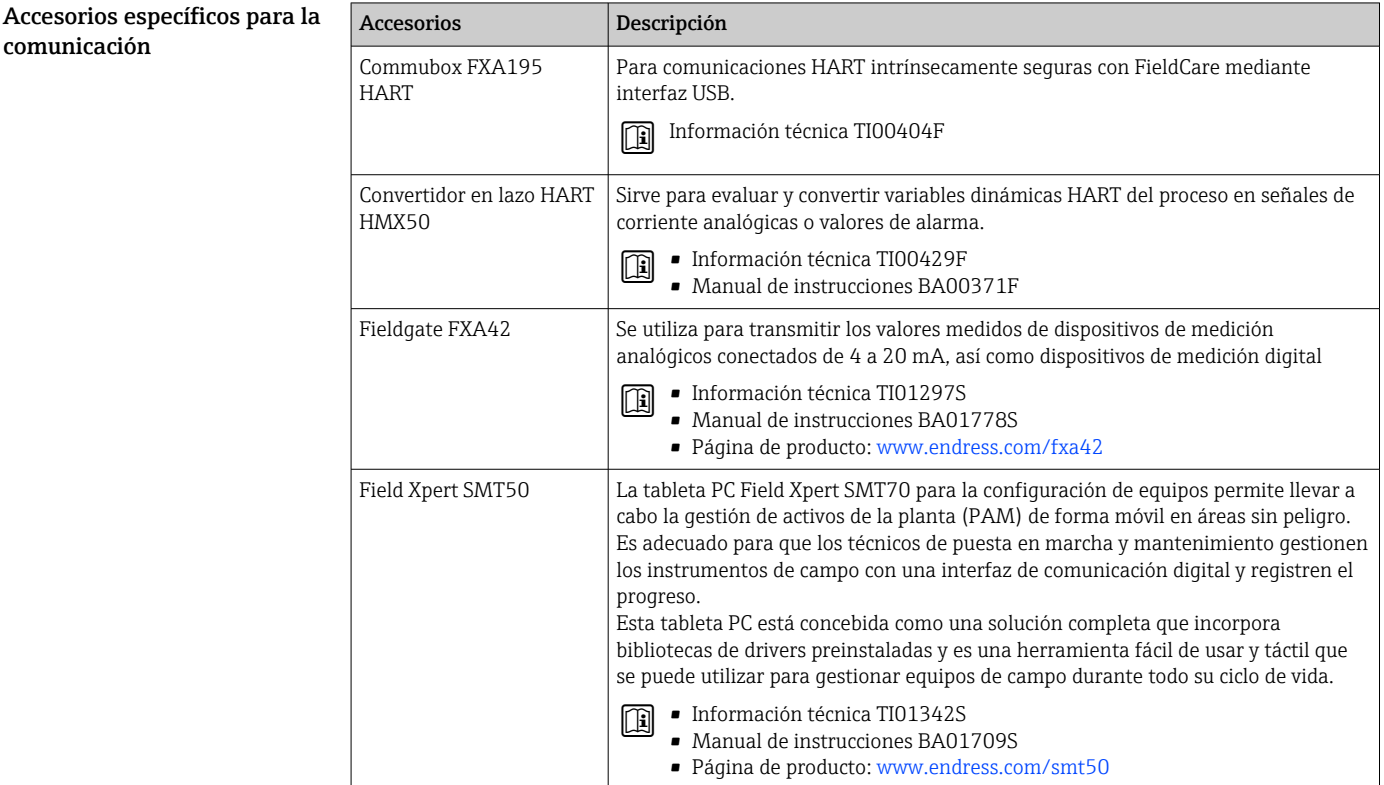

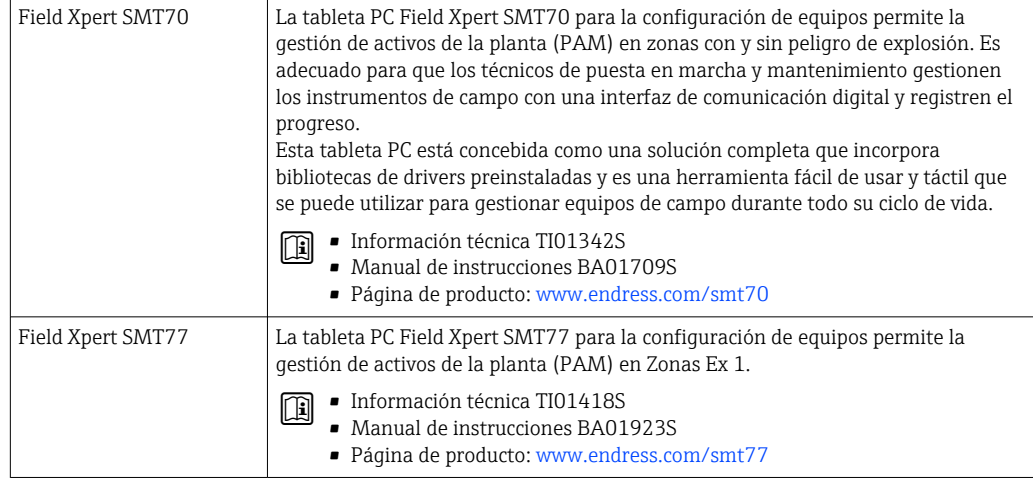

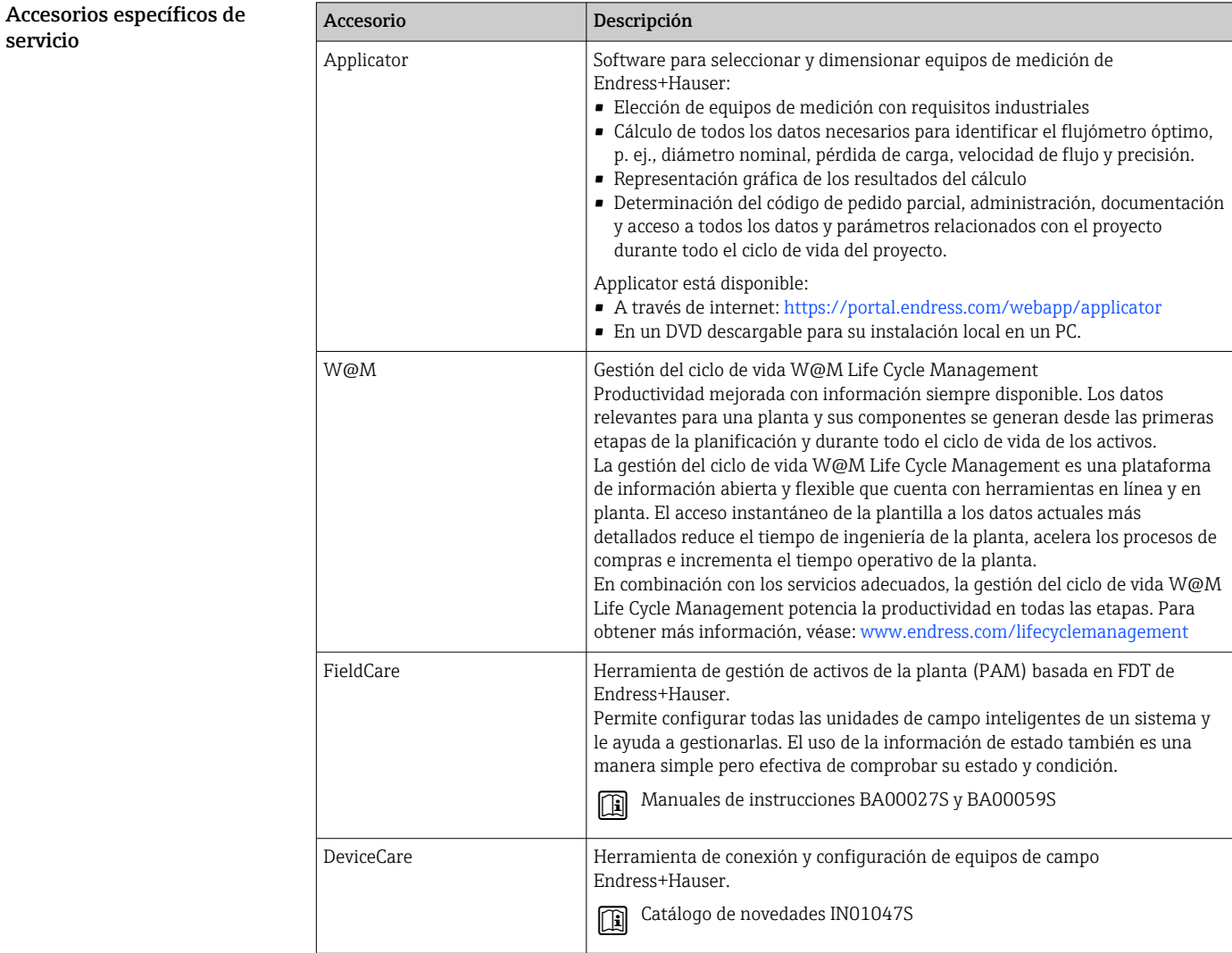

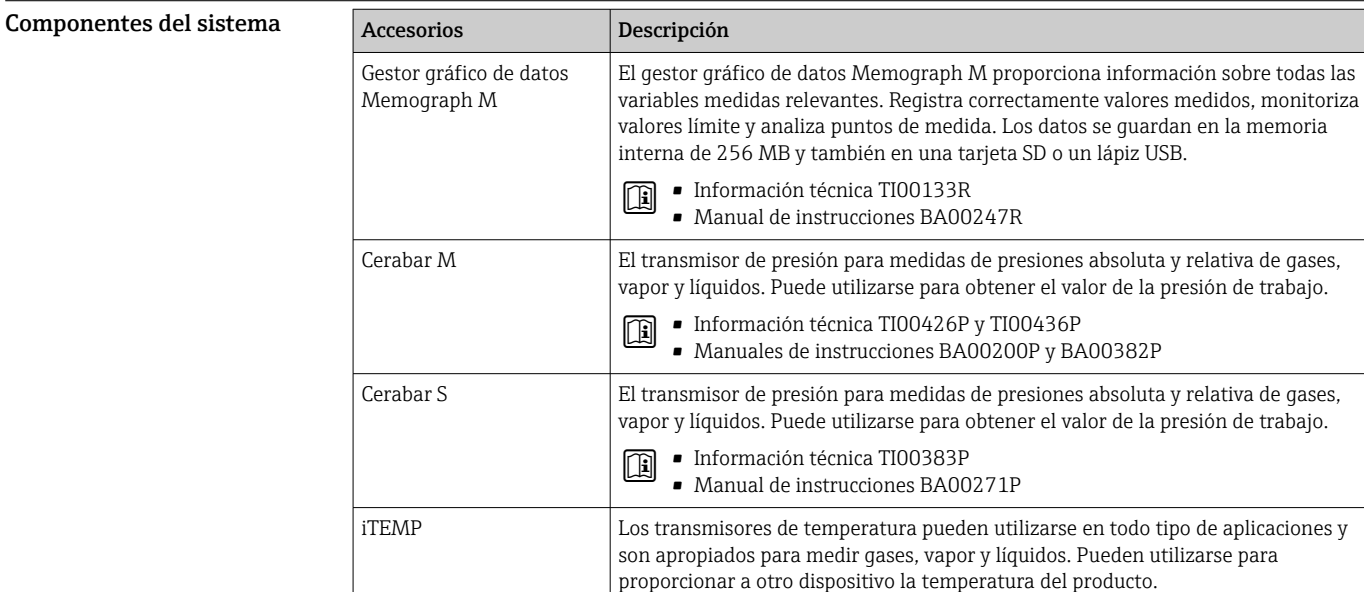

# Documentación

Para obtener una visión general sobre el alcance de la documentación técnica asociada, véase:  $\mathbf{f}$ 

Documento FA00006T: "Ámbitos de actividad"

- *Device Viewer* ([www.endress.com/deviceviewer](https://www.endress.com/deviceviewer)): Introduzca el número de serie que figura en la placa de identificación.
- *Endress+Hauser Operations App*: Introduzca el número de serie que figura en la placa de identificación o escanee el código matricial de la placa de identificación.

#### Documentación estándar Manual de instrucciones abreviado

*Manual de instrucciones abreviado para el sensor*

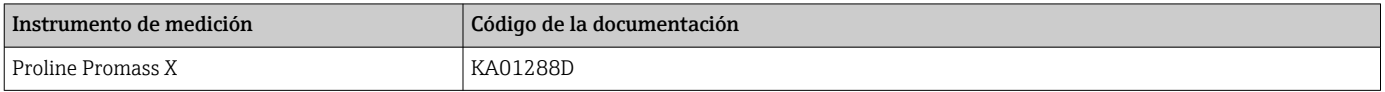

### *Manual de instrucciones abreviado del transmisor*

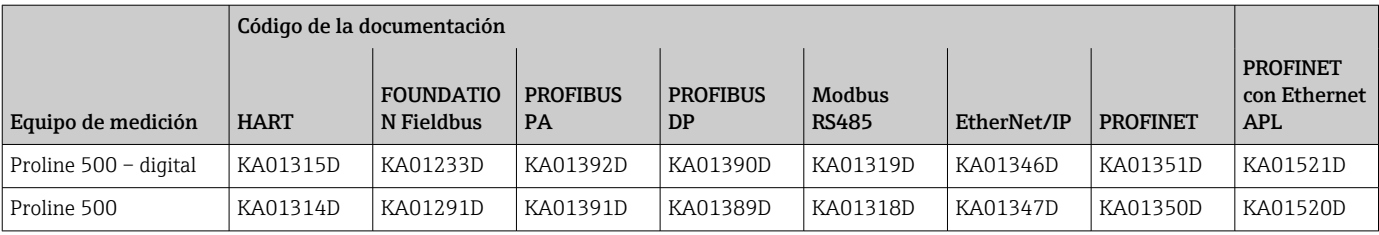

## Manual de instrucciones

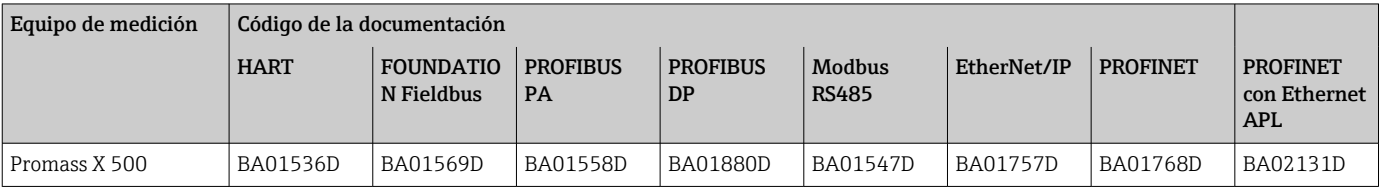

# Descripción de los parámetros del equipo

<span id="page-115-0"></span>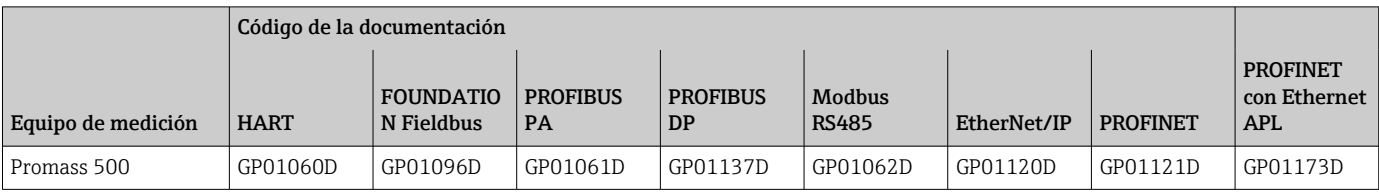

# Instrucciones de seguridad

Documentación suplementaria dependiente del equipo

Instrucciones de seguridad para equipos eléctricos para zonas con peligro de explosión.

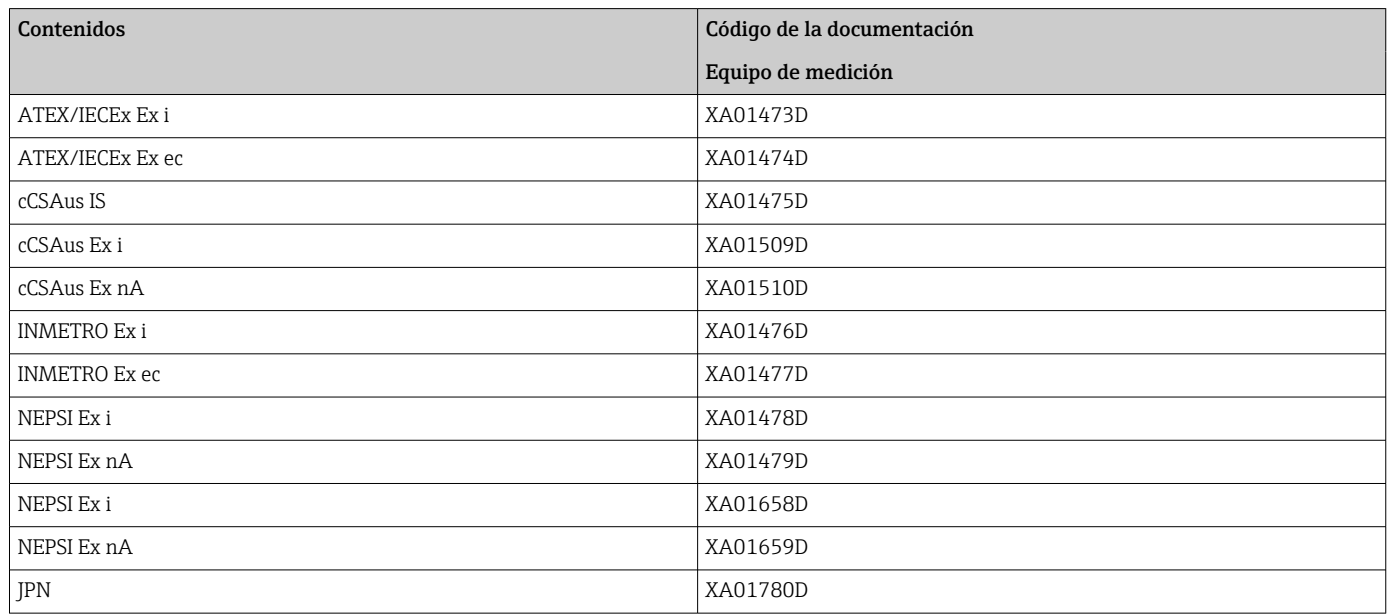

# Manual de seguridad funcional

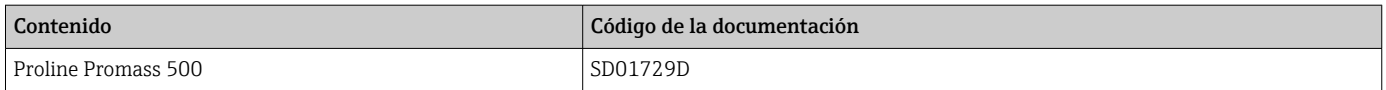

## Documentación especial

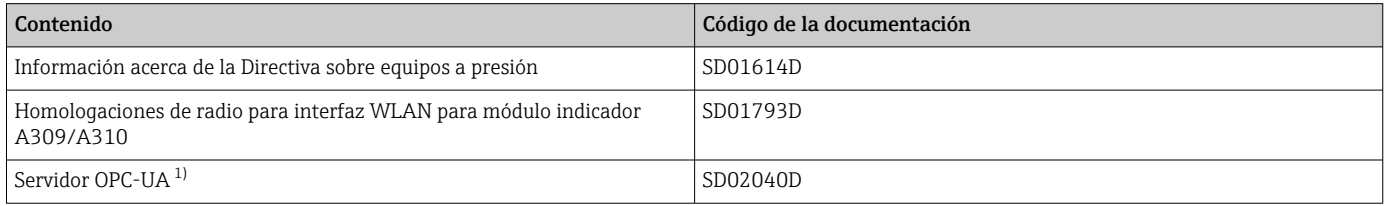

1) Esta documentación especial se encuentra disponible únicamente para versiones del equipo con una salida HART.

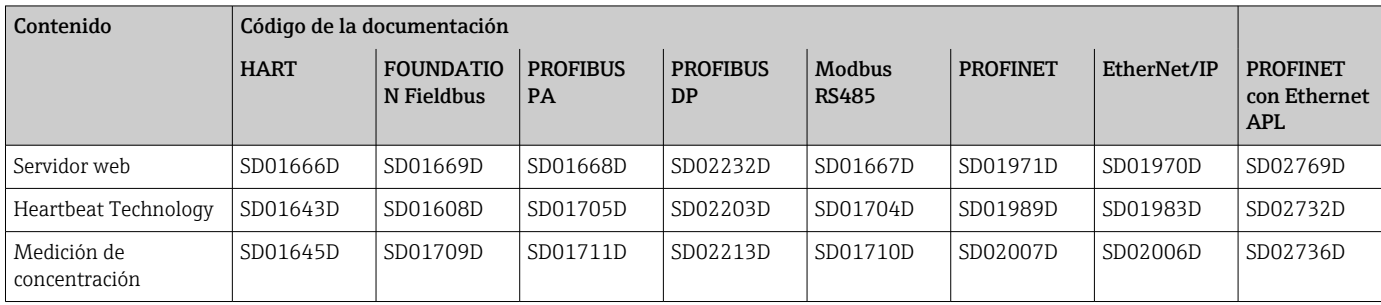

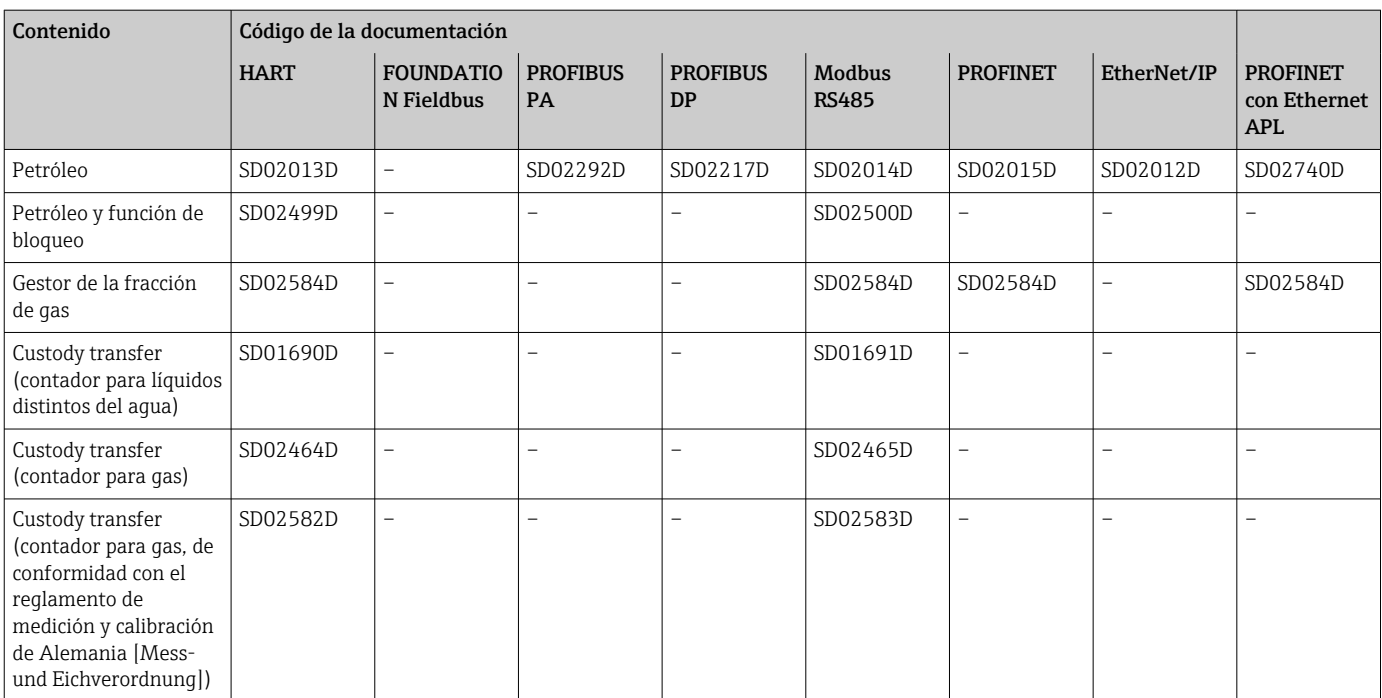

### Instrucciones para la instalación

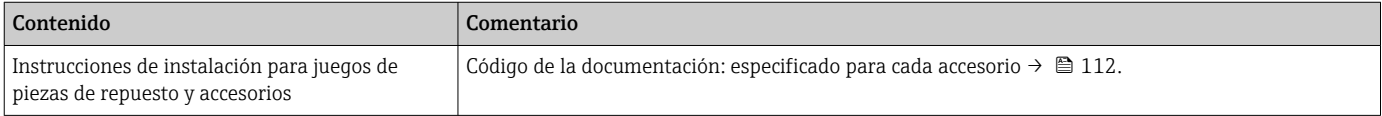

# Marcas registradas

#### HART®

Marca registrada del Grupo FieldComm, Austin, Texas, EUA

### **PROFIBUS®**

Marca comercial registrada de PROFIBUS Nutzerorganisation e.V. (PROFIBUS User Organization), Karlsruhe, Alemania

# FOUNDATION™ Fieldbus

Marca por registrar del Grupo FieldComm, Austin, Texas, EUA

### Modbus®

Marca registrada de SCHNEIDER AUTOMATION, INC.

# EtherNet/IP™

Marca de ODVA, Inc.

## Ethernet-APL™

Marca comercial registrada de PROFIBUS Nutzerorganisation e.V. (PROFIBUS User Organization), Karlsruhe, Alemania

#### PROFINET®

Marca comercial registrada de PROFIBUS Nutzerorganisation e.V. (PROFIBUS User Organization), Karlsruhe, Alemania

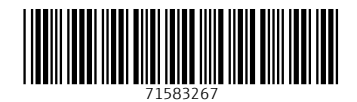

www.addresses.endress.com

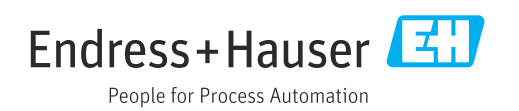